# **Formación Avanzada**

# Descubre la investigación más principal en **la Web of Science**

rachel.mangan@clarivate.com Team Lead, Customer Education Team noviembre de 2017

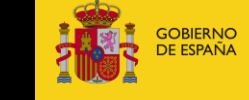

**MINISTERIO** DE ECONOMÍA, INDUSTRIA Y COMPETITIVIDAD

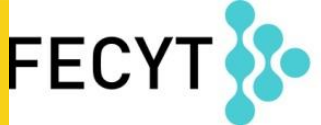

FUNDACIÓN ESPAÑOLA PARA LA CIENCIA Y LA TECNOLOGÍA

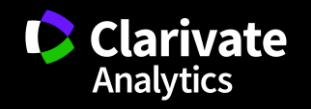

**Web of Science** Trust the difference

—

### **Contenido**

#### **1. Novedades en la Web of Science**

- Mejoras en la navegación y en la priorización de herramientas
- Emerging Sources Citation Index- unas 5.000 revistas nuevas
- Guardar listas marcadas y abrirlas en sesiones posteriores
- Refinar resultados por revistas de carácter acceso abierto y por índice de citas

#### **2. Acelera descubrimiento de investigación**

- La Red de Citas: registros relacionados, las referencias citadas y las veces citado global
- Búsqueda por Todas las Bases: descubre más y mejora la relevancia de investigación

#### **3. ¿Cómo va la investigación? Métricas y indicadores que evalúan el impacto de investigación**

- Niveles de evaluación (articulo, grupo de publicaciones, revista, organización, país)
- artículos muy citados (Highly Cited Papers 1%) y artículos candentes (Hot Papers 0.1%)
- Indicadores de impacto de revistas (IF, posición, cuartiles, percentiles)
- métricos sobre el uso de registros (indicador de interés)
- informe de citas (índice h, total de citas, media de citas)

#### **4. Herramientas para mejorar identificación de los que producen la investigación**

- **Autores y su impacto**: Búsqueda de autor, ResearcherID y ORCID y el informe de citas (índice h)
- **Organización-nombre mejorado**: optimizar la búsqueda por una organización

#### **5. Herramientas para evaluar los que producen la investigación**

- **Incites Journal Citation Reports-** evaluar revistas en el SCI y el SSCI con el factor de impacto
- **Incites Essential Science Indicators-** identificar instituciones, países, autores y artículos de mayor impacto

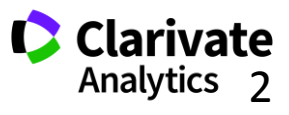

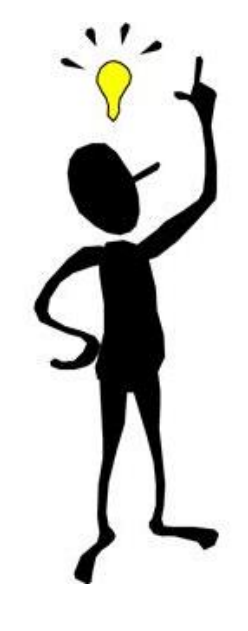

**La Web of Science- la conexión más grande de revistas, libros, actas, datos, patentes, bases multidisciplinarias y bases regionales** 

# **WEB OF SCIENCE™**

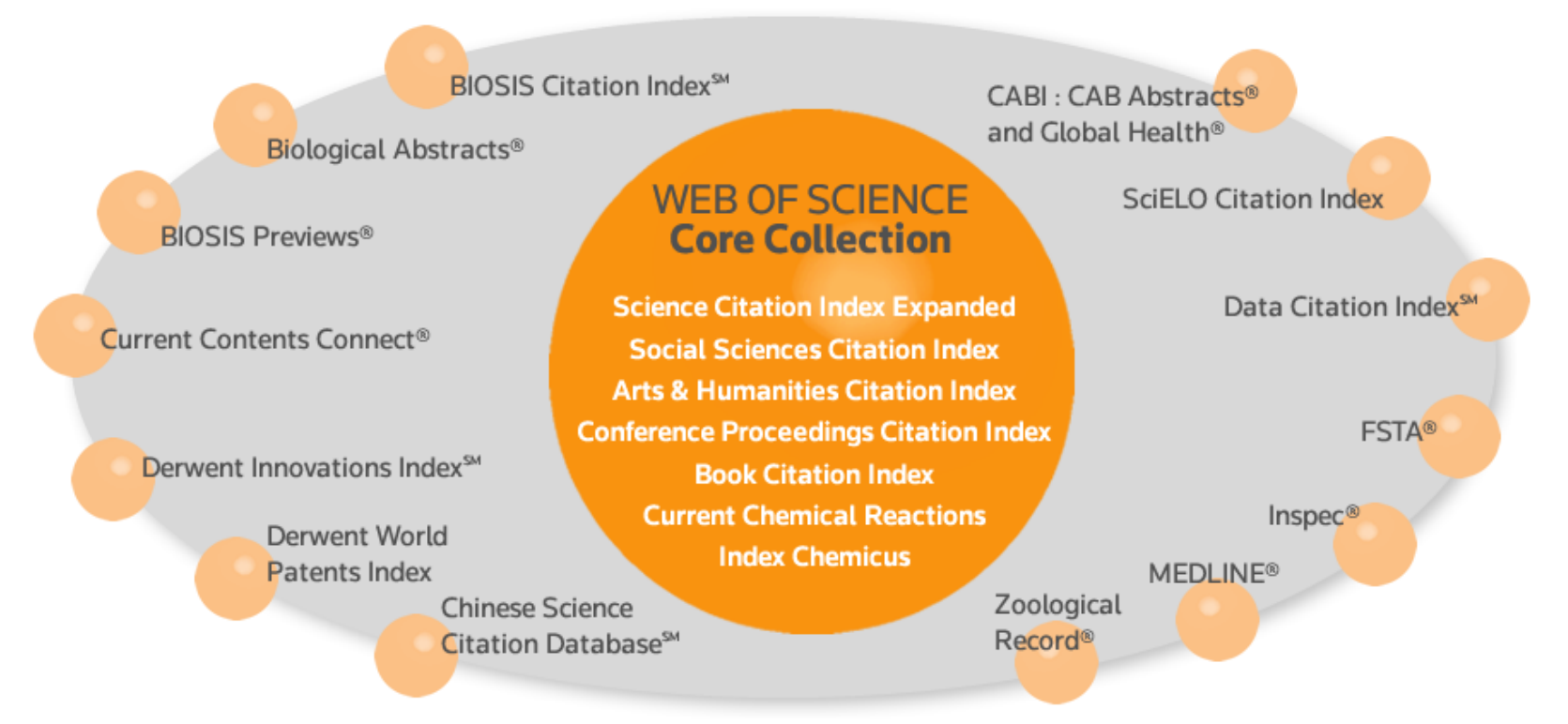

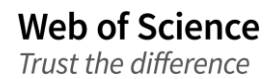

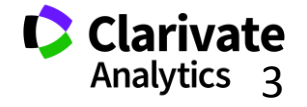

## **La Web of Science Colección Principal- datos de 2017**

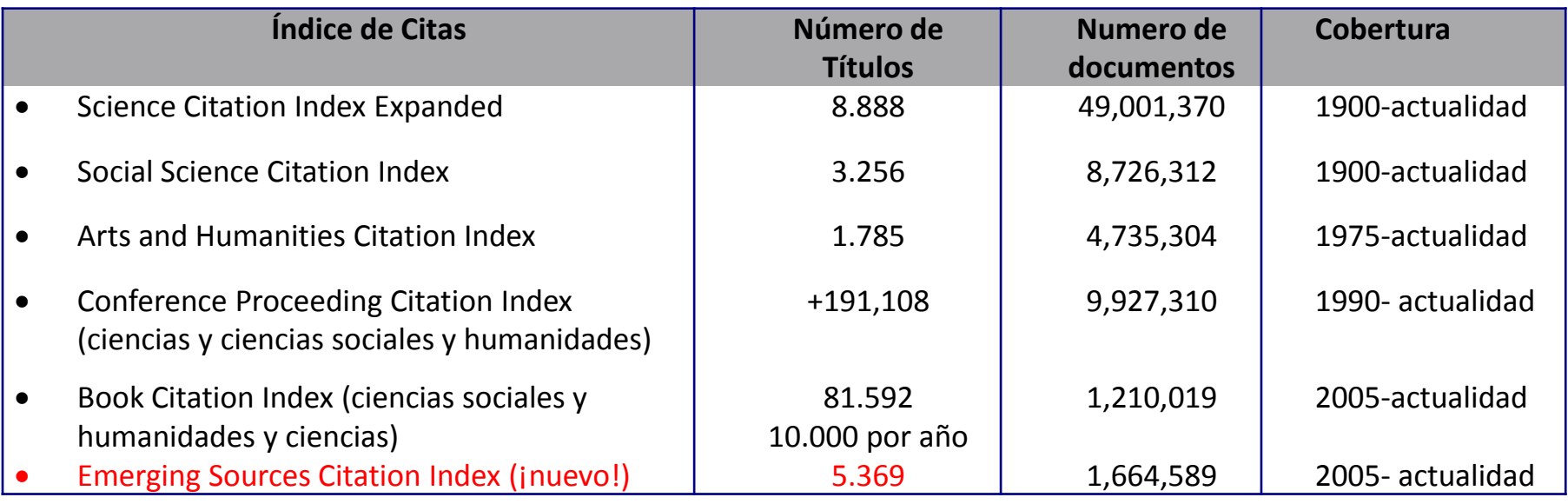

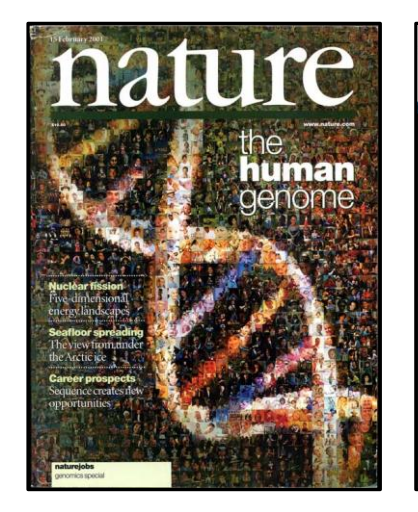

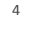

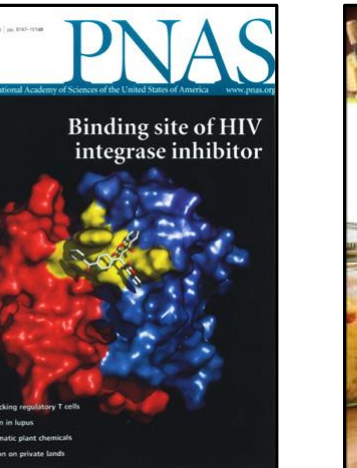

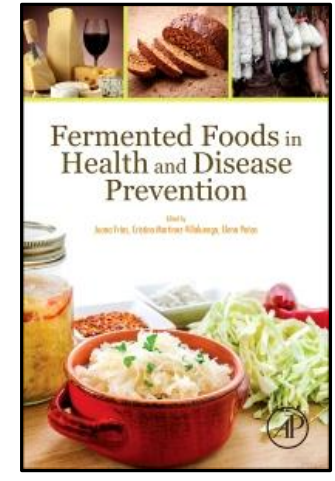

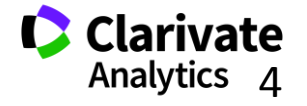

# **Web of Science Colección Principal-el índice de citas único y más completo**

- Acceso a más de **12.700+ revistas de alta calidad**: Clarivate indexa las revistas más destacadas de la investigación
- Busca en más de **66+ millones** de registros
- Más de **1 billón** de referencias citadas
- **Indexación completa** desde 1900 -todos los autores, todas las afiliaciones y todas las referencias citadas
- **Cobertura completa** de las revistas- indexación del contenido completo de la revista y todos los artículos publicados
- Multidisciplinaria: 252 categorías temáticas
- **Selección neutral y objetiva-** Clarivate evalúa más de 3.300 editoriales
- **Cobertura de publicaciones globales** más de **80** países y **32** idiomas
- **4.304** revistas acceso abierto (todas las bases)
- **3.246** revistas acceso abierto WOS CC

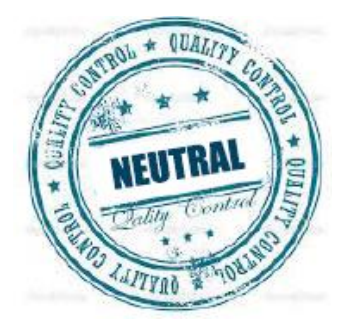

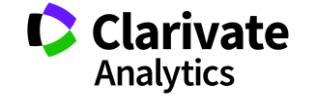

### **Calidad y control de selección de la Web of Science CC**

**Web of Science** 

Trust the difference

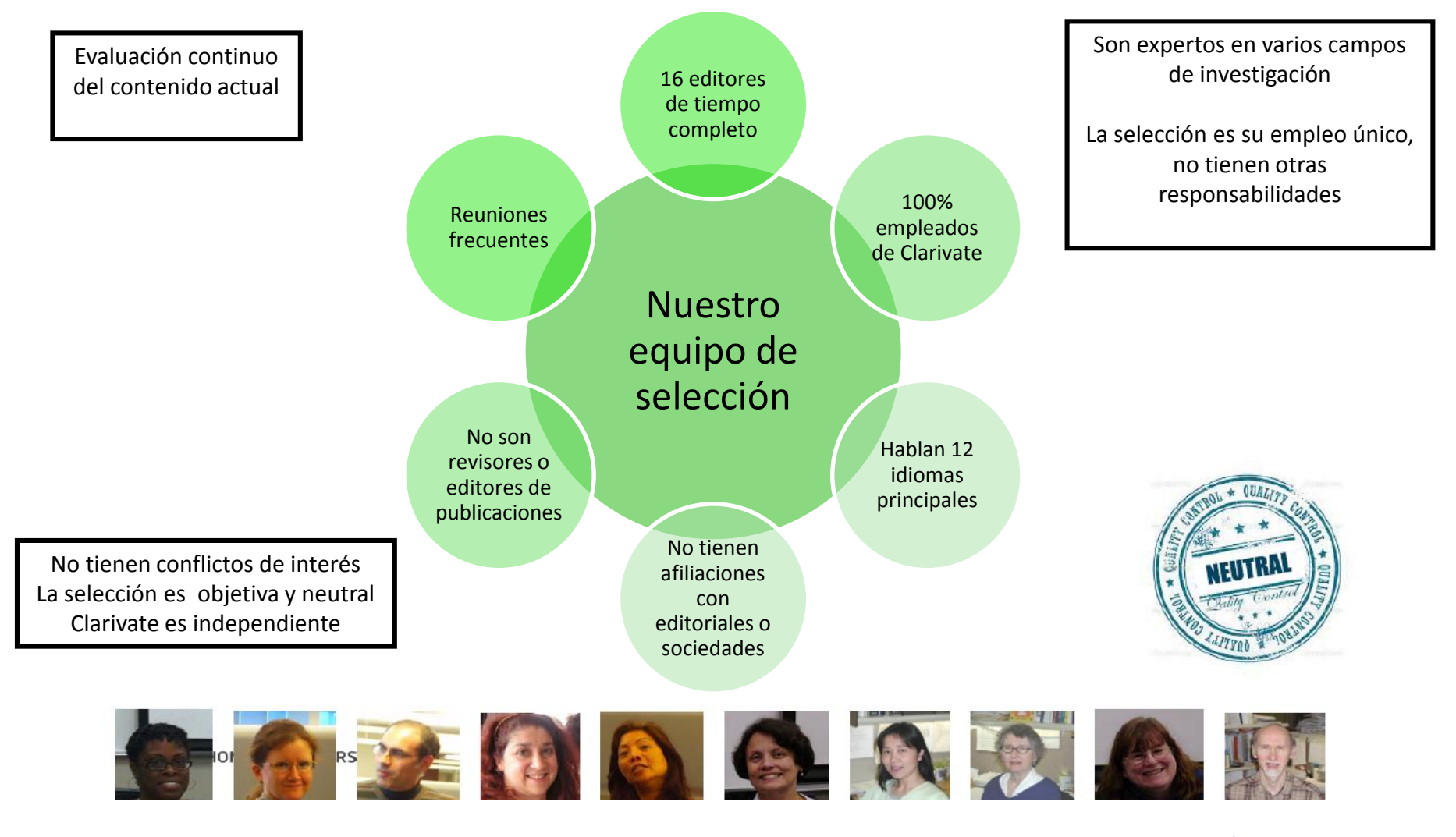

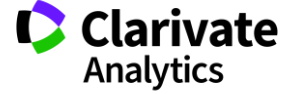

# **La selección de bases de datos en la Web of Science**

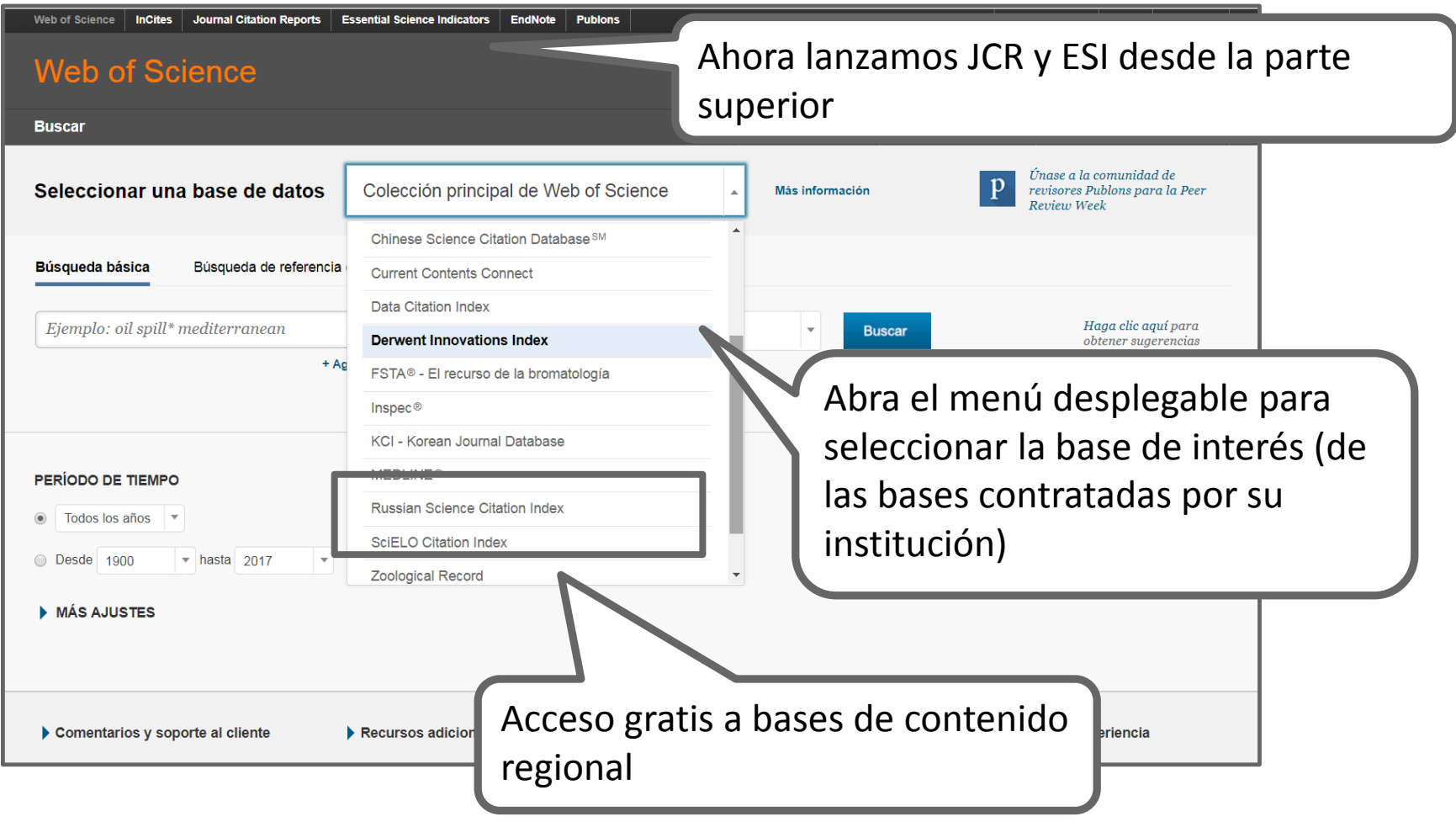

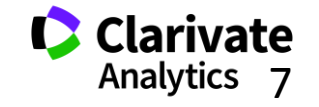

#### **Mis Herramientas**

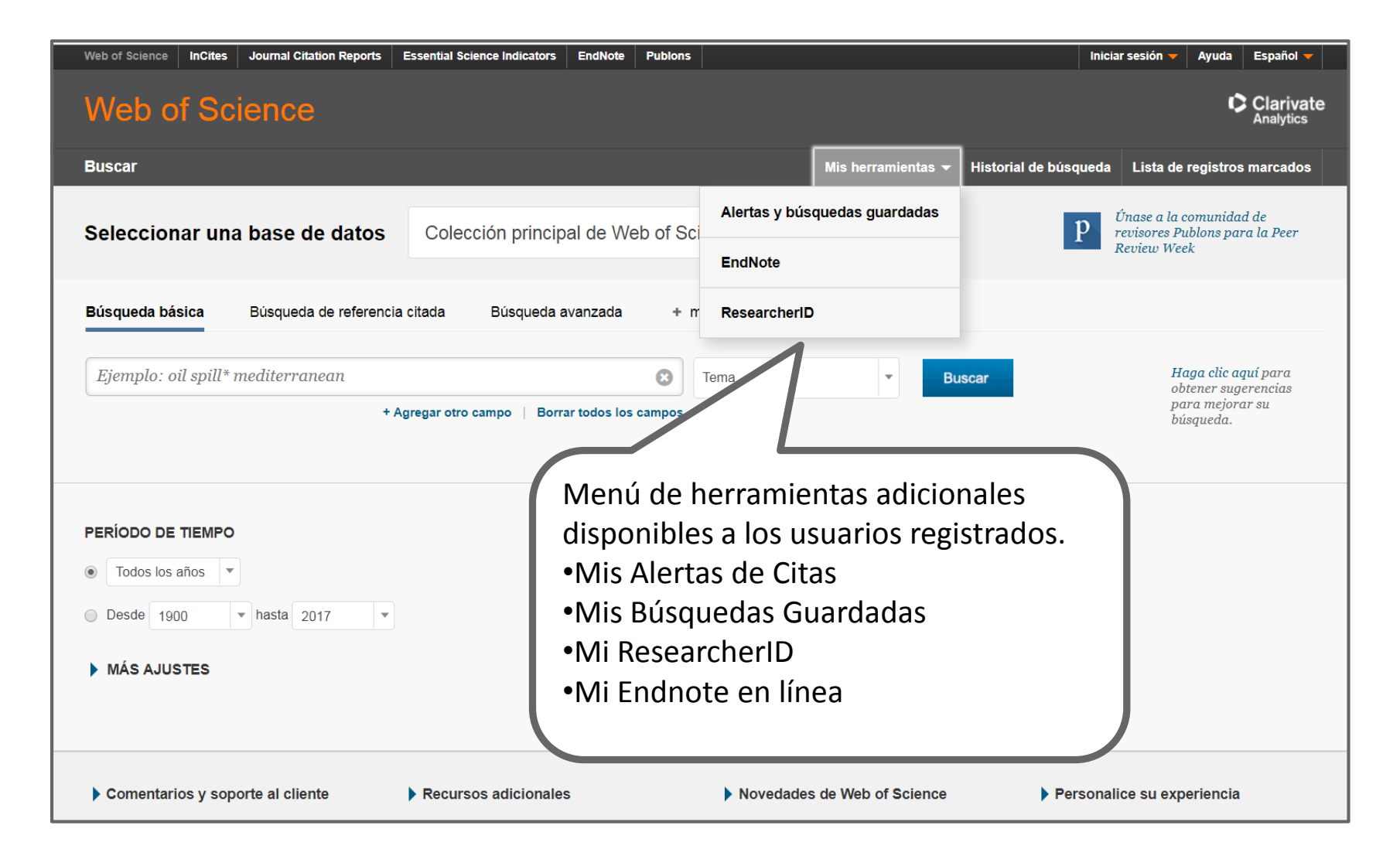

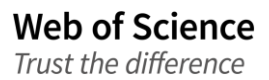

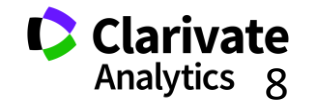

# **Comunicar con Clarivate Analytics**

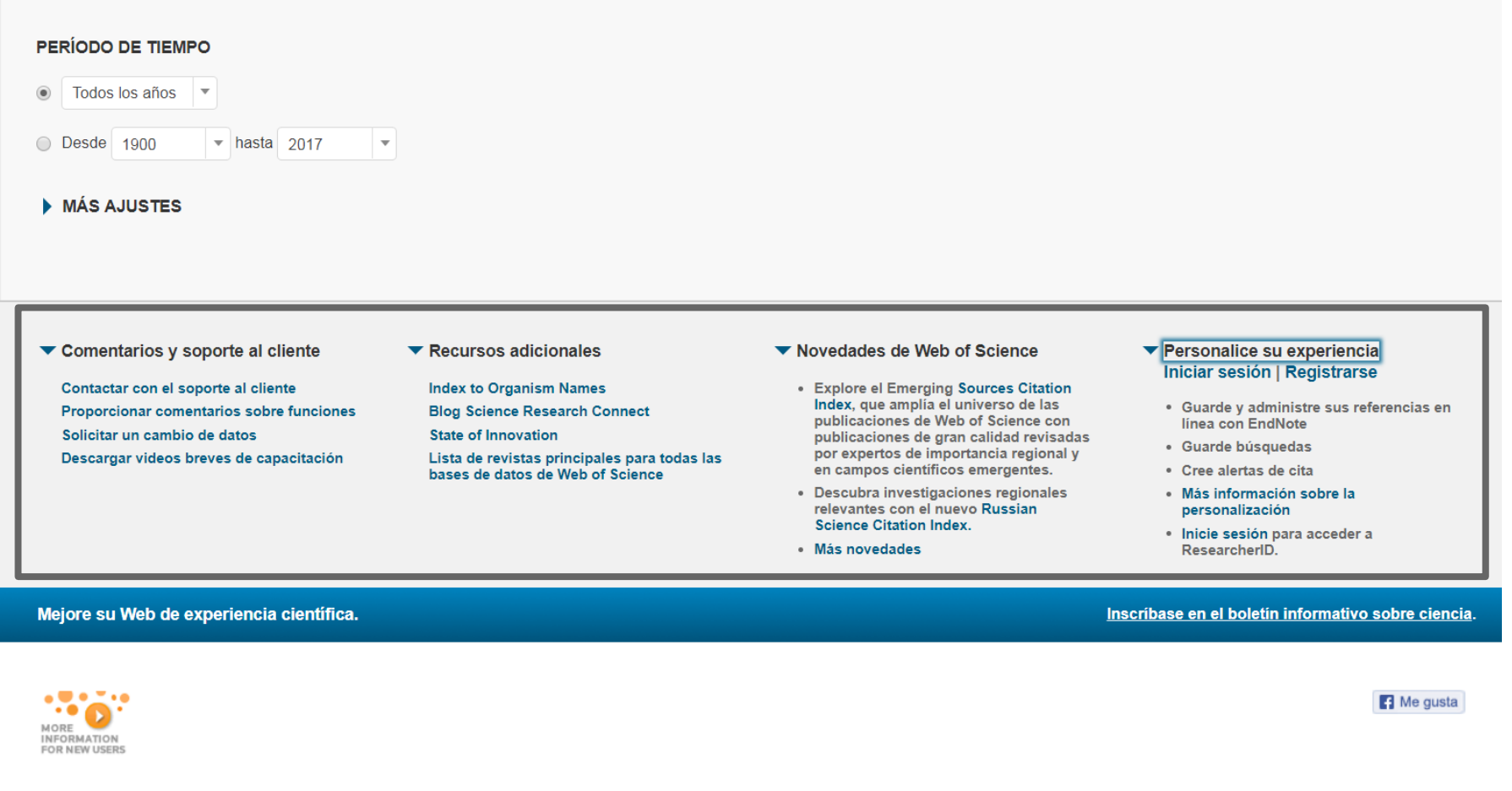

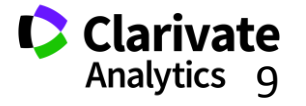

# **Página de Búsqueda Básica de la WOS CC**

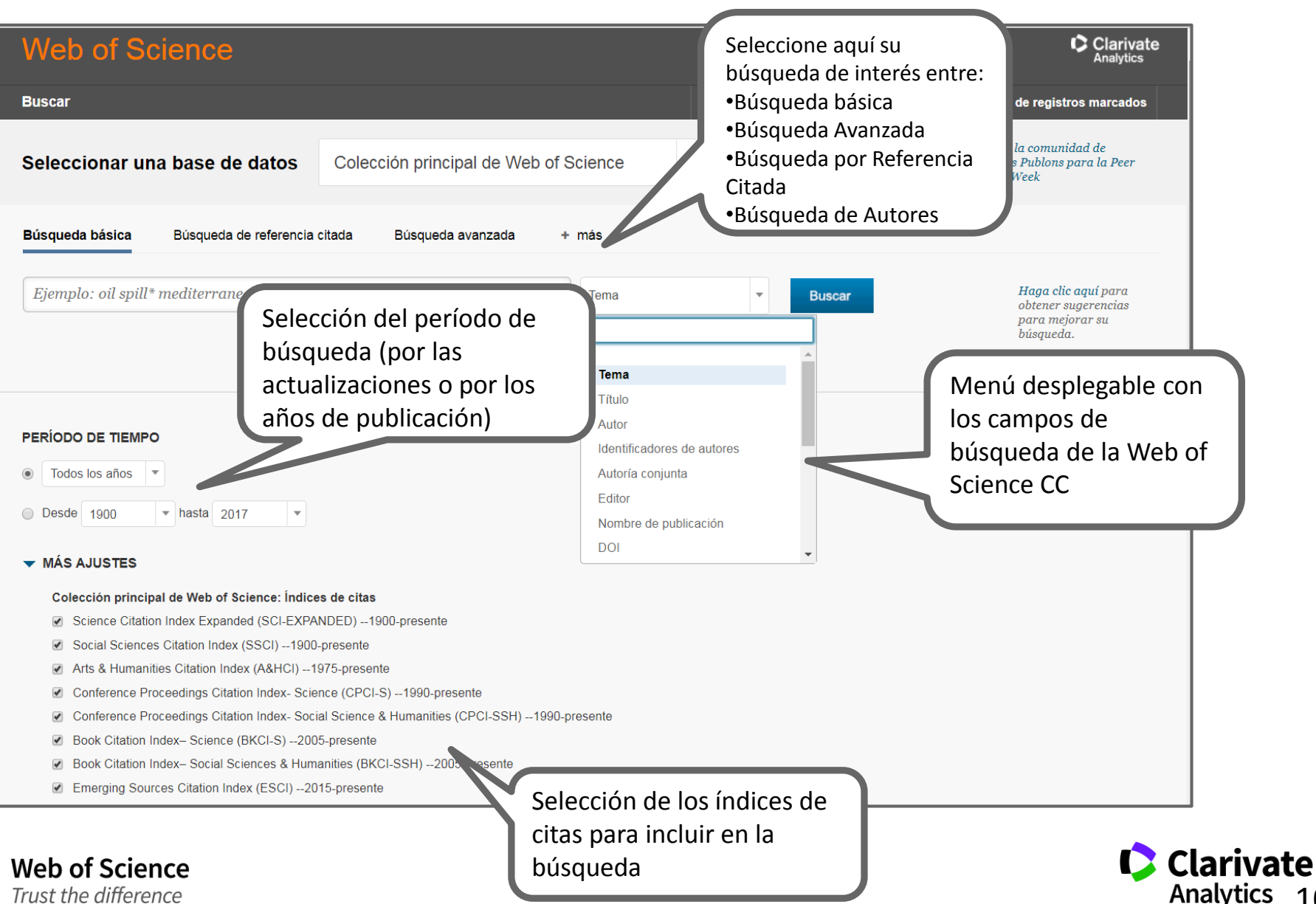

10

# **1.Novedades en la Web of Science**

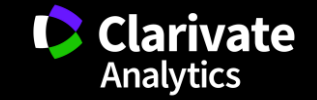

**La necesidad de adaptar a cambios en el mercado..**

• Nuestros usuarios, que sean investigadores, agencias de financiación, gobiernos, evaluadores.. Quieren más contenido.

PERO

• Nuestros usuarios desean que mantenemos la selectividad y seguimos con nuestra política de indexar el contenido de mayor calidad e impacto

• ¿Cómo podemos responder a dos peticiones opuestas?

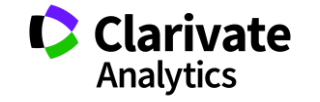

## **Emerging Sources Citation Index**

- <sup>o</sup> Nuevo índice de citas incorporada en el Web of Science Core Collection
- <sup>o</sup> Sin coste adicional a los clientes que suscriben a los tres índices de revistas SCI, SSCI & ACI
- <sup>o</sup> El contenido debe cumplir con los criterios de selección más básicos
	- Tener revisión por pares
	- Contenidos de interés elevado para la comunidad científica o experta
	- Cumplimiento de las prácticas de publicación éticas
	- Metadatos en inglés
	- Disponible en formato PDF o XML.
- <sup>o</sup> 5.369 revistas indexadas actualmente (más de 300 españoles)
- $\circ$  Índice de aprobación es 63% (WOS CC es 12%)
- <sup>o</sup> El ESCI exhibe las mismas características de otros índices en el WOS CC
	- Indexación completa de contenido y todos los campos bibliográficos

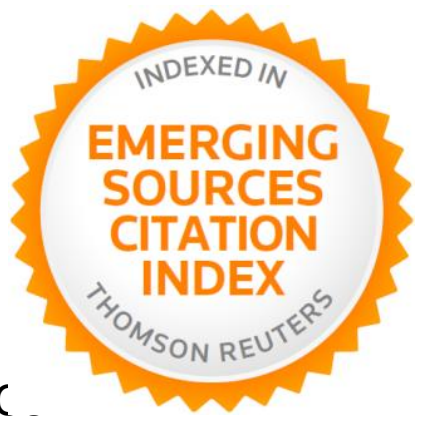

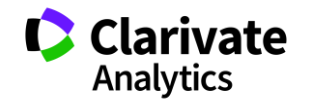

#### **Integración de ESCI en otras bases y sistemas**

- <sup>o</sup> No en JCR
	- Revistas del ESCI no recibirán el factor de impacto
	- *Las citas del ESCI se incluyen en el calculo del FI*
- <sup>o</sup> No en ESI
	- El contenido del ESCI no contribuirá a cálculos en ESI
- <sup>o</sup> No en Incites Benchmark and Analytics
	- TR va a considerar la integración de ESCI en desarrollos futuros y adaptará a las necesidades del mercado.
- <sup>o</sup> ESCI si en los APIs de WOS (Lite and Premium)

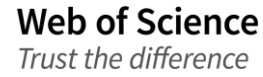

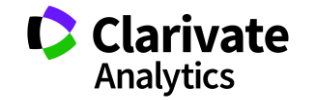

#### **Mejoras en la navegación y en la priorización de herramientas**

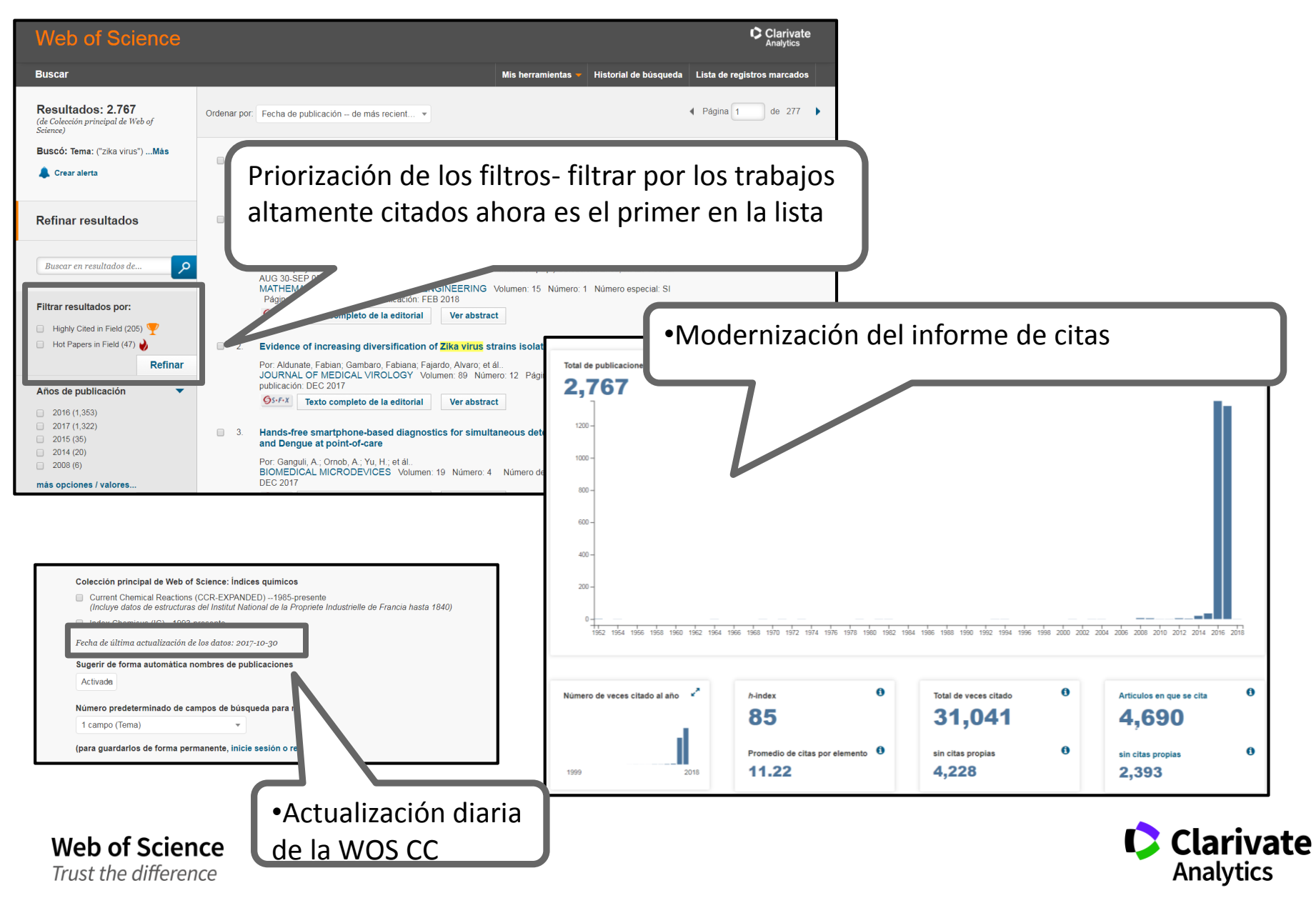

#### **Refinar por acceso abierto y por índice de citas**

Trust the difference

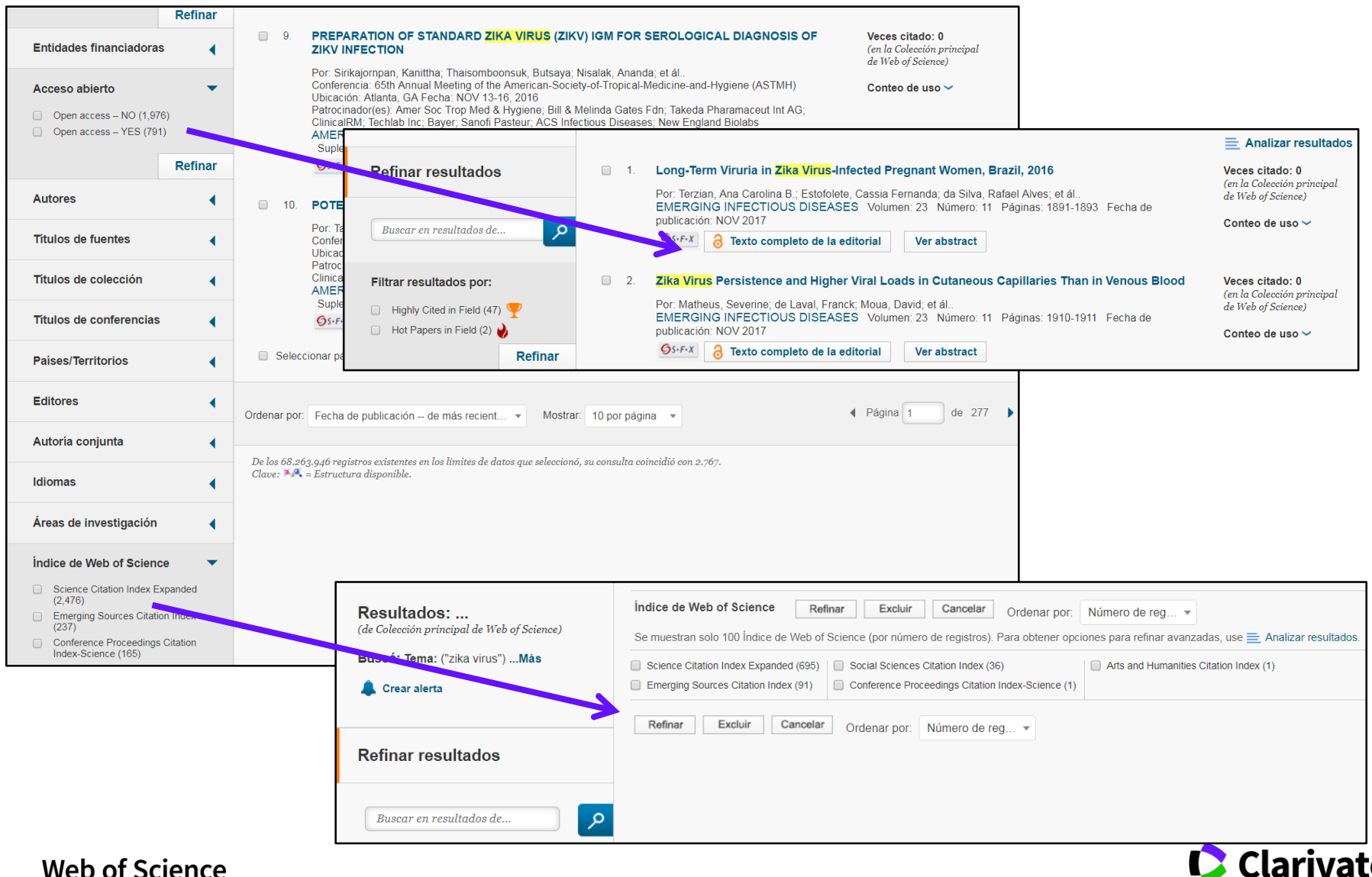

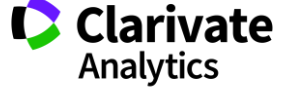

#### **Guardar listas marcadas**

- <sup>o</sup> Ahora es posible guardar sus listas marcadas y abrirlas en sesiones posteriores.
- Esta novedad le permite mantener **conjuntos personalizados de registros** durante sus sesiones en la Web of Science.
- Exportar estos conjuntos personalizados al CVN de FECYT, a Incites (hace falta tener una suscripción) o a su perfil de RID.

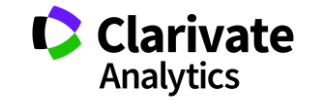

#### **Guardar listas marcadas**

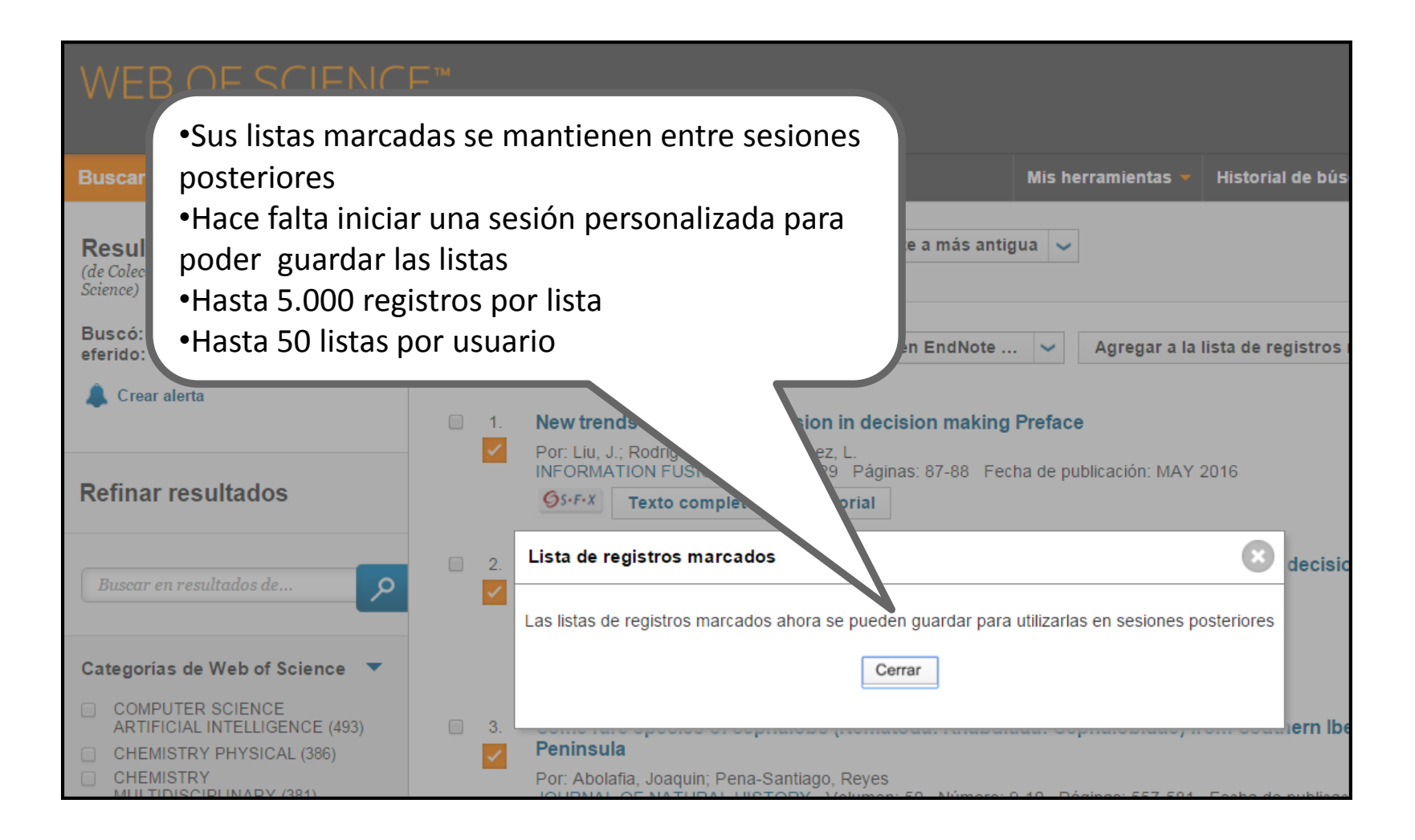

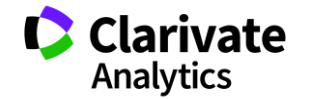

# **La lista marcada**

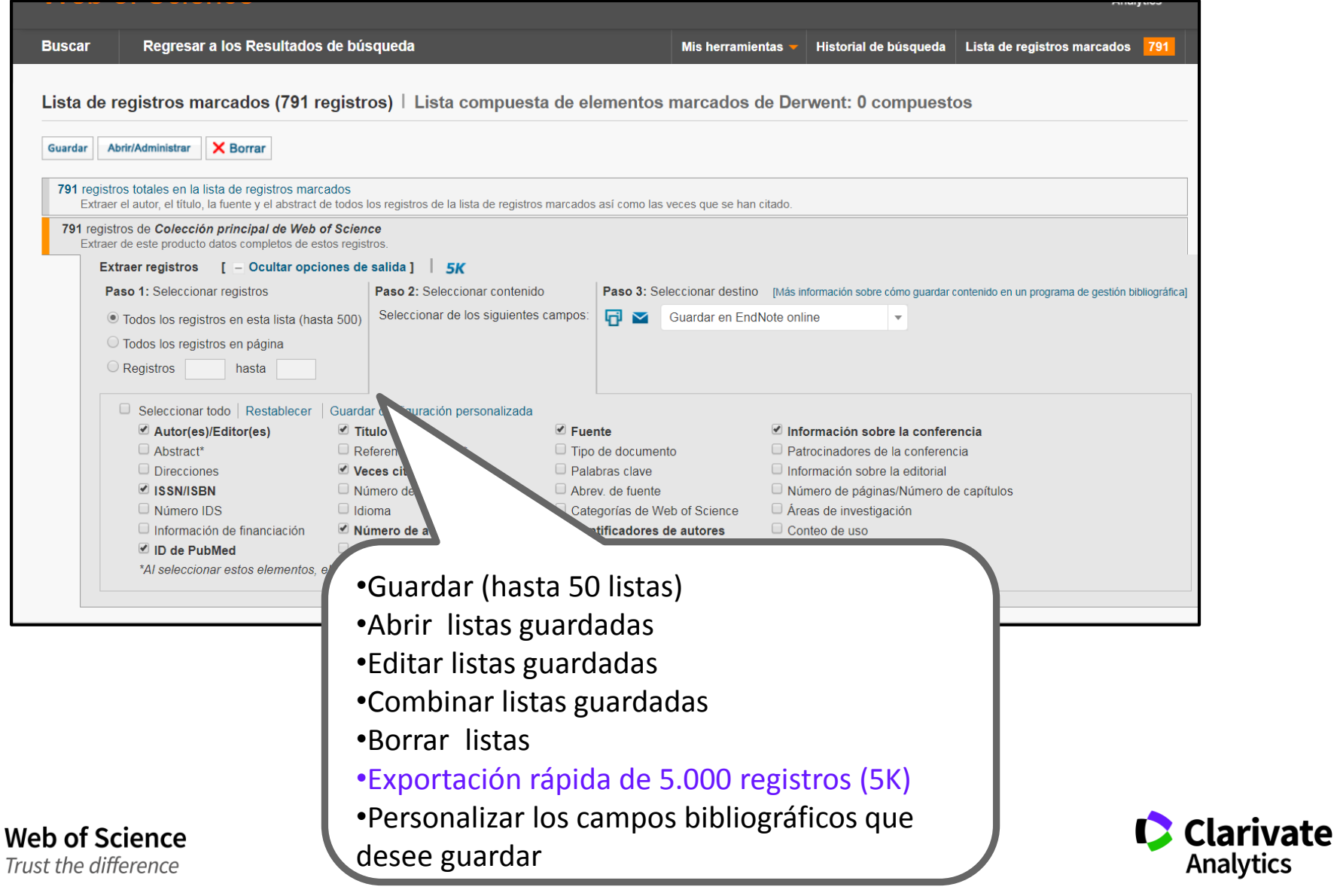

# **Abrir listas guardadas**

١

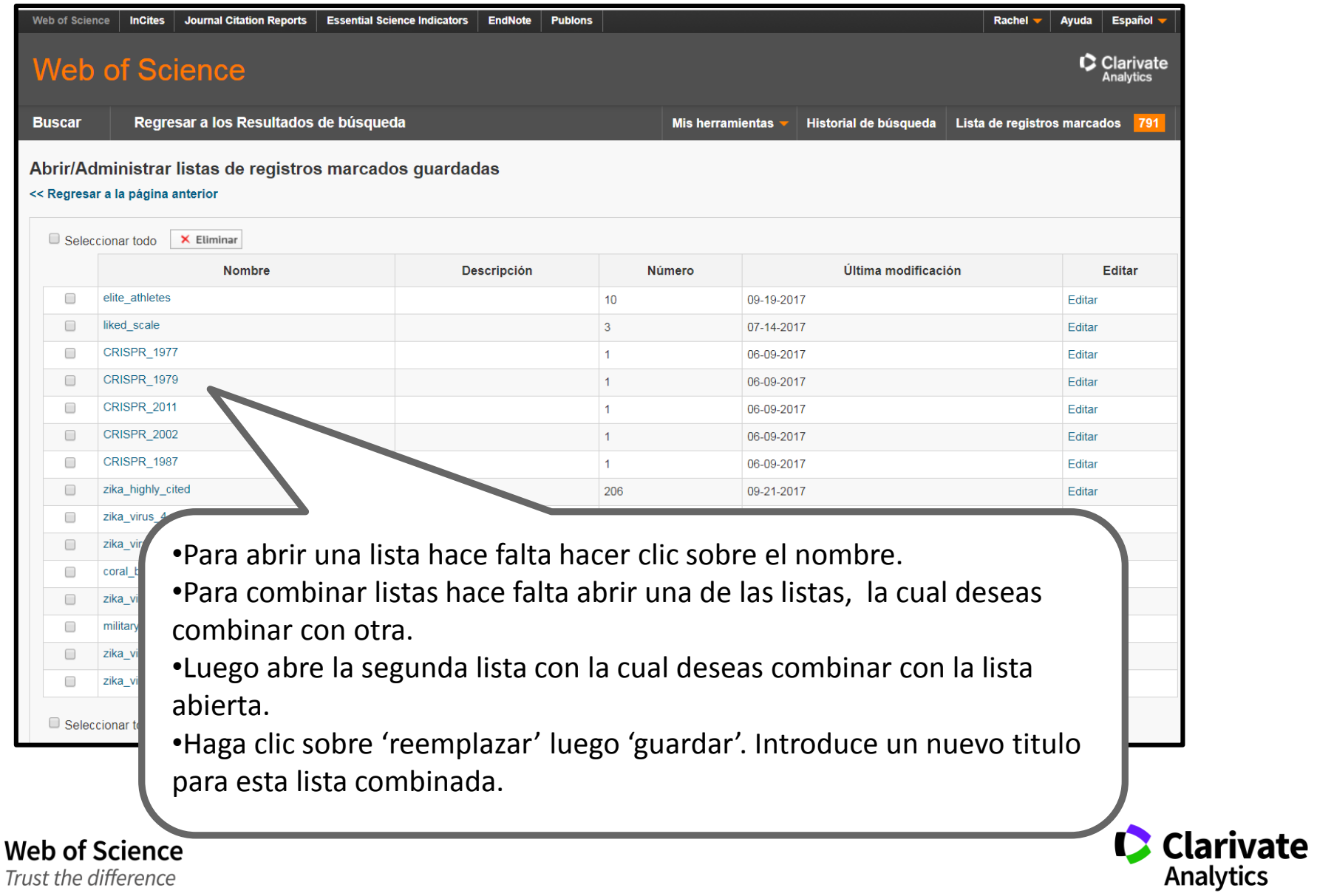

### **Exportar resultados al CVN de FECYT**

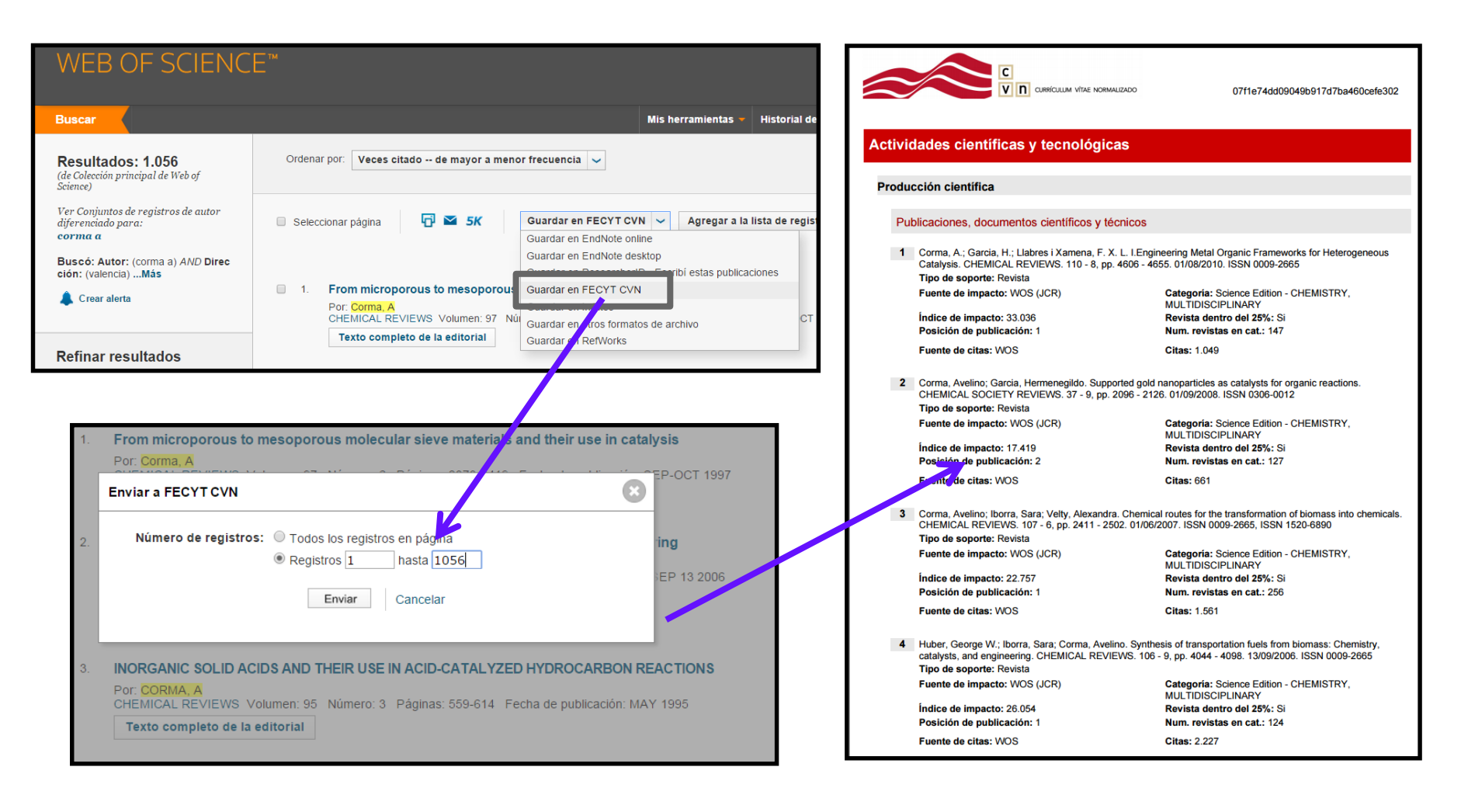

### **Colaboración con Google Académico - buscar el texto completo en la web**

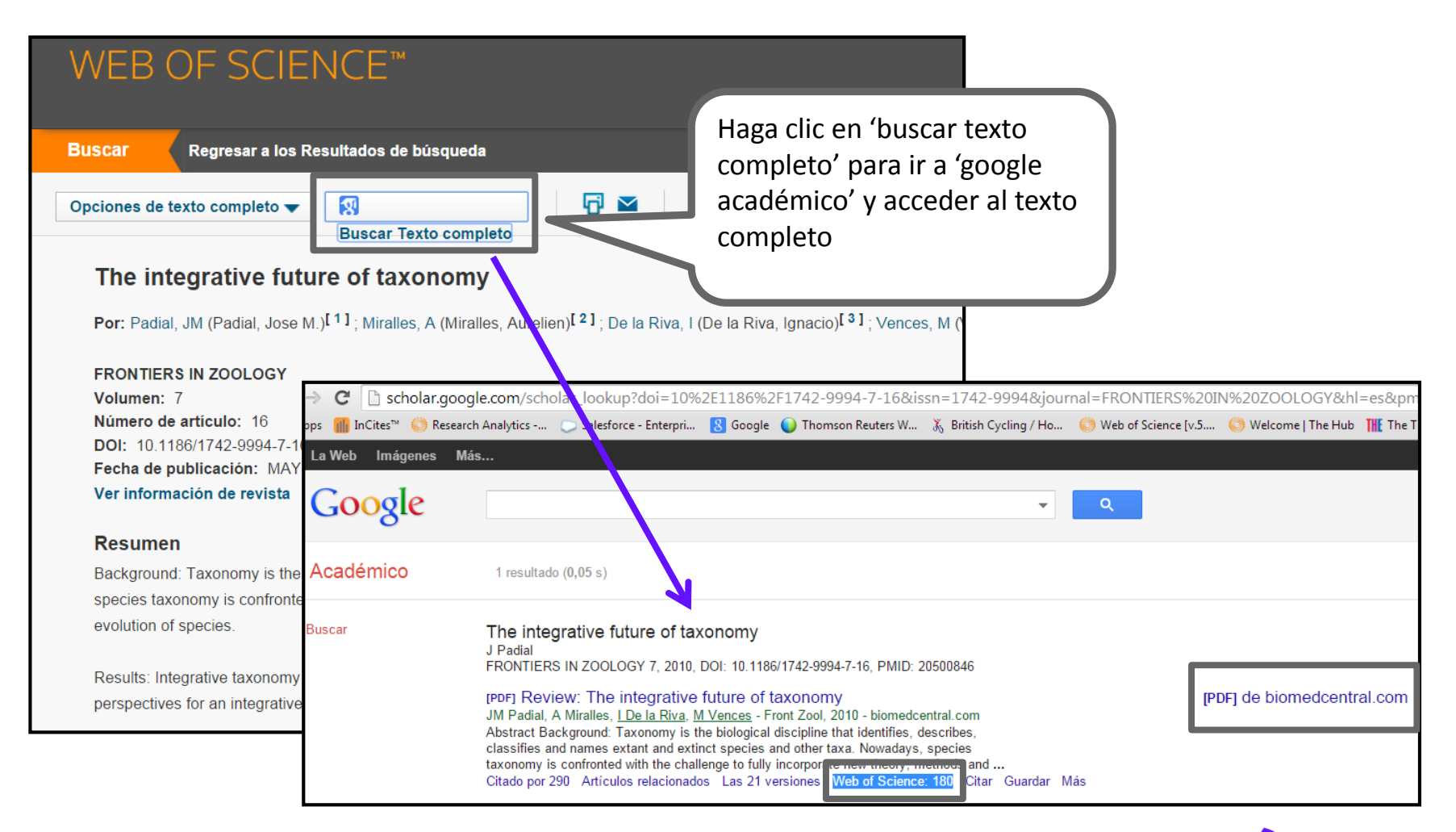

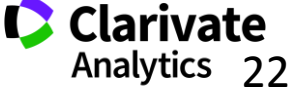

# **Colaboración con Google Académico -iniciar la búsqueda en Google Académico**

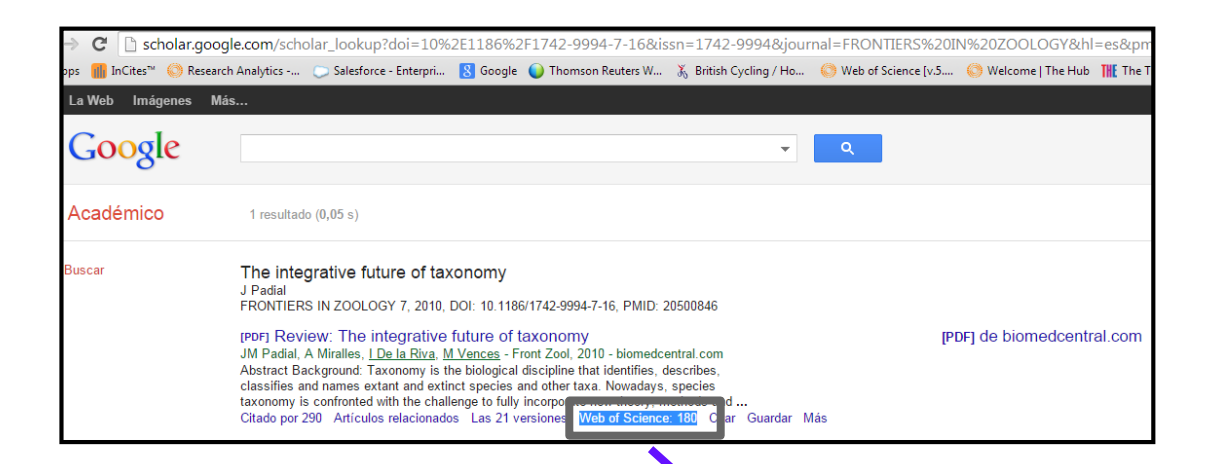

•Cuando el usuario inicia la búsqueda en Google Scholar y es una sesión autentificada (dentro del rango de IP) se muestra las veces citado de la WOS  $CC<sub>c</sub>$ 

•Cuando el usuario hace clic en el número de citas de WOS, le lleva directamente a la WOS CC, a la página en la cual se ve los artículos que citan el trabajo.

•Los 'citing articles' corresponde al nivel de su suscripción .

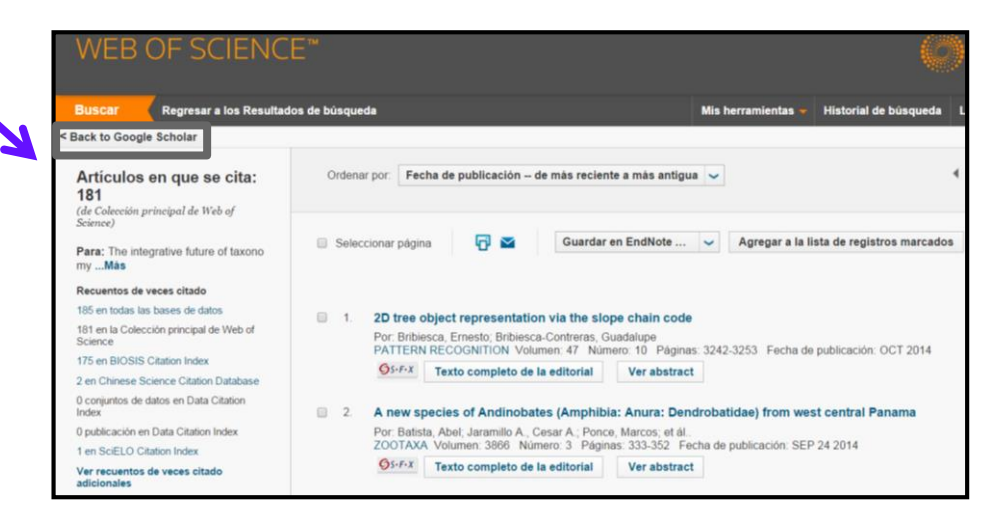

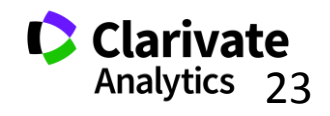

# **2. Acelera descubrimiento de investigación**

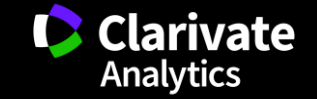

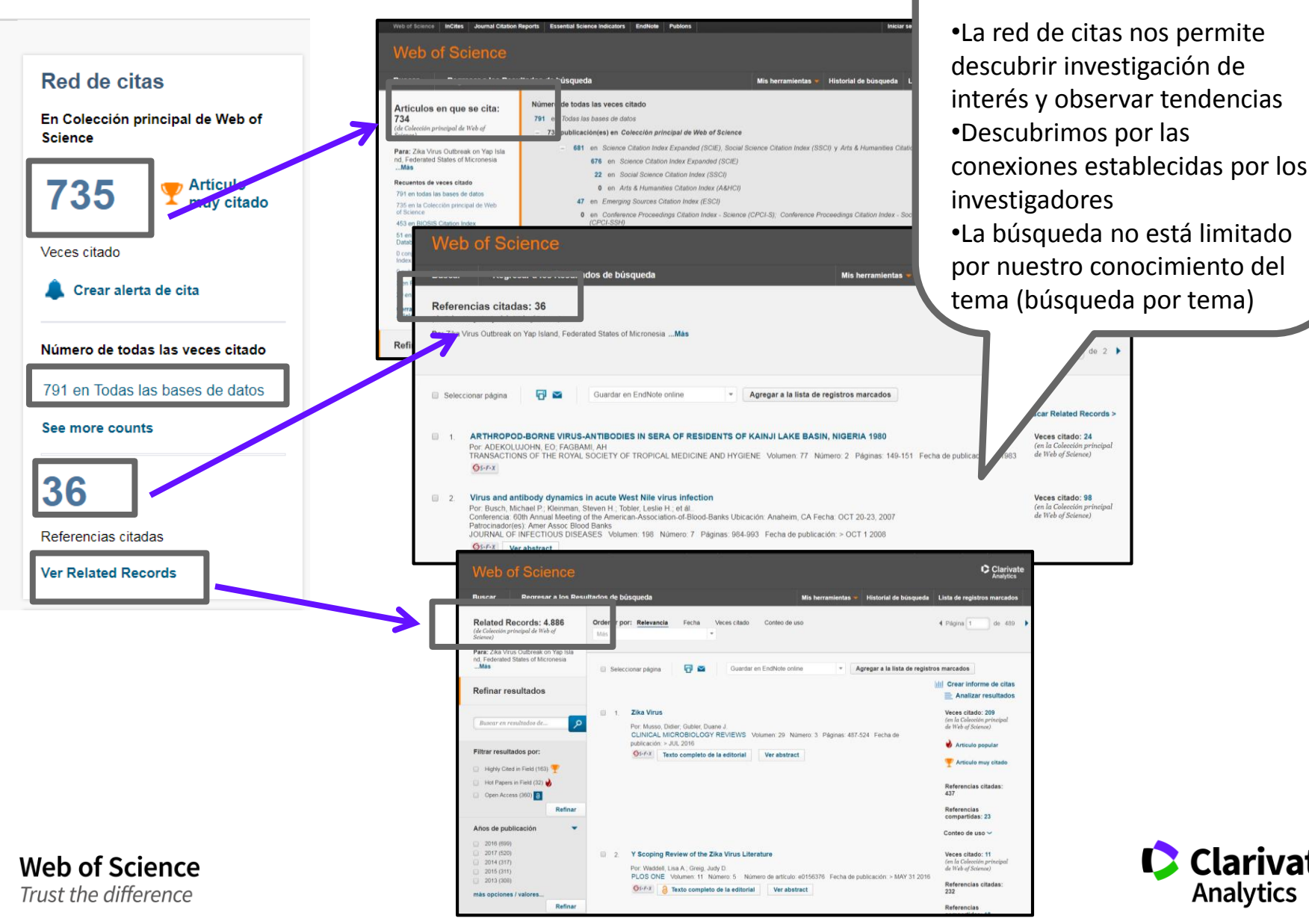

# **La Red de Citas- acelera el descubrimiento de investigación**

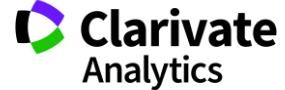

25

**¿ Le falta investigación importante en su tema?**

#### **Las Veces Citado Global de WOS**

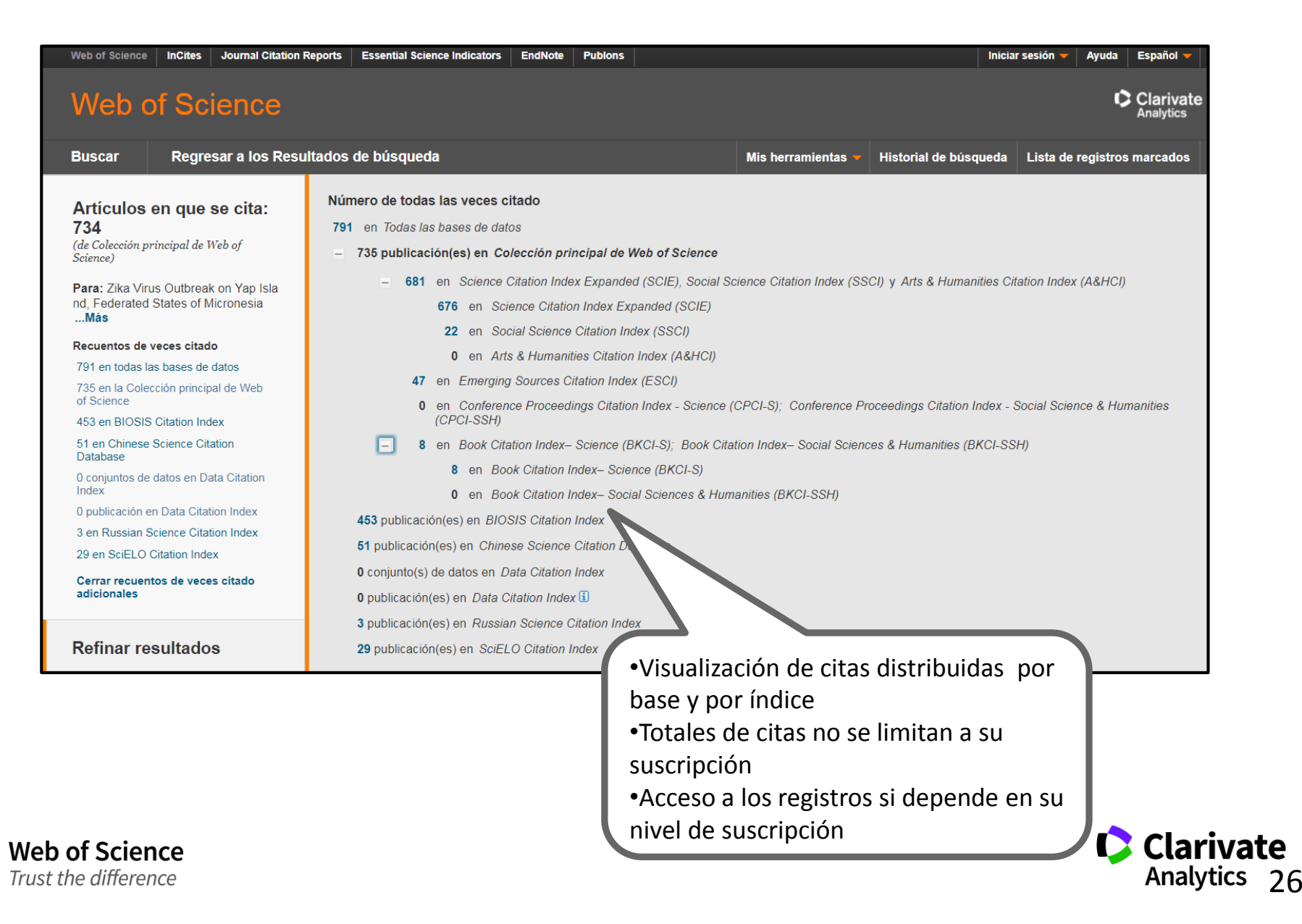

# **Una Búsqueda por Todas las Bases de Datos**

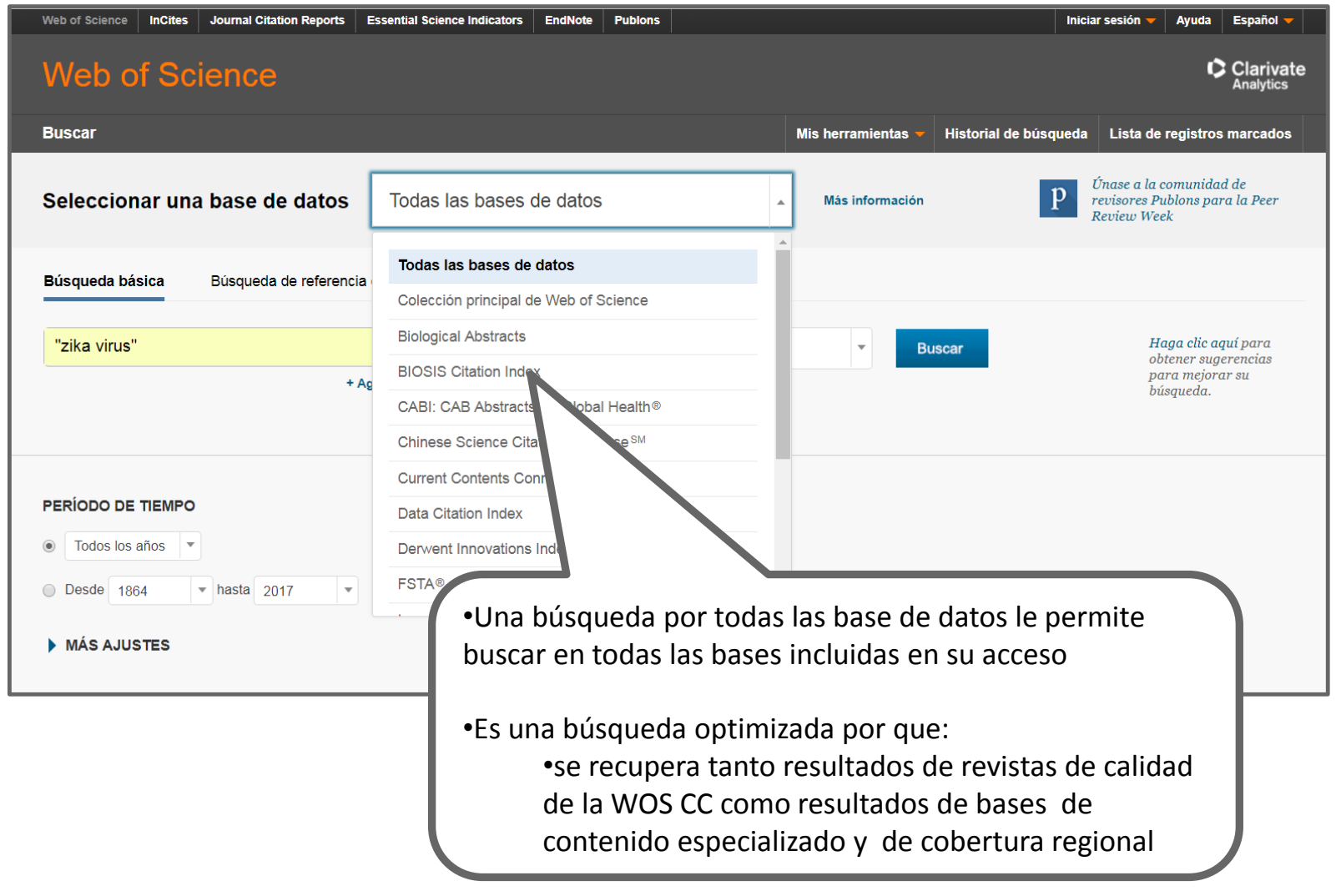

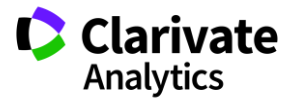

#### **Totales de Resultados precisos**

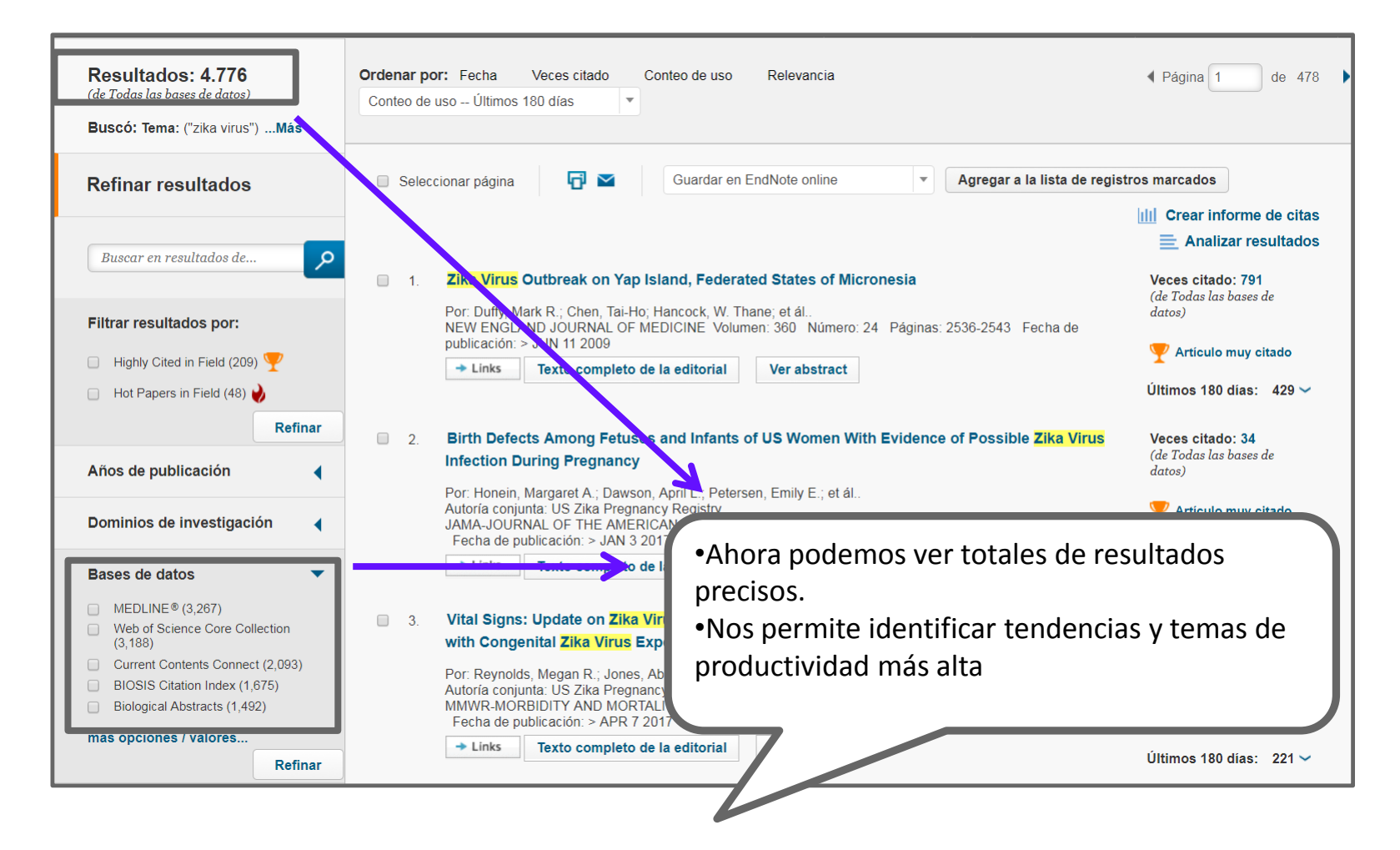

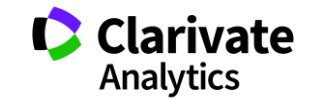

#### **Mejorar relevancia: crear un registro bibliográfico superior**

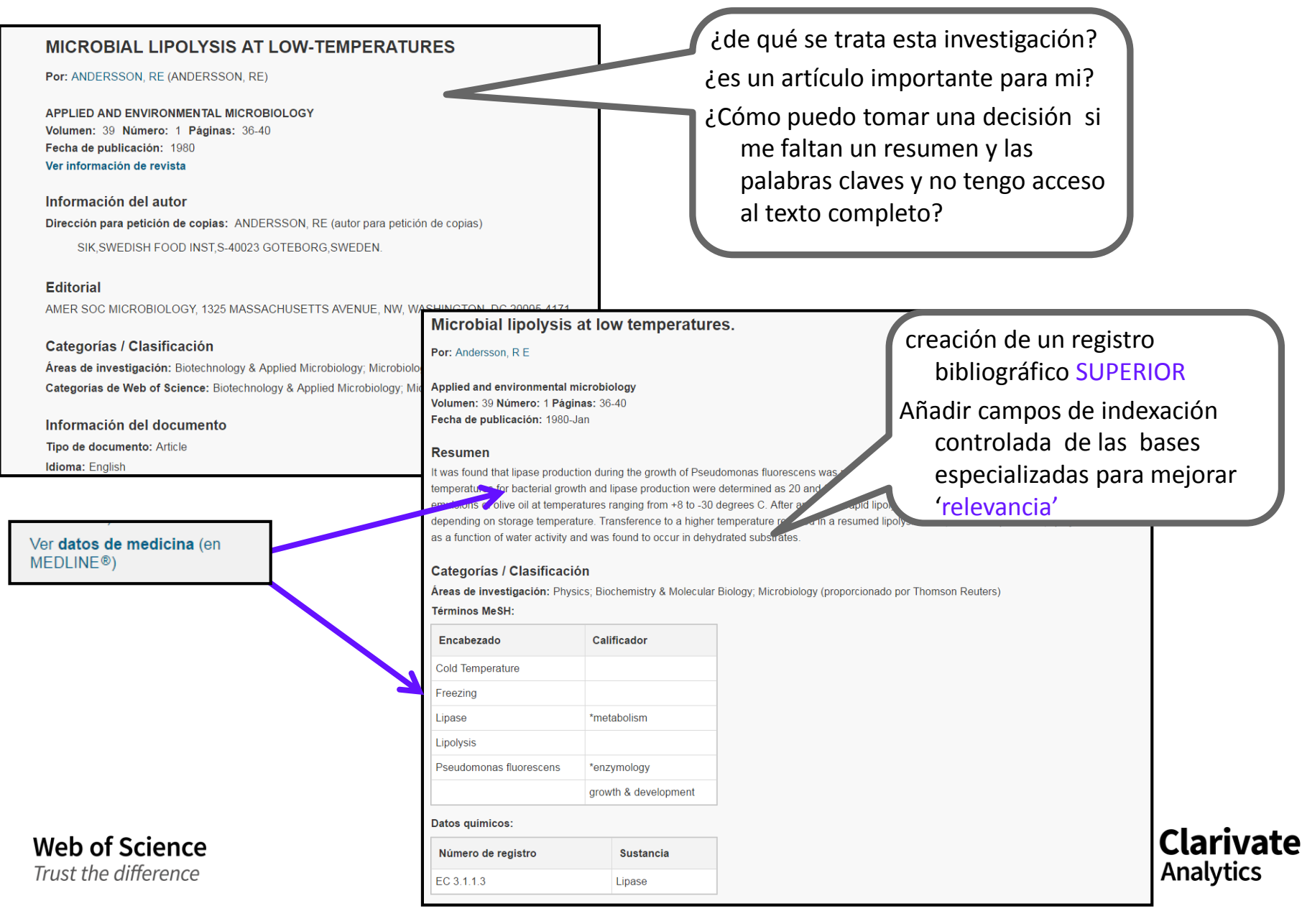

# **¿Como va la investigación?**

**-métricas y indicadores de impacto**

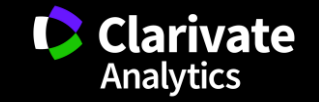

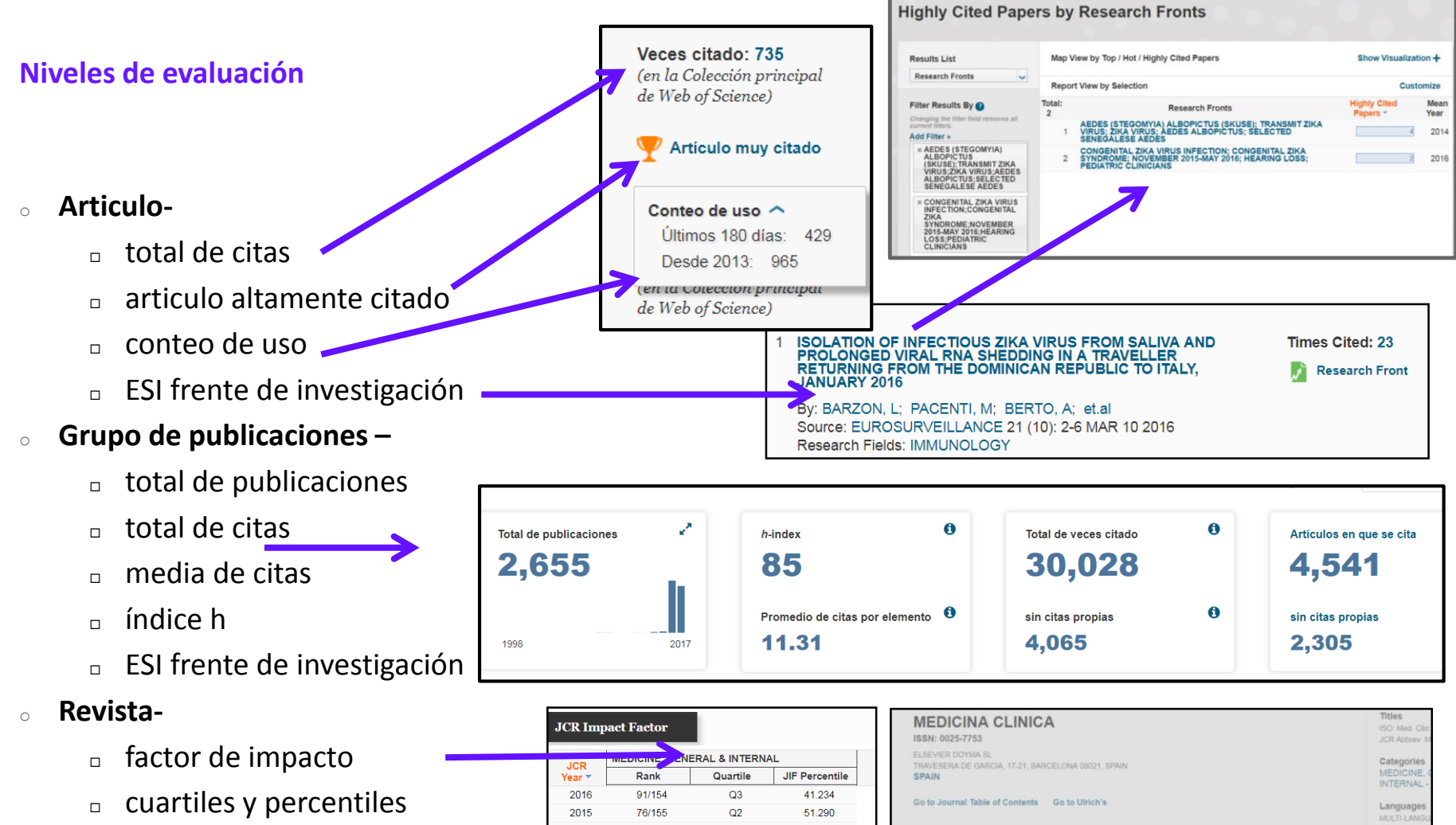

- $n$  índice de inmediatez
- Rank (clasificación en categoría)

# **Web of Science**

Trust the difference

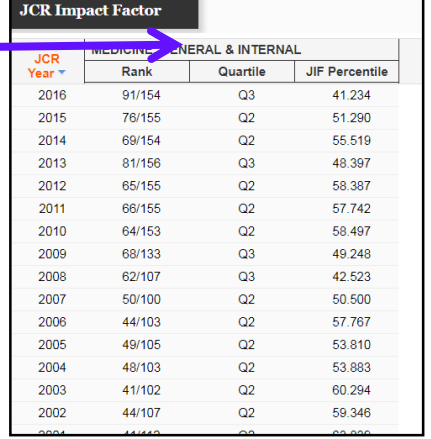

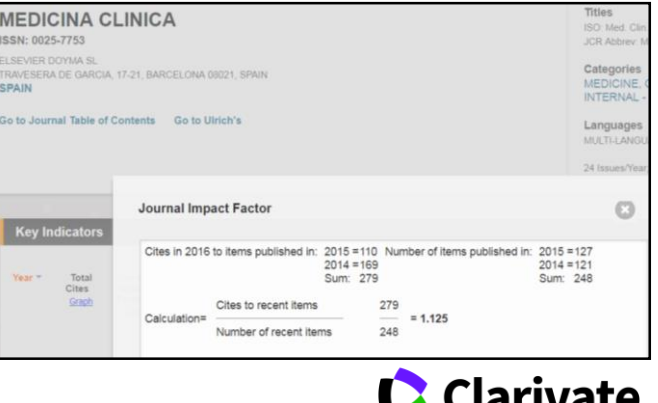

**Analytics** 

#### **Web of Science Item Level Usage Metrics**

- <sup>o</sup> Una nueva métrica que cuenta dos actividades que se consideran como indicadores del **interés** del usuario en la publicación.
- <sup>o</sup> Sirven para apoyar el usuario en la búsqueda y el descubrimiento de investigación en la plataforma Web of Science

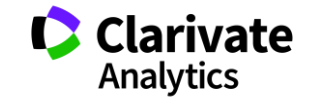

#### **¿Porqué contar 'el uso' de una publicación?**

• Existe una demora entre la publicación de un artículo y la actividad de citas a su mismo.

- Artículos publicados hace poco faltan el tiempo necesario para acumular citas.
- Existen muchos campos de investigación en los cual no se observan actividades de citas en el mismo año de publicación.
- <sup>o</sup> Campos que exhiben una demora en la actividad de citas
	- Matemáticas, ingeniería civil, enfermería, económica y mas…estos campos de investigación van beneficiarse del reconocimiento de 'interés'
- $\circ$  Campo con niveles muy bajos de citas
	- Idioma romano, retorica, historia de la arquitectura….

Medir *el 'uso'* de un artículo en la plataforma puede demonstrar *el interés*  de la comunidad investigadora de una publicación o bien un tema cuando existe una ausencia de citas.

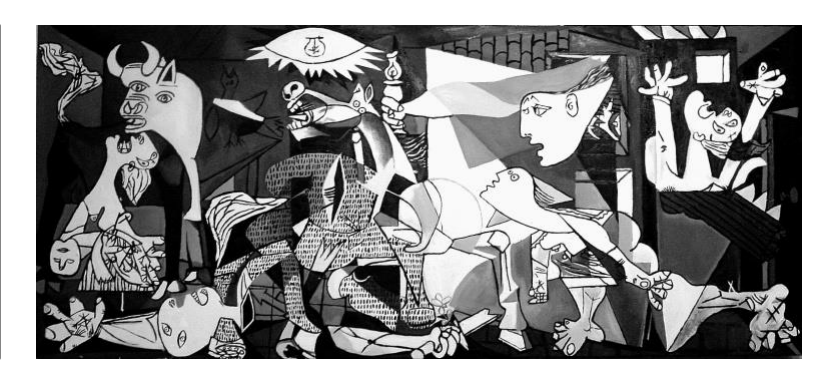

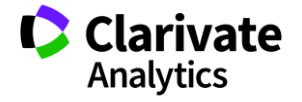

### **¿Cómo contar 'uso'?**

- $\circ$  Consideramos acciones del usuario que indican su interés en la publicación dentro de la plataforma WOS. Estas acciones son de carácter intencionadas y razonables.
	- Hacer clic sobre 'texto completo de la editorial'
		- En el registro completo o la página de resultados
	- $\Box$  Exportar a gestores de referencia o exportar en formatos para importar a gestores de referencia más tarde
		- Exportar desde el registro completo, la página de resultados o la lista marcada.
- $\circ$  Lo que no consideramos
	- Operaciones que indican el análisis de un conjunto de datos muy grande, por ejemplo exportar a Incites.
	- □ Uso por API

**Web of Science** Trust the difference

Actividades de uso generados por "bots"

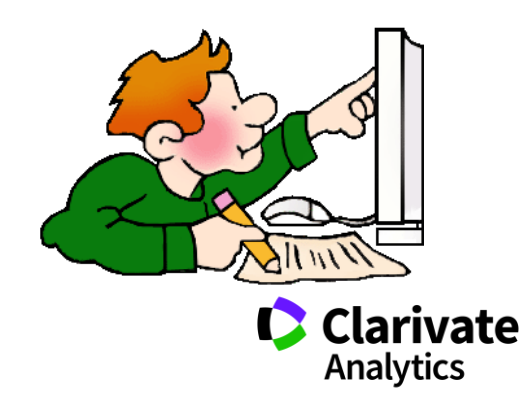

34

# Contamos uso…

<sup>o</sup> desde 2013

Web of Science

Trust the difference

<sup>o</sup> últimos 180 días

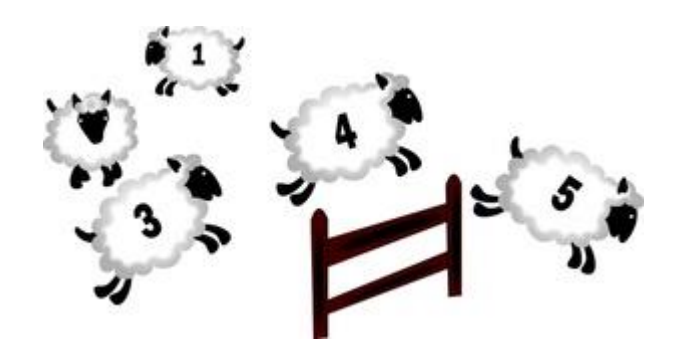

# ¿Porqué estos periodos?

- Empezamos a contar uso de todos los registros del 1 de febrero de 2013. Todos los conteos inician en aquel día.
- Consideramos que los últimos 180 días es un período adecuado para medir el uso positivo de un artículo

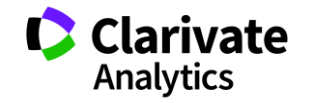

### **Conteo de uso – ¿Dónde?**

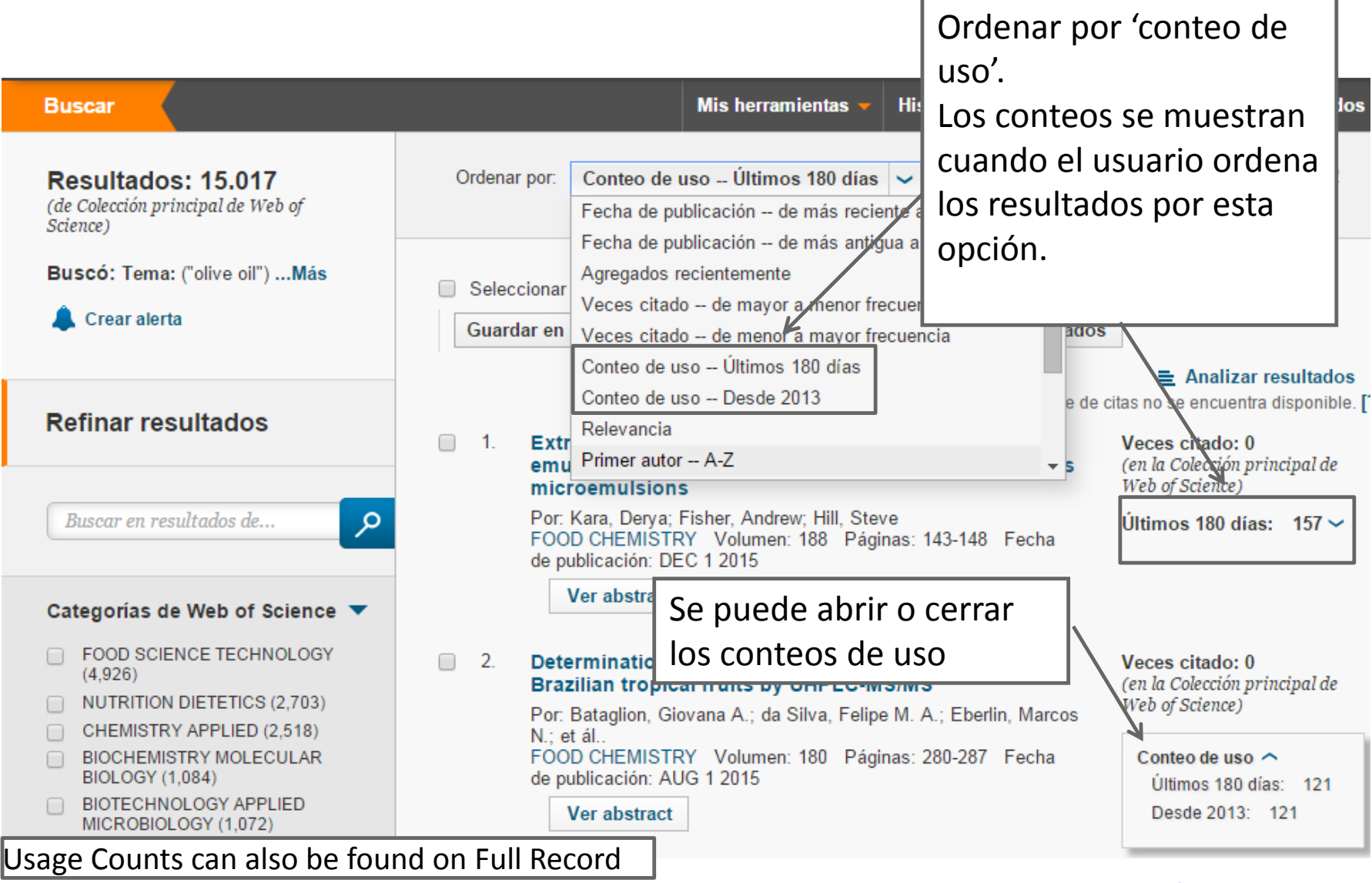

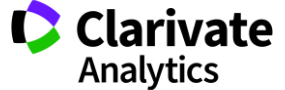
# **Conteo de uso – ¿Dónde?**

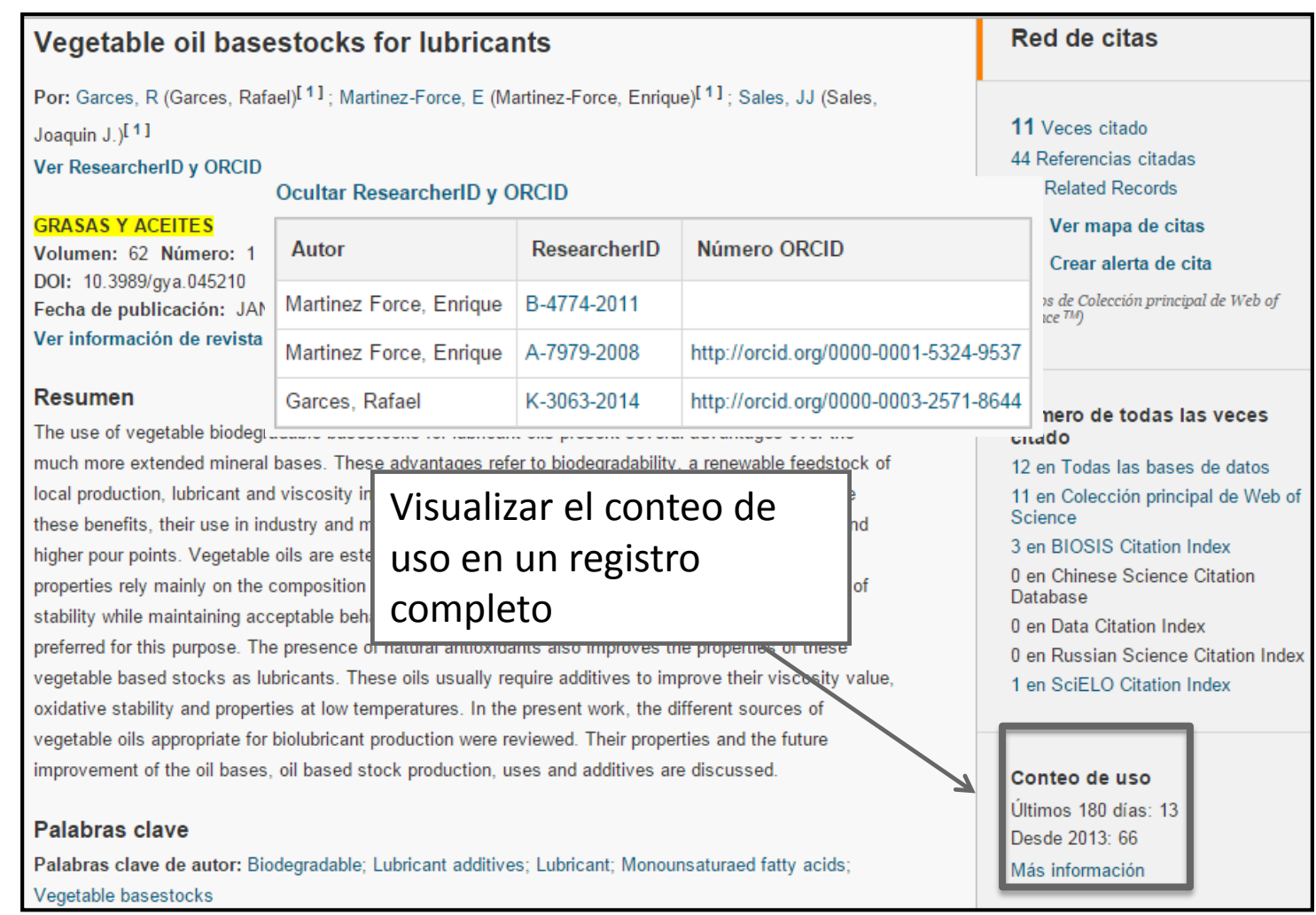

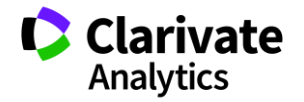

# **¿Cómo cambian los conteos?**

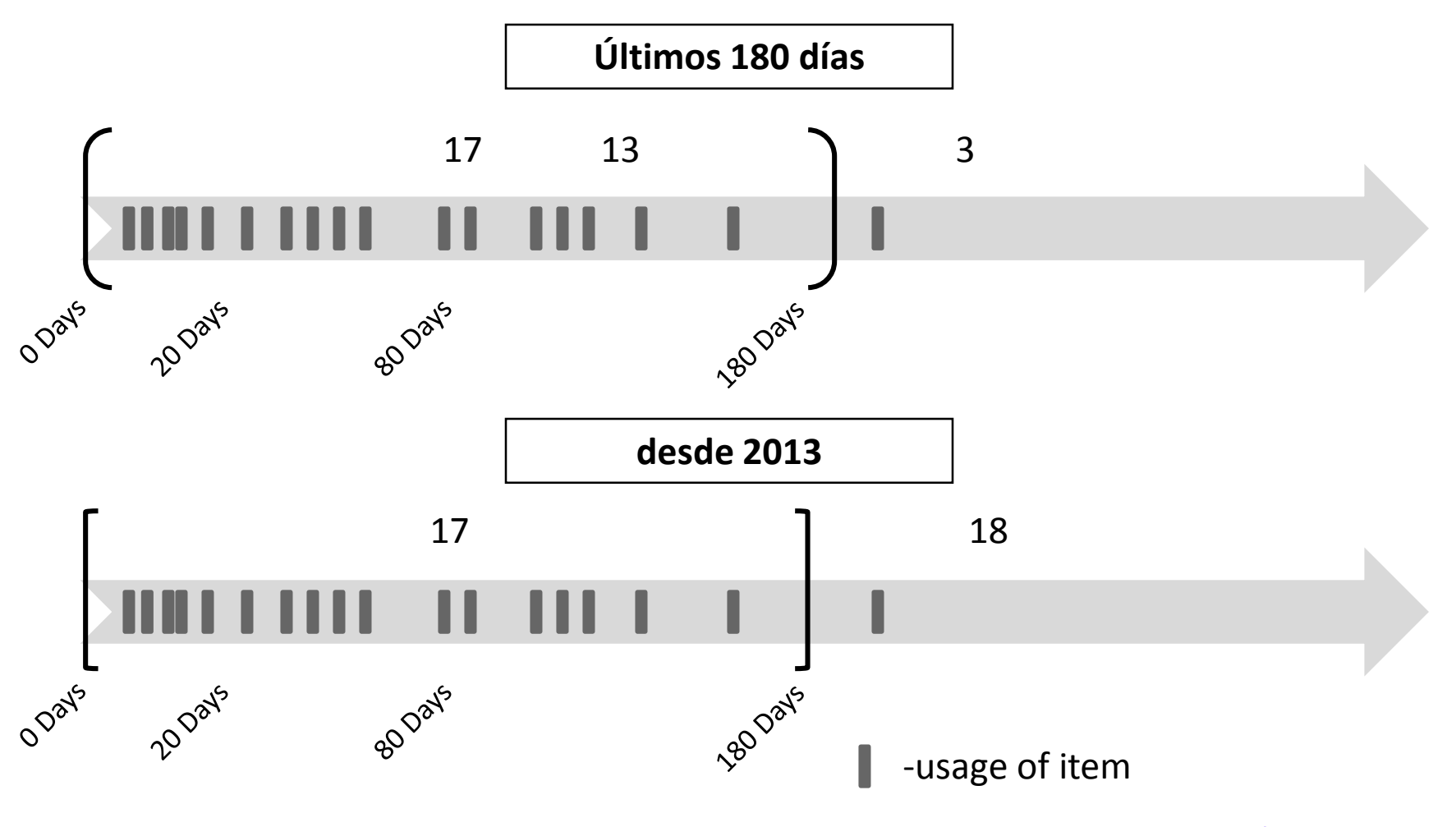

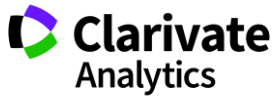

### **Conteo de uso- los pequeños detalles**

- Actualizan los conteos por día
- Ordenar resultados por (1) uso desde 2013 o (2) uso en los últimos 180 días
- Uso de los últimos 180 días es un conteo que avance
	- Puede aumentar, bajar o no cambiar durante el periodo de 180 días.
- Unifican los conteos en la plataforma de WOS
	- El uso de un registro en una de las bases se distribuye a todas las versiones del registro en la plataforma
- Los conteos se muestran en un registro completo y la lista de resultados
- $\Box$  Los conteos se exportan desde la lista marcada (etiquetas = U1, U2)
	- Los conteos actualmente no se exportan a Endnote. Tampoco se incluyen en el API de WOS.
- Debido a limitaciones técnicas, el uso de registros de *Derwent Innovations Index*  no figuran en el conteo.

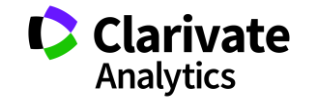

39

# **¿Los "bots" son un problema?**

- $\circ$  Limpian los todos los conteos por actividades de carácter 'bot'
- <sup>o</sup> Lo que consideran como actividades de carácter 'bot'
	- Acciones únicas y repetitivas
	- Acciones que ocurren a una velocidad que no reflejan el uso humano normal
	- $\Box$  Operaciones repetitivas masivas
	- $\Box$  Actividad de uso de un registro único que no refleja el uso normal de los datos de la We Science
- <sup>o</sup> Si la actividad de uso parece como un 'bot' consideramos que si es la actividad de 'bot' y toda la actividad asociada con la sesión se eliminará del conteo

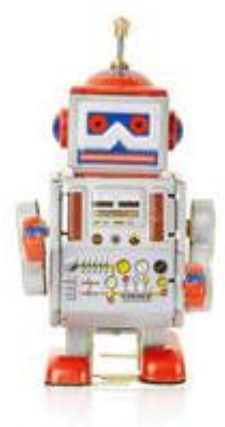

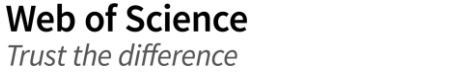

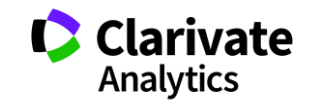

### **Interés en contraste con Impacto**

- $\circ$  Los conteos de uso indican 'interés' y no impacto
	- Actividad de citas = *Impacto*
	- Conteo de uso = *Interés*
- <sup>o</sup> Agregan todos los conteos de todos los usuarios de la plataforma Web of Science
	- Los conteos no reflejan únicamente uso dentro de su organización y son distintos a las actividades que figuran en los Web of Science Usage Reports (WURS)
	- Los usuarios de la Web of Science son investigadores y profesionales de información. Este uso de datos en la plataforma se considera más significativo que el uso de datos en la Web que está abierto a todo el mundo.

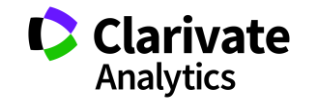

# **4. Herramientas para mejorar identificación**

# **AUTORES**

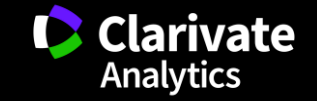

# **Identificación de autores**

Yo soy el investigador Garcia, J ¿puedes buscarme?

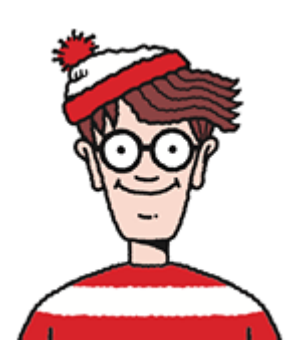

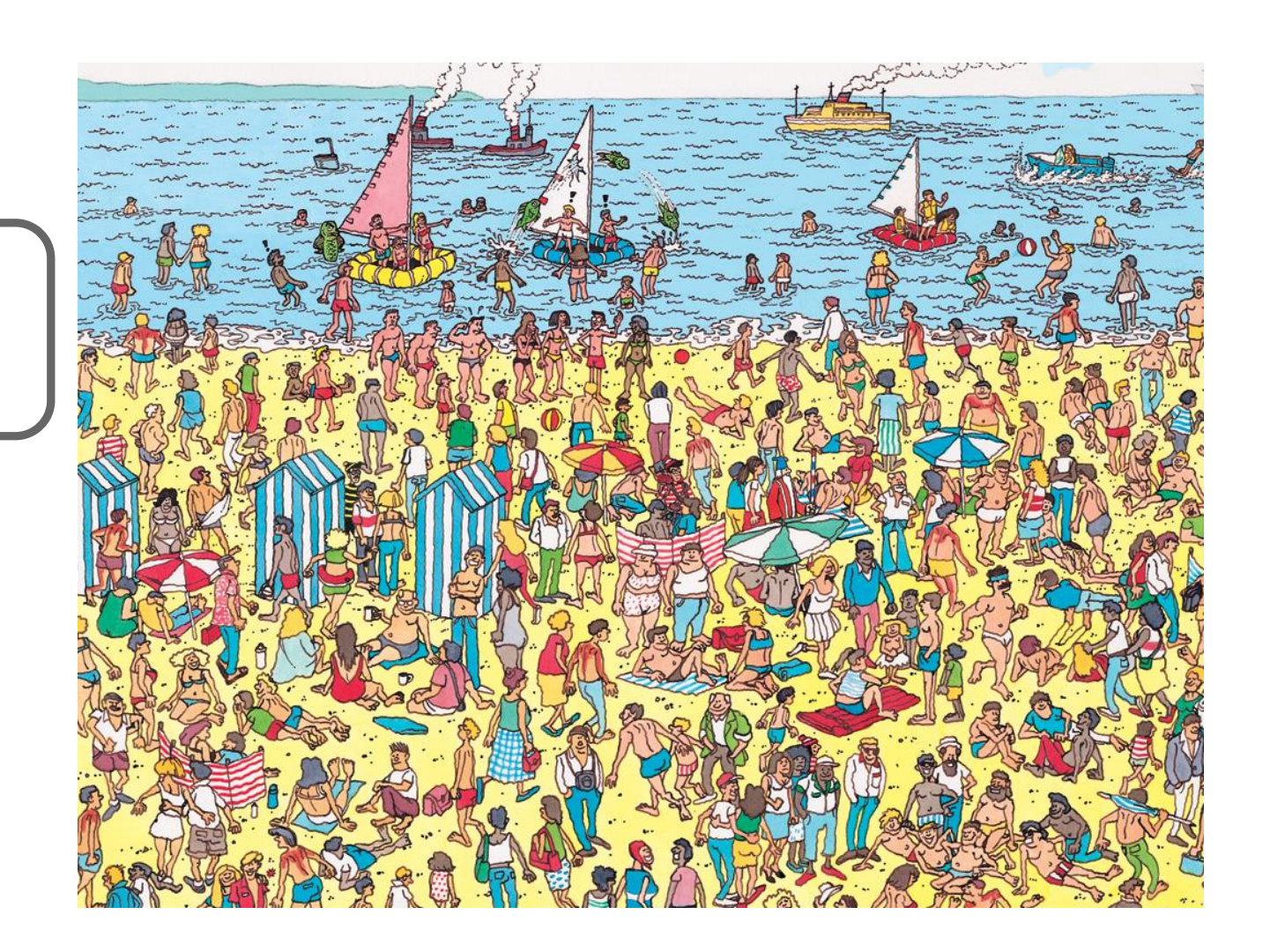

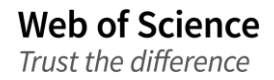

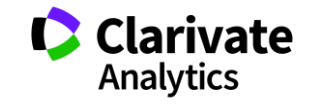

# **Identificación de los Autores**

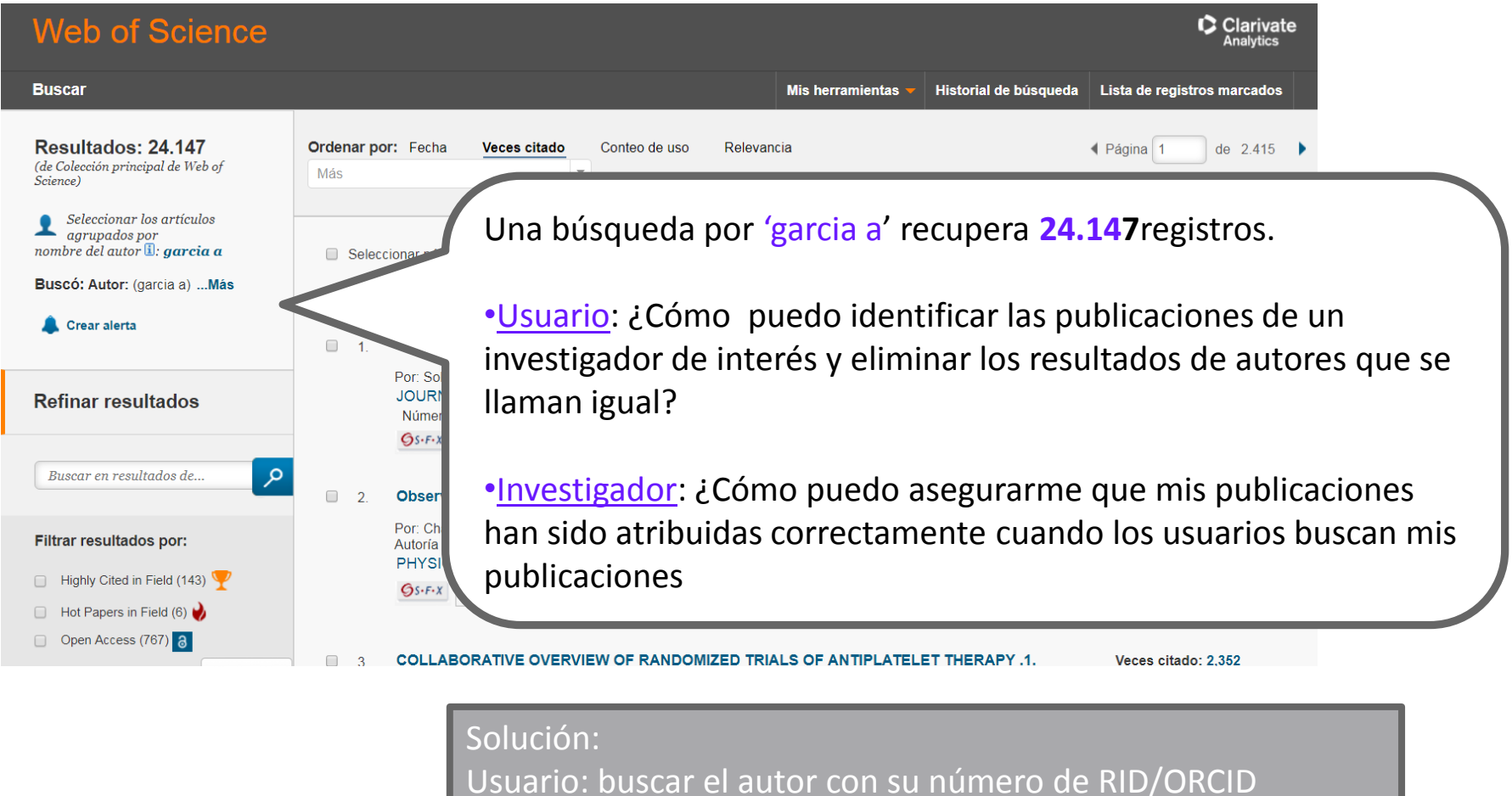

Investigador : Identificarse en ResearcherID/ORCID

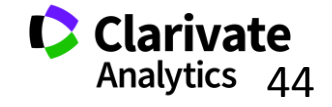

# **ResearcherID – creado para los investigadores, estudiantes, administradores y especialistas en la información**

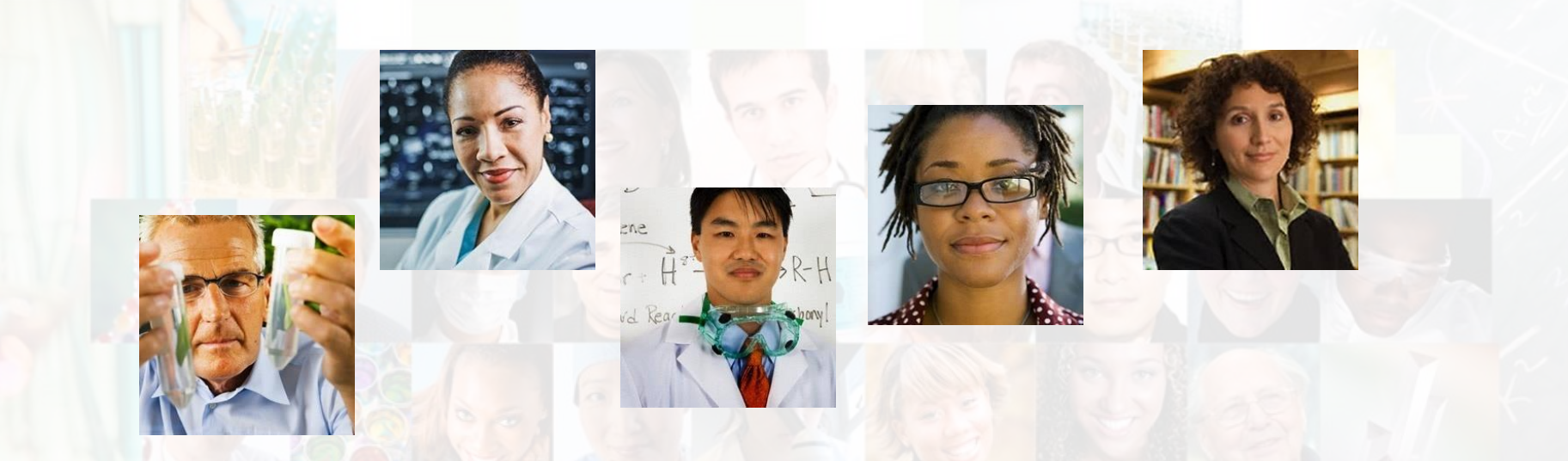

**La identificación de los actores de investigación es muy importante** .

ResearcherID ha sido desarrollado para la comunidad de investigación, para que las protagonistas tengan en la web:

- un recurso de acceso abierto donde anunciar sus publicaciones
- Podrán anunciar sus datos profesionales y su carrera profesional
- Podrán encontrar colaboradores potenciales en todo el mundo
- Podrán asegurarse que las publicaciones han sido atribuidas correctamente

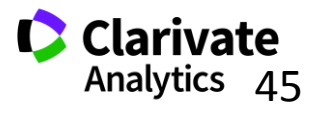

#### **ResearcherID**

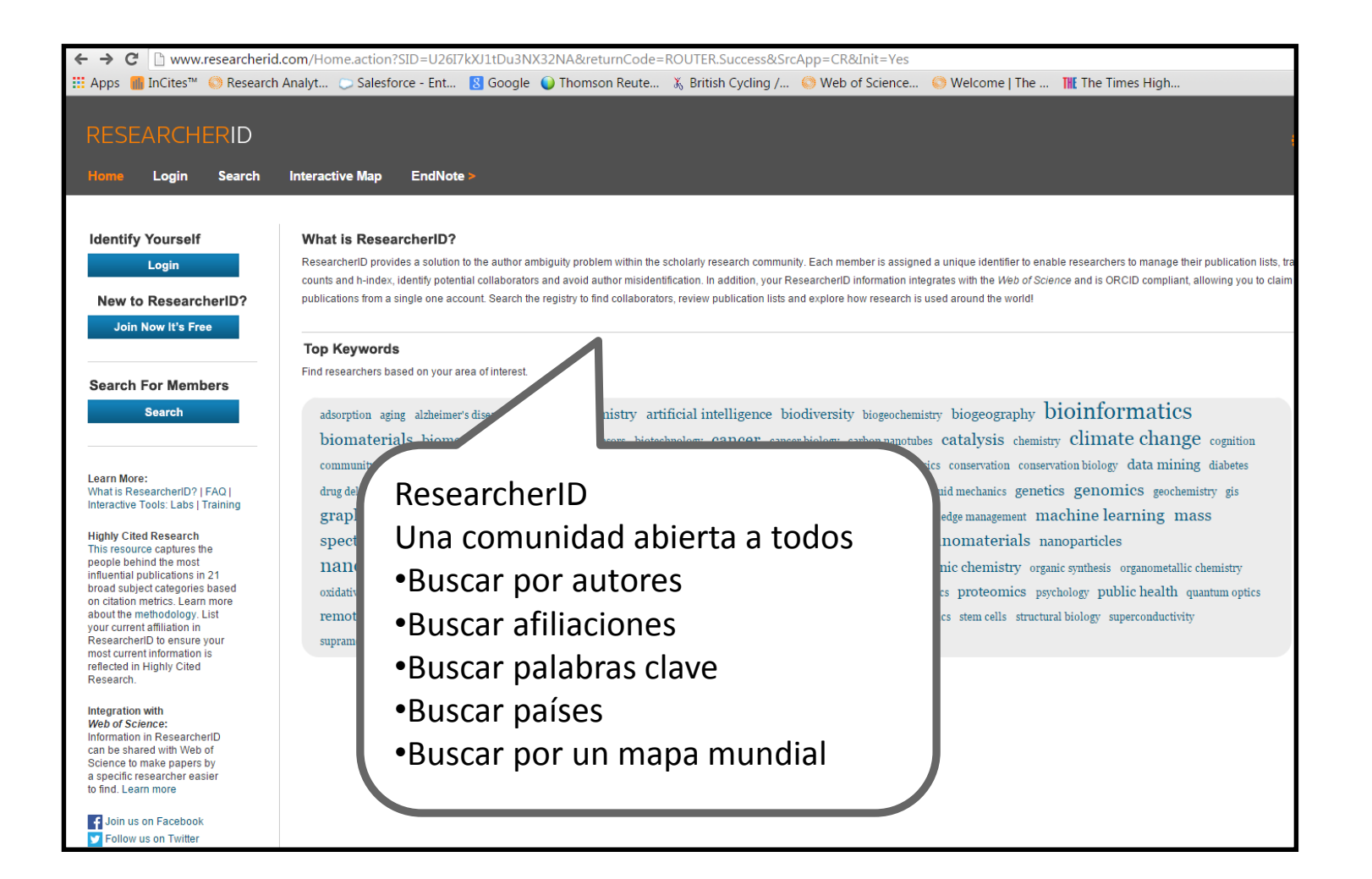

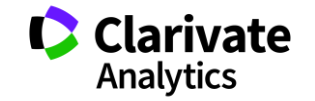

### **Nuestro ejemplo: Profesor Javier Abadia**

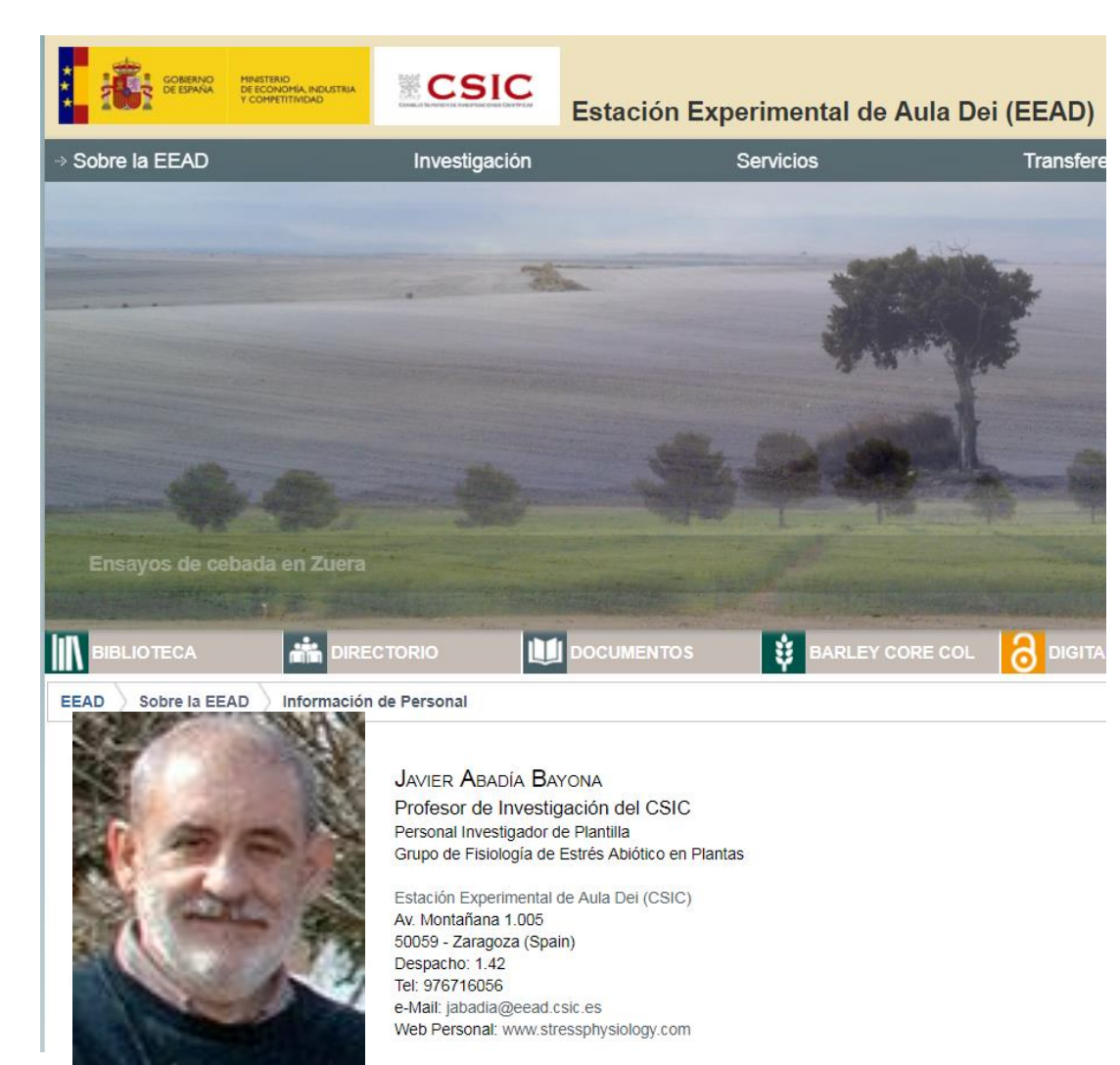

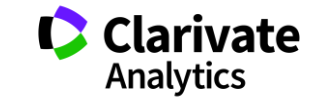

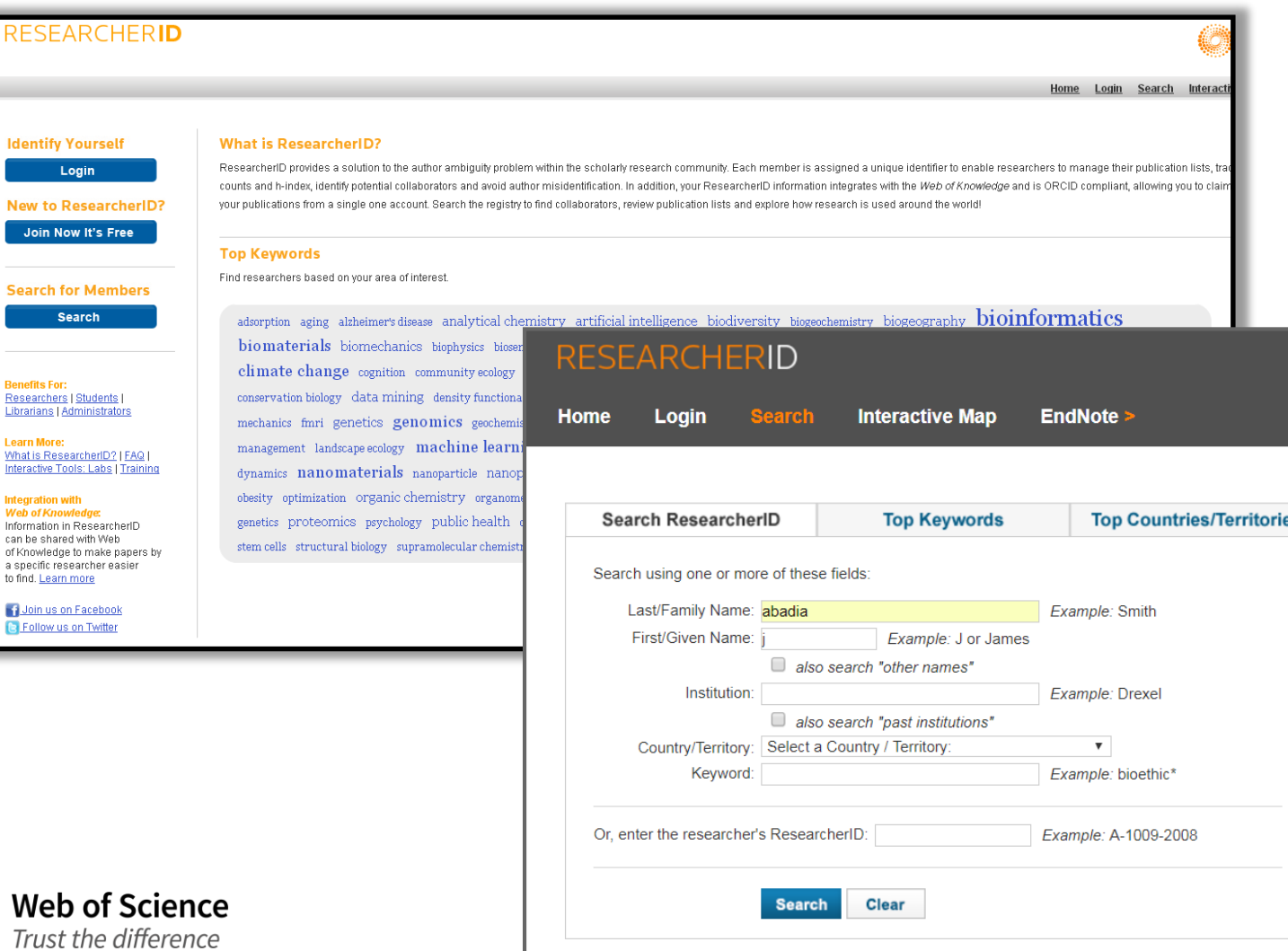

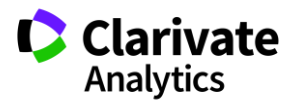

# **Perfil de ResearcherID de Prof Javier Abadia**

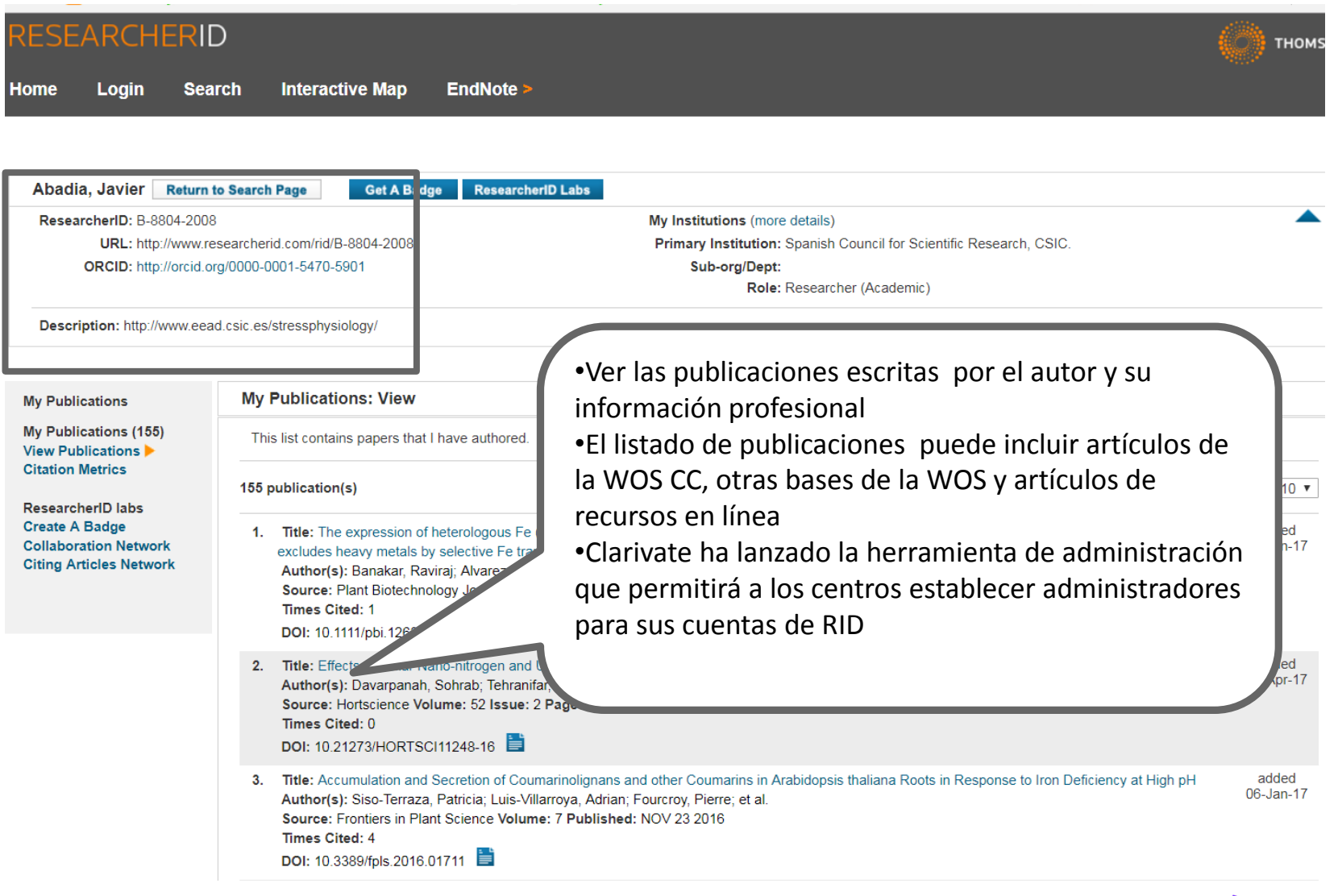

**Web of Science** Trust the difference

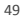

**C** Clarivate **Analytics** 

#### **Informes adicionales**

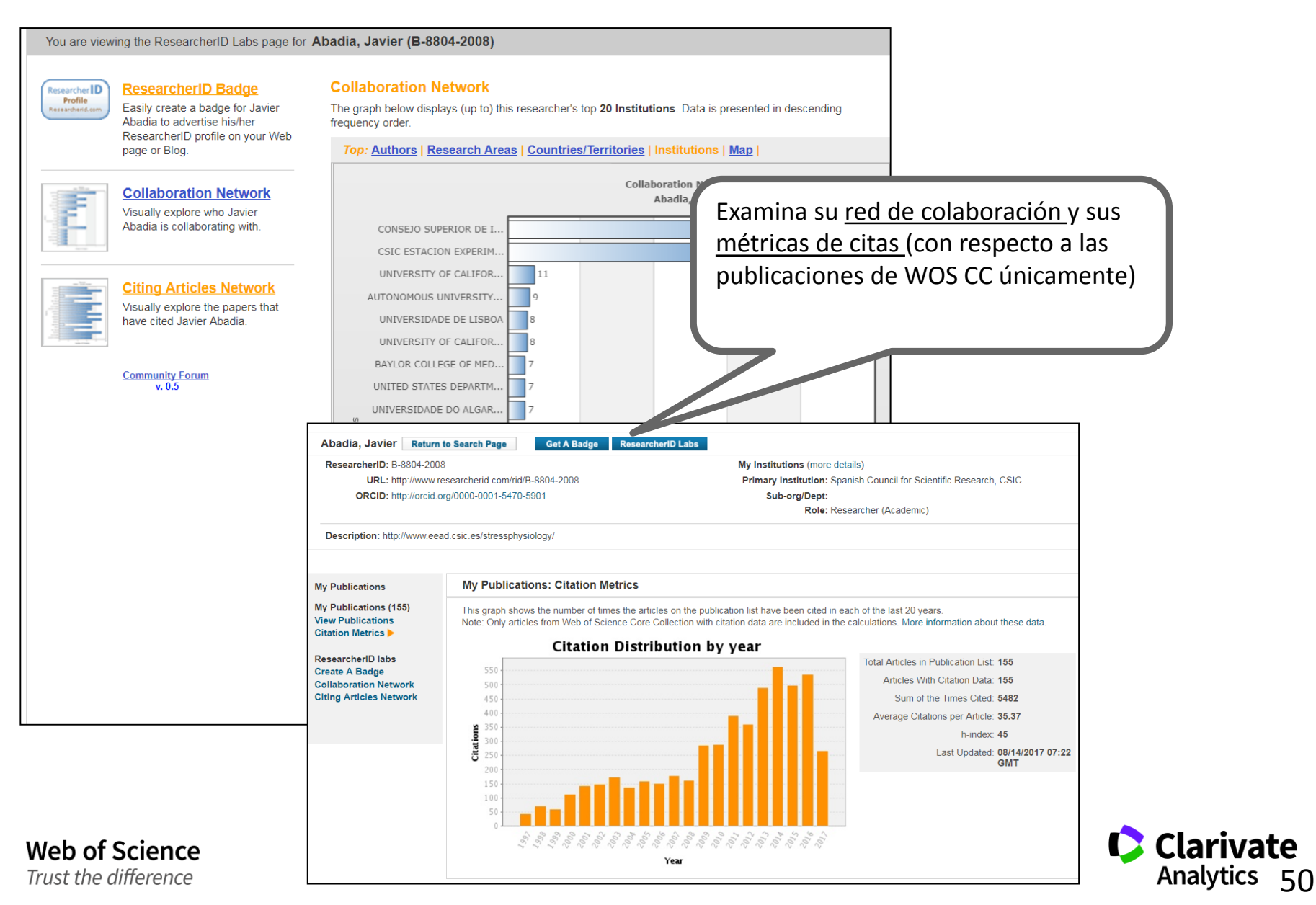

# **¿Qué es ORCID?**

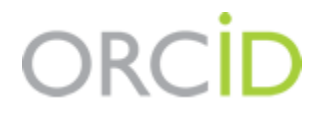

- <sup>o</sup> Es el proyecto Open Researcher and ContributorID (Orcid) que intenta resolver el problema de la identificación, ambigüedad y duplicidad en los nombres de los investigadores (autores y colaboradores) mediante la creación de un registro único (URL).
- <sup>o</sup> Éste estará conectado con otros sistemas actuales de identificación de autor como Author Resolver, Inspire, IraLIS,RePEc, ResearcherID, Scopus Author Identifier y VIVO, entre otros.
- <sup>o</sup> Orcid se vinculará a la producción de los investigadores facilitando conocer sus publicaciones, identificando colaboradores y revisores y en definitiva, favoreciendo el proceso de descubrimiento científico.
- <sup>o</sup> Nació a finales del año 2009, a propuesta del Nature [Publishing Group](http://www.nature.com/) y de Clarivate y con el que se quiere conseguir un instrumento beneficioso para toda la comunidad científica: autores, universidades, agencias de financiación, sociedades profesionales, agencias gubernamentales y editores.

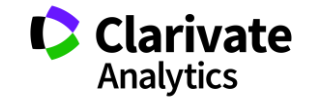

# **ORCID de Prof Javer Abadia**

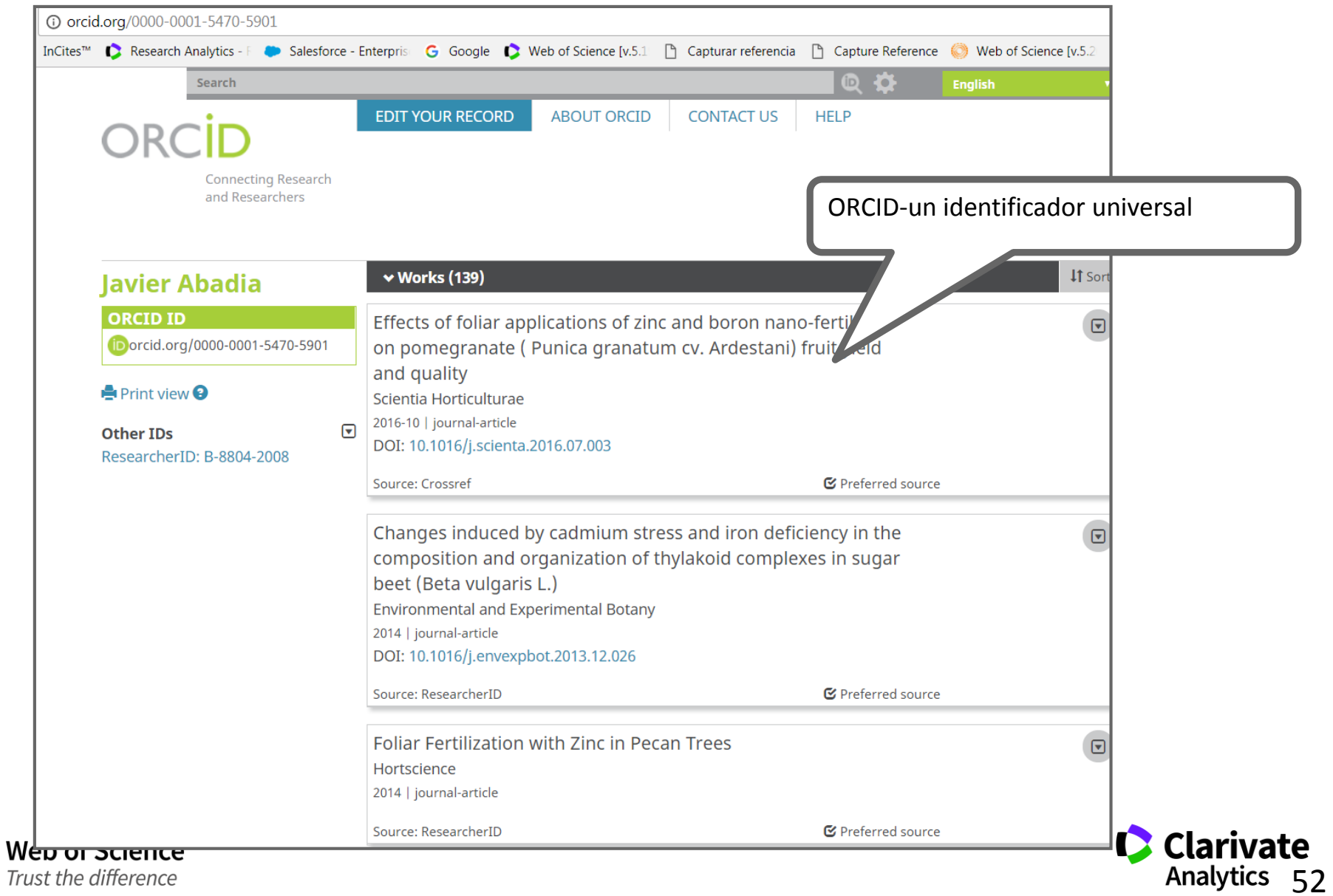

Trust the difference

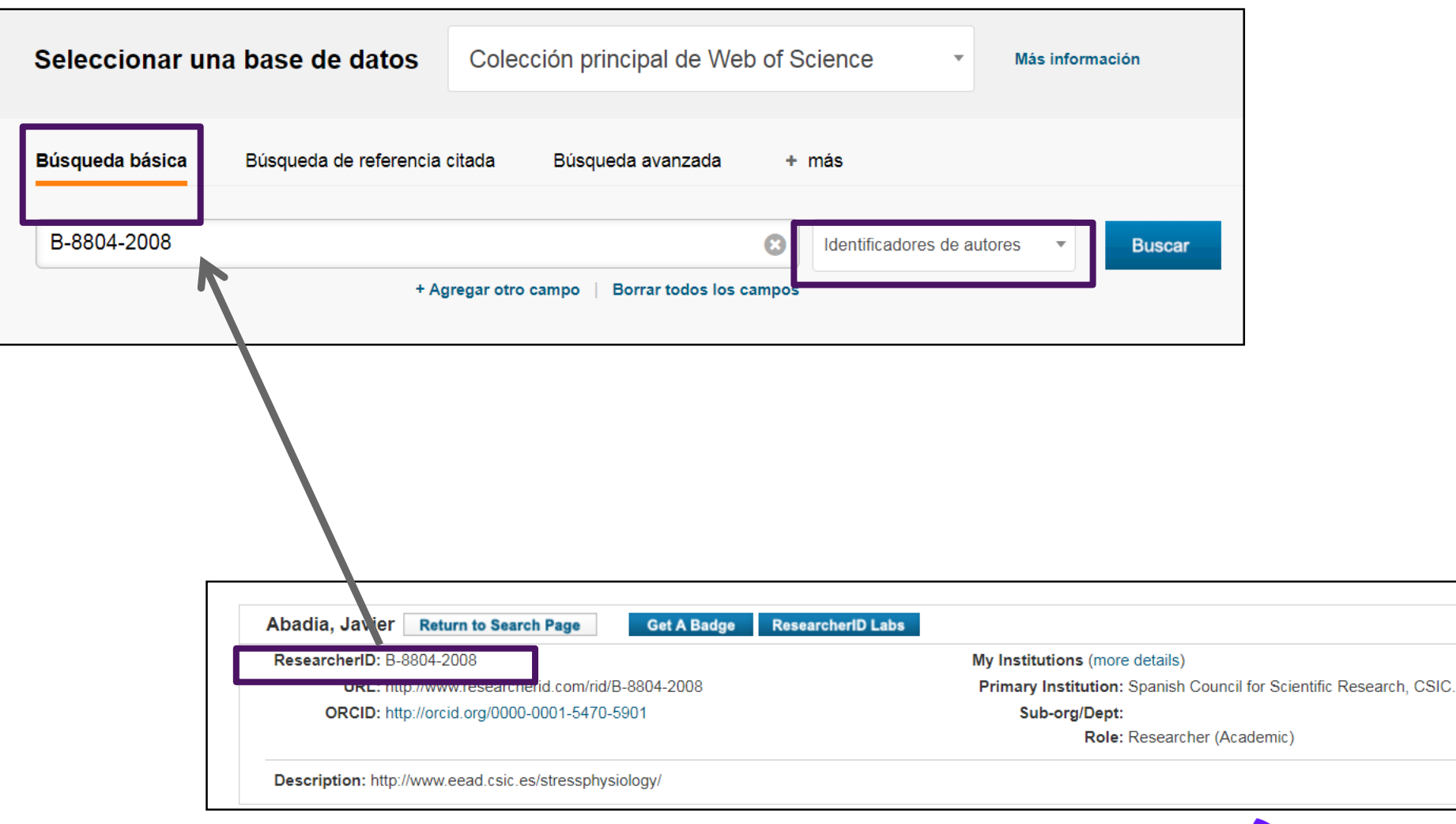

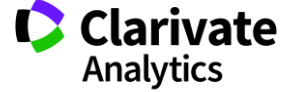

## **Profesor Javier Abadia**

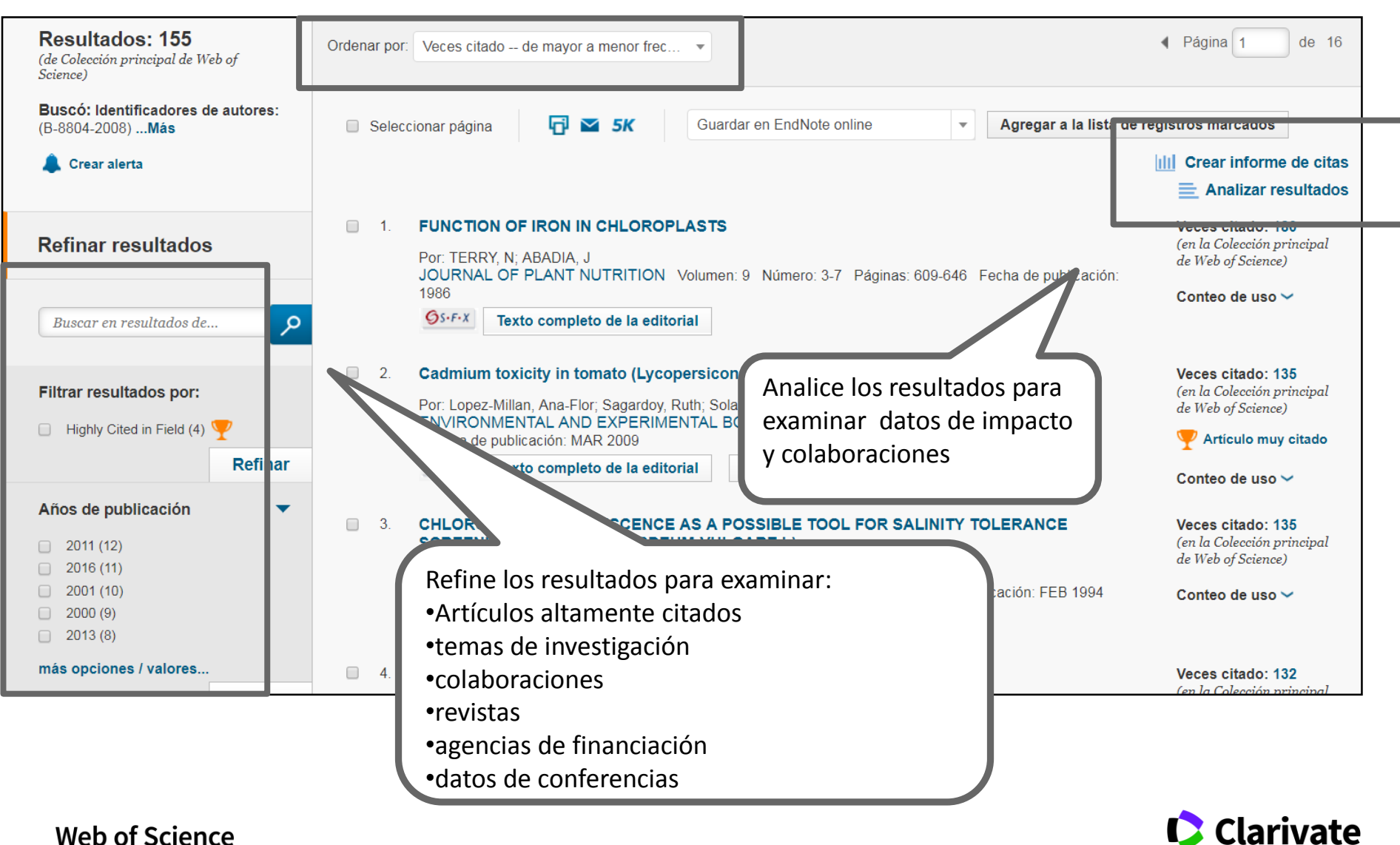

Trust the difference

**Analytics** 

#### **Calidad de revistas en las que publica el autor**

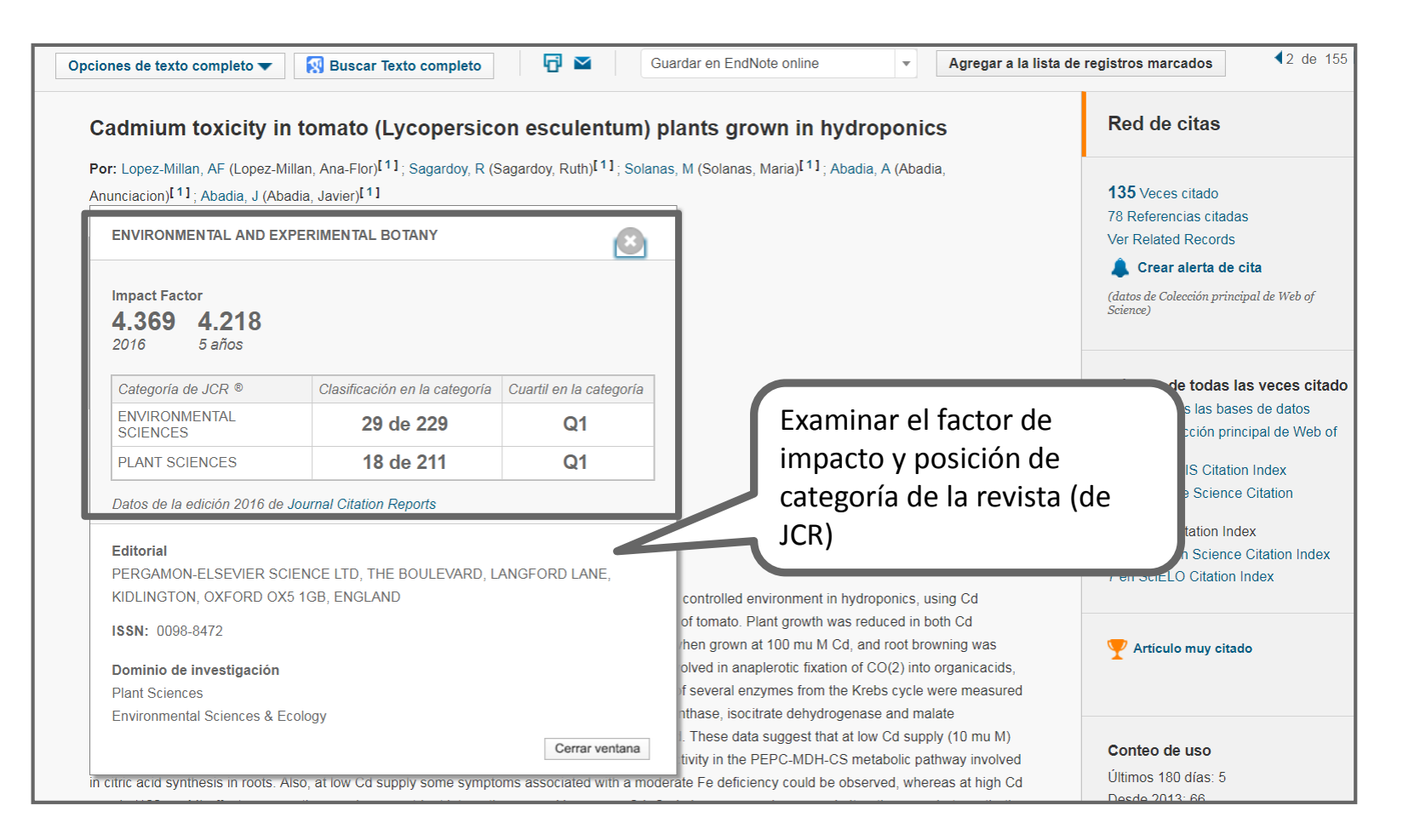

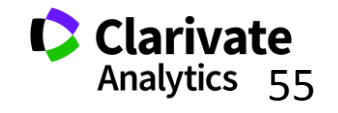

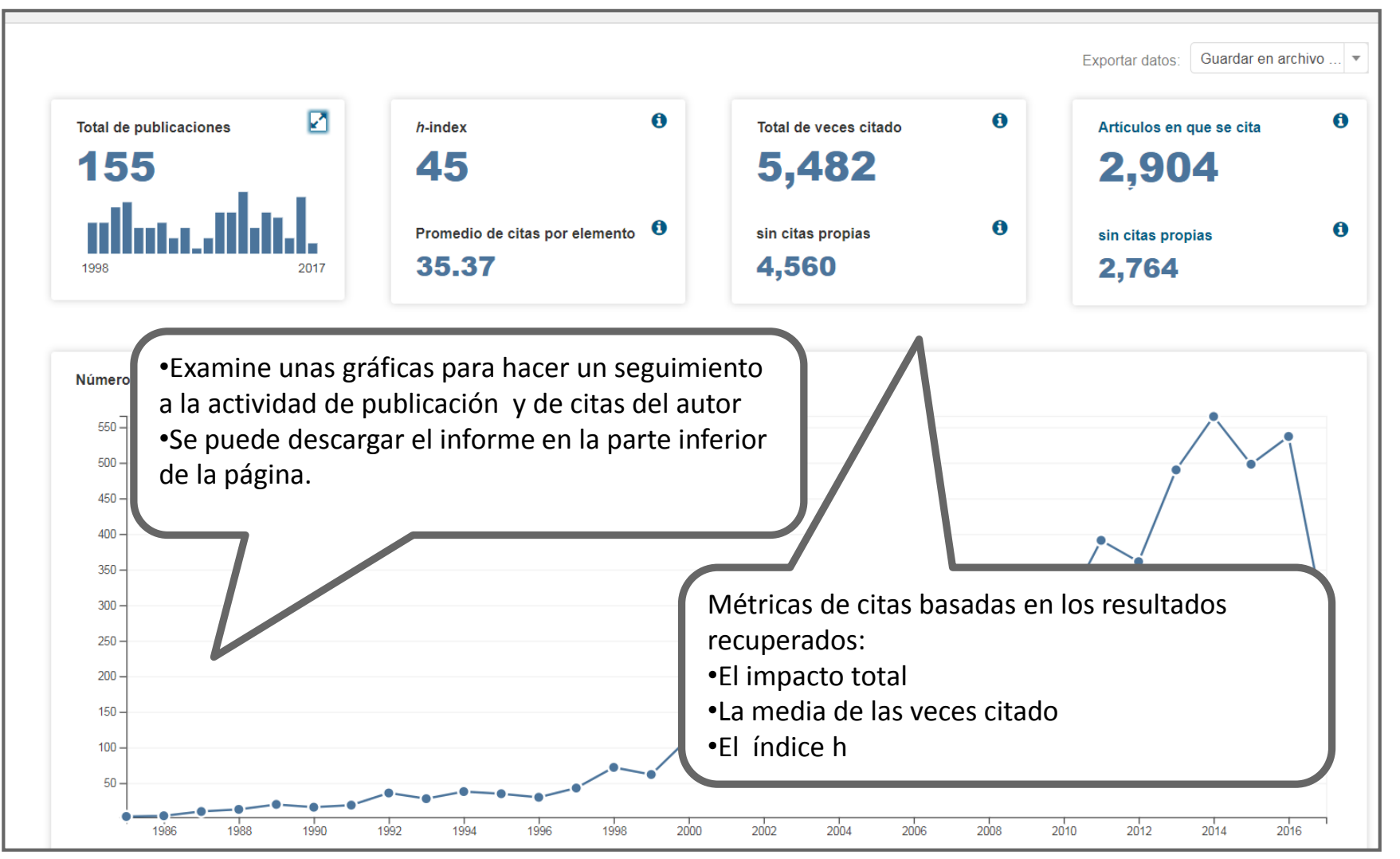

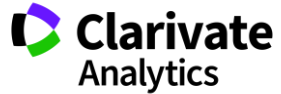

# **Intercambiar datos entre RID y ORCID**

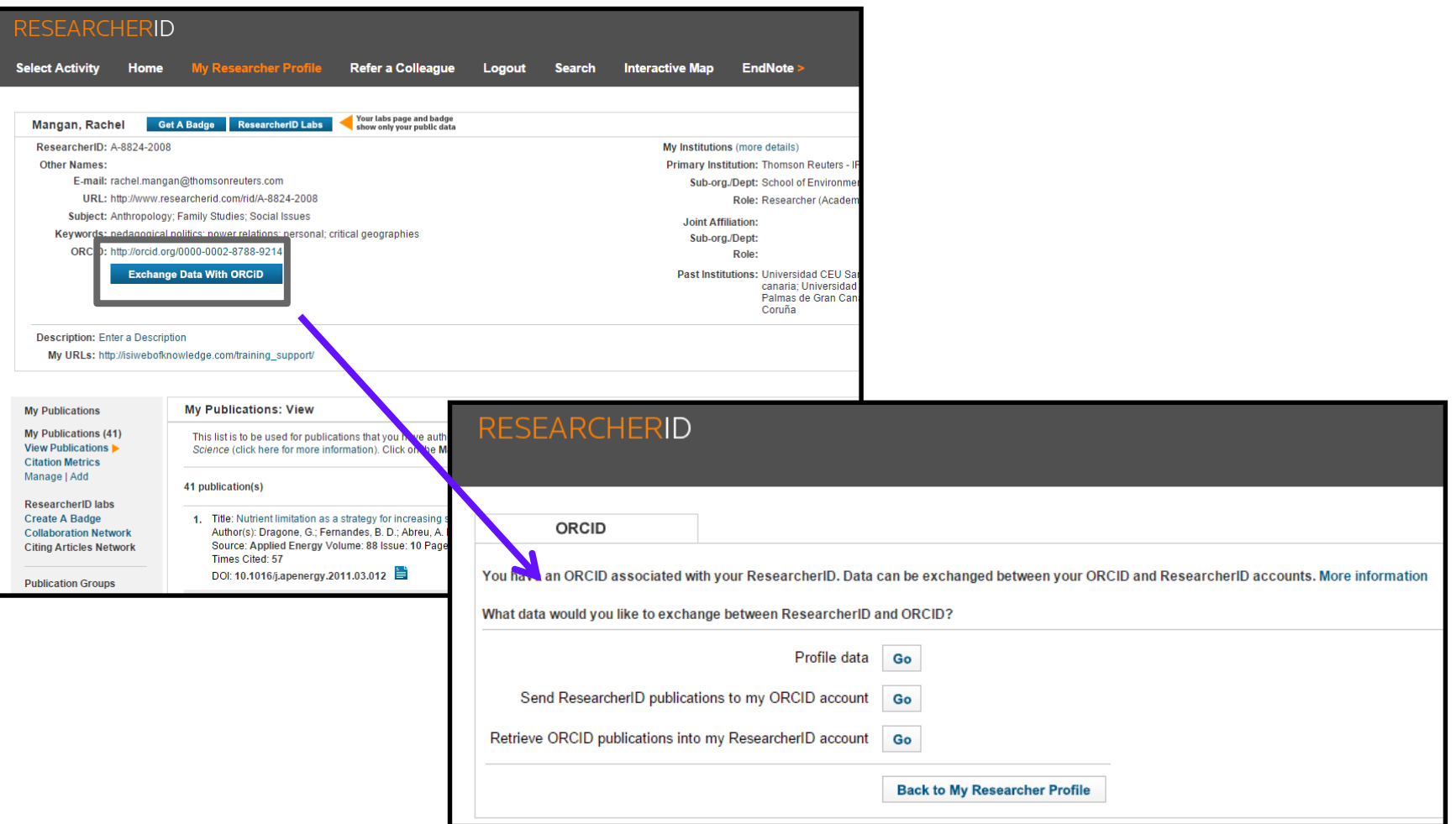

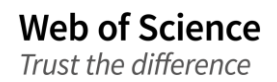

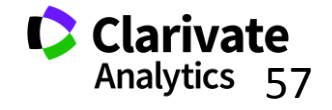

# **ORCID en la Web of Science**

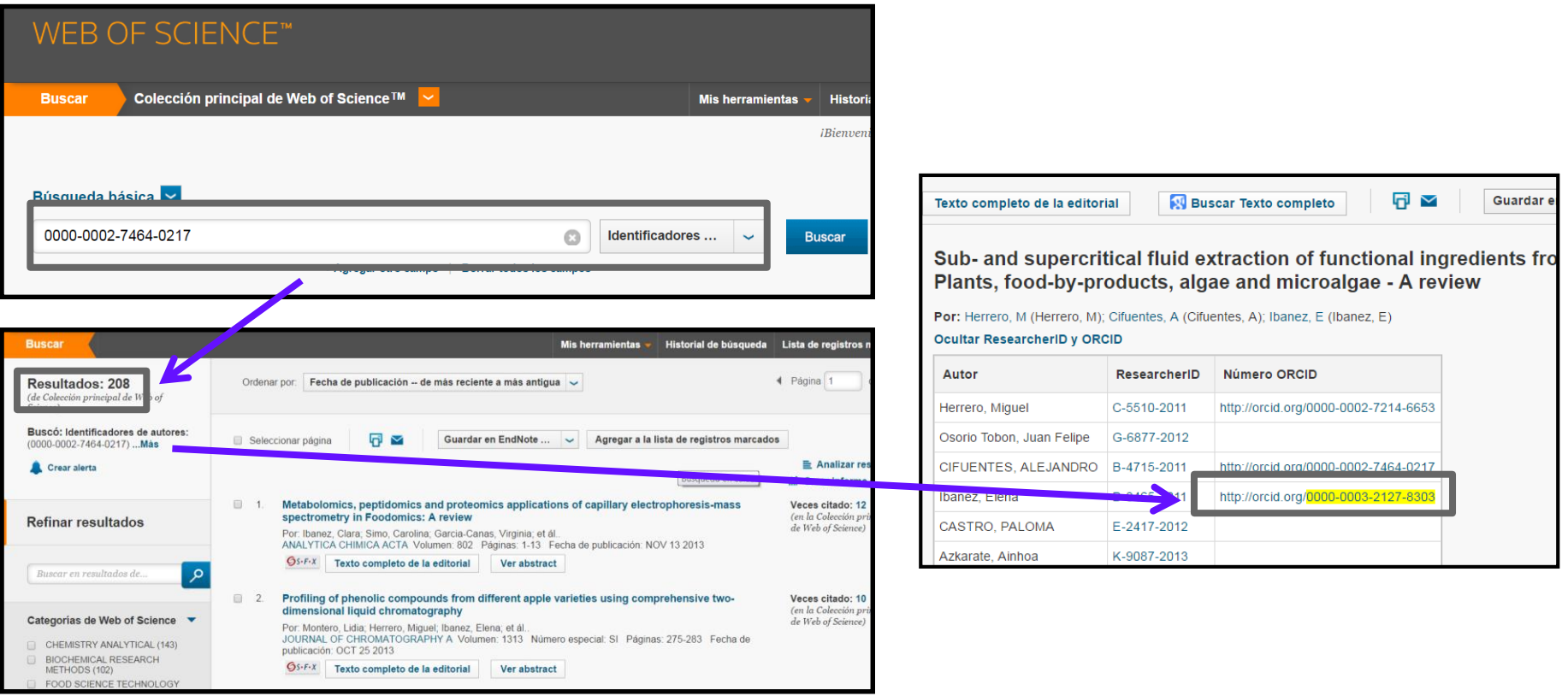

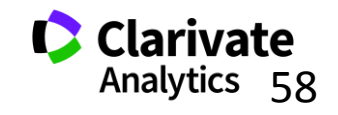

**4. Herramientas para mejorar identificación** 

# **ORGANIZACIONES**

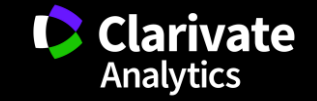

# **¿Cómo puedo buscar una organización si existen tantas firmas diferentes?**

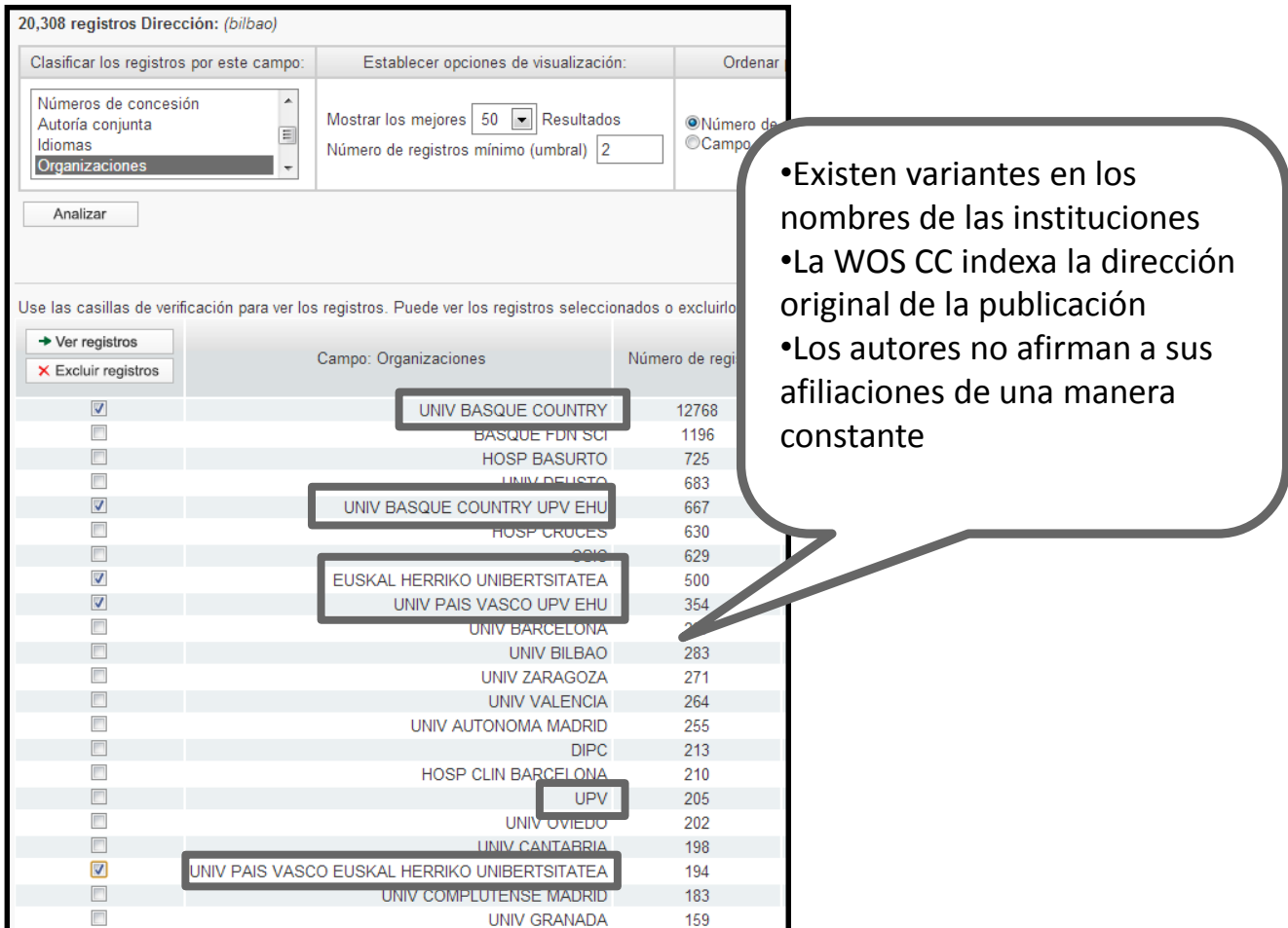

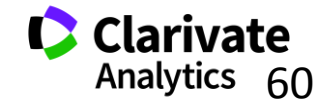

# **La Solución: Unificación de las direcciones**

- <sup>o</sup> *El campo de la Organización- nombre preferido*
	- Le permite buscar por un nombre preferido o unificado de una organización o por una variante/ nombre más especifico
- <sup>o</sup> Incluye **8.225** organizaciones unificadas
	- Es un trabajo continuo- escuchamos a nuestros usuarios para mejorar la unificación
	- Póngase en contacto con el equipo técnico de Clarivate para solicitar la unificación de su organización o para pedir cambios.
		- https://support.clarivate.com/s/

61

# **Buscar una organización-nombre preferido**

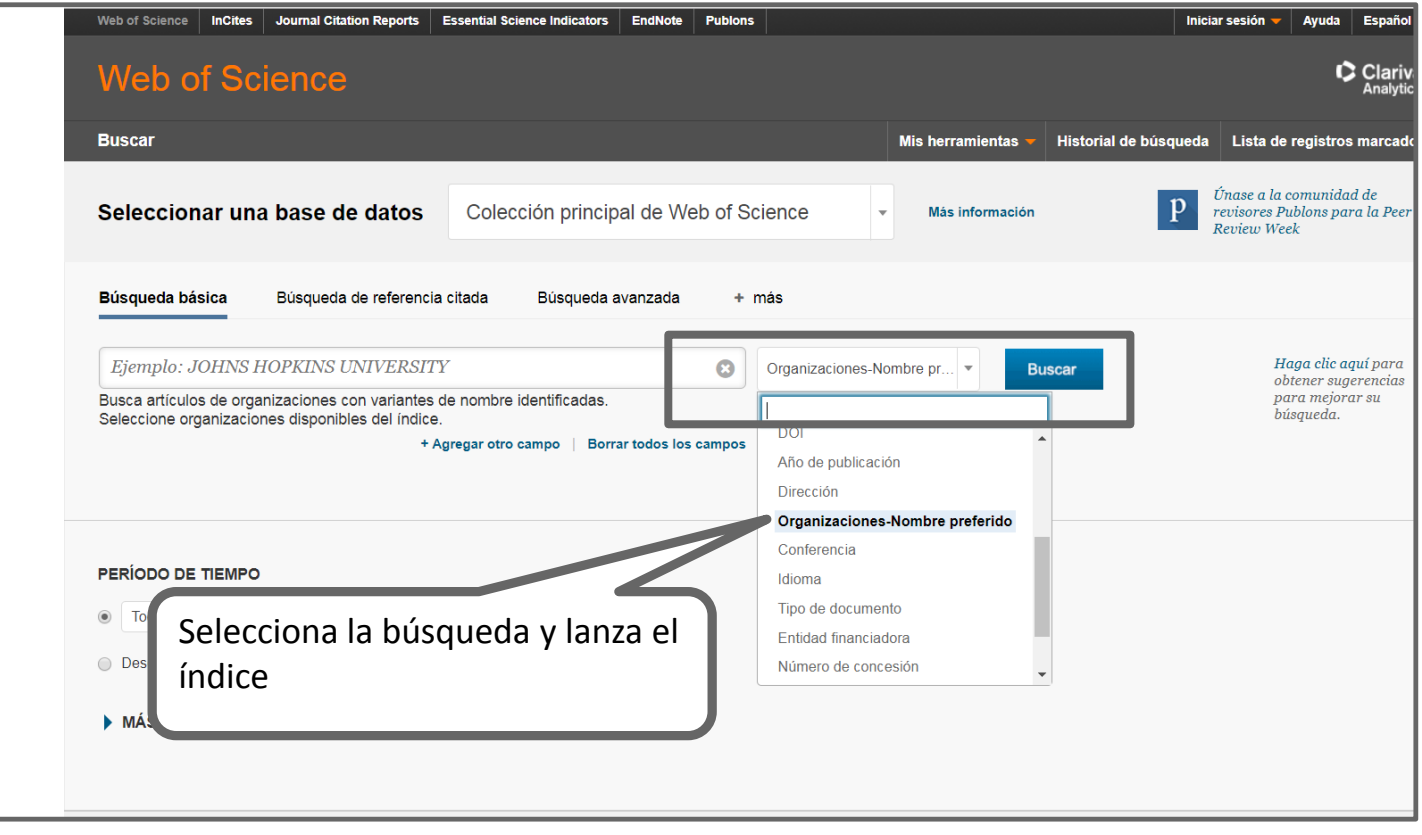

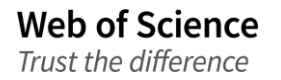

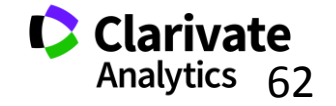

# **Buscar una organización-nombre preferido**

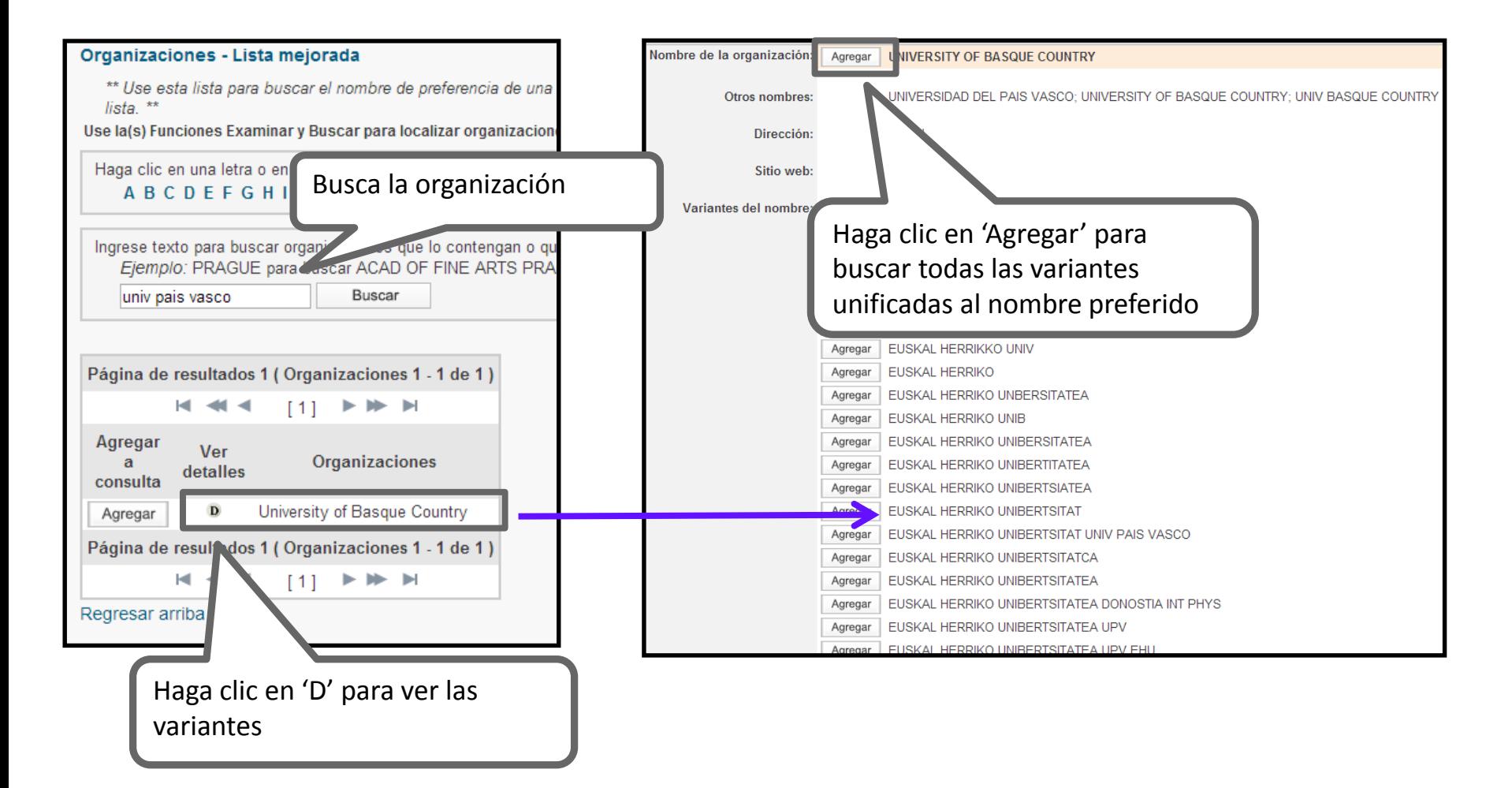

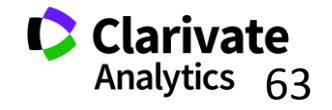

# **Visualización del nombre preferido en el campo de las direcciones**

**Web of Science** 

Trust the difference

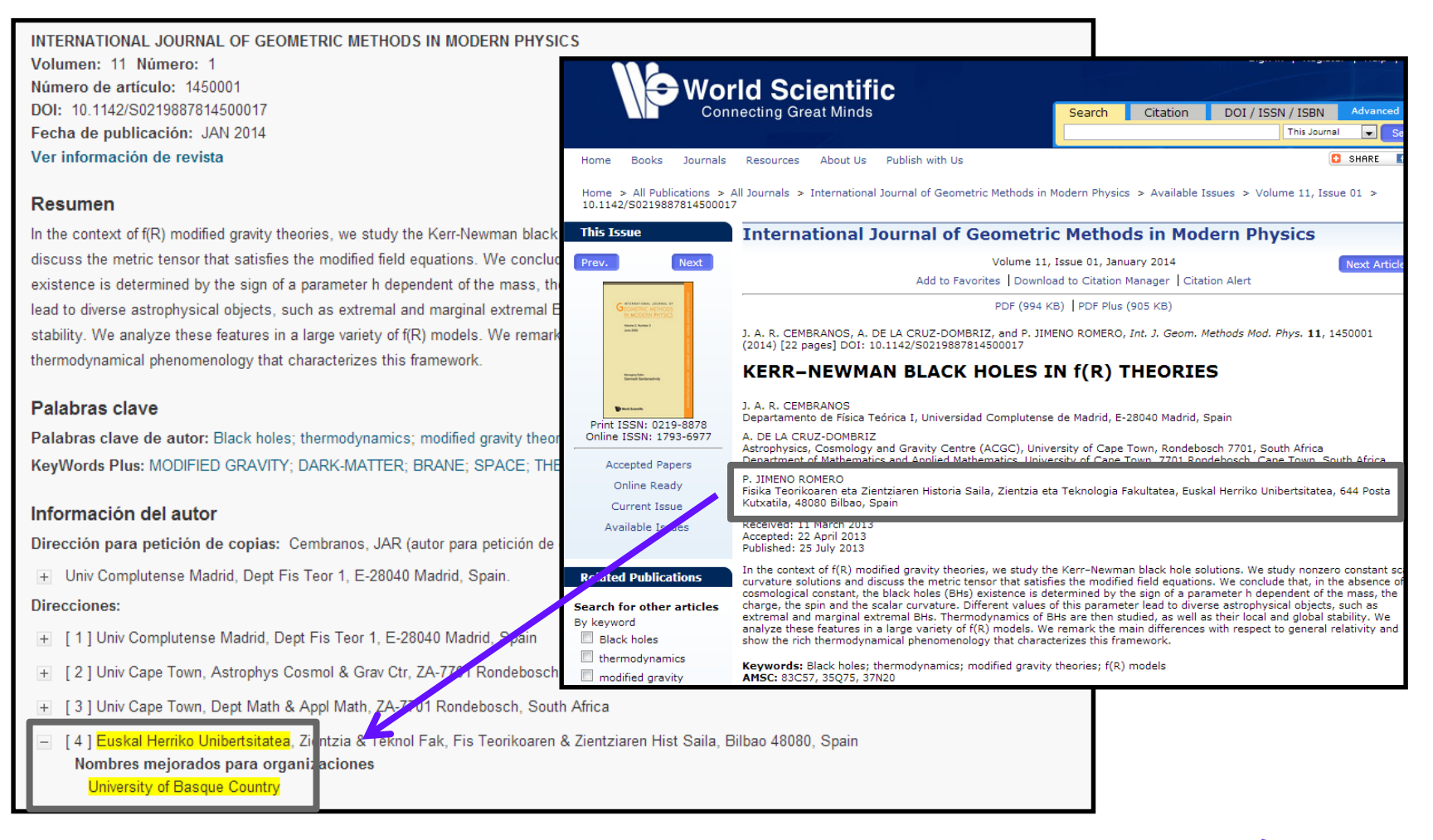

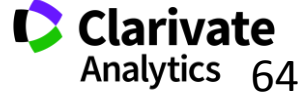

 $CA$ 

# **5. Incites Journal Citation Reports- evaluar el impacto de revistas**

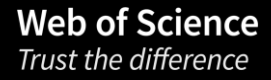

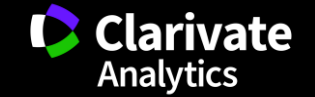

# **Contenido**

- <sup>o</sup> Usos de Journal Citation Reports
- <sup>o</sup> La producción de JCR
- <sup>o</sup> Novedades de Incites JCR (datos de 2016)
- <sup>o</sup> Las métricas

- <sup>o</sup> Integración de los datos de JCR a la Web of Science CC
- $\circ$  Buscar y evaluar revistas por categoría
- <sup>o</sup> Personalización de los datos
- <sup>o</sup> Perfil de una revista
- $\circ$  Crear listas de revistas preferidas
- <sup>o</sup> Crear informes personalizados
- $\circ$  Opciones de exportación de los datos

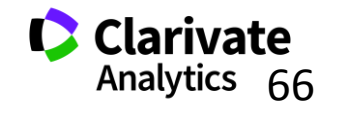

# **¿Por qué es necesario evaluar revistas?**

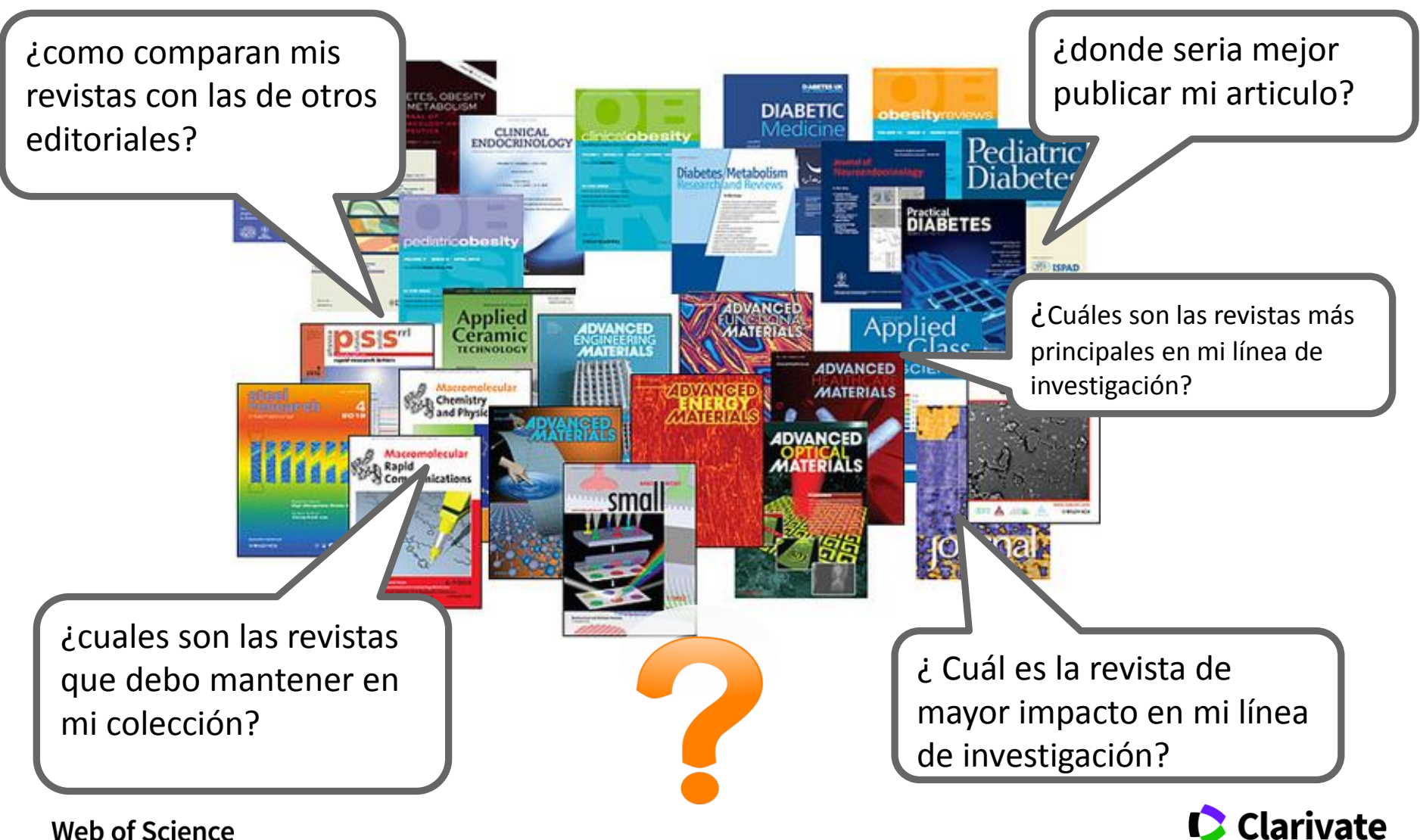

Trust the difference

**Analytics** 

'Necesitamos evidencia sobre el rendimiento de una revista para que se pueda tomar decisiones'

> La JCR nos da la evidencia Nosotros tomamos las decisiones

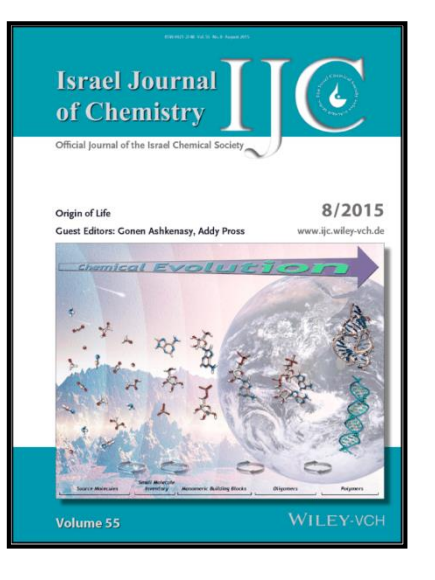

**Web of Science** 

Trust the difference

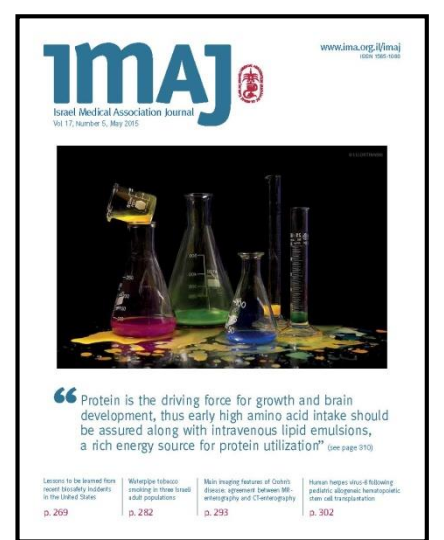

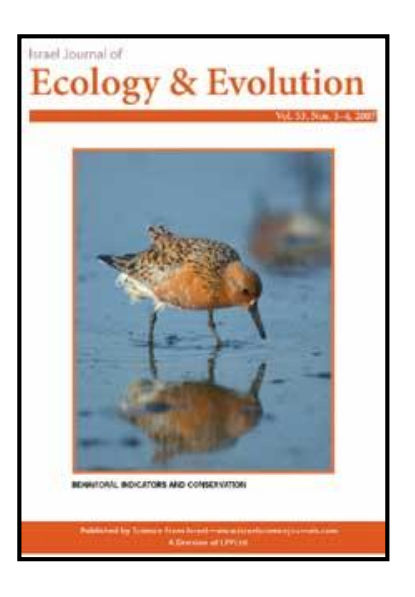

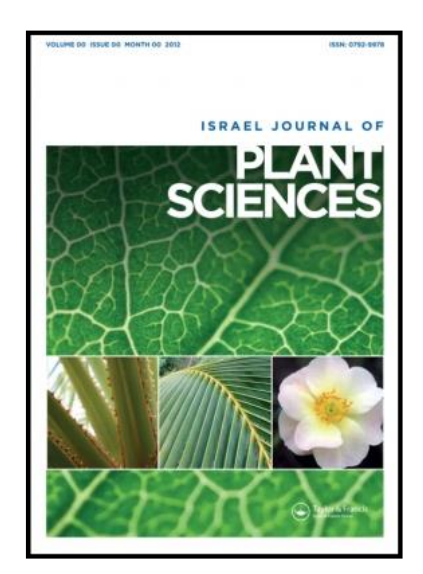

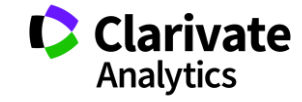

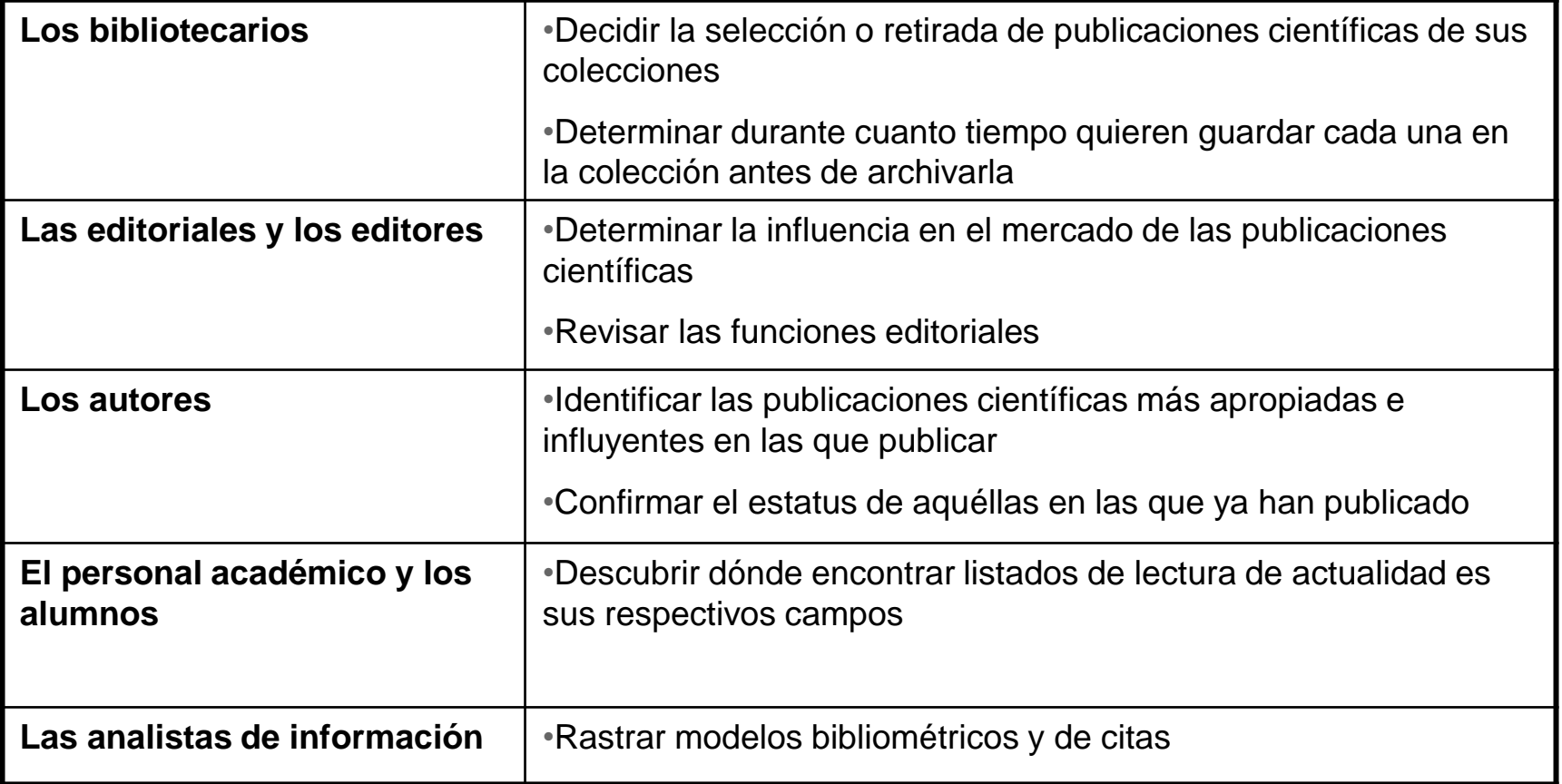

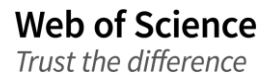

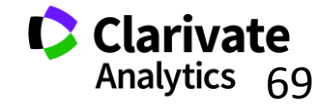

### **Journal Citation Reports 2017 -Datos de 2016**

- <sup>o</sup> **Edición ciencias**: **8.856** revistas en las ciencias de 171 áreas temáticas
- <sup>o</sup> **Edición ciencias sociales** :**3.236** revistas en las ciencias sociales de 55 áreas temáticas
- <sup>o</sup> Actualización anual (Junio/Julio)

**Web of Science** 

Trust the difference

- $\circ$  Representa publicaciones científicas de +3.300 editores y de +81 países
- <sup>o</sup> Incluye datos de revistas desde 1997 en adelante
- <sup>o</sup> **Todas** las revistas en JCR están indexadas en WOS CC
- No existe una edición para revistas en artes y humanidades

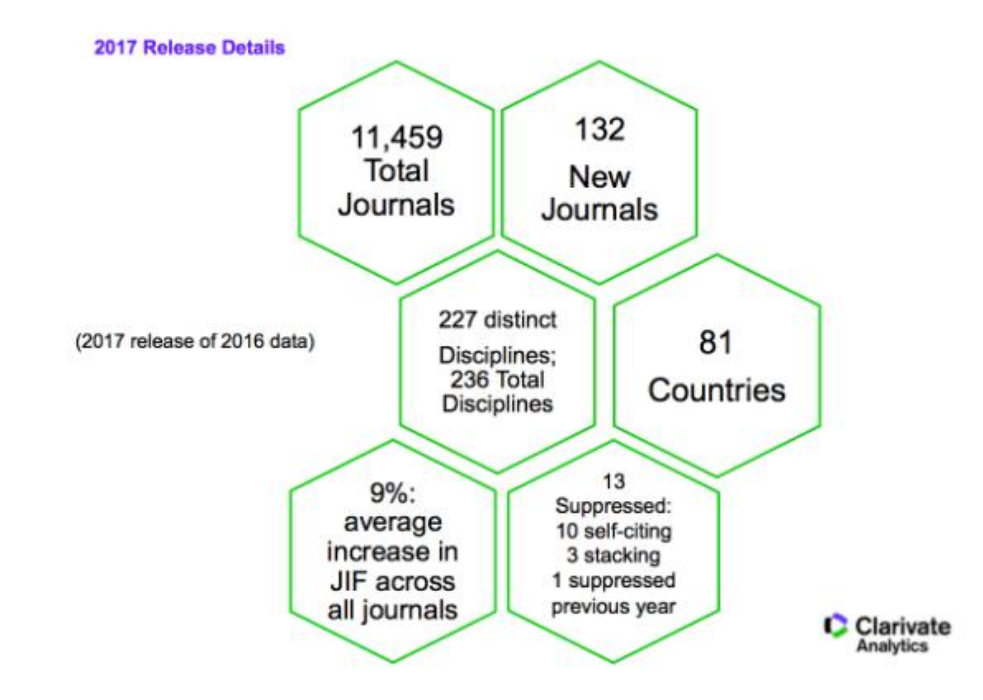

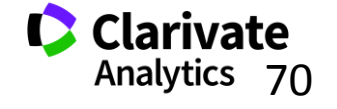

# **Métricas principales ofrecidas por JCR**

- Todos los métricos informan sobre las actividades de una revista dentro de su comunidad científica.
- Todos los métricos ofrecidos por JCR resultan de **cálculos transparentes** y son **fáciles de entender** y se puede **repetirlos sin dificultad**
- <sup>o</sup> Factor de impacto
- <sup>o</sup> Factor de impacto de 5 años
- $\circ$  Factor de impacto sin autocitas (de la revista)
- <sup>o</sup> Índice de inmediatez
- $\circ$  Total de citas

**Web of Science** Trust the difference

- $\circ$  Total de publicaciones
- <sup>o</sup> Ranking de una revista
- $\circ$  El factor de impacto de una categoría
- <sup>o</sup> Eigenfactor Score (de Eigenfactor)
- <sup>o</sup> Article Influence Score (de Eigenfactor)

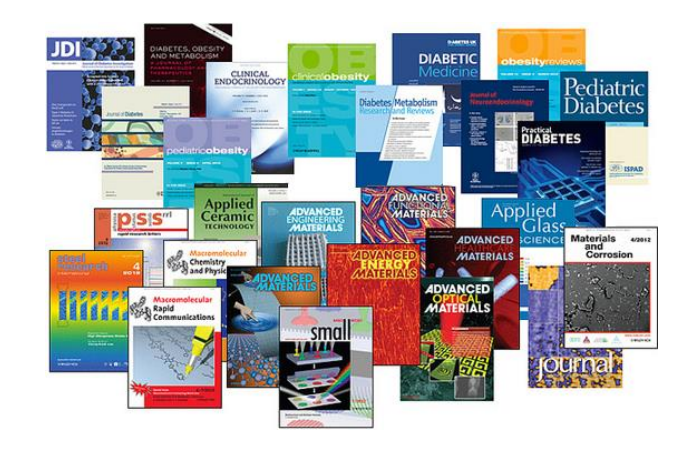

Usos incorrectos del factor de impacto •Evaluar artículos •Evaluar autores

> **Clarivate** Analytics 71

# **Fuente de los datos de JCR 2016**

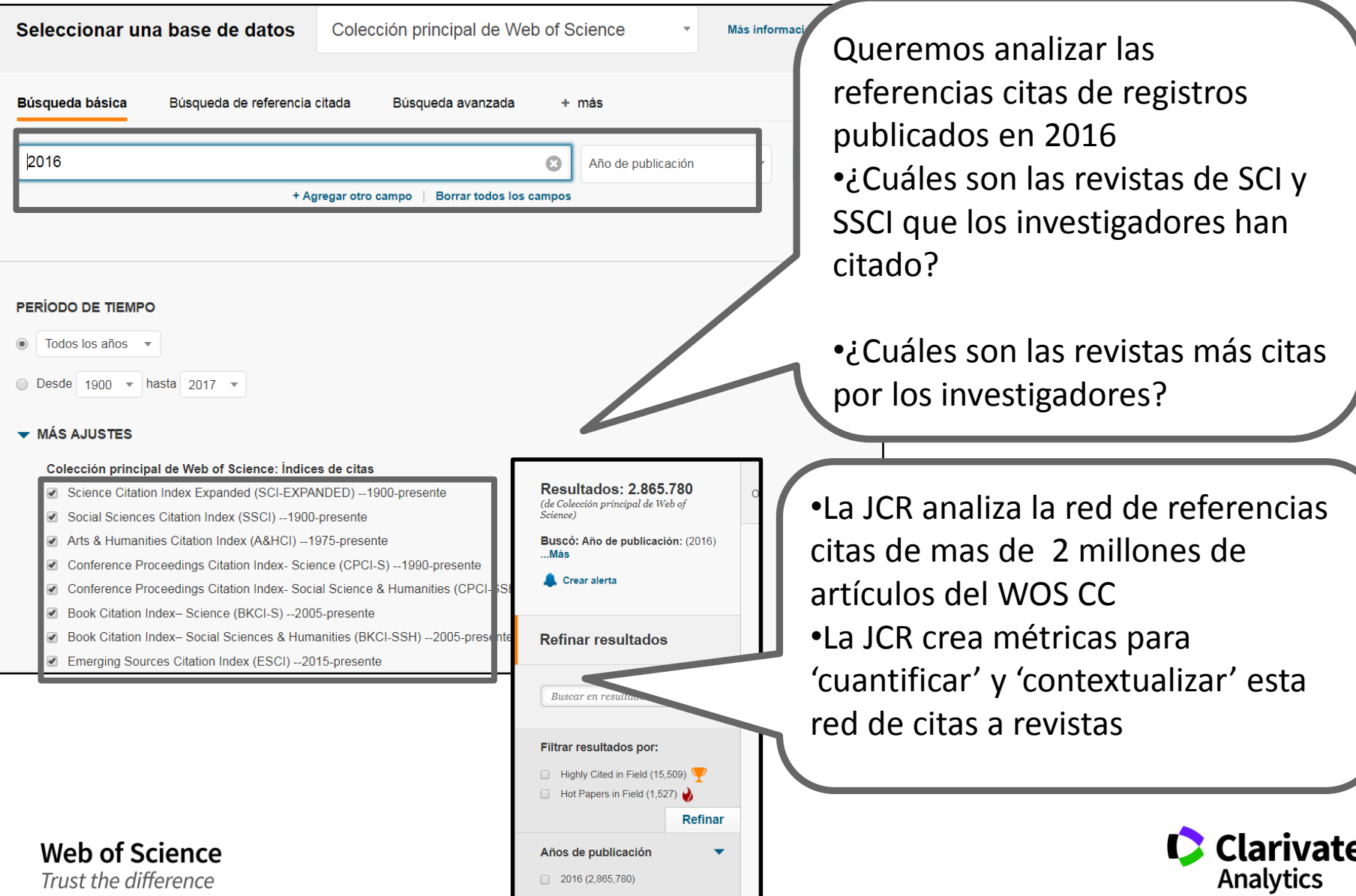

 $2016(2,865,780)$
## **Fuente de datos-las referencias citadas**

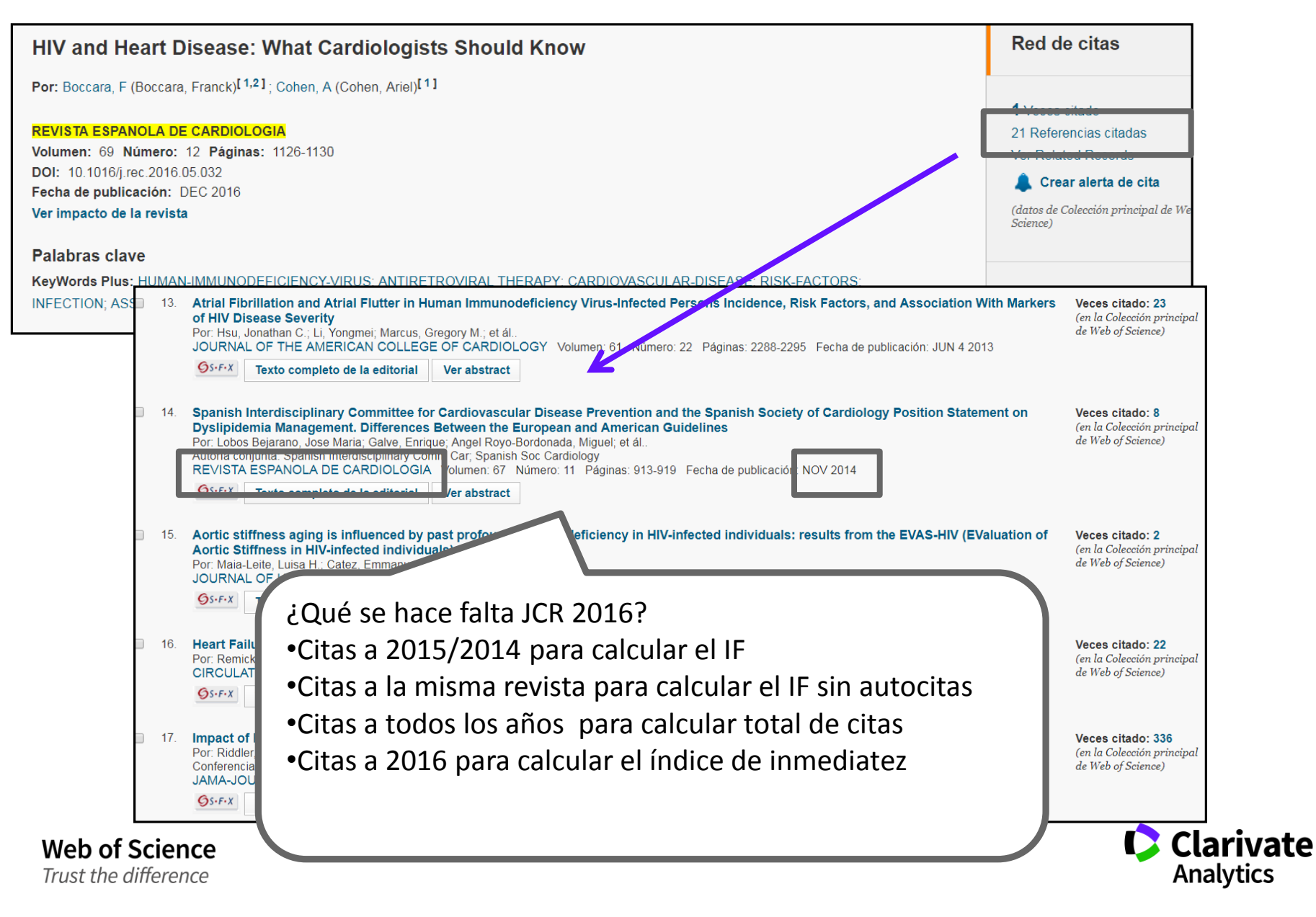

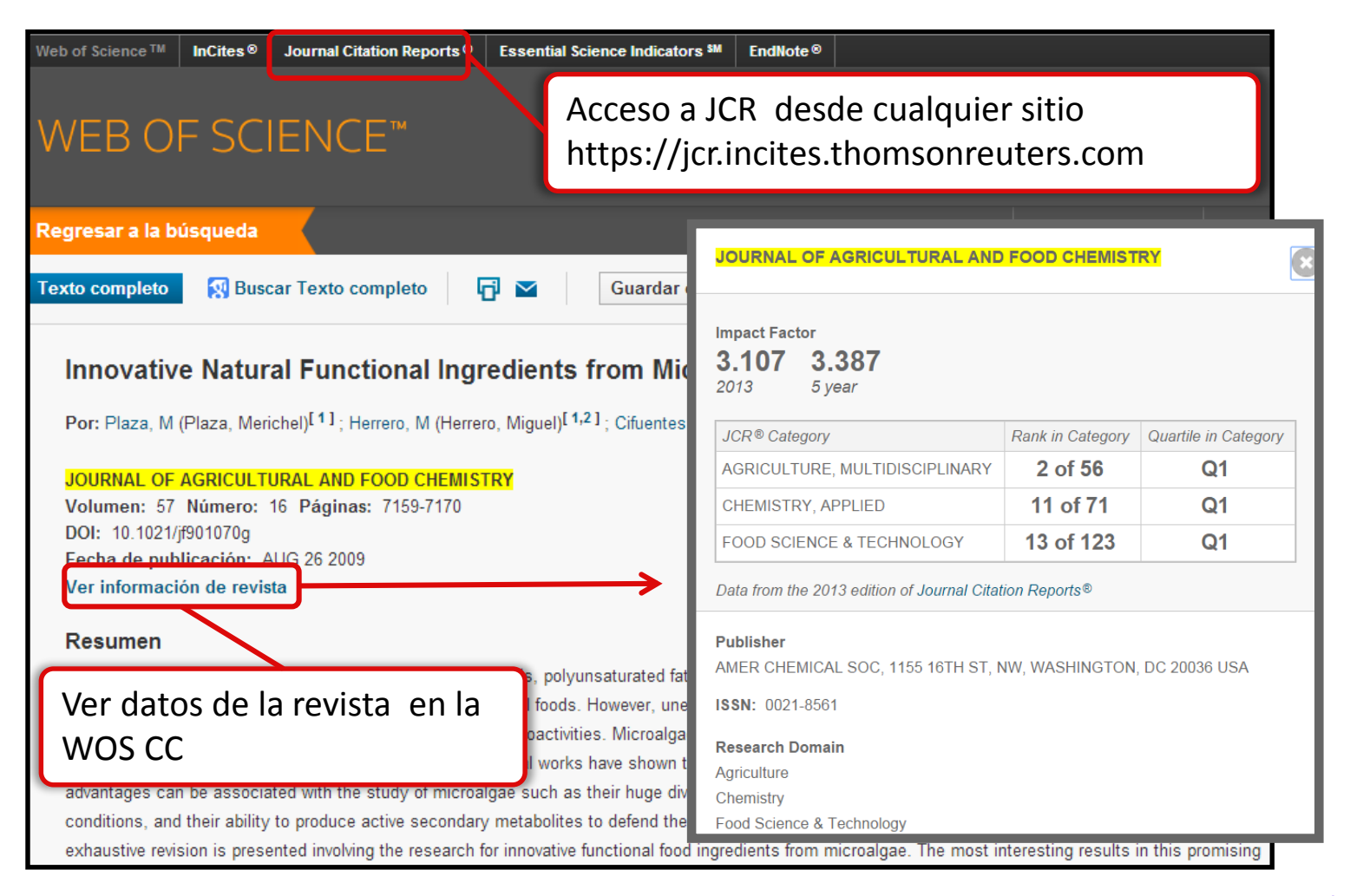

**Web of Science** 

Trust the difference

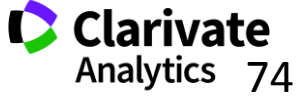

## **Incites Journal Citation Reports- novedades**

- Nuevas métricas
	- % citable items
	- JIF percentile
	- Normalised Eigenfactor
	- % de artículos/revisiones en relación del total de publicaciones (todos tipos)
- Filtrar las revistas por
	- Acceso abierto
	- Cuartil

**Web of Science** 

Trust the difference

- JIF Percentile
- Navegar a los datos fuente de cada edición (año de JCR)
- Clasificar los datos fuente por artículo o por revisión
- Historia de acceso abierto de la revista

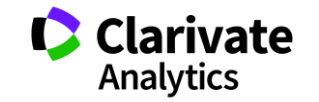

## **Incites Journal Citation Reports- novedades**

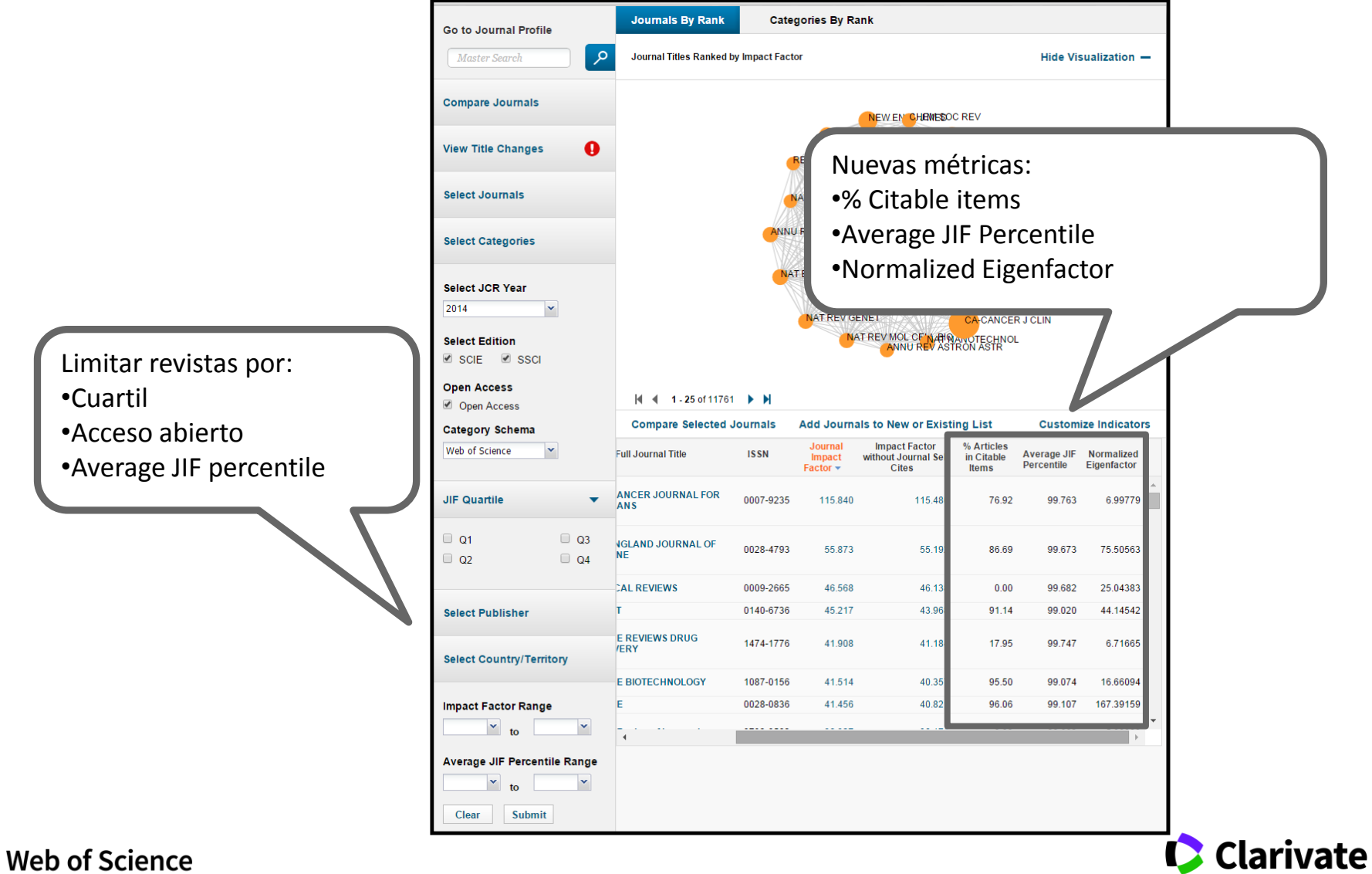

Trust the difference

**Analytics** 

## **Perfil de una revista- novedades**

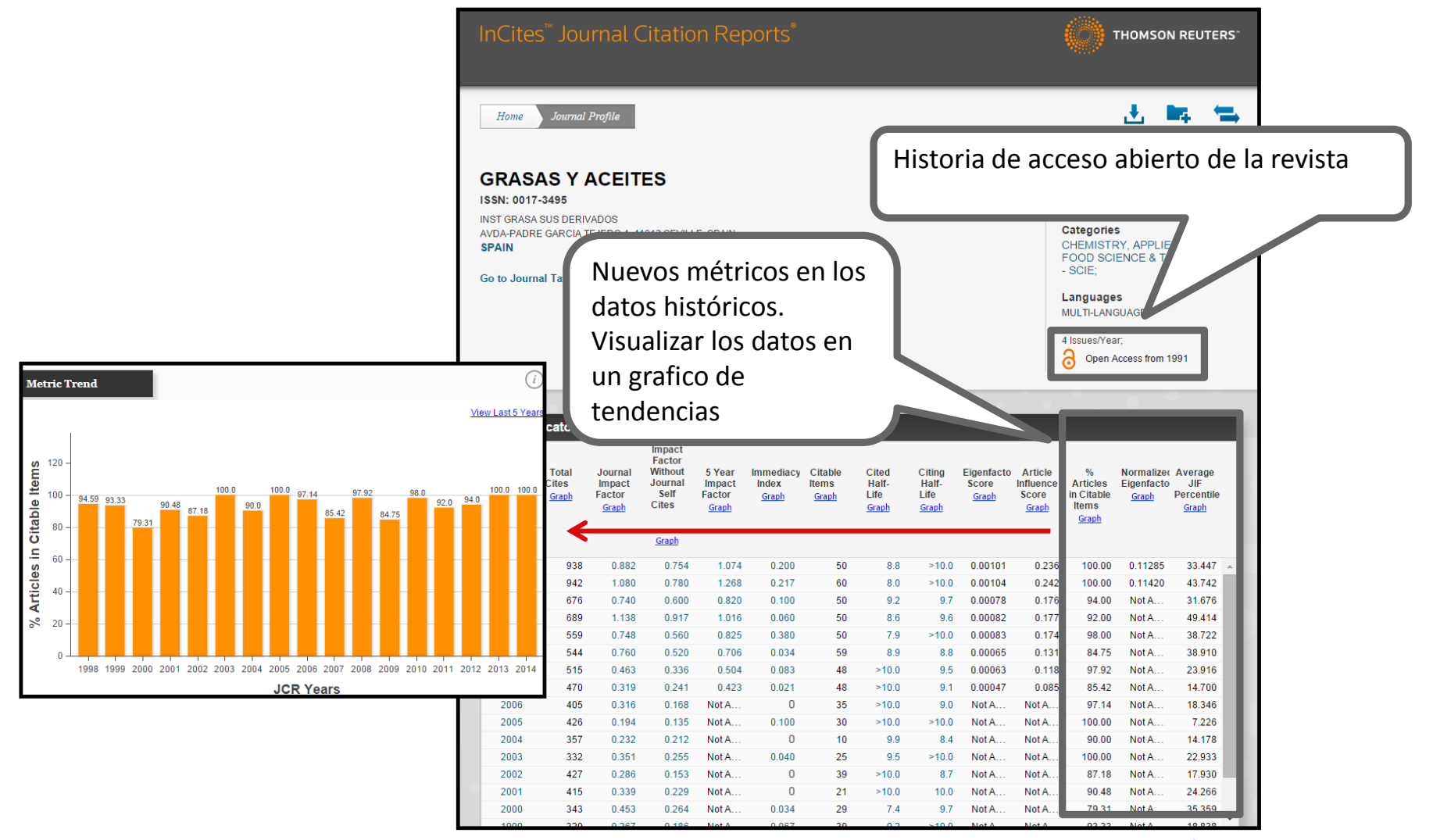

**Web of Science** Trust the difference

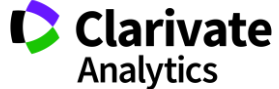

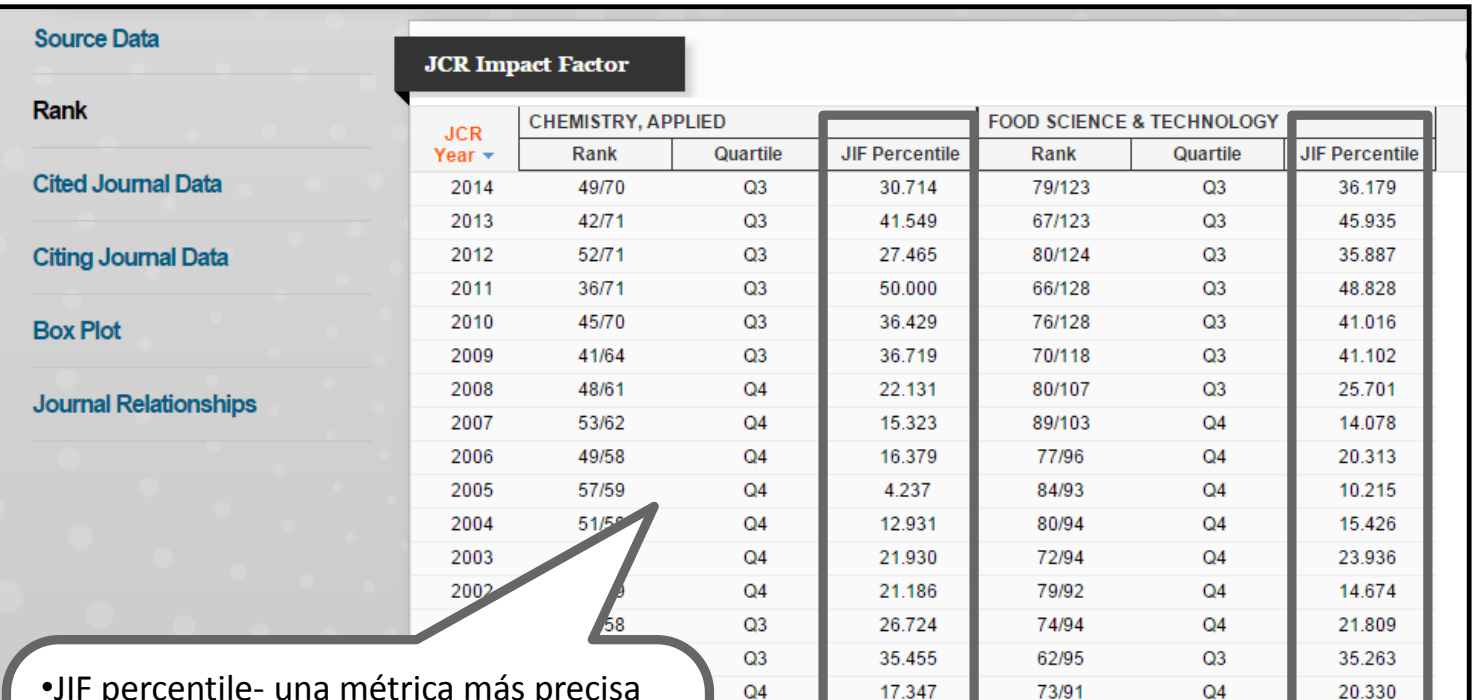

•JIF percentile- una métrica más precisa que nos permite entender mejor la posición de una revista de su campo científico según el factor de impacto •Es posible hacer comparaciones de revistas entre categorías y años

**Web of Science** Trust the difference

## **Perfil de una revista-novedades**

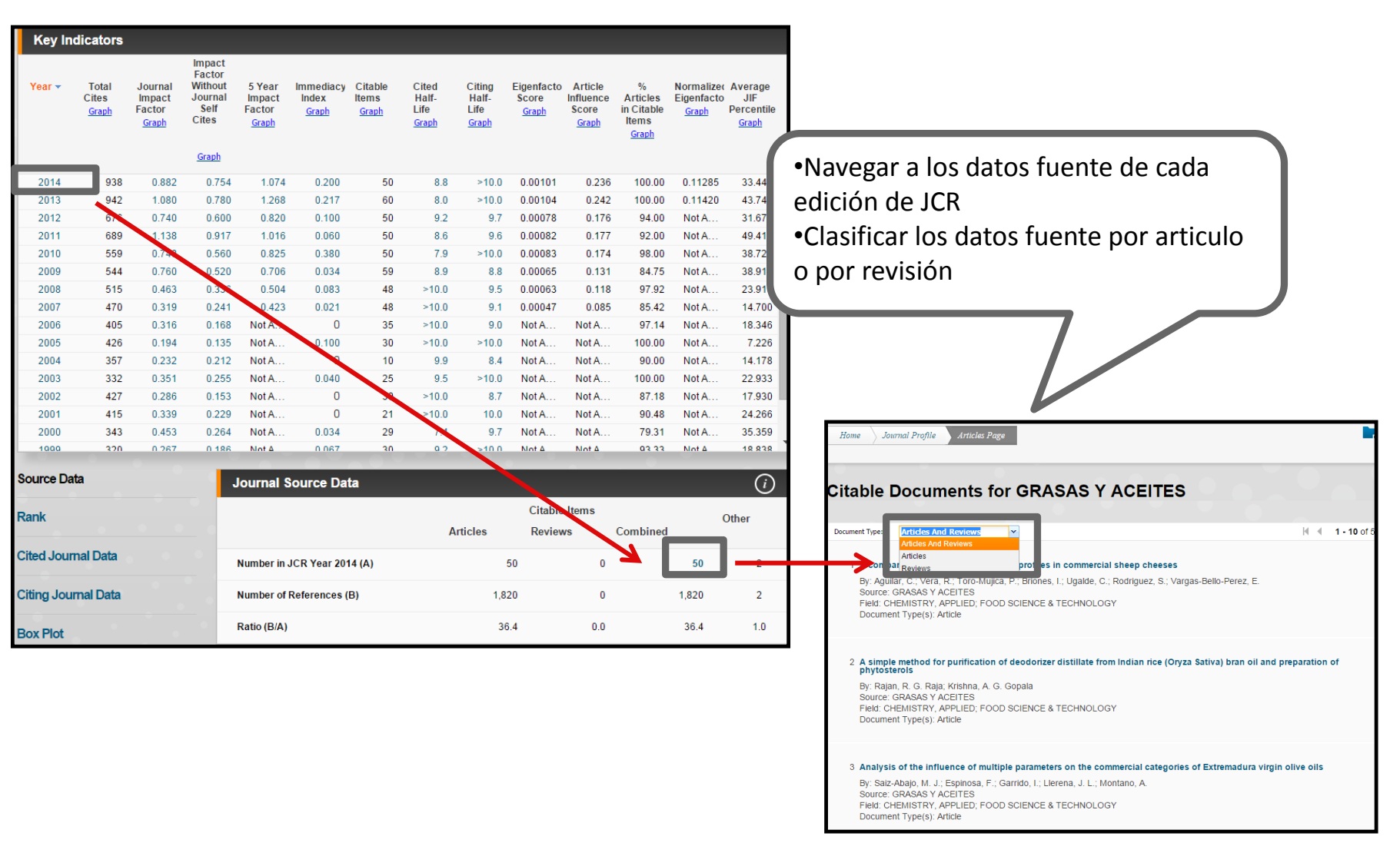

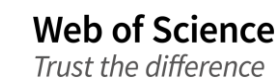

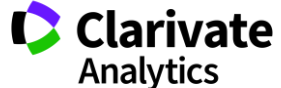

### **Eigenfactor**

- <sup>o</sup> Los métricos complementarios de Eigenfactor sirven para complementar el factor de impacto y otros indicadores del JCR por que proporcionan una perspectiva más amplia sobre la influencia de revistas mediante mediciones específicas aceptadas por la comunidad de investigación **.**
- <sup>o</sup> Estas mediciones han sido desarrolladas por el proyecto Eigenfactor- un proyecto sin ánimo de lucro y académico patrocinado por el laboratorio Bergstrom en el departamento de biología en la universidad de Washington. – www.eigenfactor.org

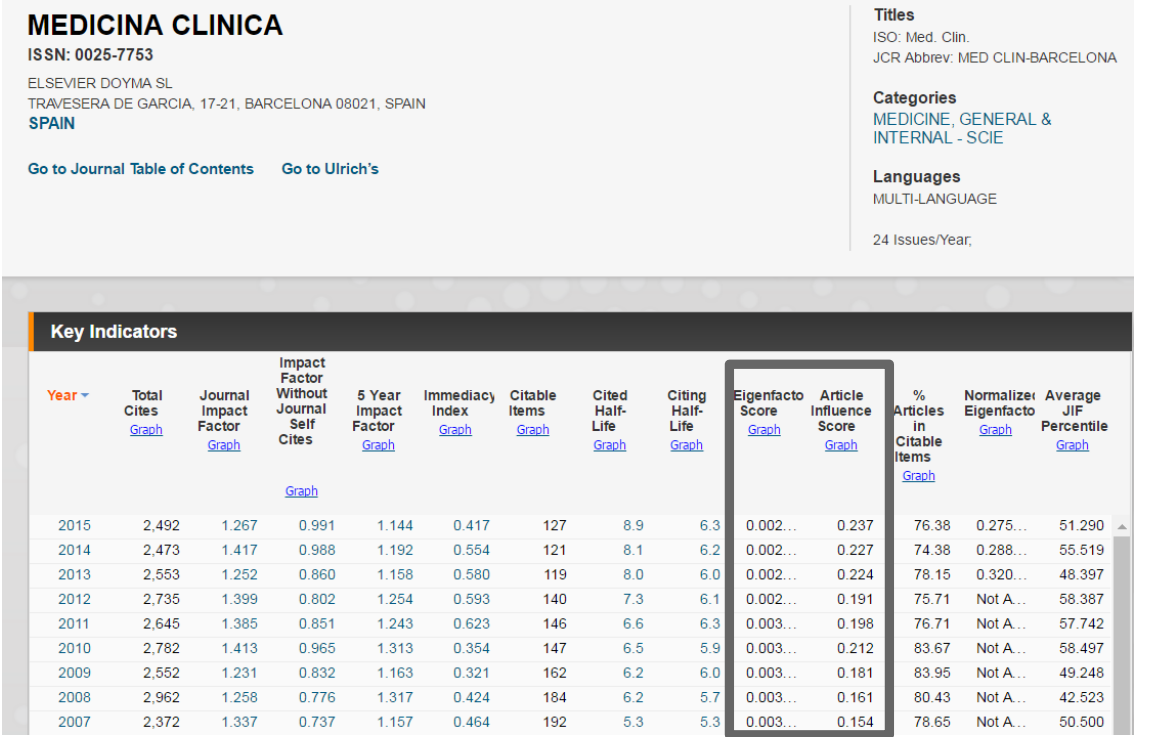

**Web of Science** Trust the difference

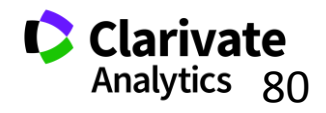

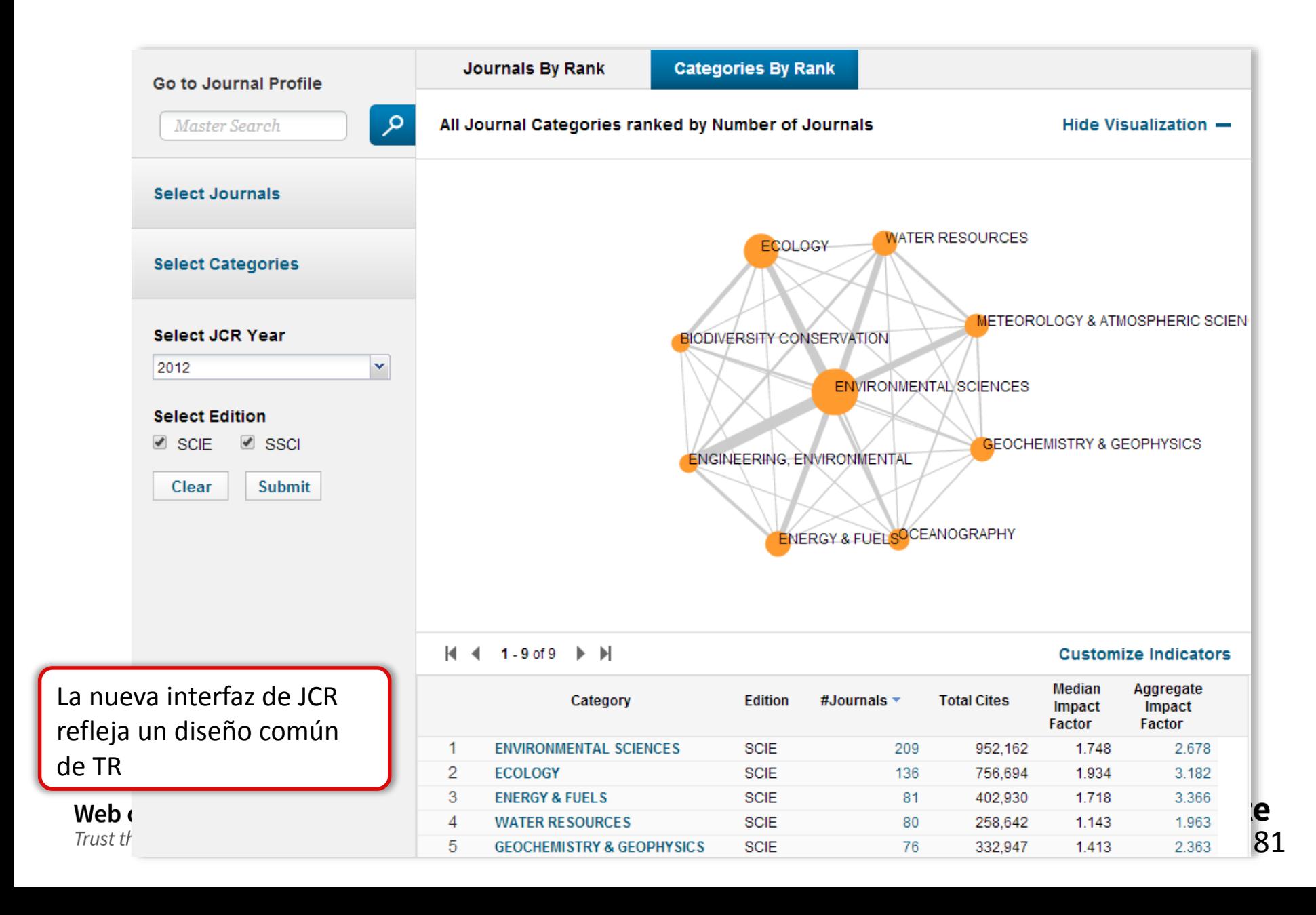

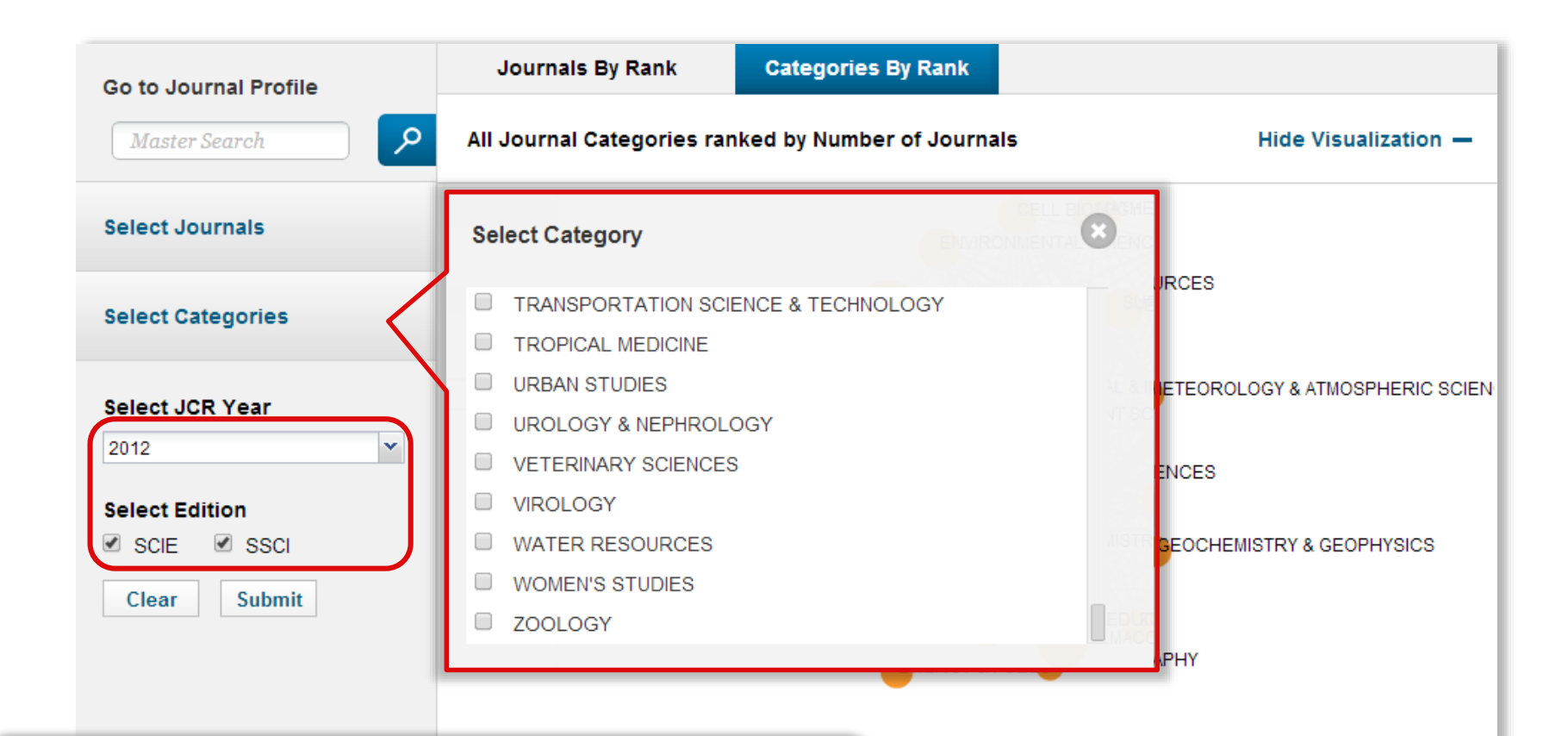

Ver datos generales por cada categoría.

Podrá examinar todas las ediciones anteriores hasta el 1997 y se puede combinar la edición de la ciencias y de las ciencias sociales. Disponible a todos los usuarios.

5

**GEOCHEMISTRY & GEOPHYSICS** 

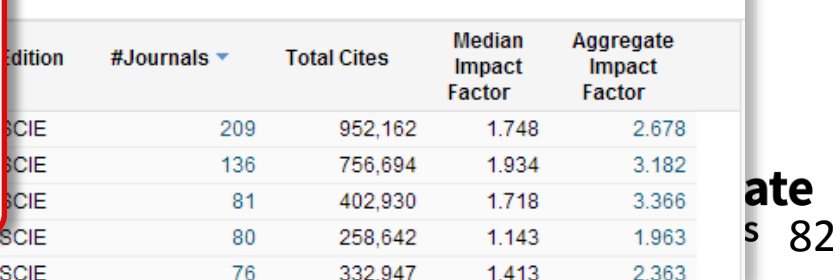

**Customize Indicators** 

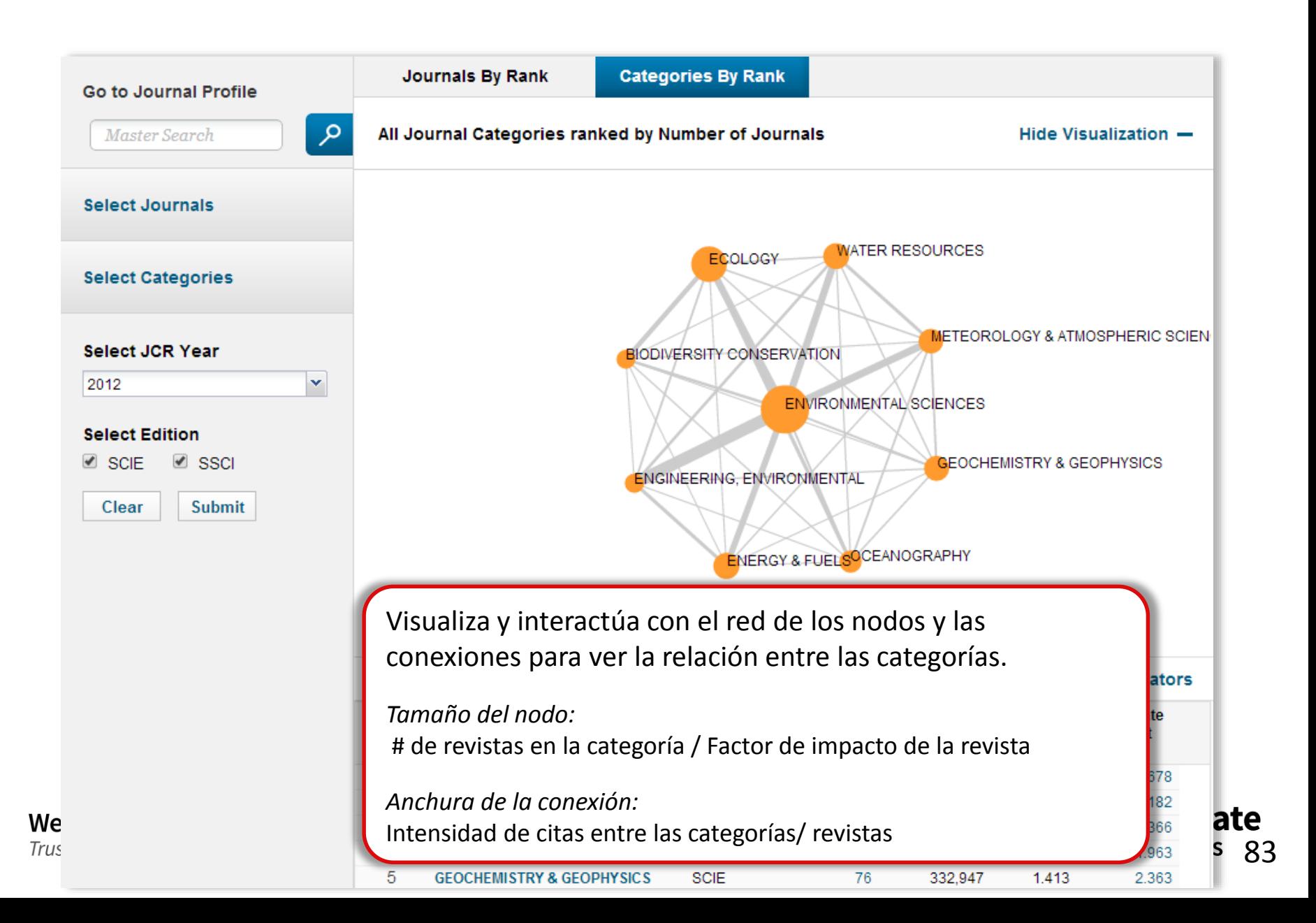

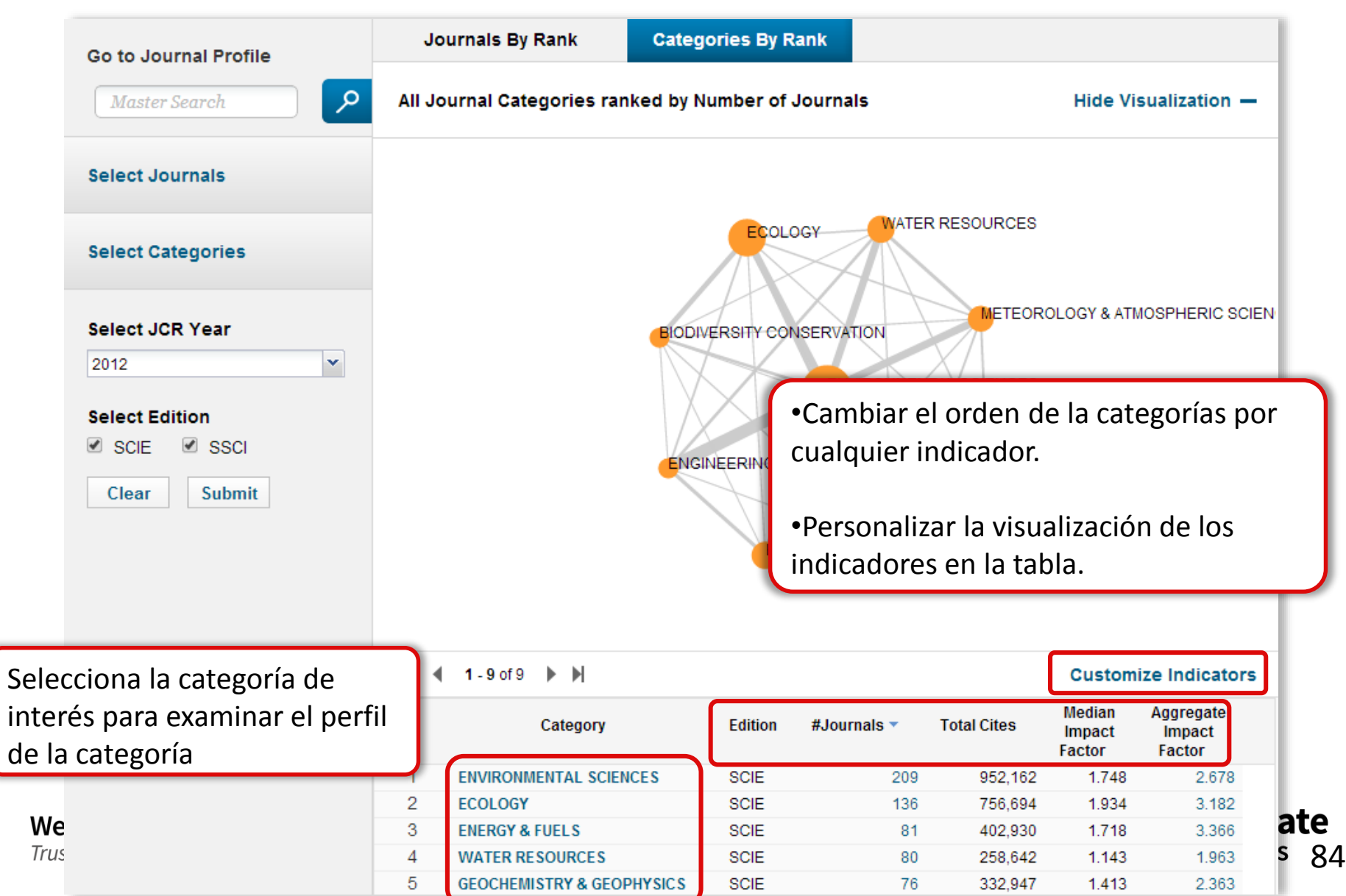

## **ENVIRONMENTAL SCIENCES**

Environmental Sciences covers resources concerning many aspects of the study of the environment, among them environmental contamination and toxicology, environmental health, environmental monitoring, environmental geology, and environmental management. This category also includes soil science and conservation, water resources research and engineering and climate change.

85

Analytics 85

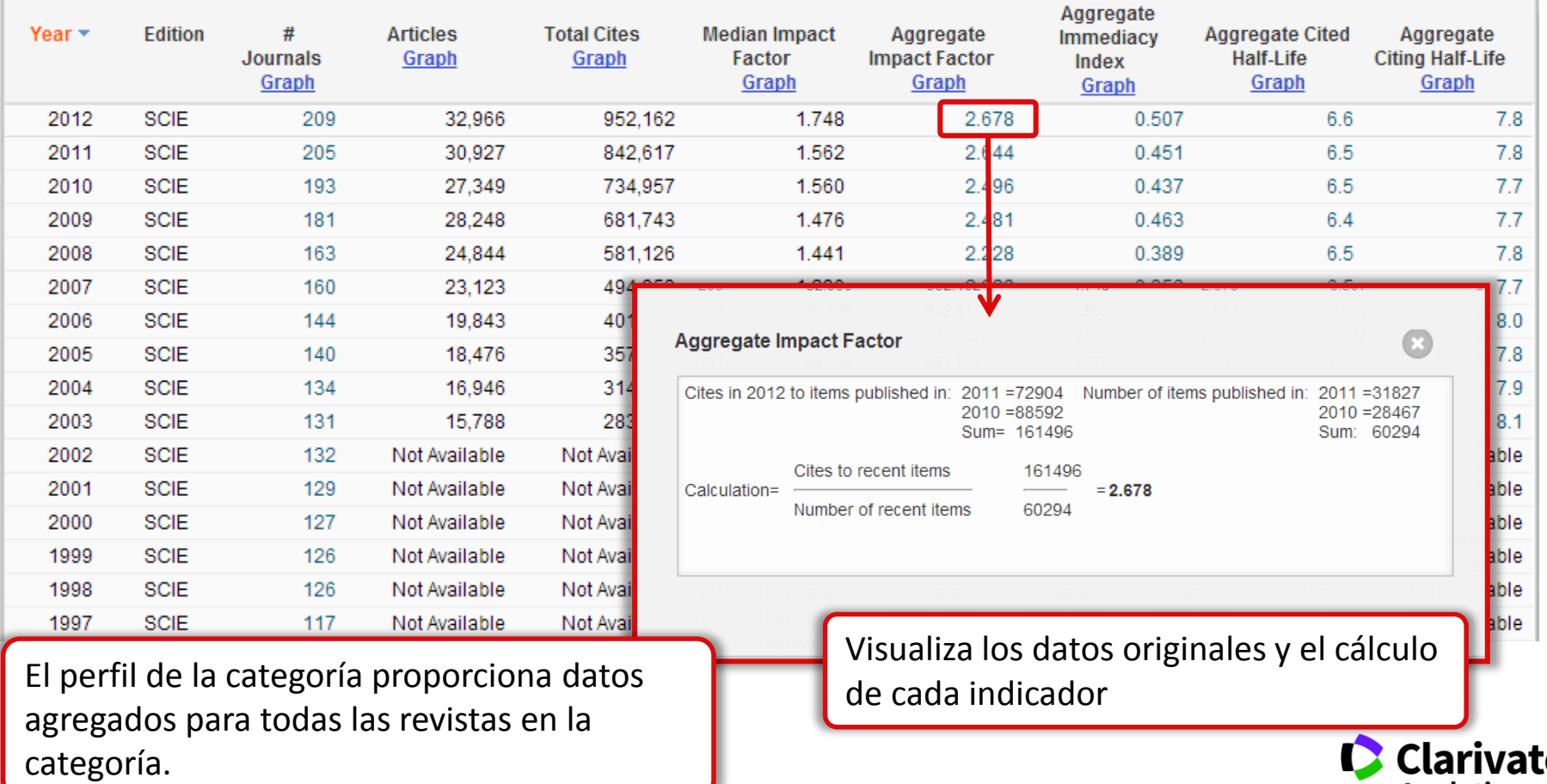

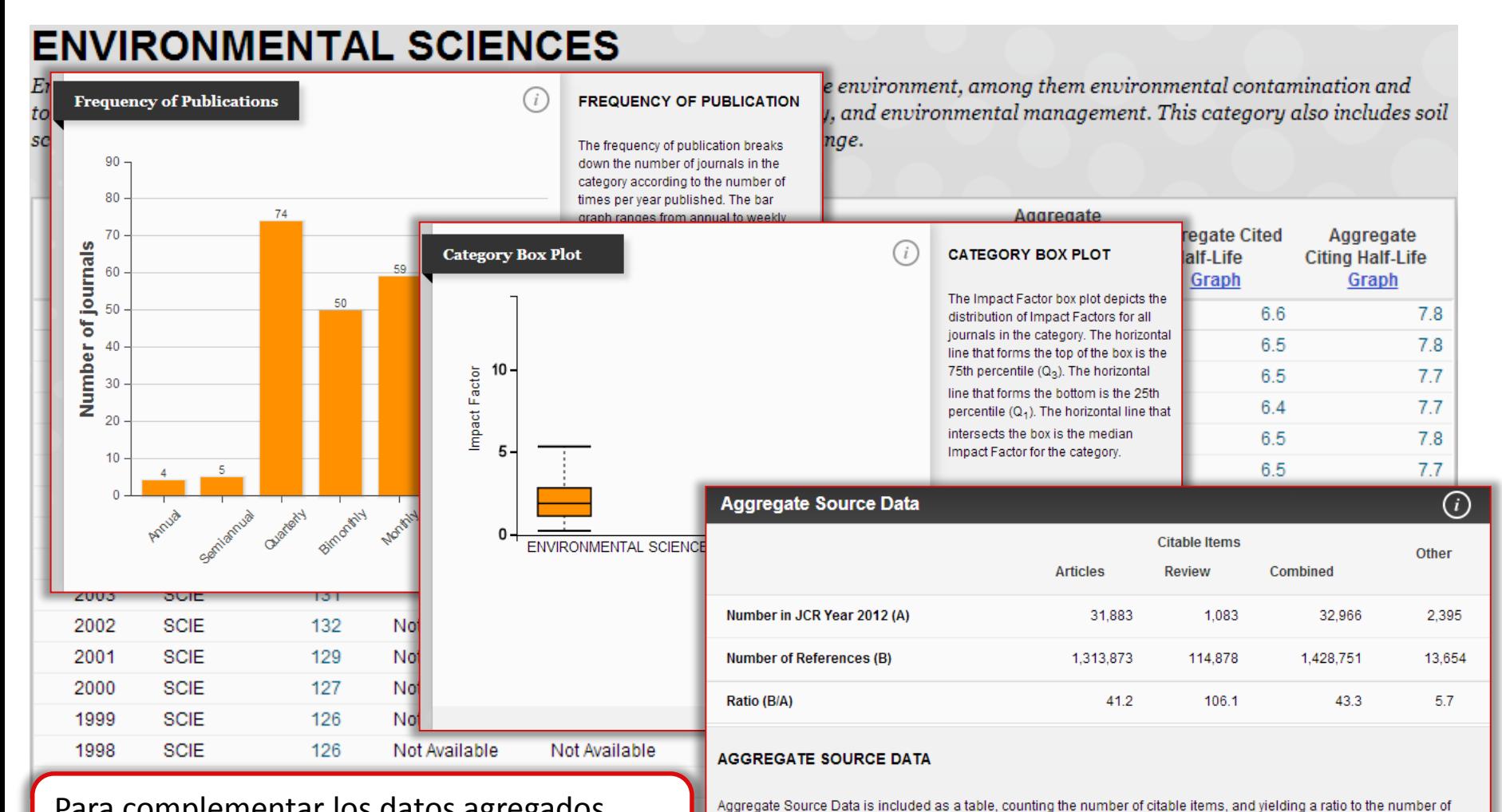

references to each type of citable item included in that JCR Year.

Para complementar los datos agregados originales existen puntos de información adicionales que le permiten entender mejor ducionales que le permiten entender mejor<br>la categoría en general. (Analytics en analytics en analytics en analytics en analytics en analytics en analytics en analytics en analytics en analytics en analytics en analytics e

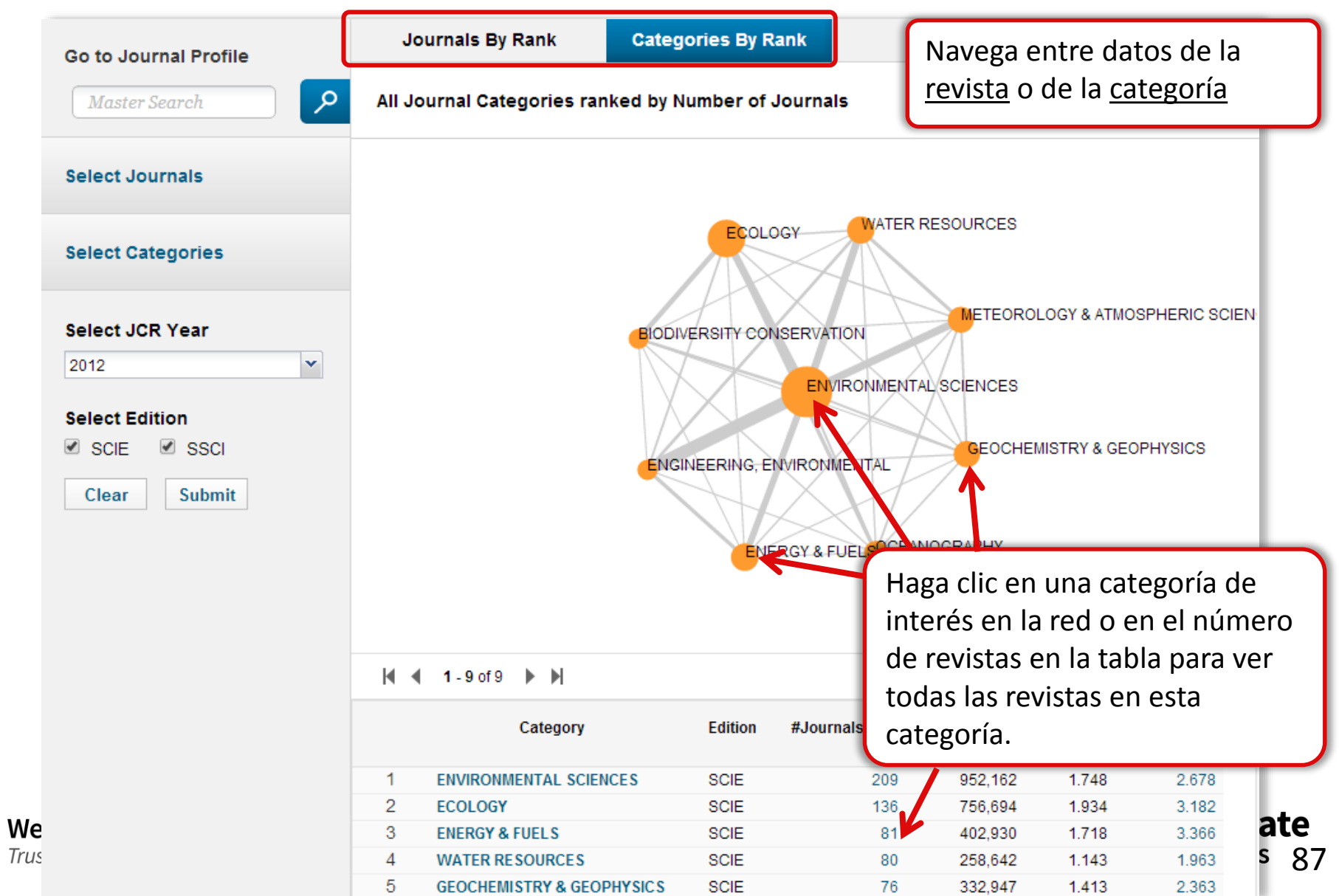

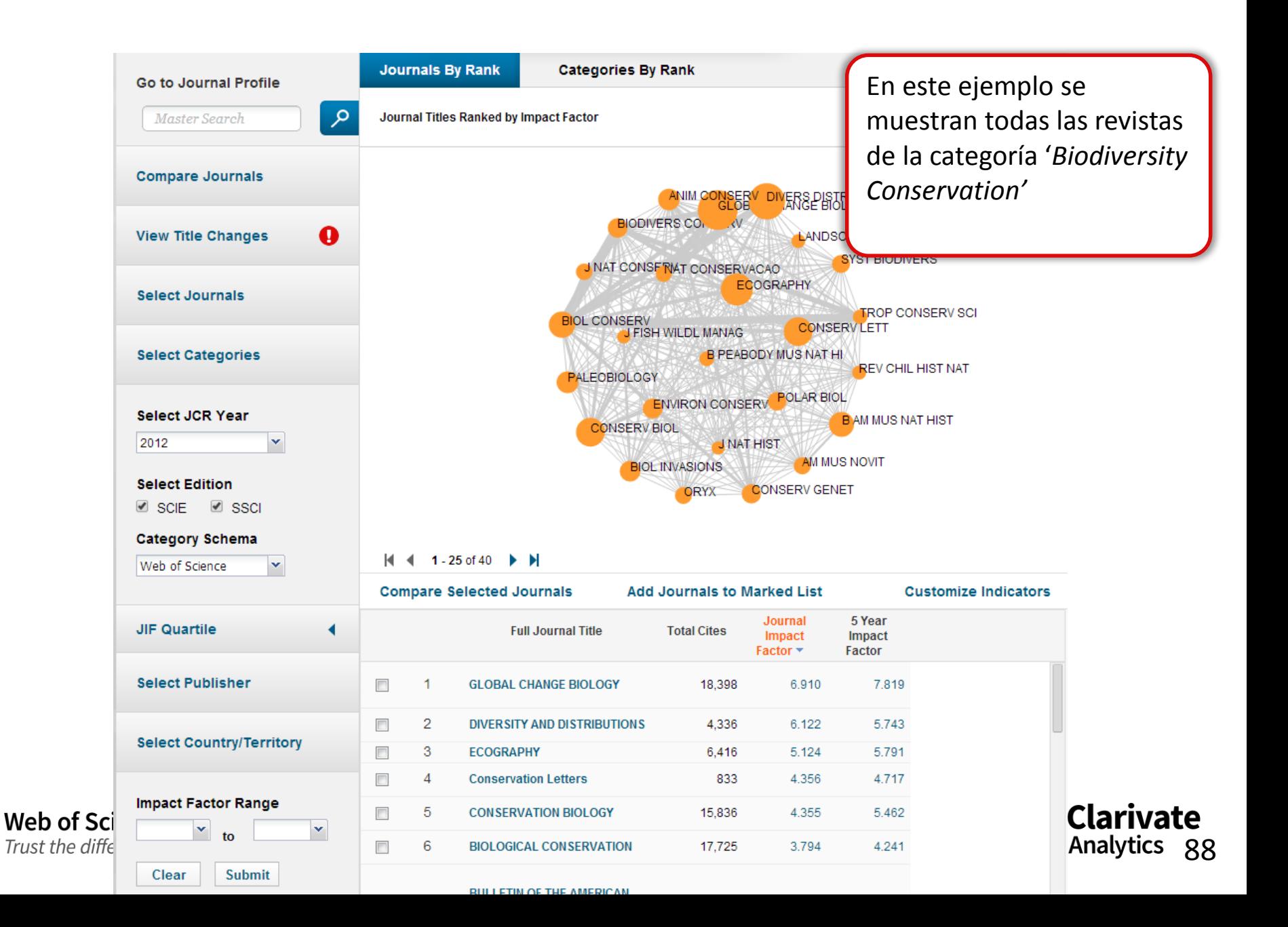

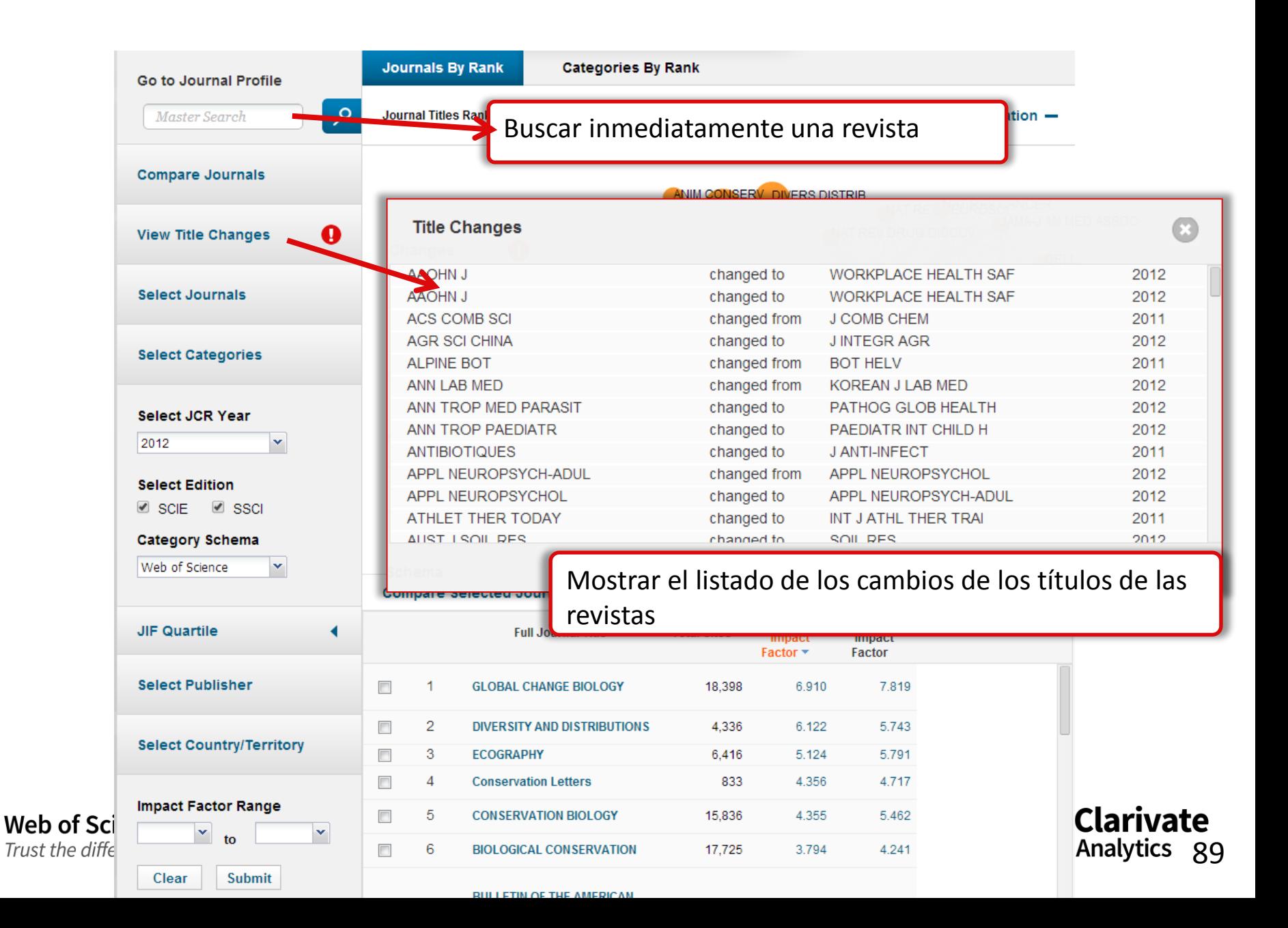

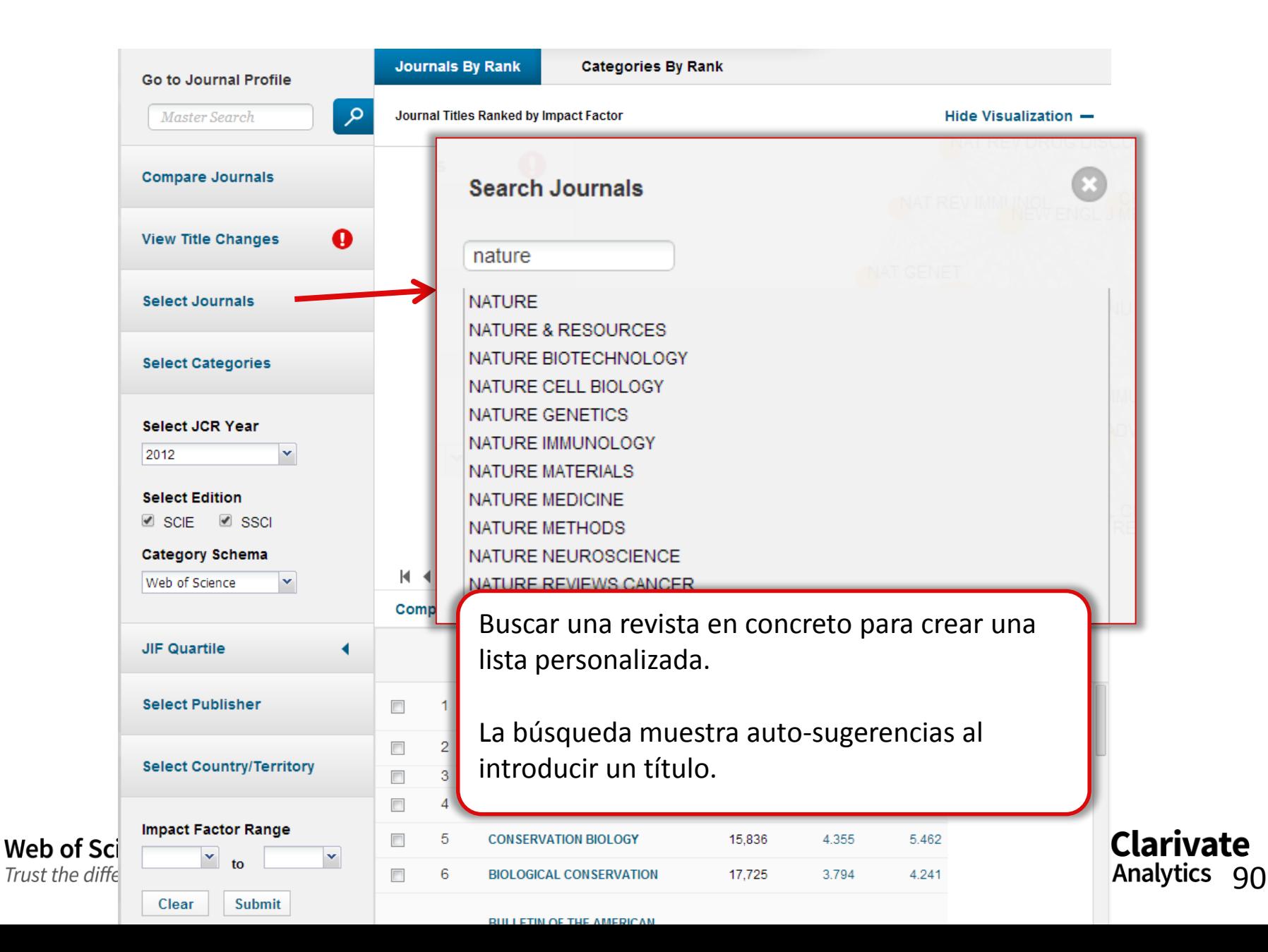

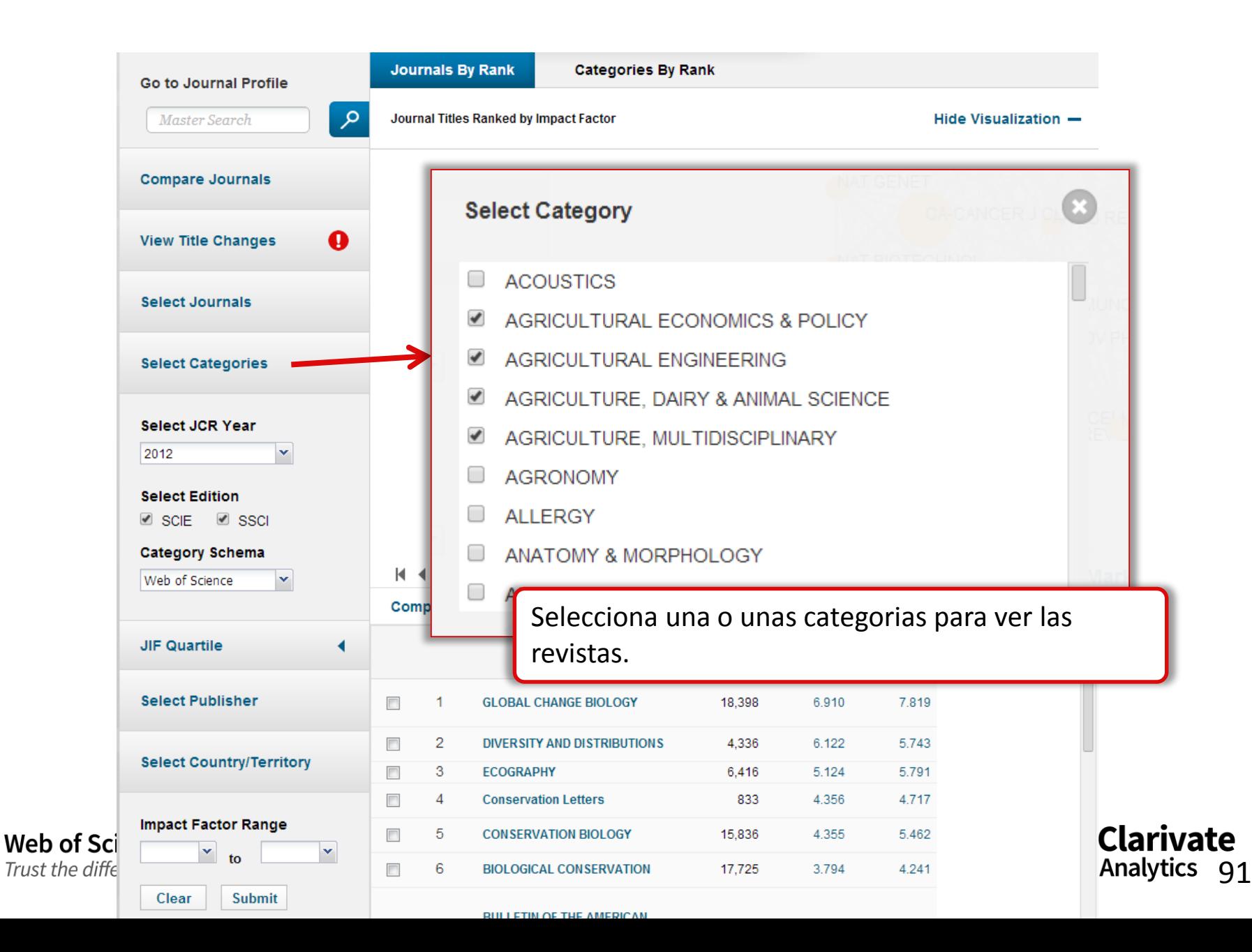

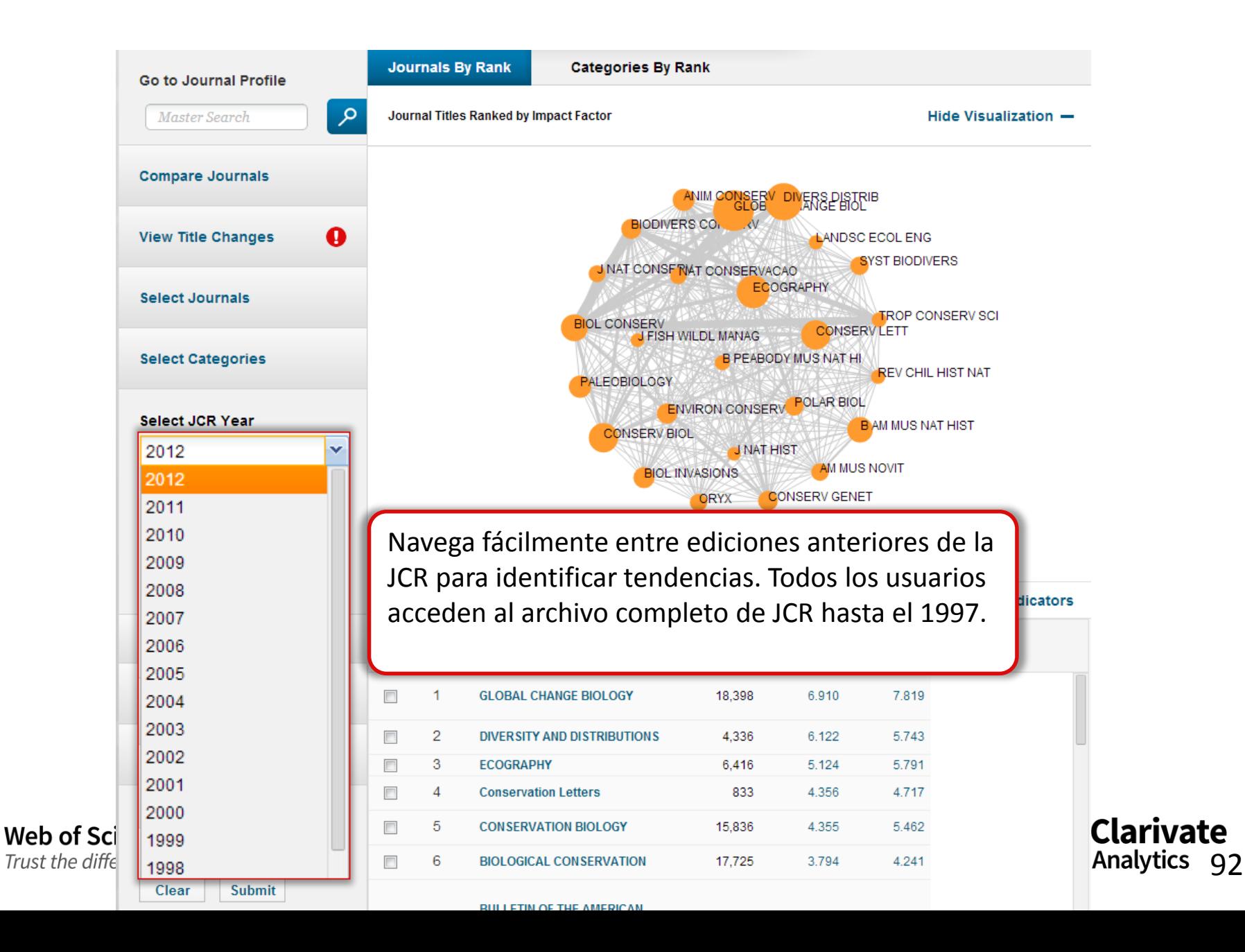

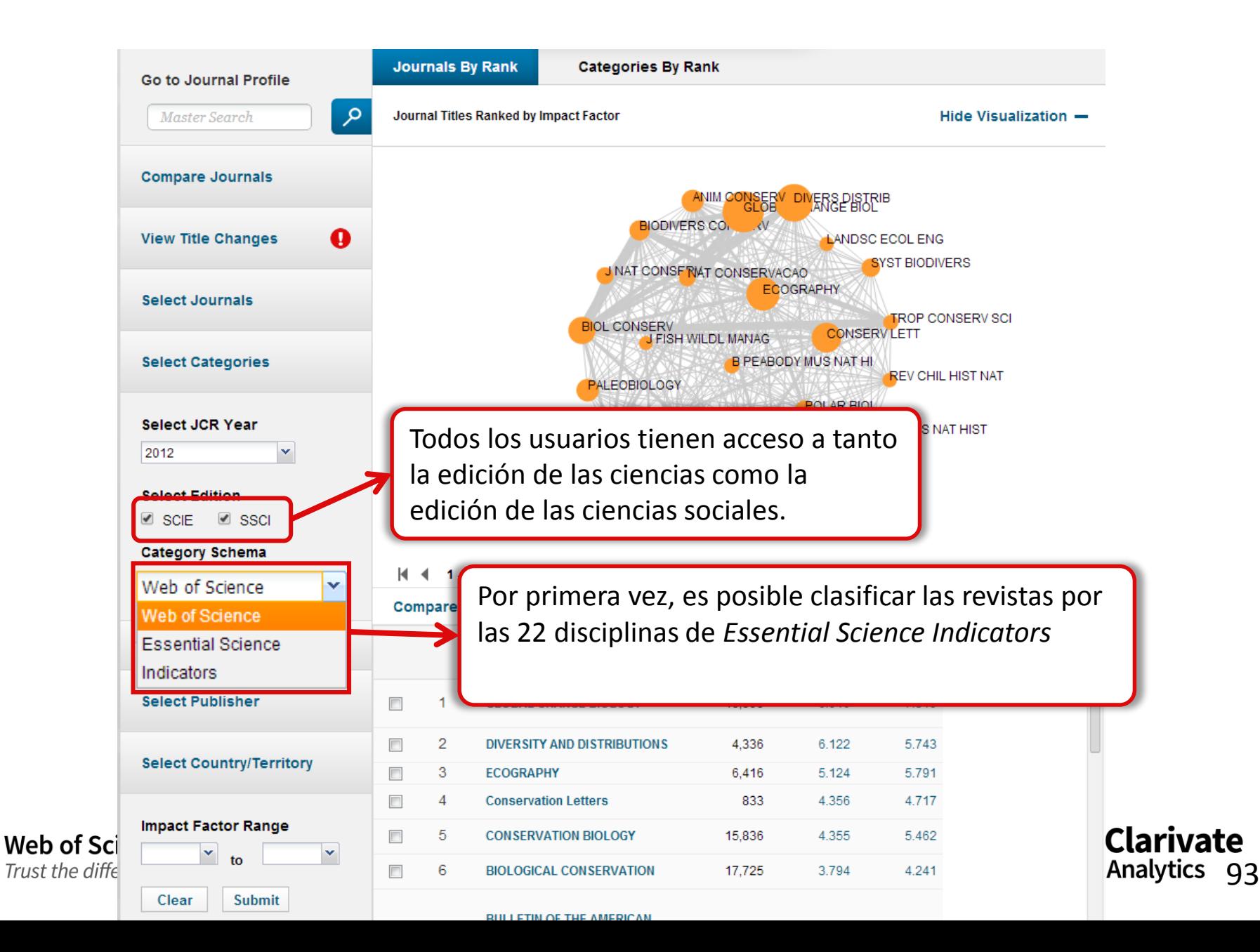

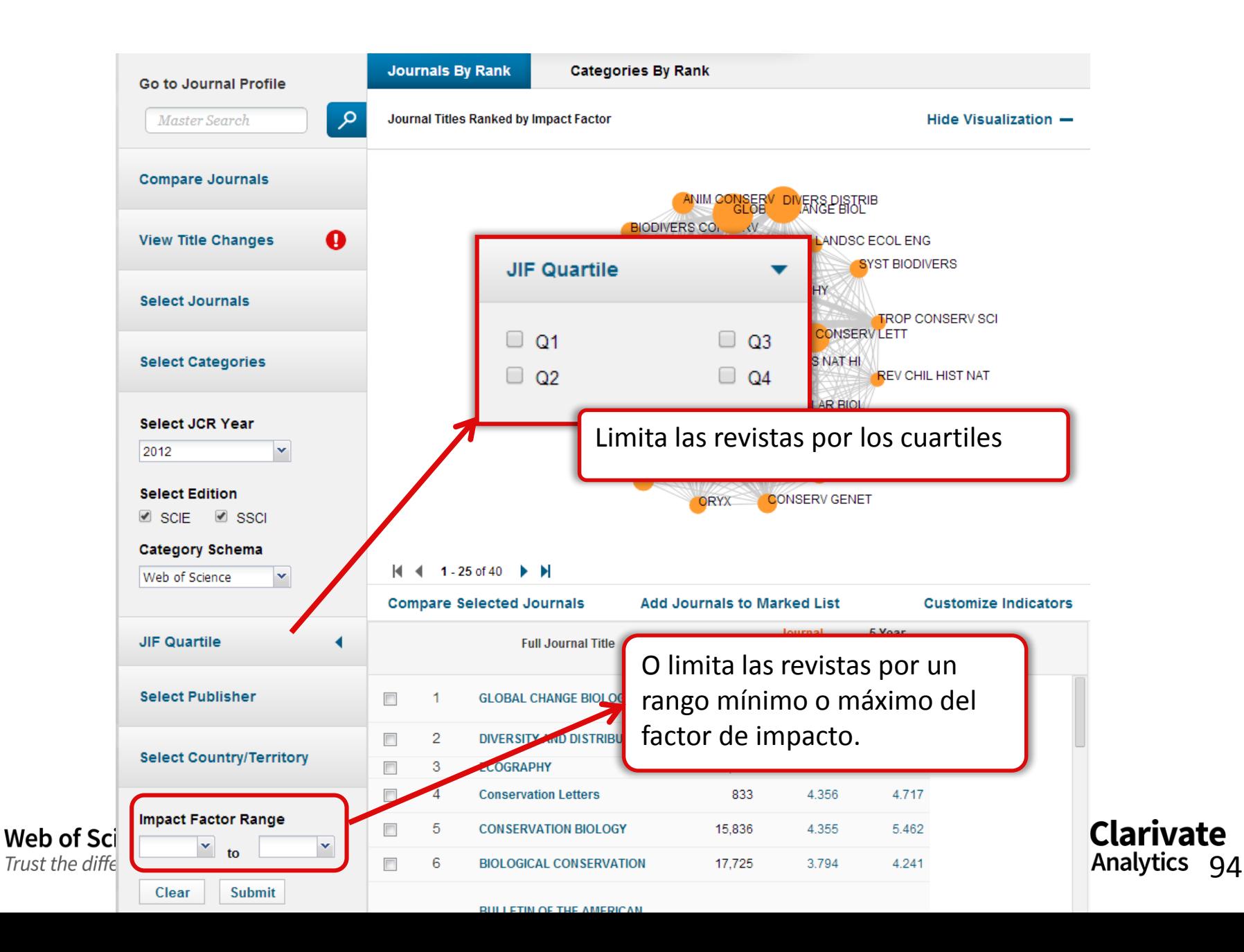

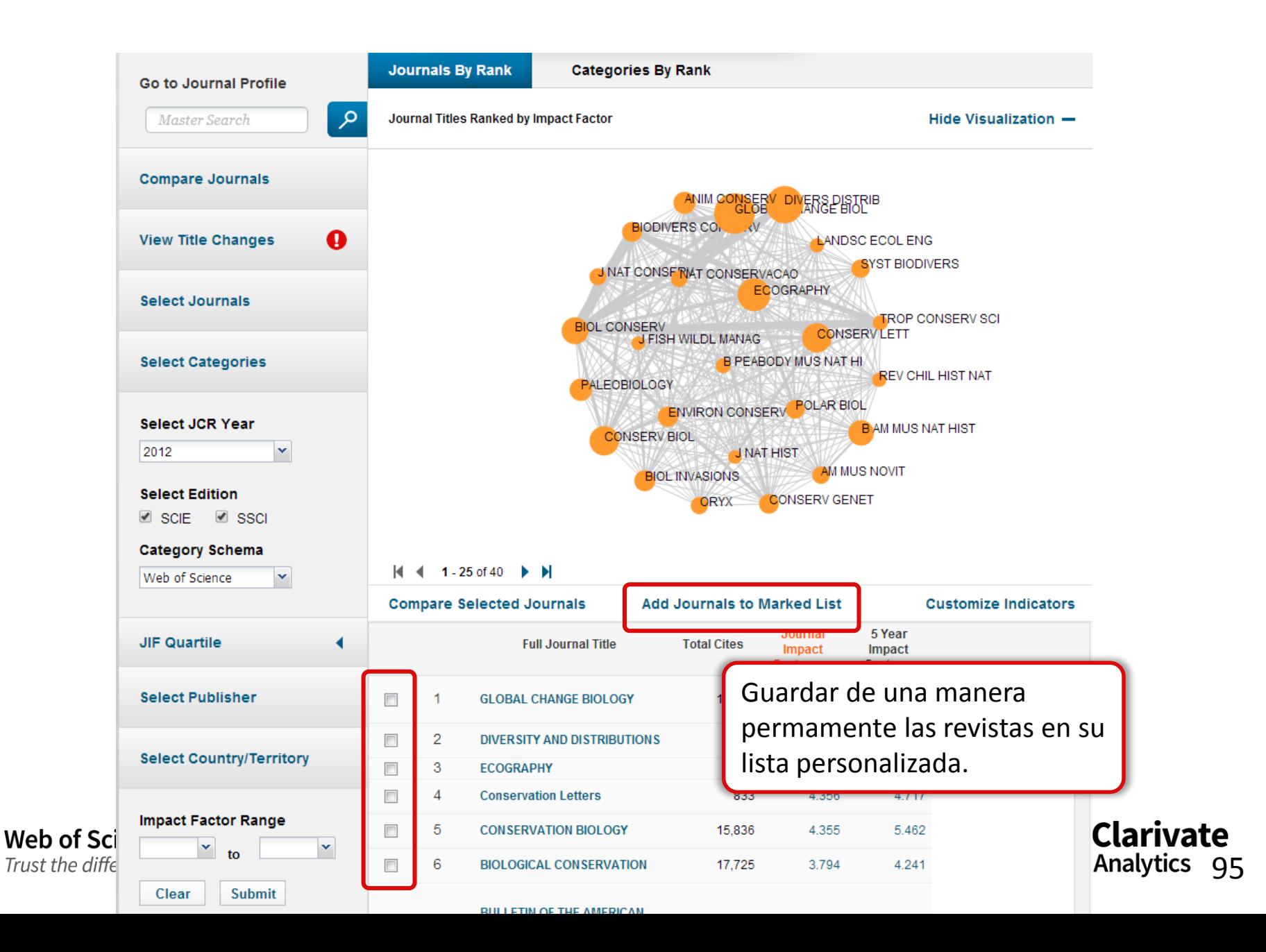

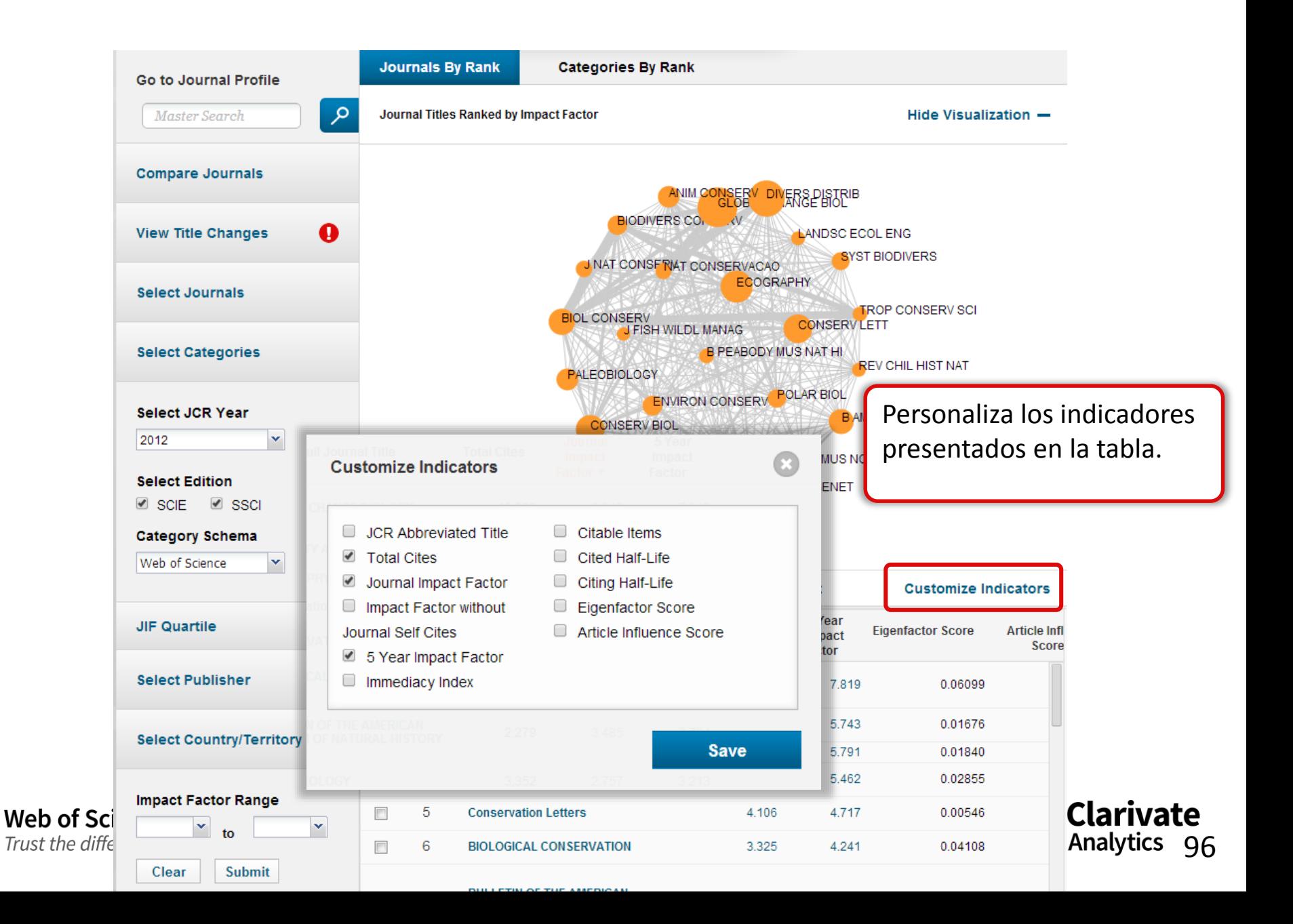

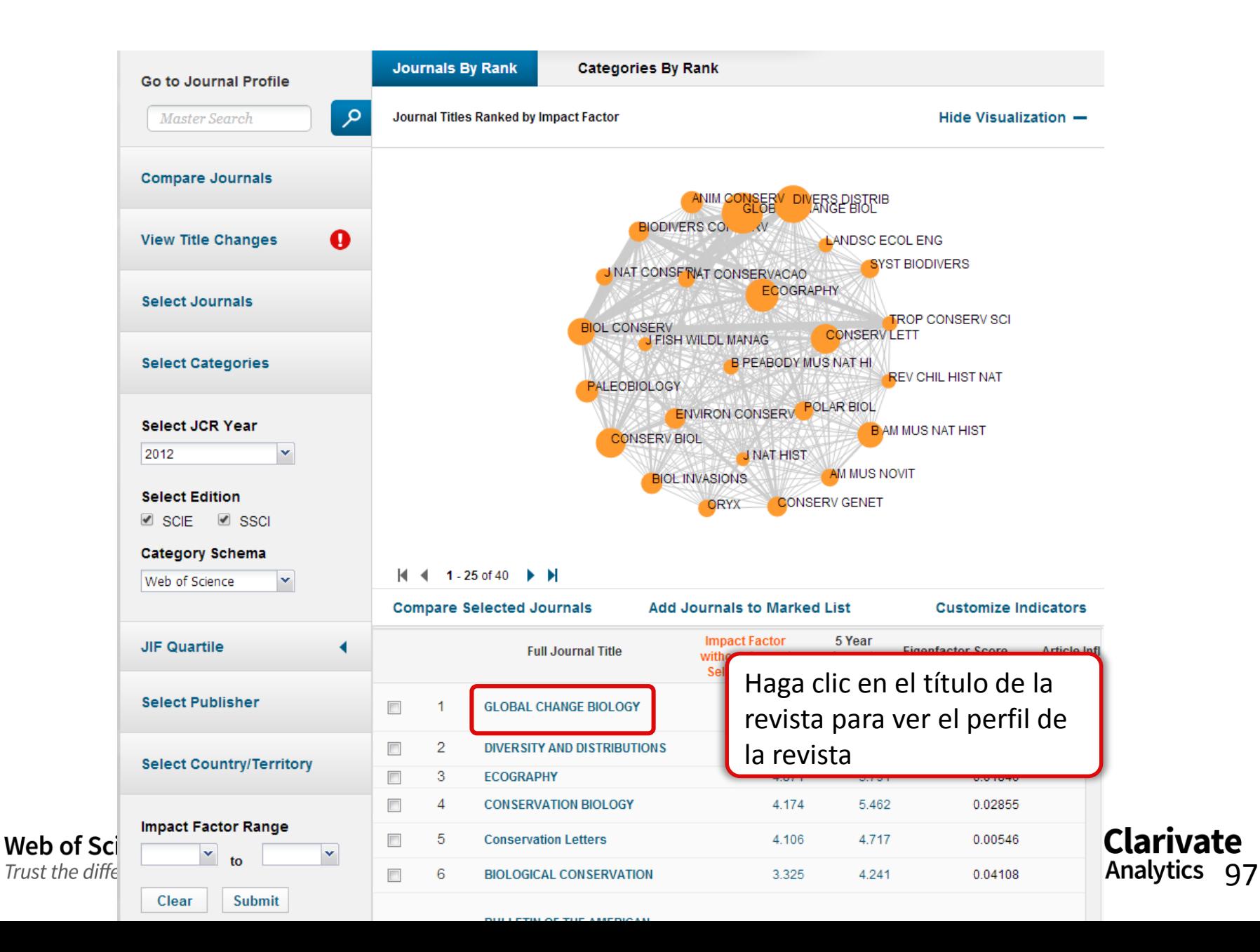

## **GLOBAL CHANGE BIOLOGY**

#### ISSN: 1354-1013

**Key Indicators** 

WILEY-BLACKWELL 111 RIVER ST, HOBOKEN 07030-5774, NJ, **ENGLAND** 

Go to Journal Table of Contents Go to Ulrich's

#### **Titles**

ISO: Glob. Change Biol. JCR Abbrev: GLOBAL CHANGE BIOL

#### Categories

**BIODIVERSITY CONSERVATION -**SCIE: ECOLOGY - SCIE; ENVIRONMENTAL SCIENCES -SCIE:

#### Languages

**ENGLISH** 

12 Issues/Year; Open Access

## Observe el estatus de la revista/acceso abierto

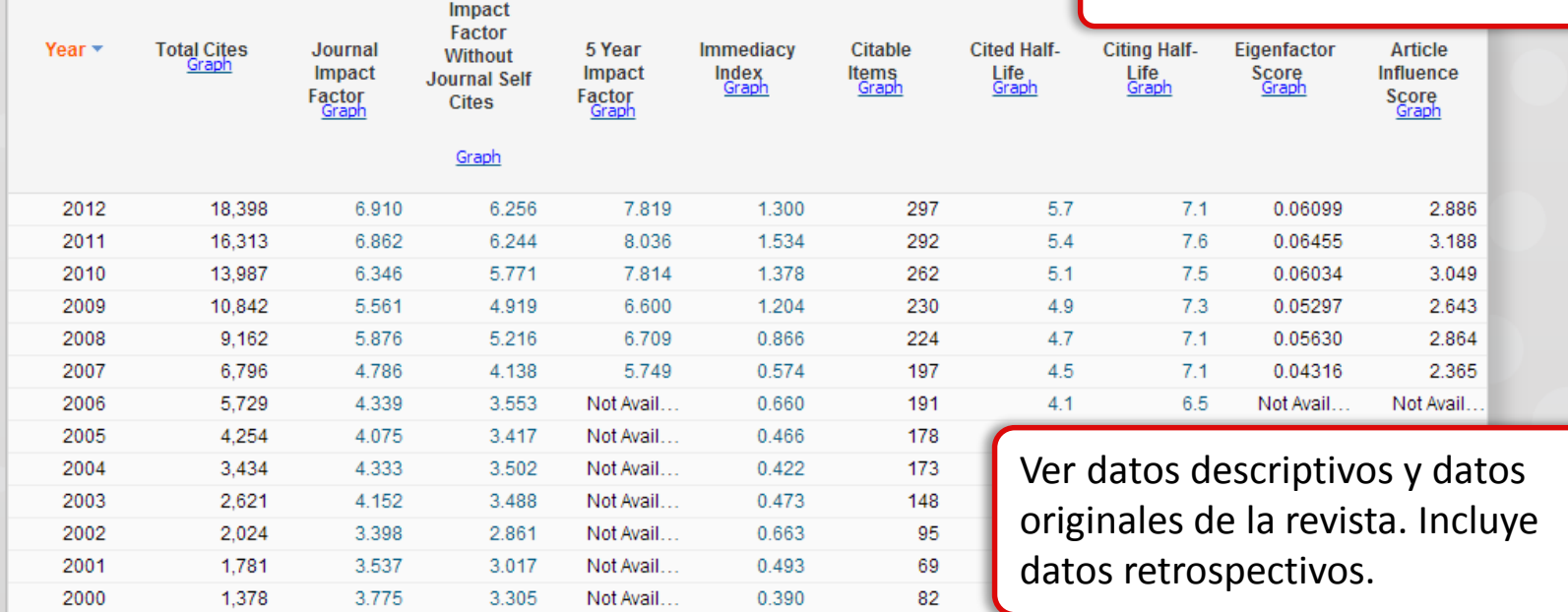

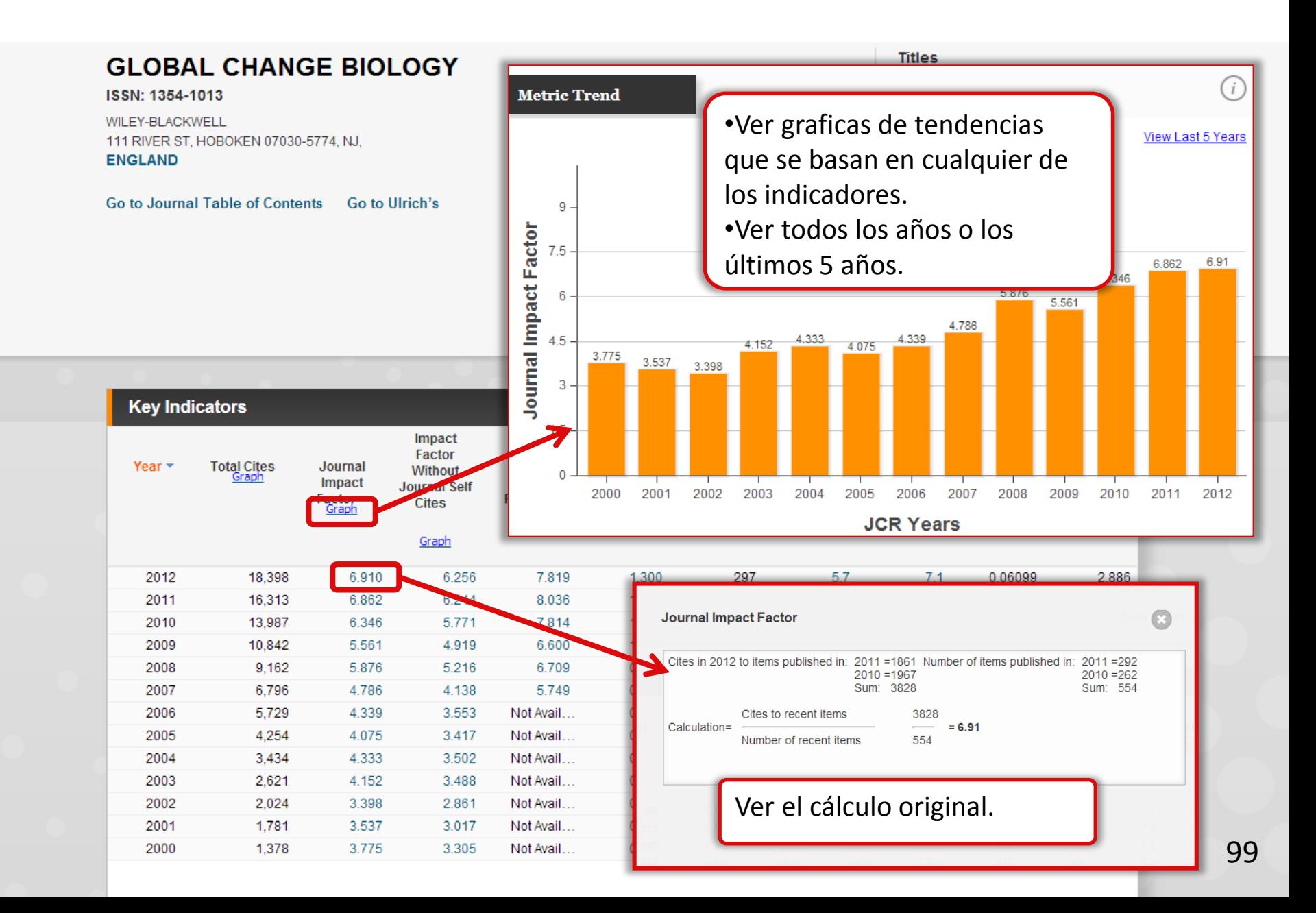

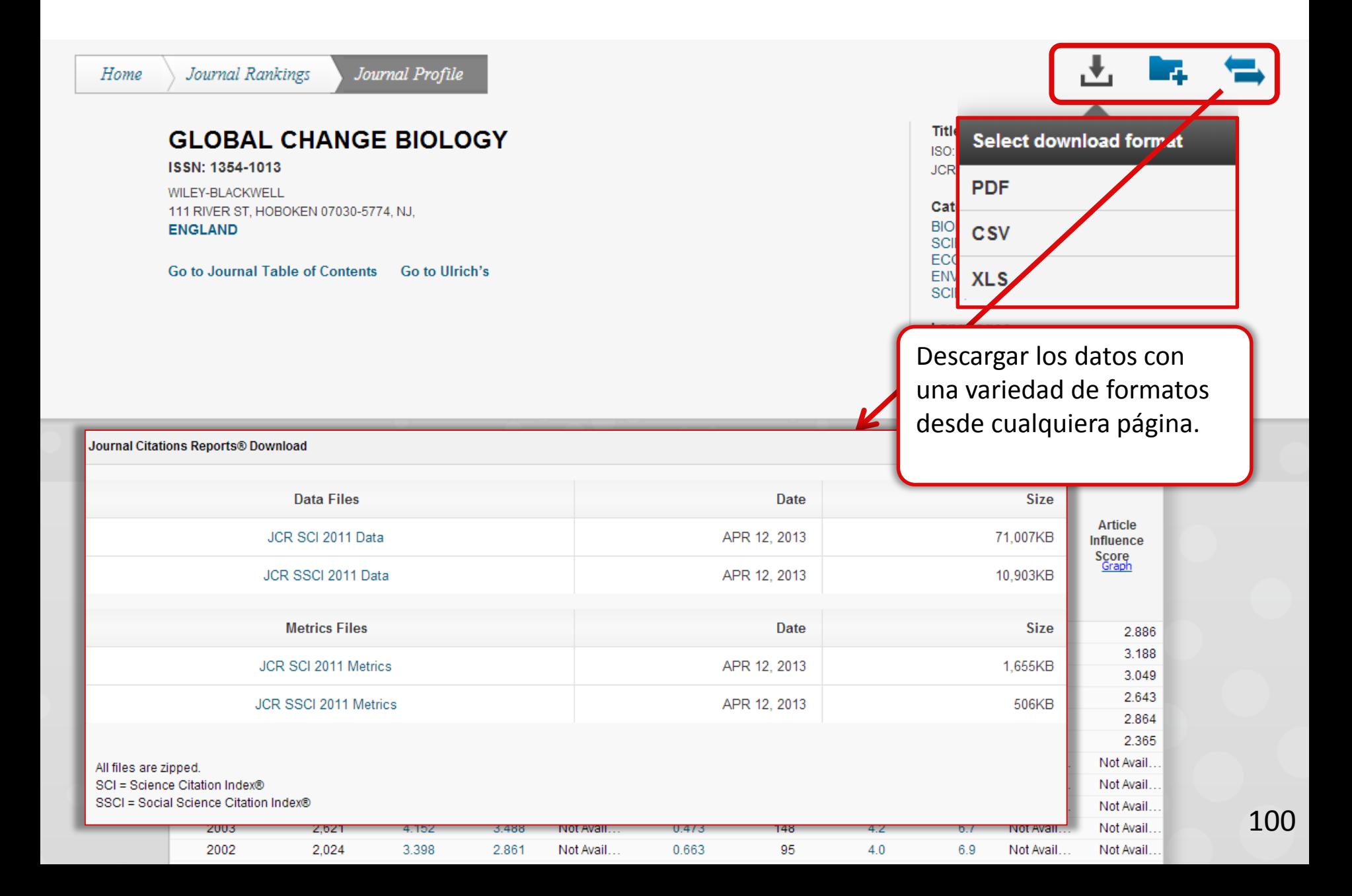

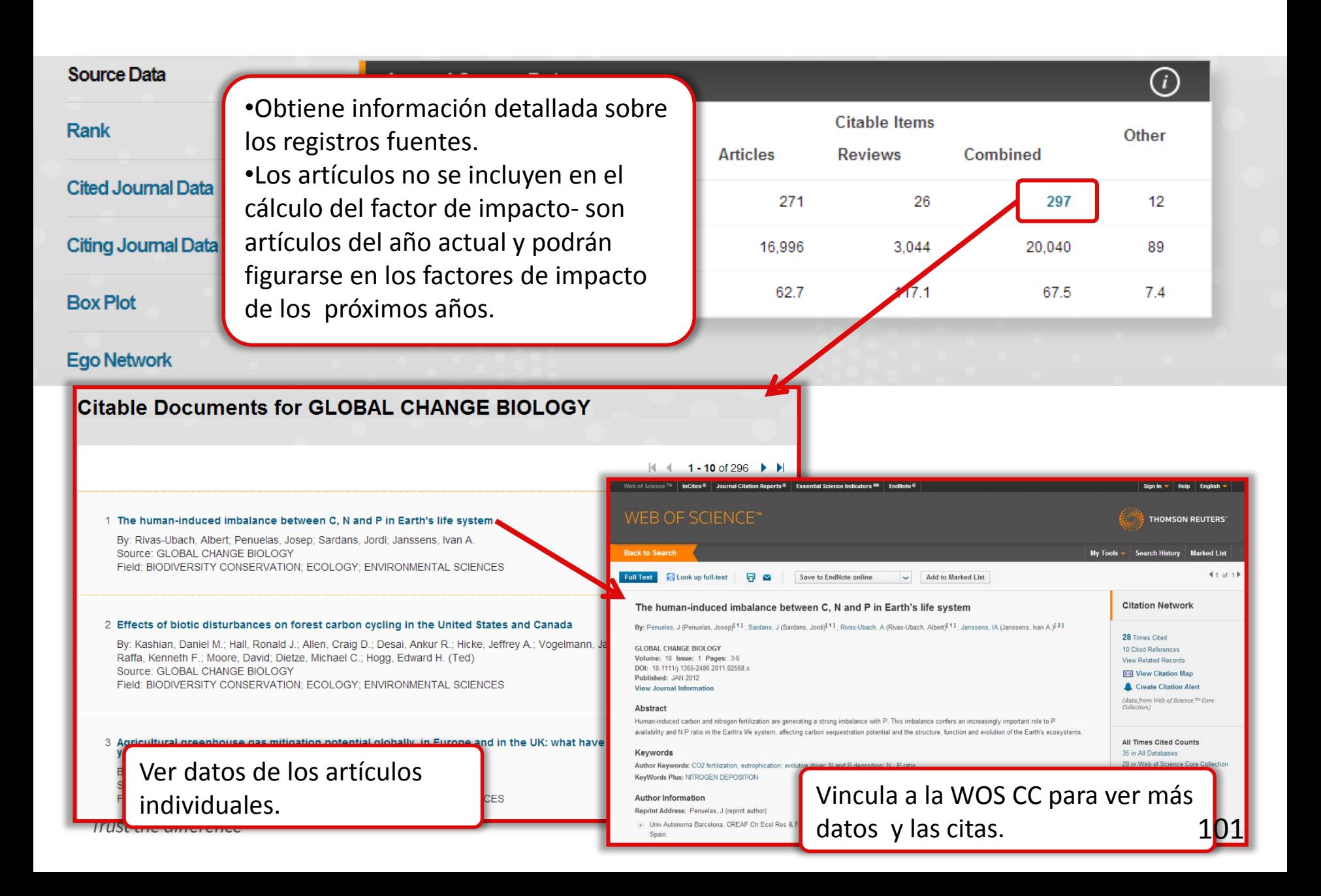

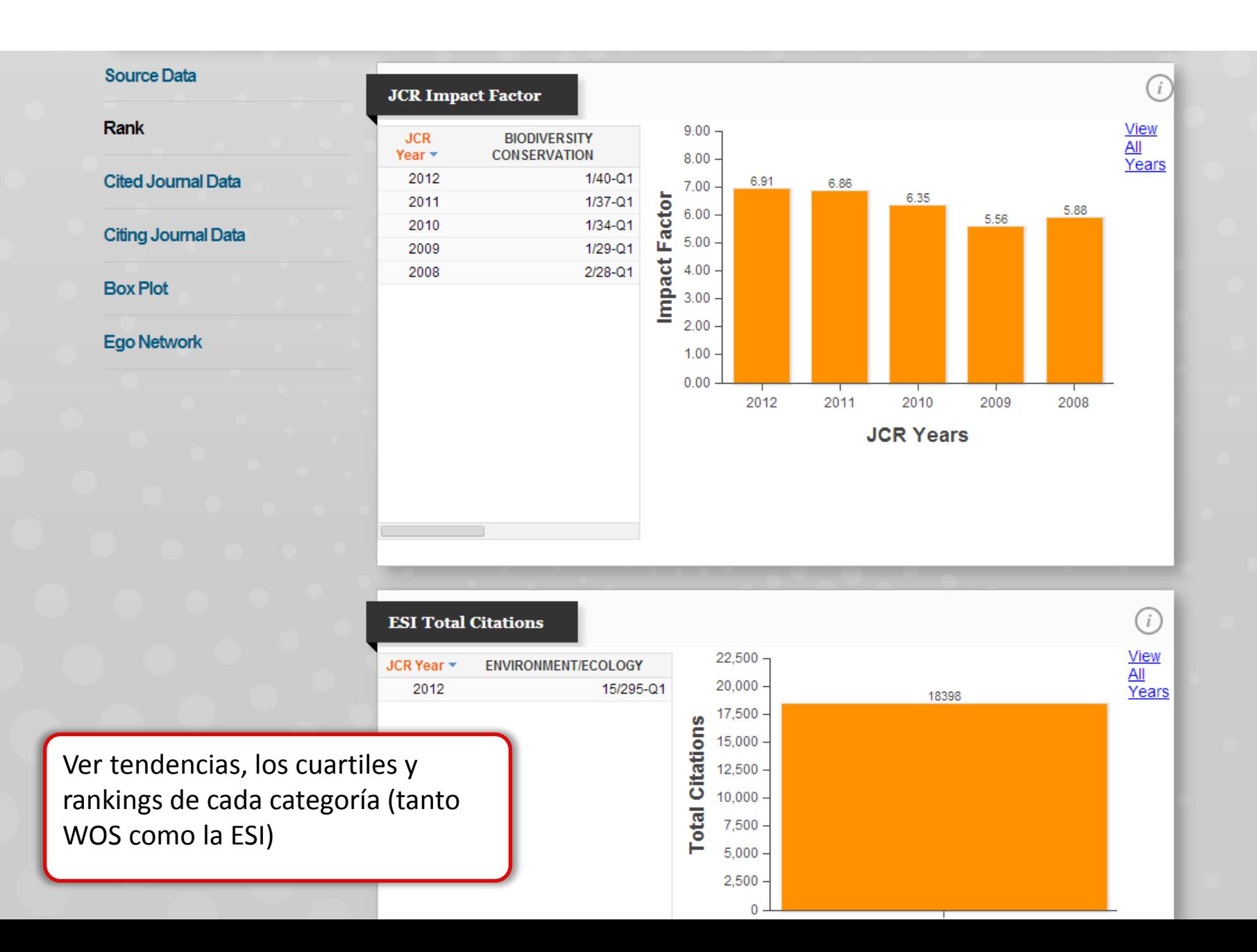

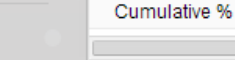

**Aggregate Cited Half-Life Data** 

2012

386

 $2.10$ 

**Cited Year** 

#Cites from 2012

#### **Citing Journal Data**

**Cited Journal Data** 

#### **Box Plot**

Source Data

**Rank** 

#### **Ego Network**

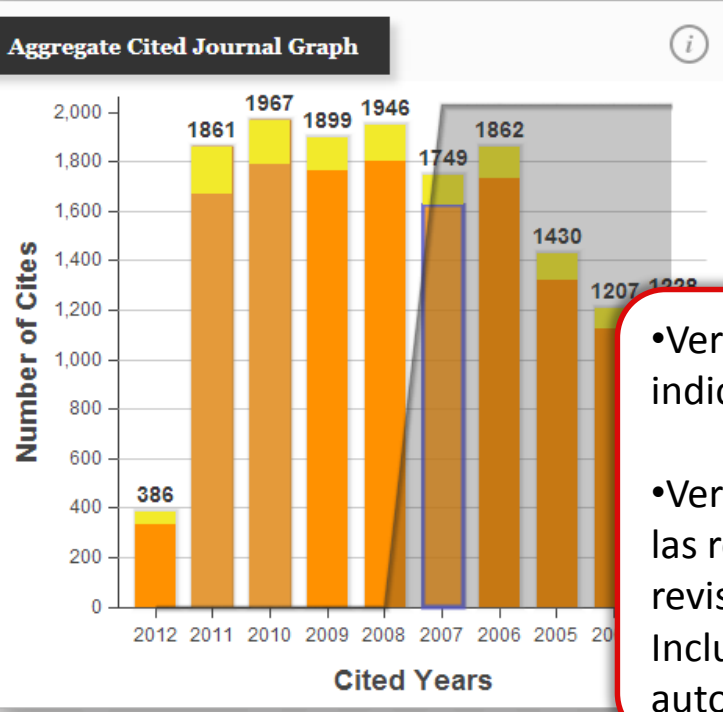

2011

1.861

12.21

2010

1.967

22.90

2009

1,899

33.23

2008

1,946

43.80

2007

1,749

53.31

#### **AGGREGATE CITED JOURNAL GRAPH**

2006

1,862

63.43

 $\bigcirc$ 

1,430

71.20

2005

The Aggregate Cited Journal Graph shows the distribution by cited year of citations to articles published in journals in the Journal in the JCR year.

ite/grev division indicates the

•Ver como se calcula cada indicador.

•Ver los datos crudos de las revistas que citan una revista.

Incluye un desglose de las autocitas.

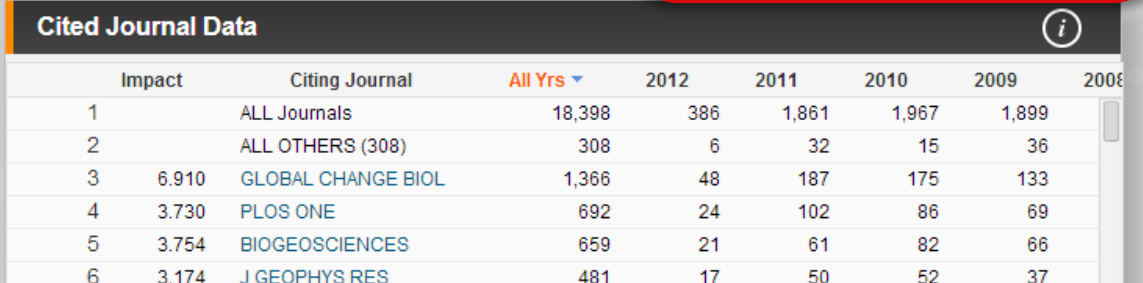

Rank

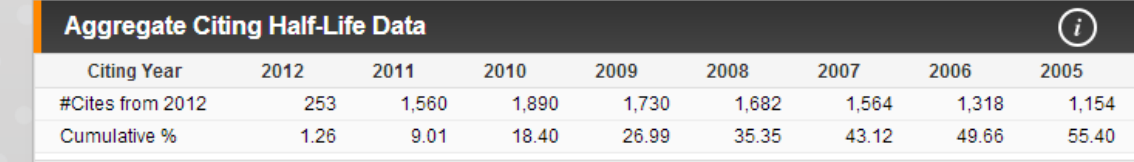

### **Citing Journal Data**

**Cited Journal Data** 

#### **Box Plot**

#### Ego Network

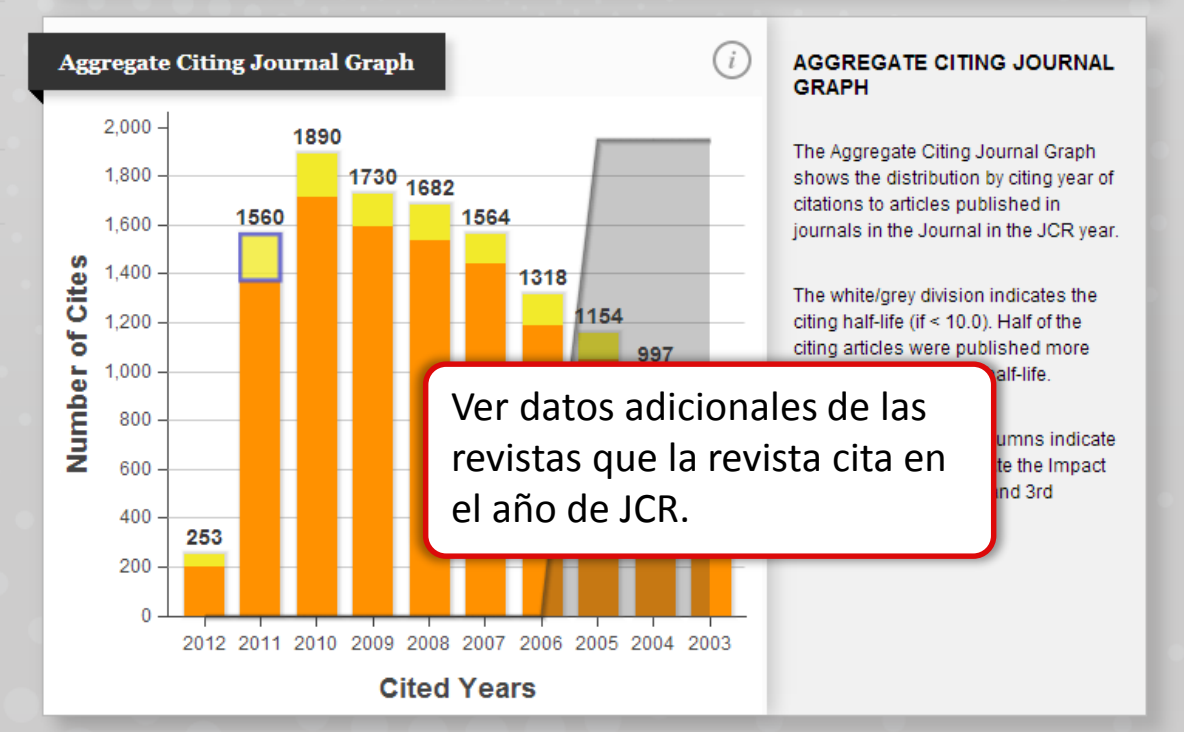

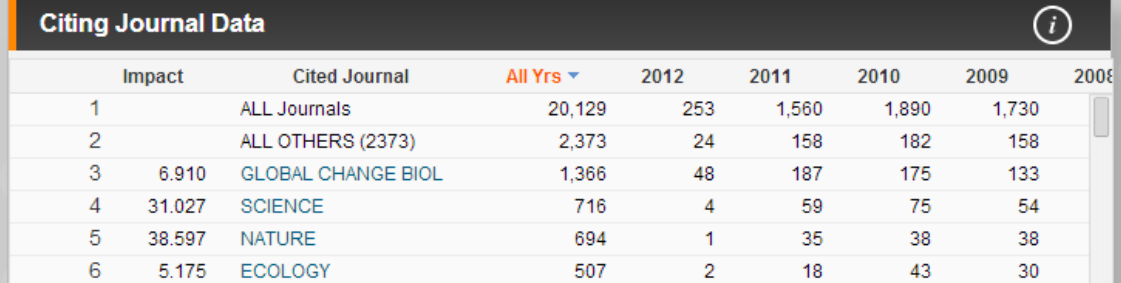

## **Source Data**  $\ddot{i}$ **Category Box Plot** Rank **GLOBAL CHANGE BIOLOGY, IF: 6.91 Cited Journal Data** 6-**Citing Journal Data** Impact Factor **Box Plot Ego Network**  $2$ n **BIODIVERSITY CONSERVAT**  $15 -$ Impact Factor 10 - $5$ en la misma categoría.

### **Category Box Plot**

The category box plot depicts the distribution of Impact Factors for all journals in the category. The horizontal line that forms the top of the box is the 75th percentile (Q3). The horizontal line that forms the bottom is the 25th percentile (Q<sub>1</sub>). The horizontal line that intersects the box is the median Impact Factor for the category. Horizontal lines above and below the hox called whiskers represent

Podrá ver los diagramas de cajas de cada categoría a la que pertenece la revista

Sirven en función de ofrecer datos útiles para entender como el rendimiento de una revista compara con lo de otras en la categoría. Y le permiten visualizar la dispersión de los factores de impacto de revistas

of the

ent es in

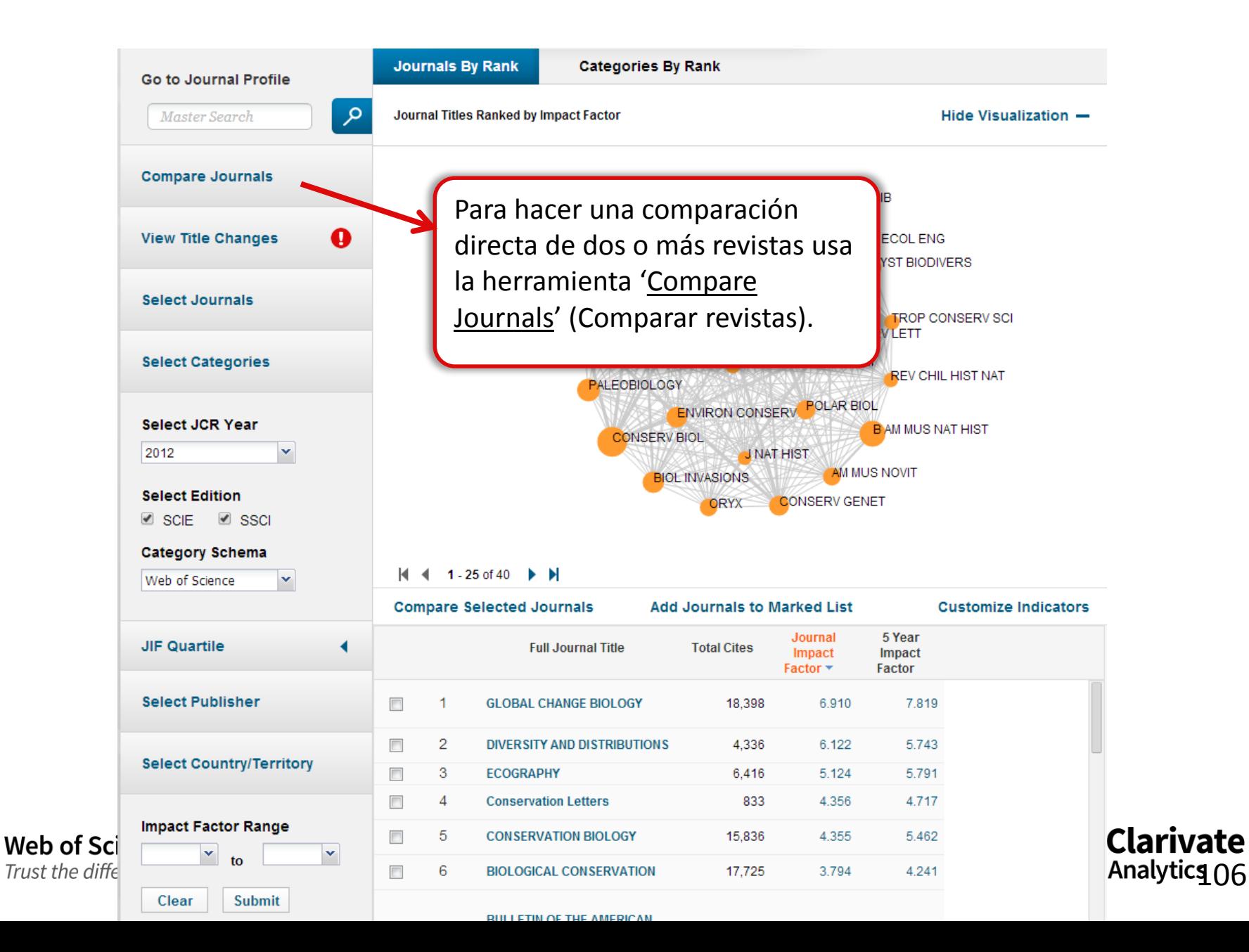

## **Compare Journals**

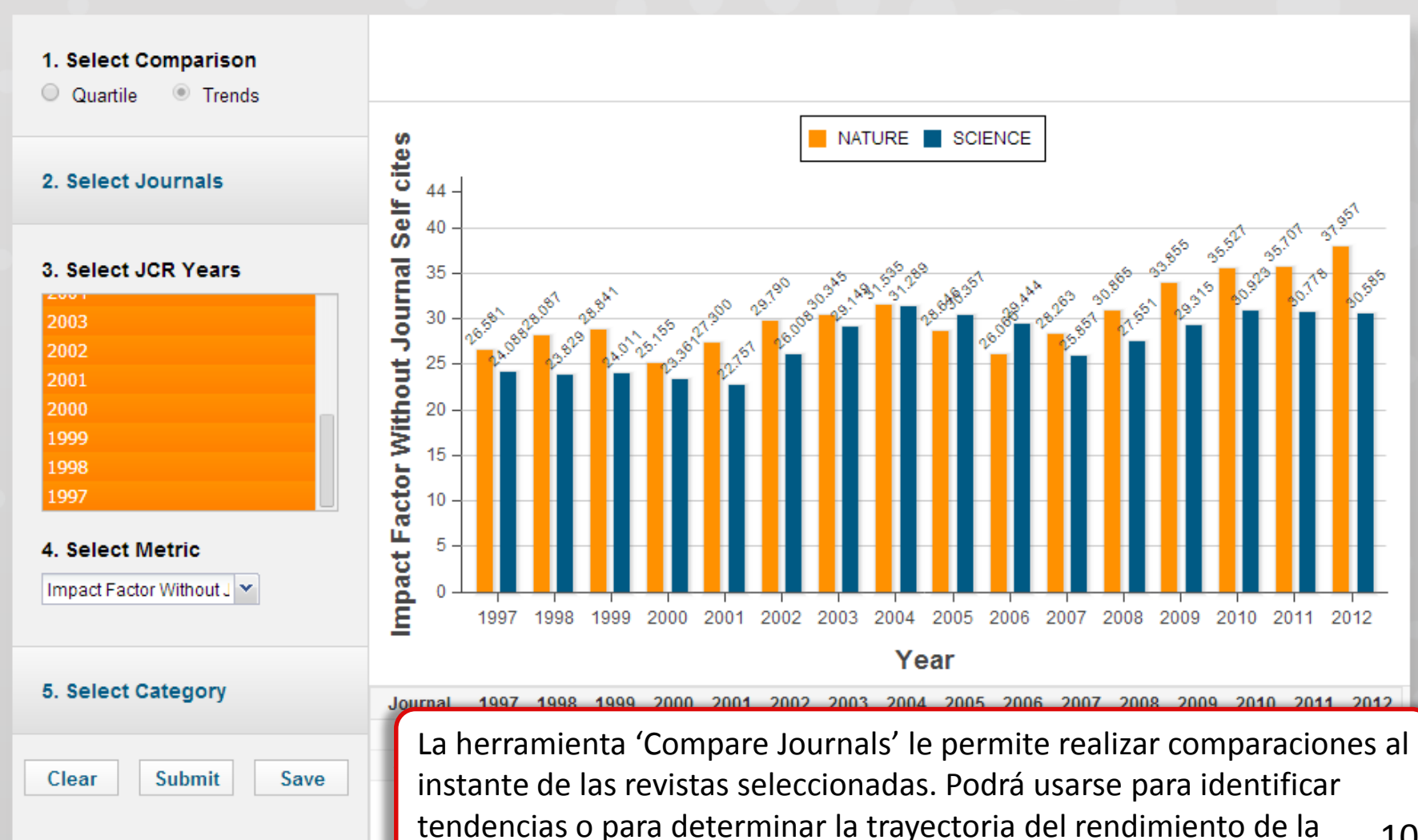

revista.

# **5. Incites Essential Science Indicators – identificar los que producen la investigación más citada**

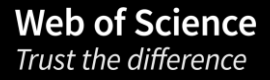

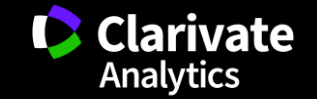
- •Usos de datos de ESI
- •Niveles de evaluación y criterios de citas
- •Integración de los datos de ESI a la WOS CC
- •Buscar instituciones muy citadas
- •Buscar países muy citados

•Ver campos de excelencia (por institución y por país) •Evaluar impacto de un articulo con los puntos de referencia de impacto del campo (Field Baselines y Citation Thresholds) •Identificar tendencias de investigación con 'las frentes de investigación'

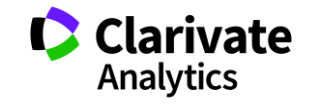

109

ESI le permite contestar las preguntas siguientes:

- <sup>o</sup> ¿Cuáles son los trabajos más citados en genética?
- <sup>o</sup> ¿Cuáles son las publicaciones más citadas en los últimos dos años en biología molecular?
- <sup>o</sup> En la ingeniera ¿Cuál es el país con el mayor impacto?
- <sup>o</sup> ¿Quiénes son los autores más citados en ciencias sociales?
- <sup>o</sup> ¿Cuáles son las revistas citadas en la física?
- $\circ$  En el campo de agricultura ¿Cuáles son las instituciones que producen la investigación con mayor impacto?

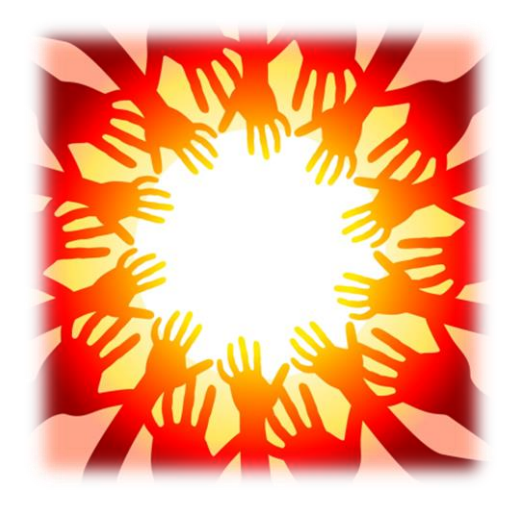

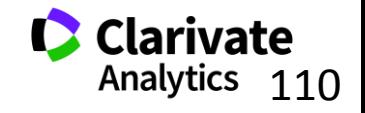

## **Essential Science Indicators**

Fuente de los datos

- □ Web of Science Core Collection SCI & SSCI
- Mantiene 10 años de cobertura
- □ Articles, reviews, proceedings papers & research notes
- Actualizado cada dos meses
- Identifica los artículos, autores, instituciones, países y revistas con el mayor impacto de temas de investigación
- 22 temas de investigación
- □ Clasificación a una disciplina corresponde a la clasificación de la revista a una de las 22 disciplinas. Todas las revistas (SCI & SSCI) han sido clasificadas a una disciplina.
	- <http://sciencewatch.com/info/journal-list>
- Metodología para la clasificación de artículos de revistas multidisciplinarias
	- <http://archive.sciencewatch.com/about/met/classpapmultijour/>

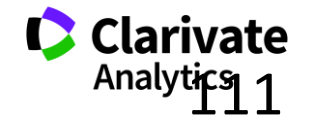

111

## **Disciplinas en ESI**

- <sup>o</sup> Biología Molecular y Genética
- <sup>o</sup> Biología y Bioquímica
- <sup>o</sup> Botánica y Zoología
- <sup>o</sup> Ciencia Espacial
- <sup>o</sup> Ciencias Agrícolas
- $\circ$  Ciencias de los Materiales
- <sup>o</sup> Ciencias Sociales (general)
- <sup>o</sup> Economía y Negocios
- <sup>o</sup> Farmacología
- $\circ$  Física
- <sup>o</sup> Geociencias
- $\circ$  Informática
- oIngeniería
	- oInmunología
	- oMatemática
	- oMedicina Clínica
	- o Medio Ambiente/Ecología
	- o Microbiología
	- o Multidisciplinas
	- o Neurociencia y Comportamiento
	- o Psiquiatría/Psicología
	- o Química

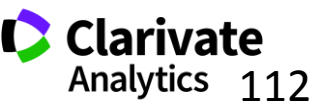

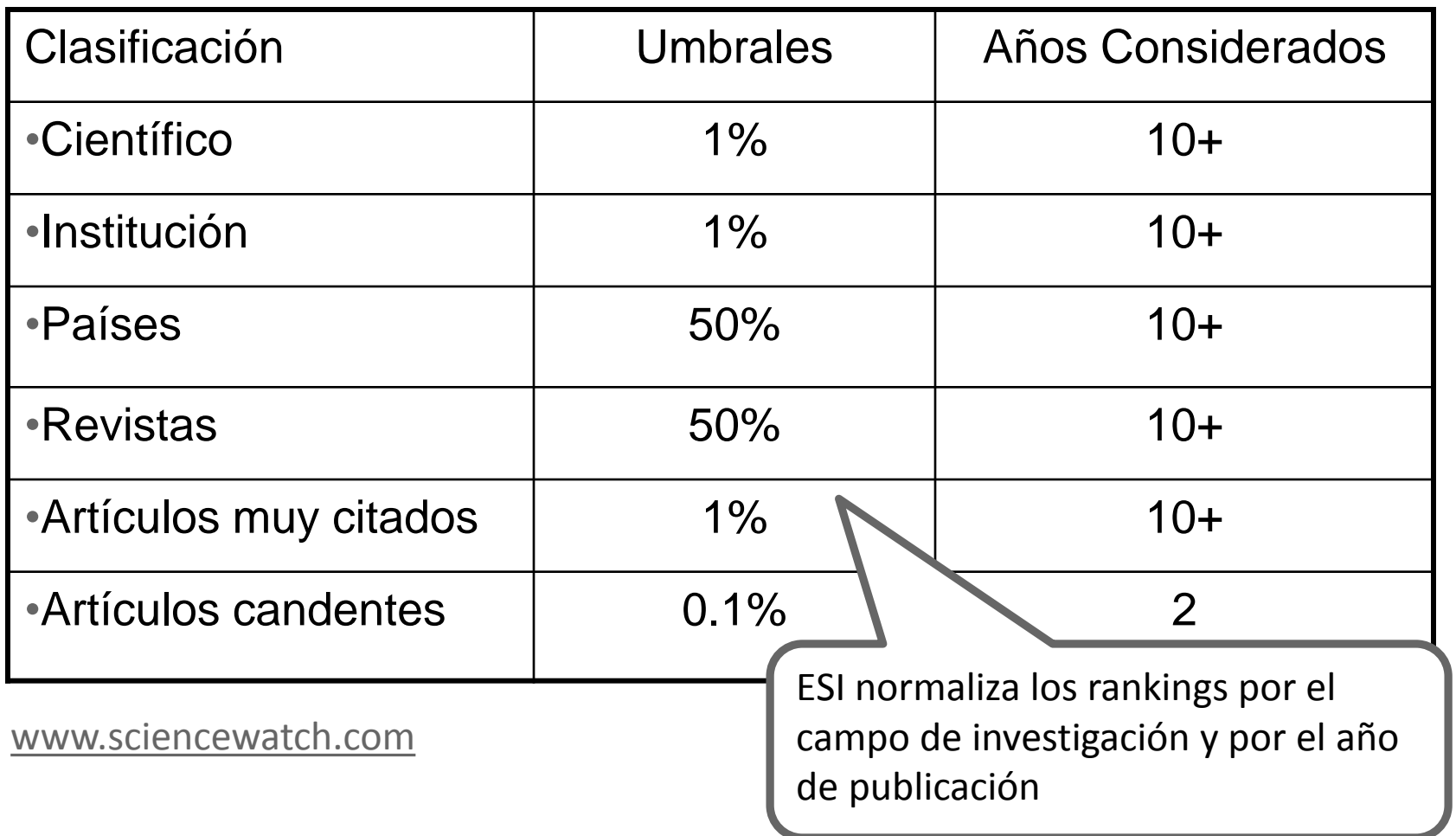

# **Integración de artículos muy citados de ESI en la Web of Science CC**

**Web of Science** 

Trust the difference

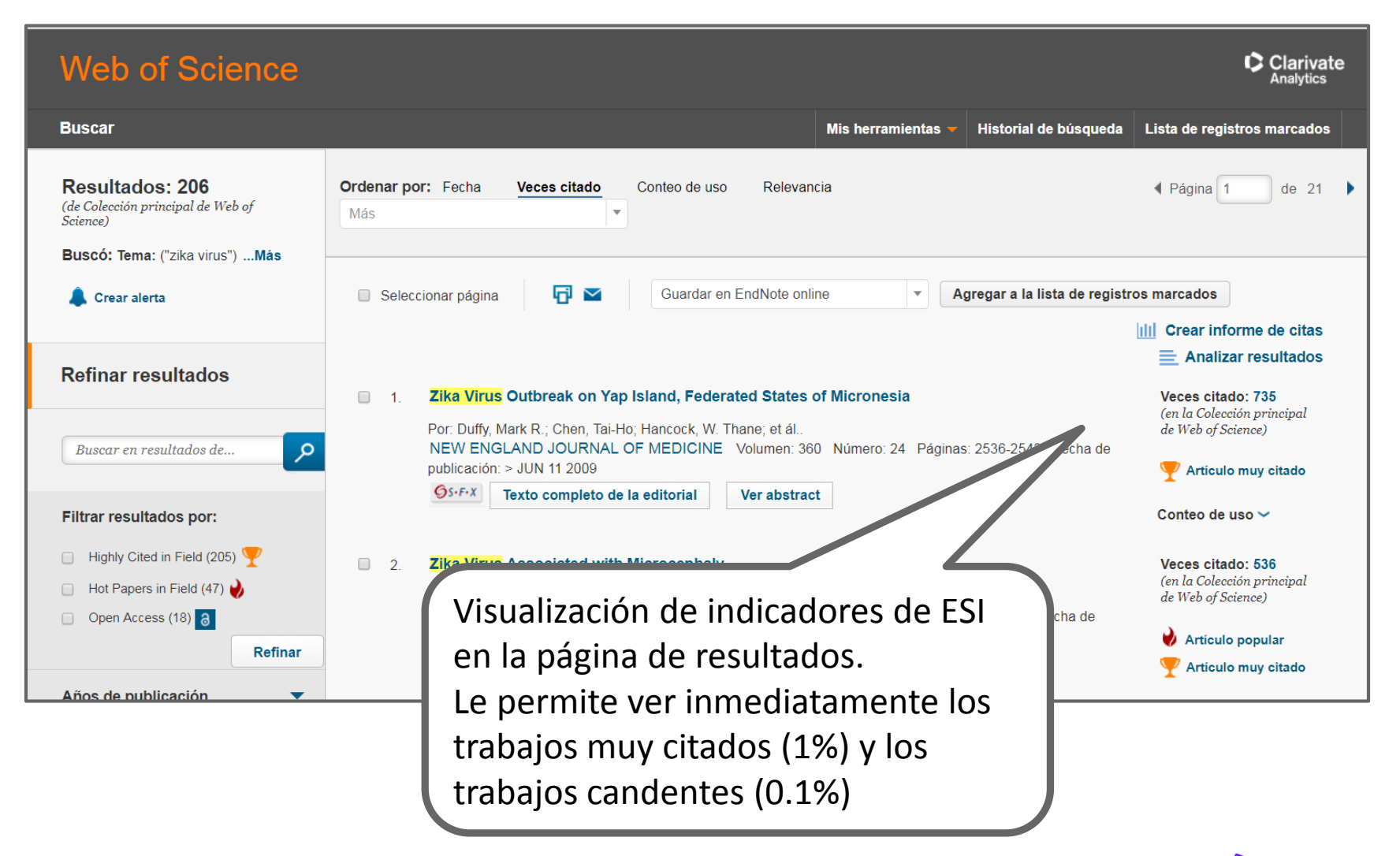

**Clarivate** Analytics 114

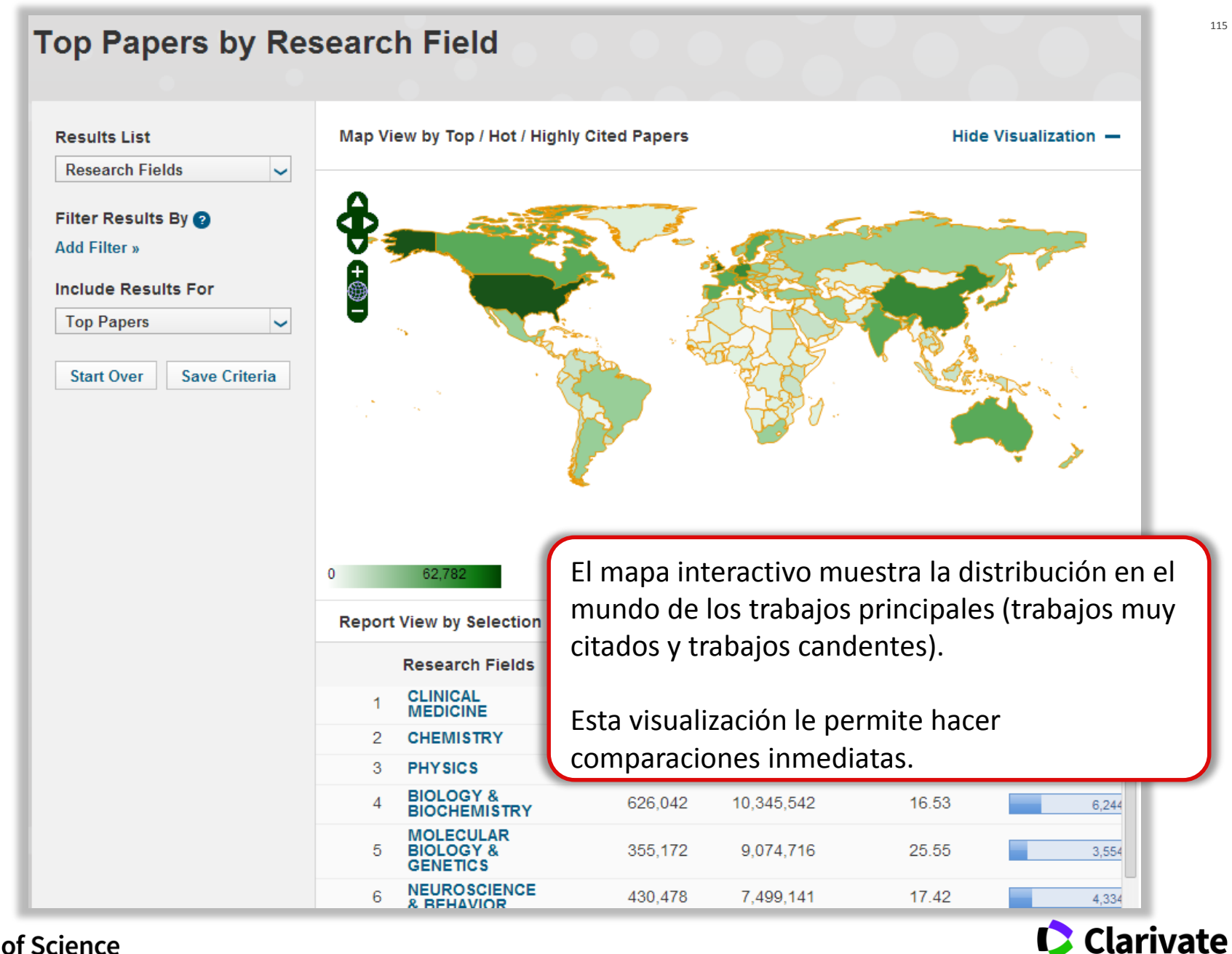

115

**Analytics** 

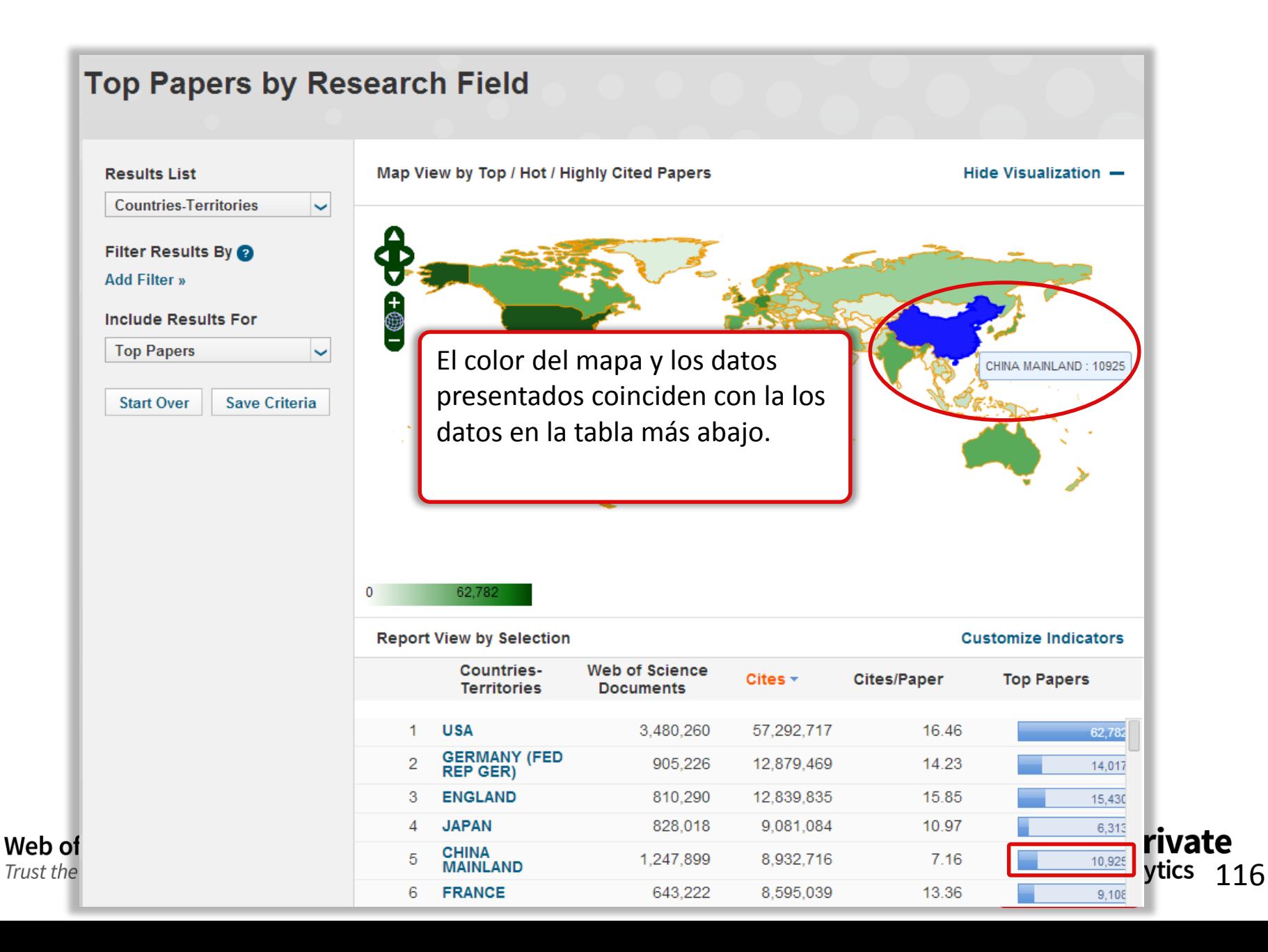

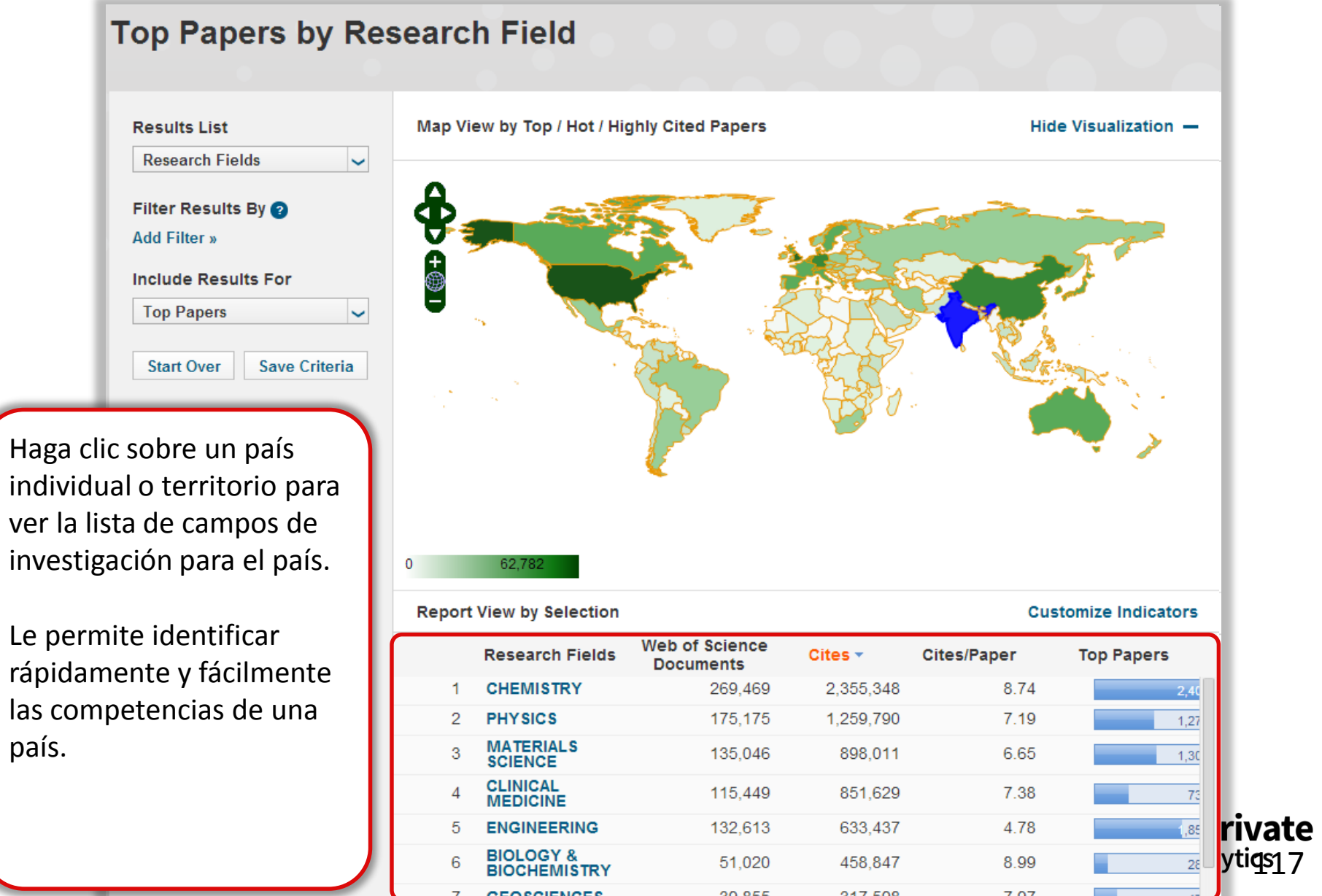

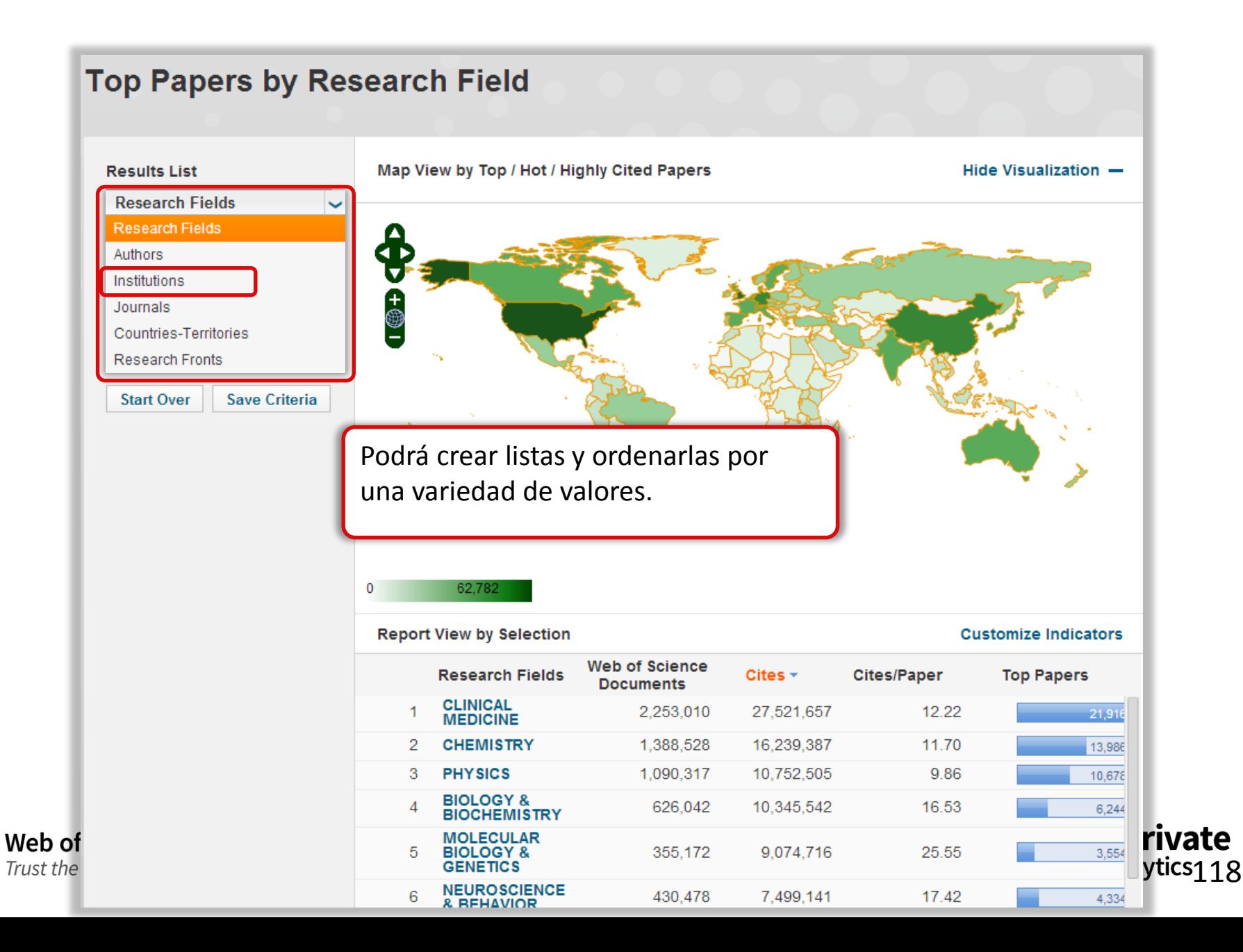

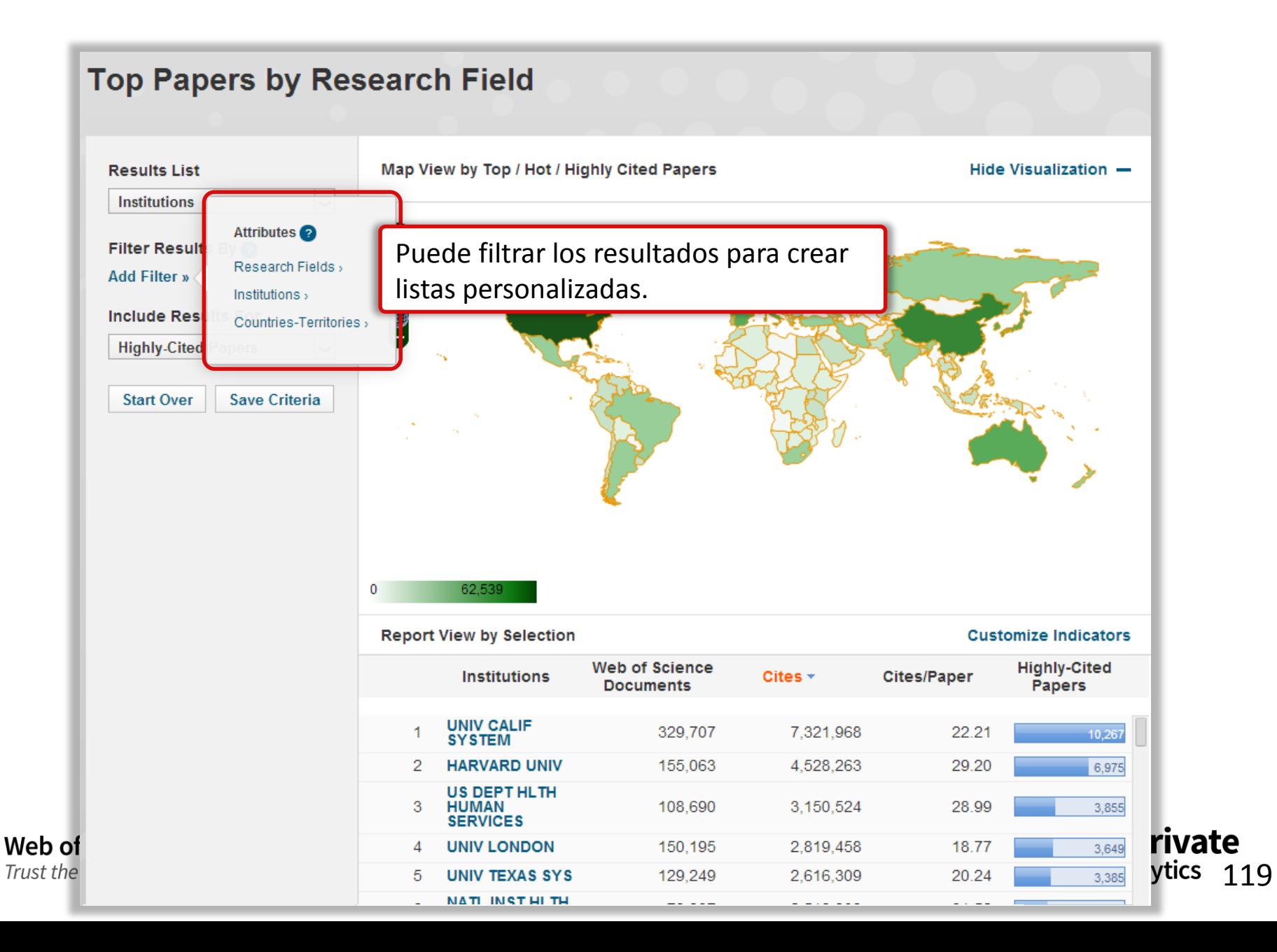

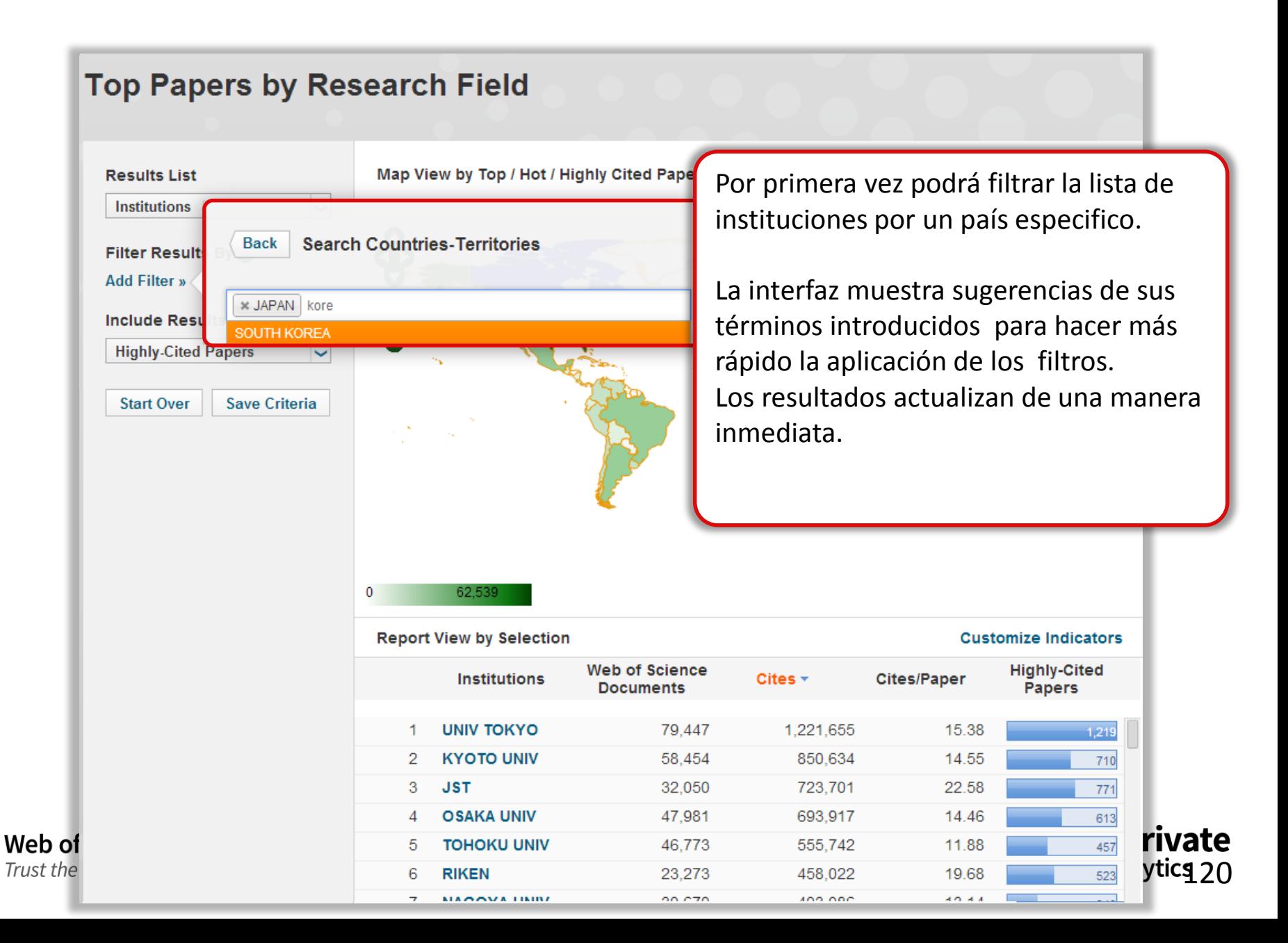

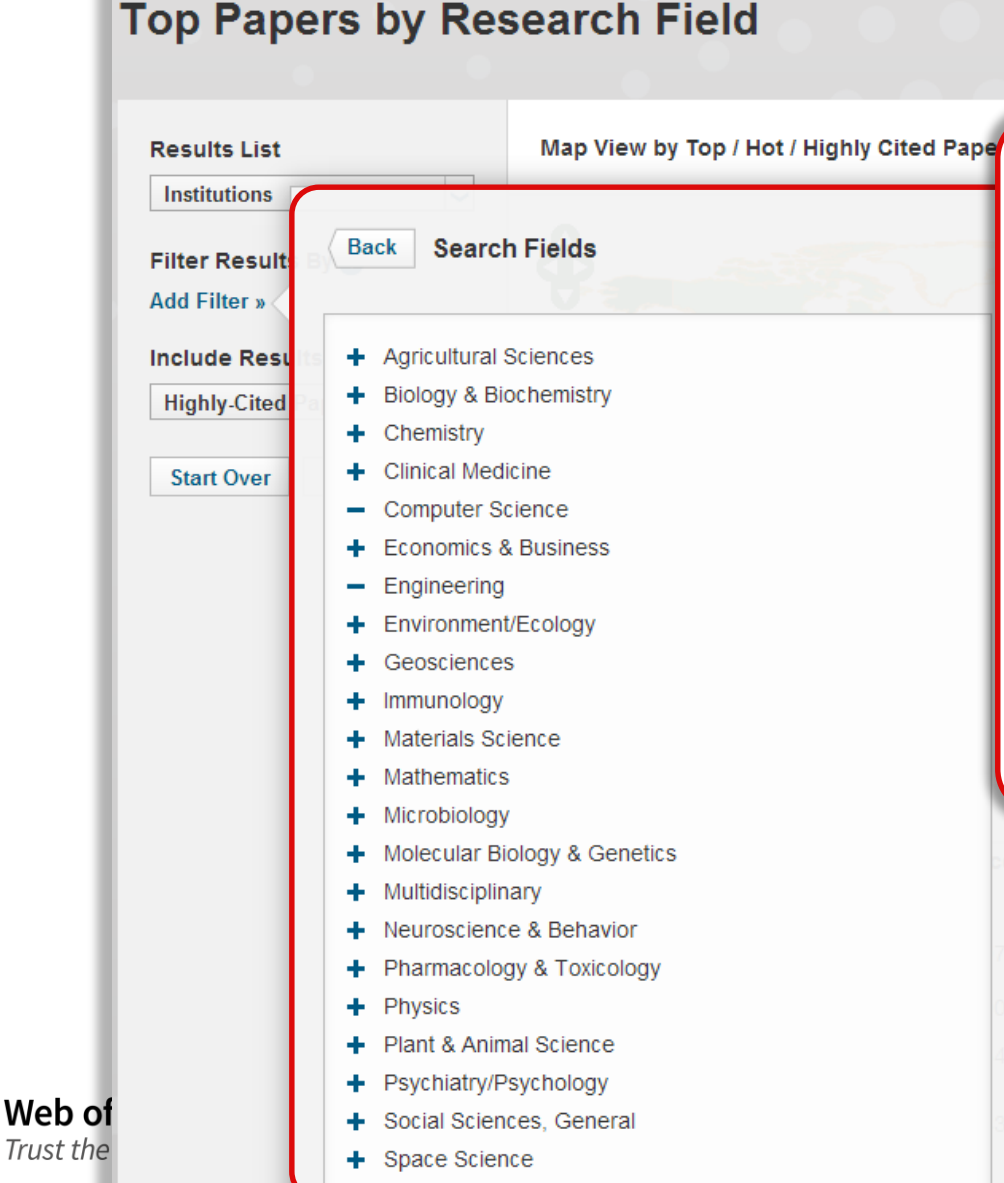

Podrá limitar los resultados a un campo de investigación de interés. Podrá seleccionar uno o más campos.

Es la primer vez que ha sido posible crear listas y ordenarlas por campos diferentes. Podrá crear listas combinadas que coinciden con sus necesidades.

Los resultados actualizan inmediatamente.

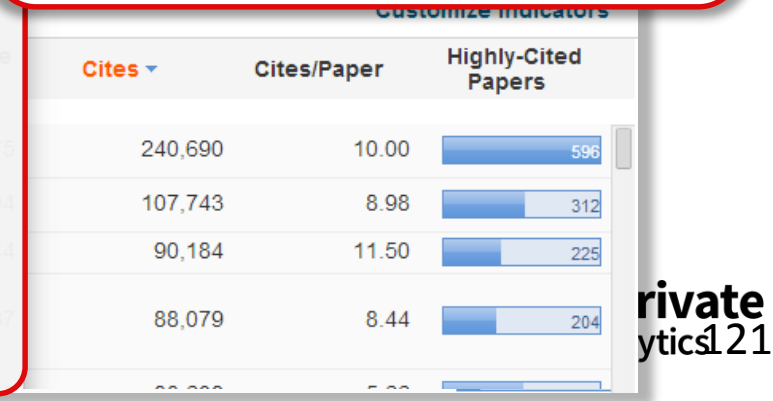

# **Top Papers**

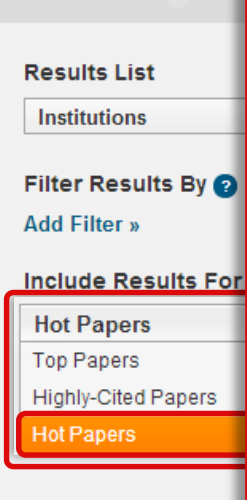

Web of

Trust the

Limita los resultados en la columna a mano derecha por:

Highly Cited Papers (trabajos muy citados) = (principal 1% en un campo/año)

Hot papers (trabajos candentes) = (principal 0.1% de trabajos publicados en los últimos 2 años, basados en la actividad de citas de los últimos dos meses de cada campo de investigación.)

Top papers (Trabajos principales) = Tanto los trabajos muy citados como los trabajos candentes.

Los trabajos muy citados y los trabajos candentes son herramientas útiles para **identificar excelencia e investigación destacada.**

7.844

10.437

90.184

88.079

El mapa y la tabla actualizan inmediatamente.

**ENERGY MIT** 

**SWISS FEDERAL** 

**TECHNOLOGY** 

CHINESE ACAD

3

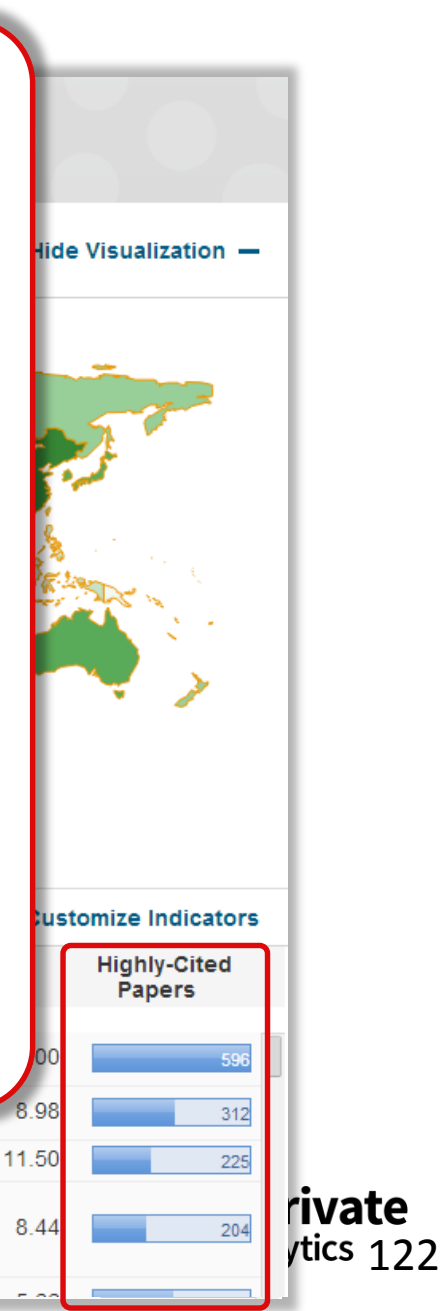

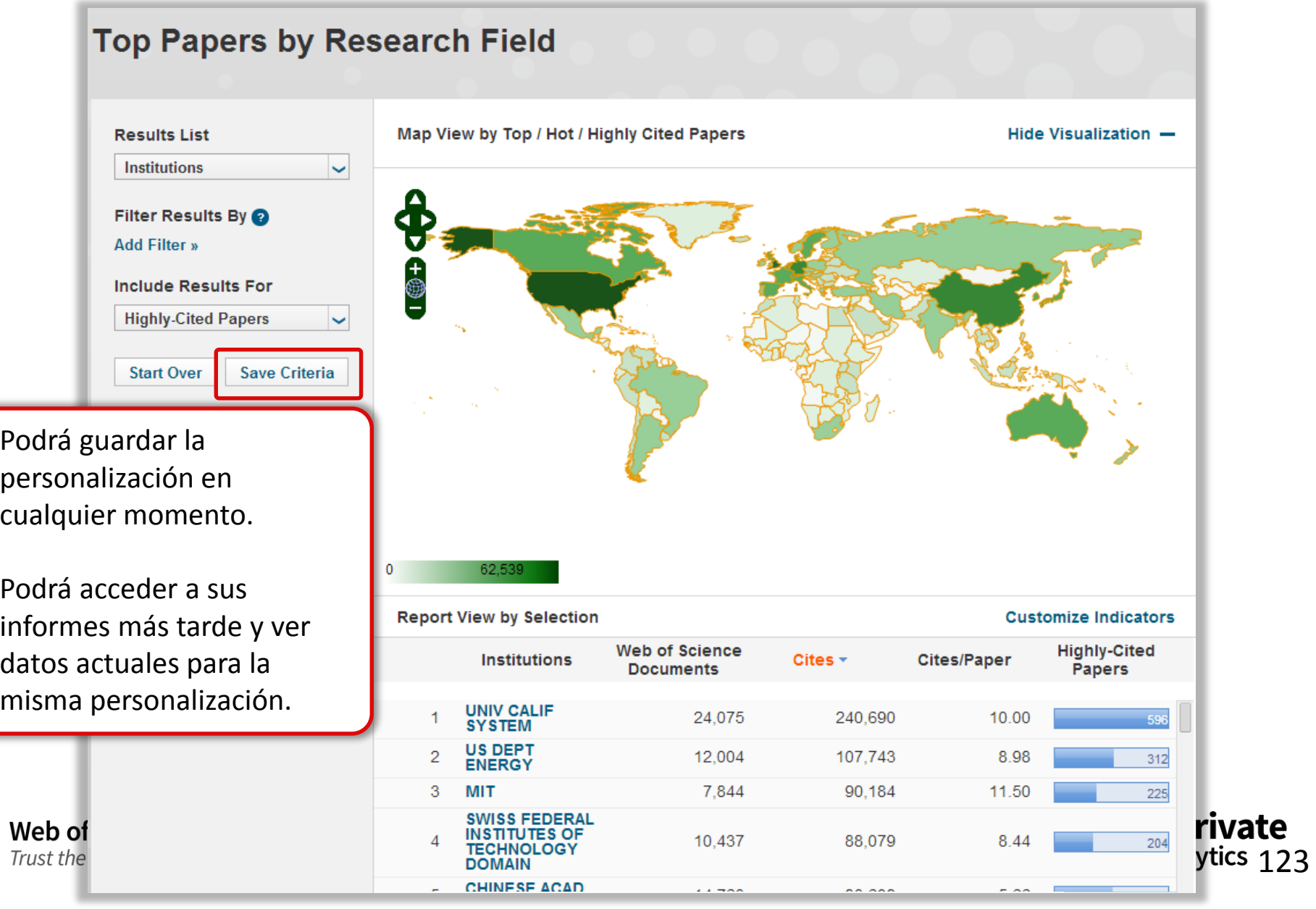

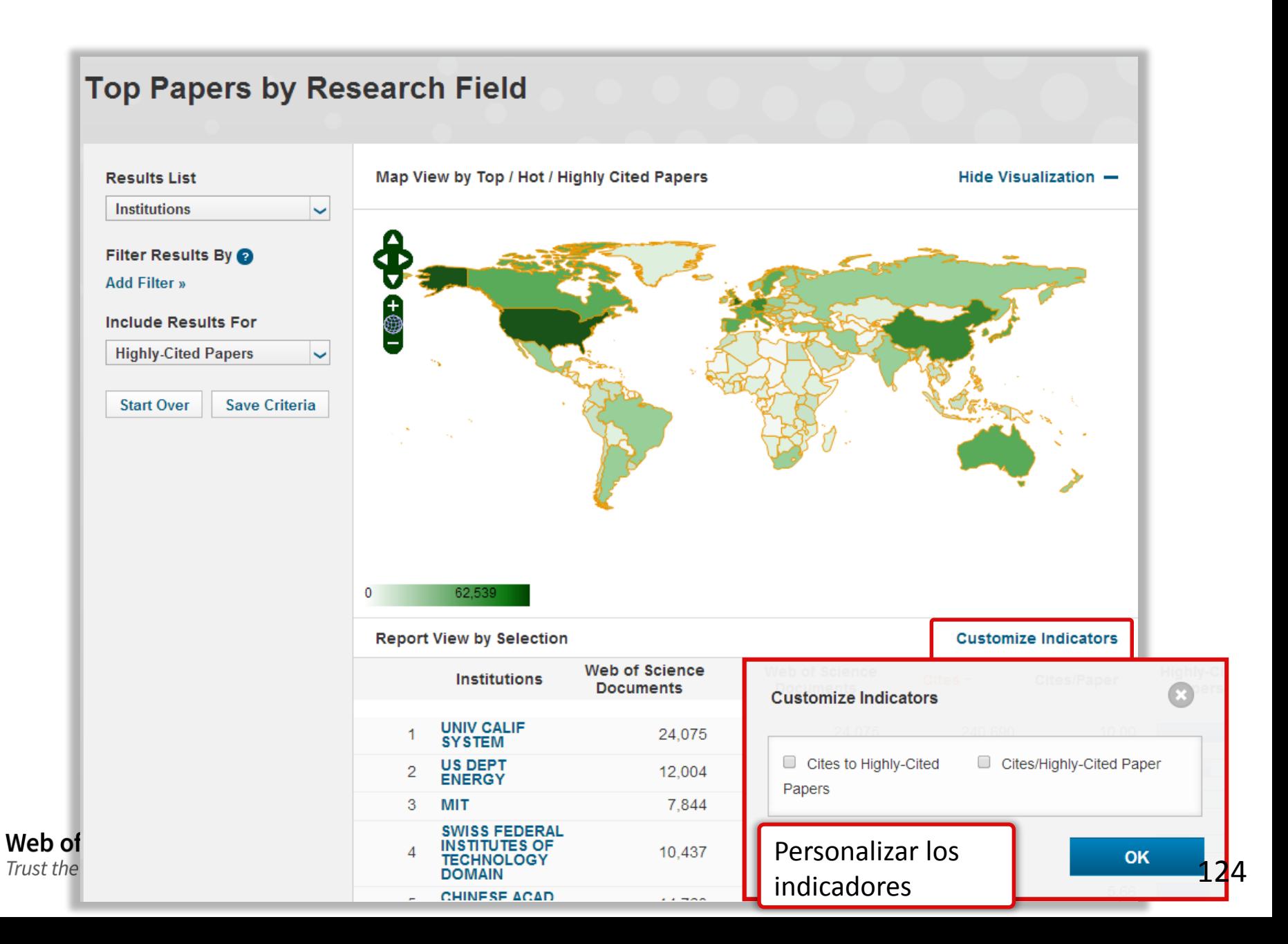

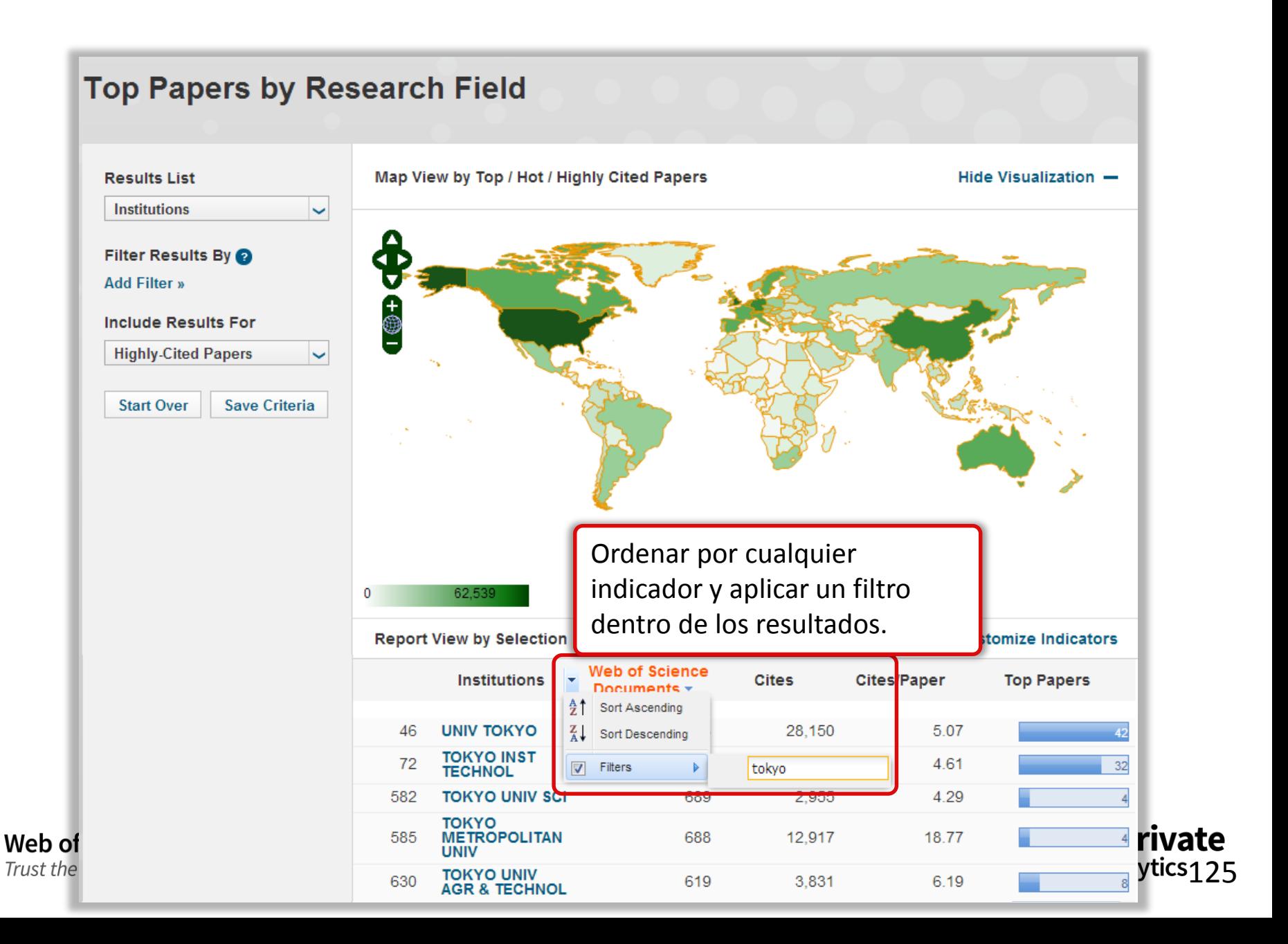

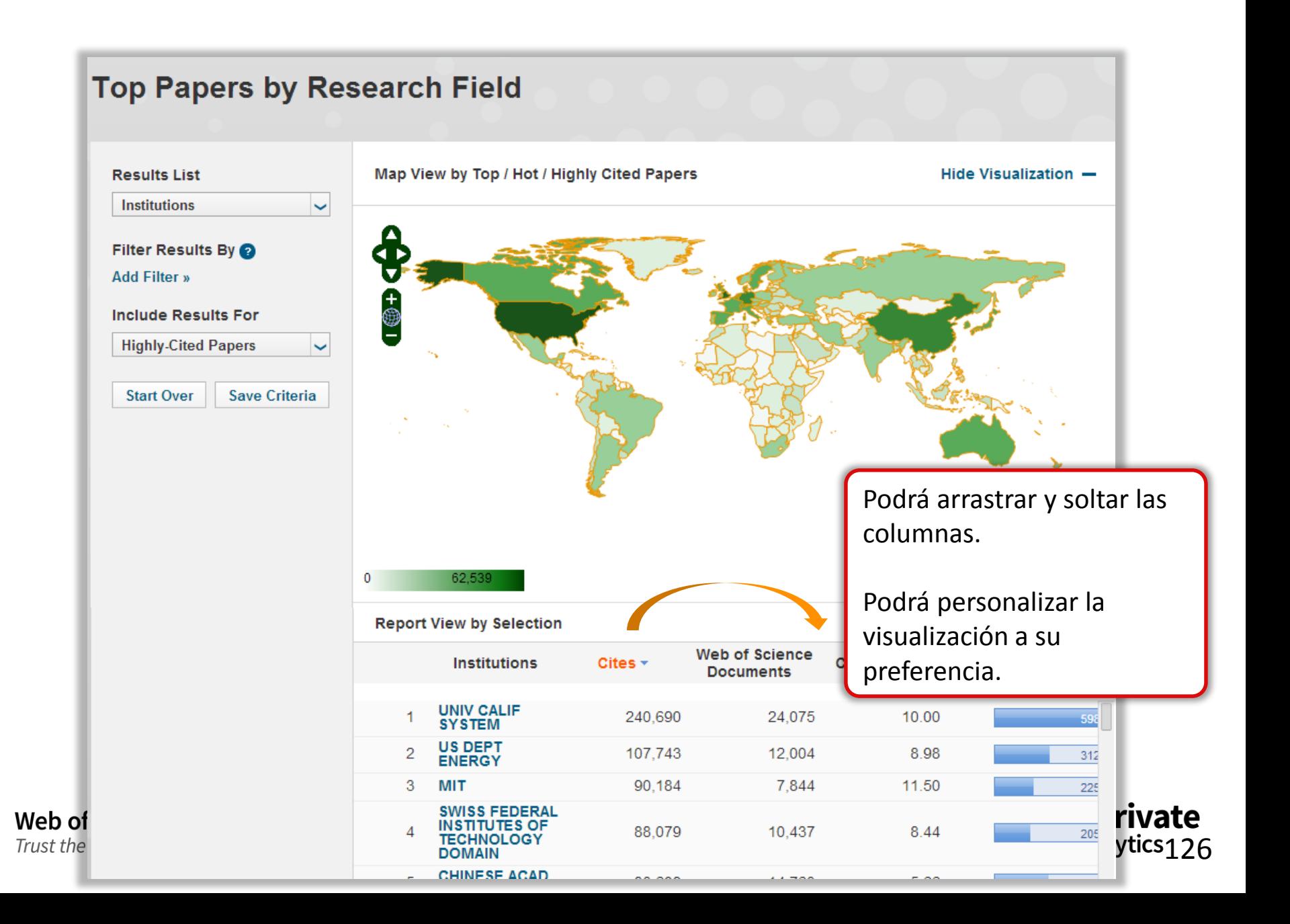

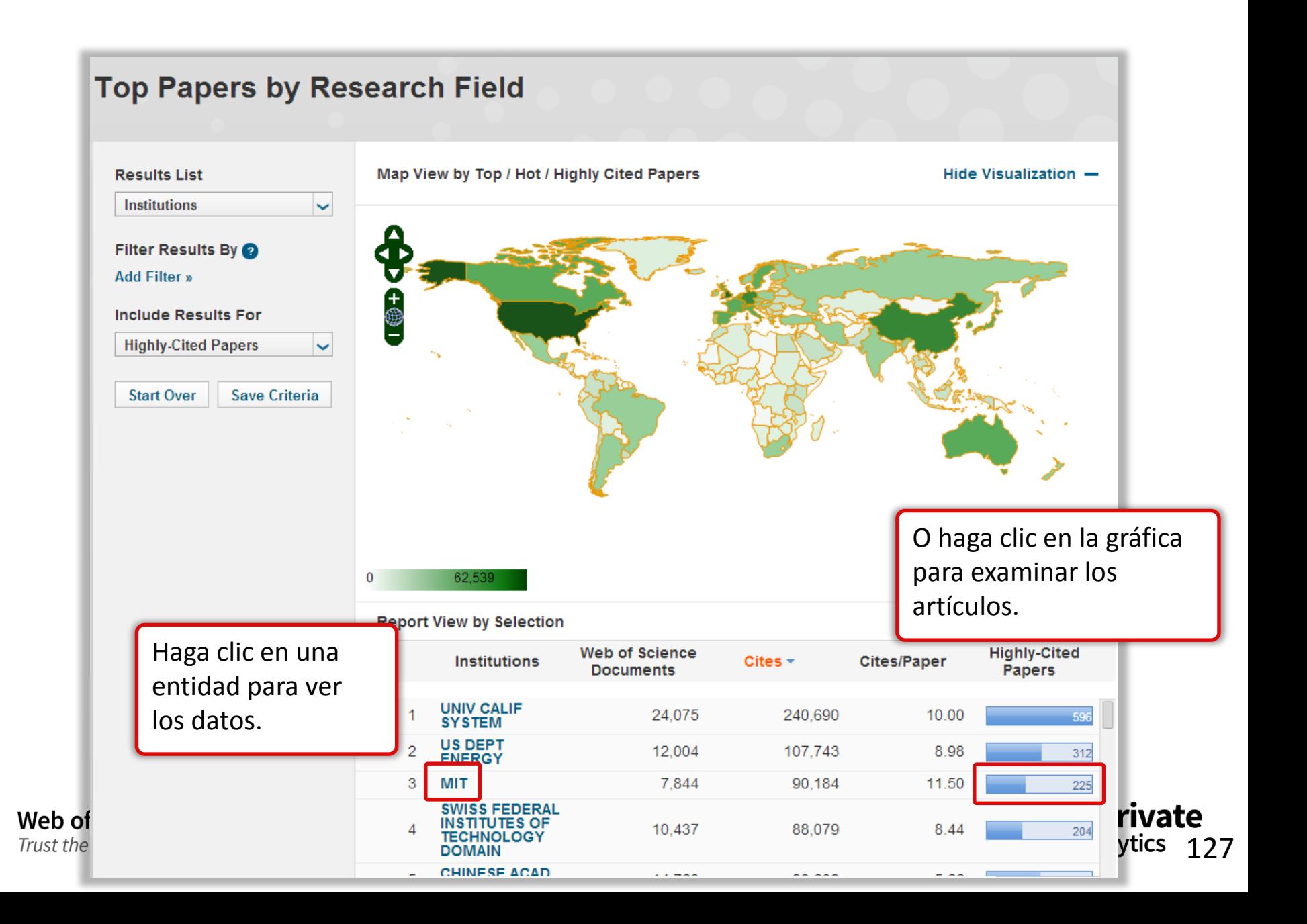

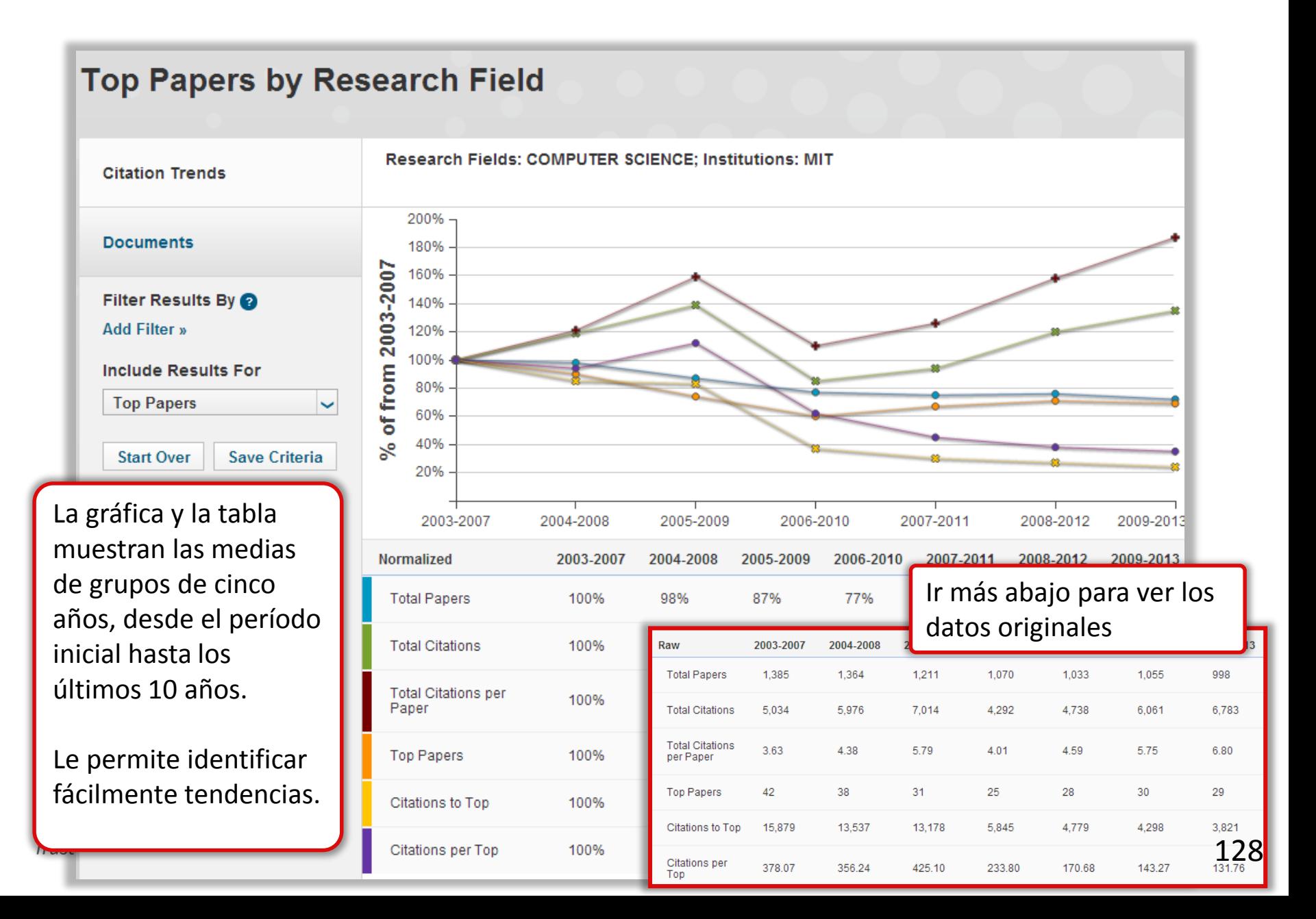

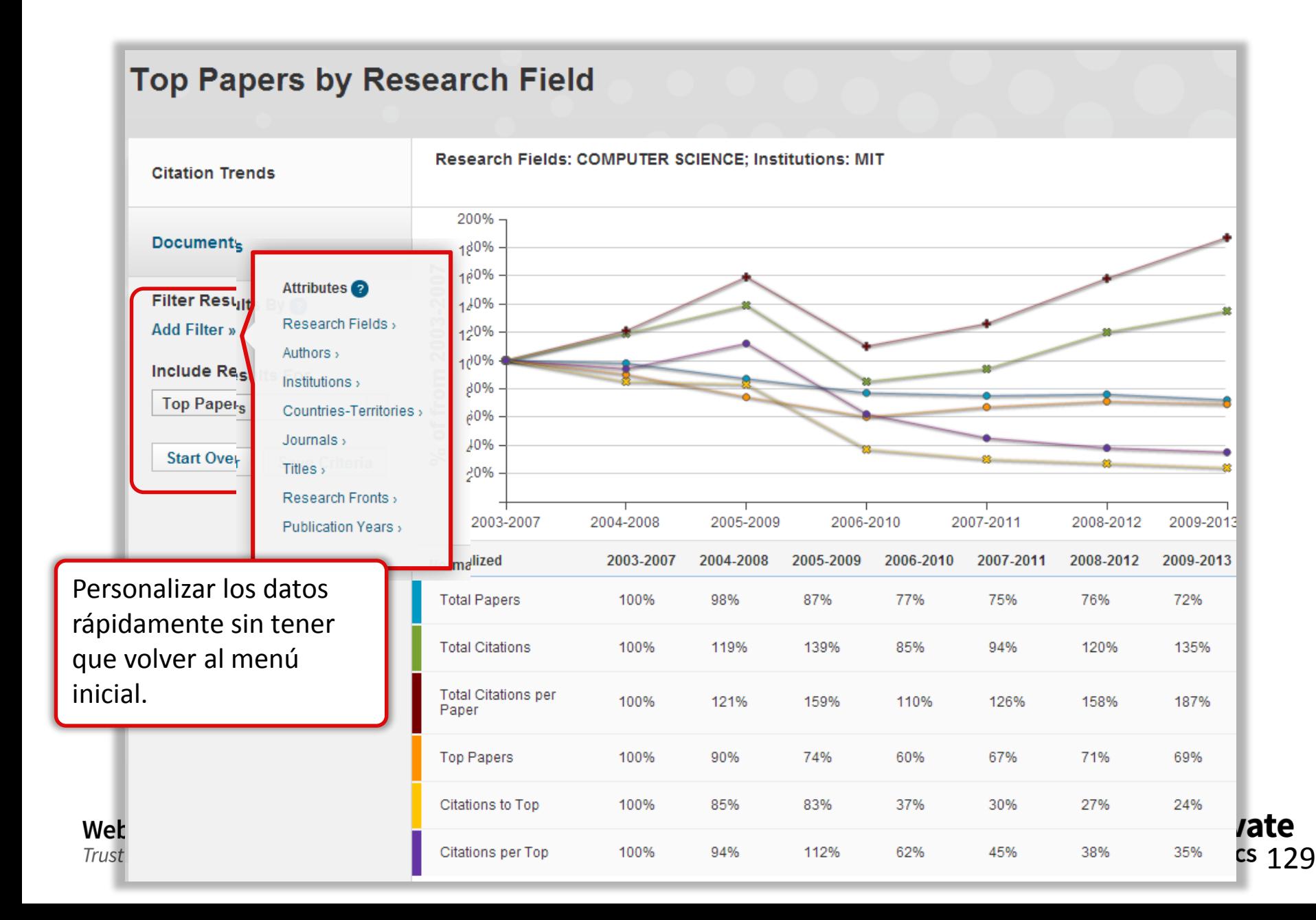

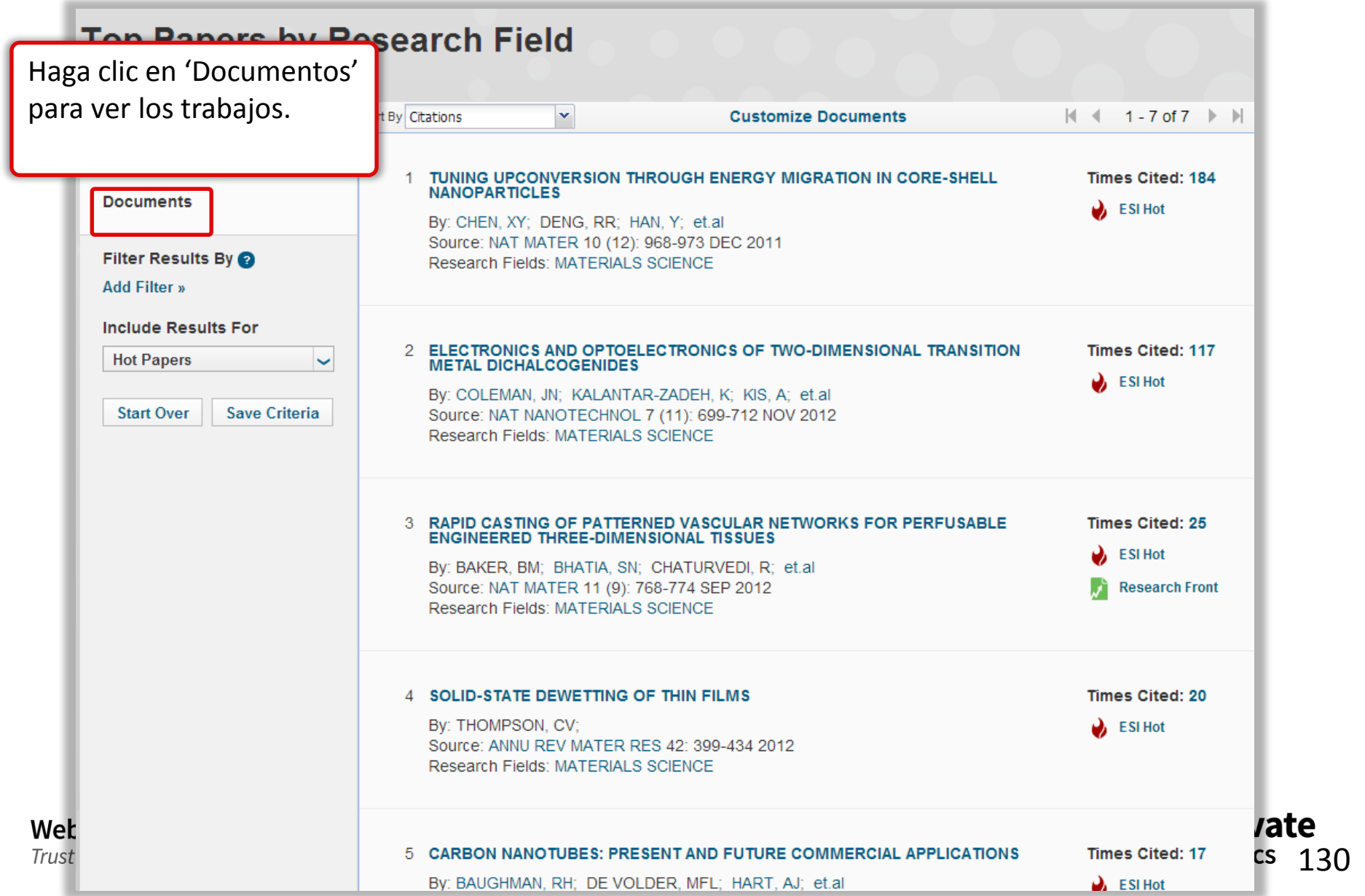

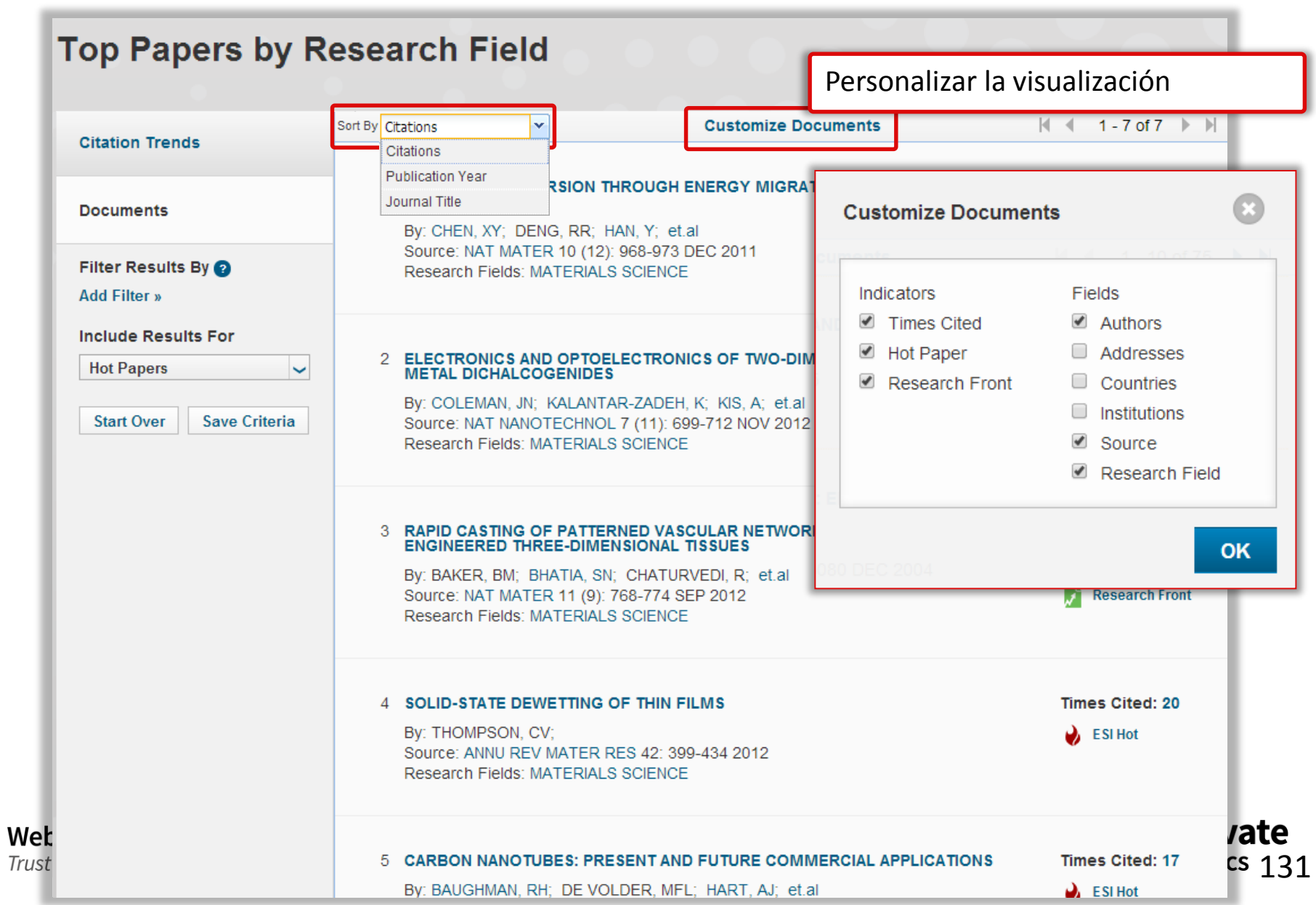

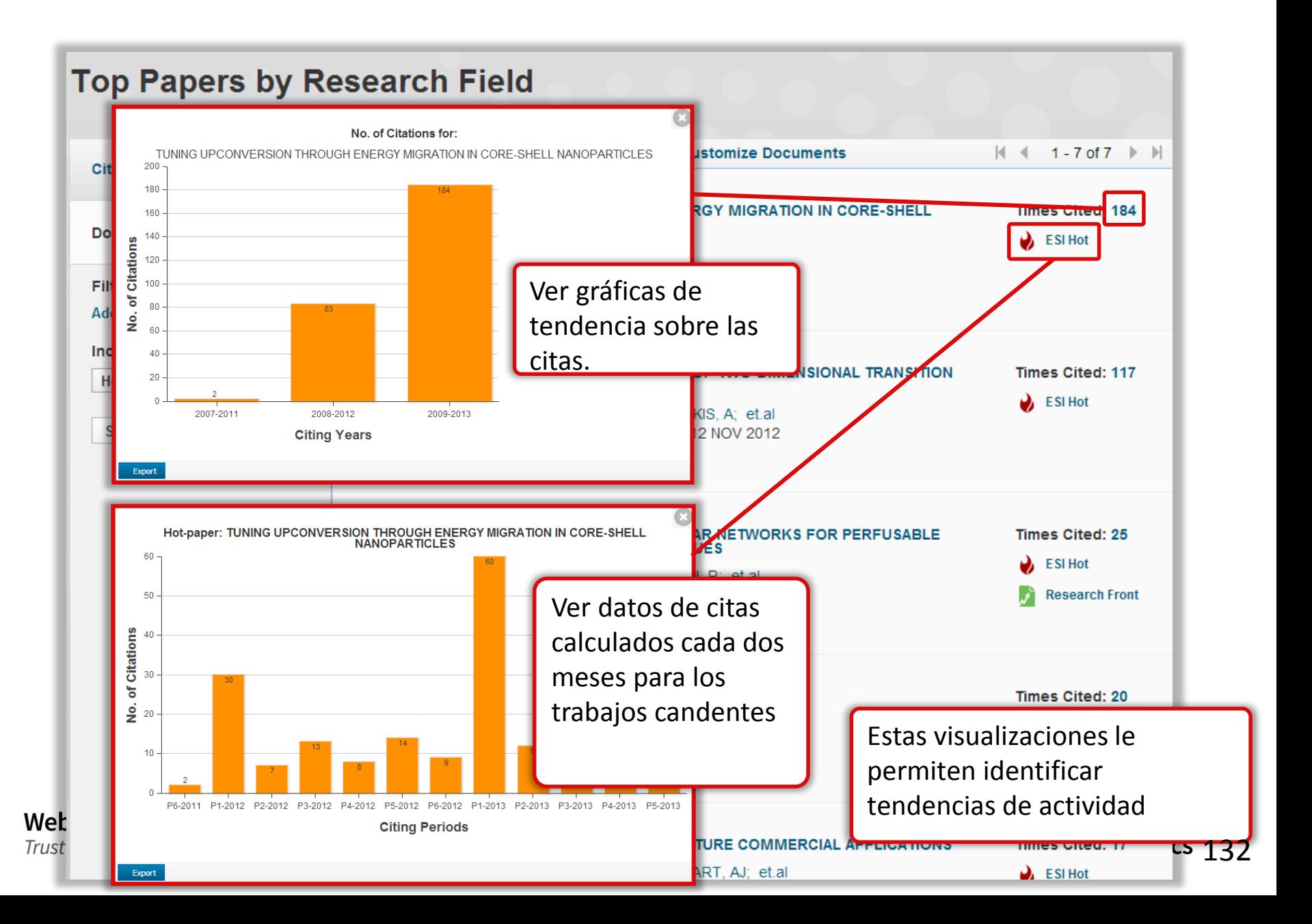

#### **Top Papers by Research Field Customize Documents** Sort By Citations × **Citation Trends** TUNING UPCONVERSION THROUGH ENERGY MIGRATION IN CORE-SHELL **Times Cited: 184 NANOPARTICLES Documents**  $\sum$  ESI Hot By: CHEN, XY; DENG, RR HAN, Y; et.al Source: NAT MATER 10 (12): 968-973 DEC 2011 **Filter Results By @ Research Fields: MATERIALS SCIENCE** Haga clic sobre los vínculos **Add Filter »** azules para realizar un nuevo **Include Results For** análisis sobre la entidad 2 ELECTRONICS AND OPTOELECTRONIC 117 **Hot Papers**  $\ddot{\phantom{1}}$ **METAL DICHALCOGENIDES** seleccionada. By: COLEMAN, JN; KALANTAR-ZADEH, K **Save Criteria Start Over** Source: NAT NANOTECHNOL 7 (11): 699-Research Fields: MATERIALS SCIENCE Facilita la recuperación de datos relacionados. 3 RAPID CASTING OF PATTERNED VASCU 25 **ENGINEERED THREE-DIMENSIONAL TISSUES ESI Hot** By: BAKER, BM; BHATIA, SN; CHATURVEDI, R; et.al Source: NAT MATER 11 (9): 768-774 SEP 2012 **Research Front Research Fields: MATERIALS SCIENCE** 4 SOLID-STATE DEWETTING OF THIN FILMS **Times Cited: 20** By: THOMPSON, CV; **ESI Hot** Source: ANNU REV MATER RES 42: 399-434 2012 Research Fields: MATERIALS SCIENCE *r*ate Web **Times Cited: 17 Trust** 5 CARBON NANOTUBES: PRESENT AND FUTURE COMMERCIAL APPLICATIONS cs133 By: BAUGHMAN, RH; DE VOLDER, MFL; HART, AJ; et.al  $\sum$  ESI Hot

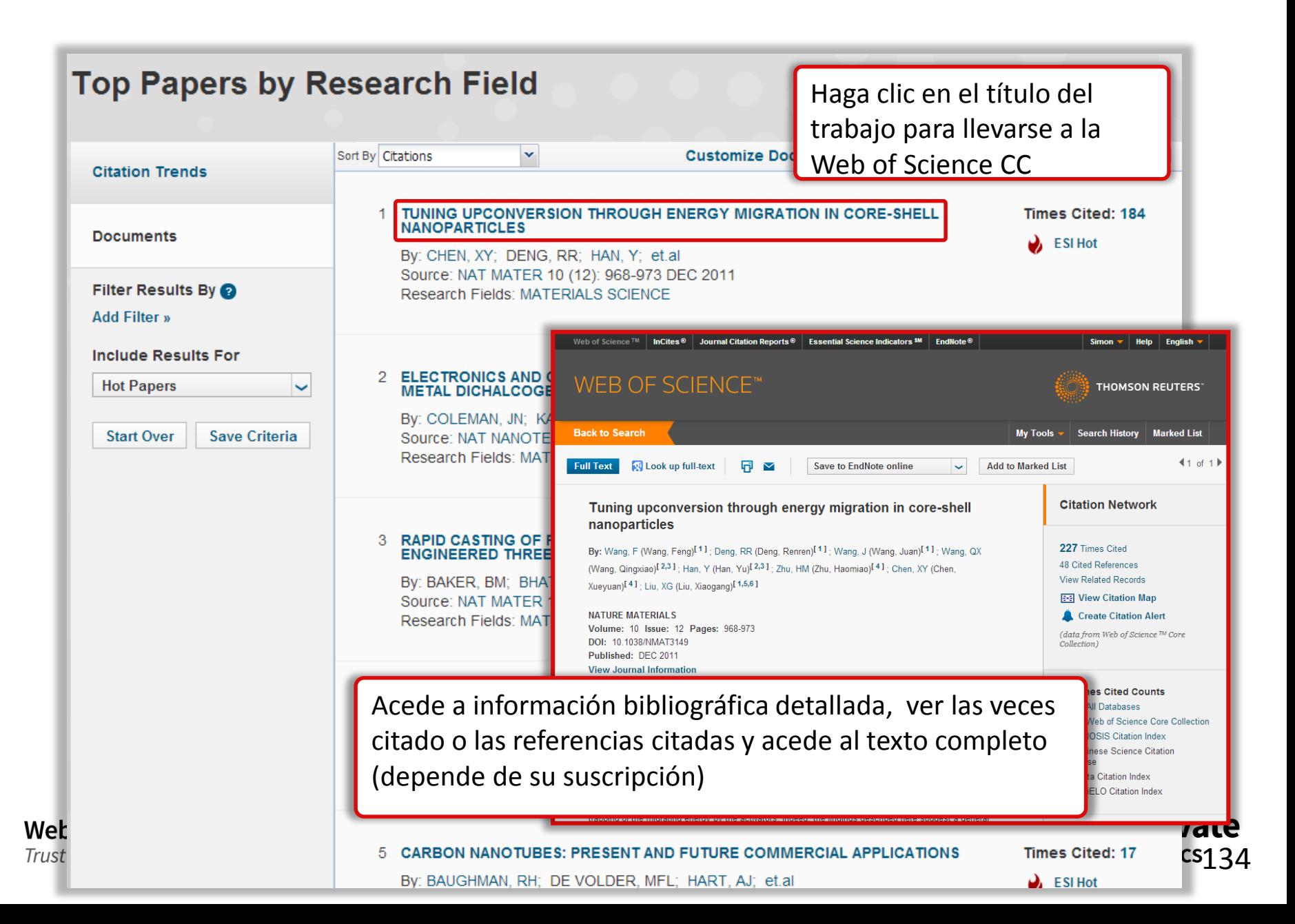

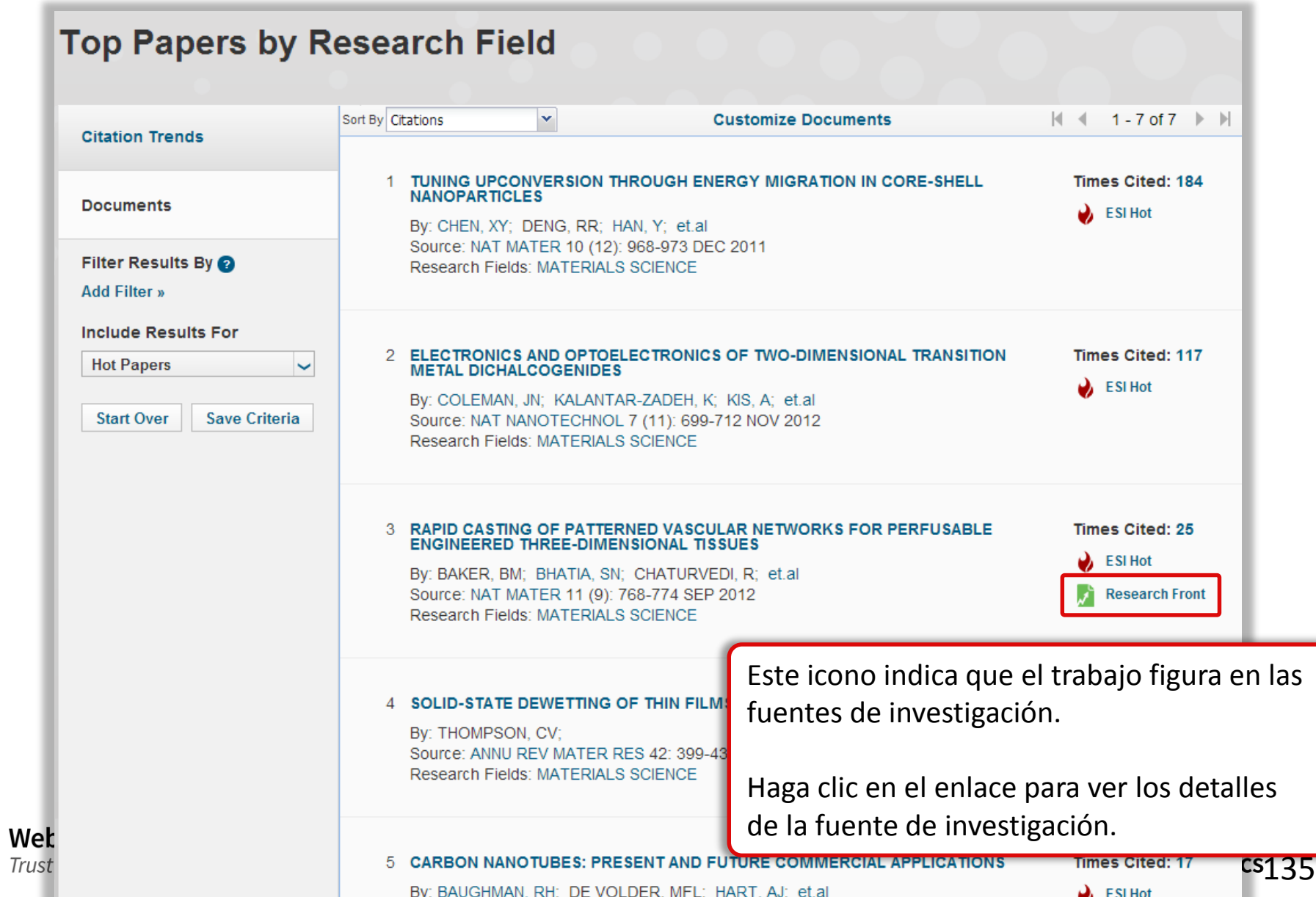

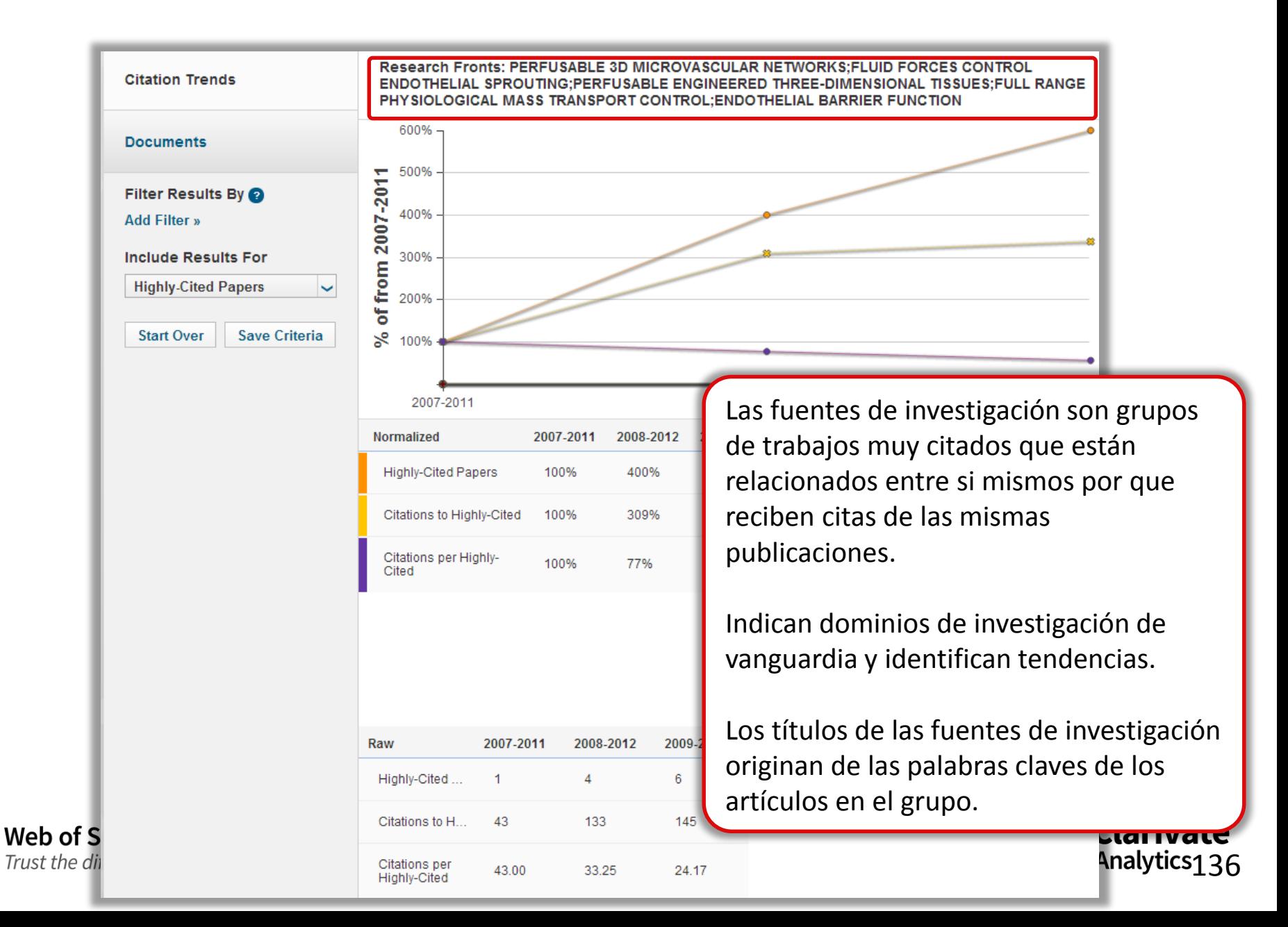

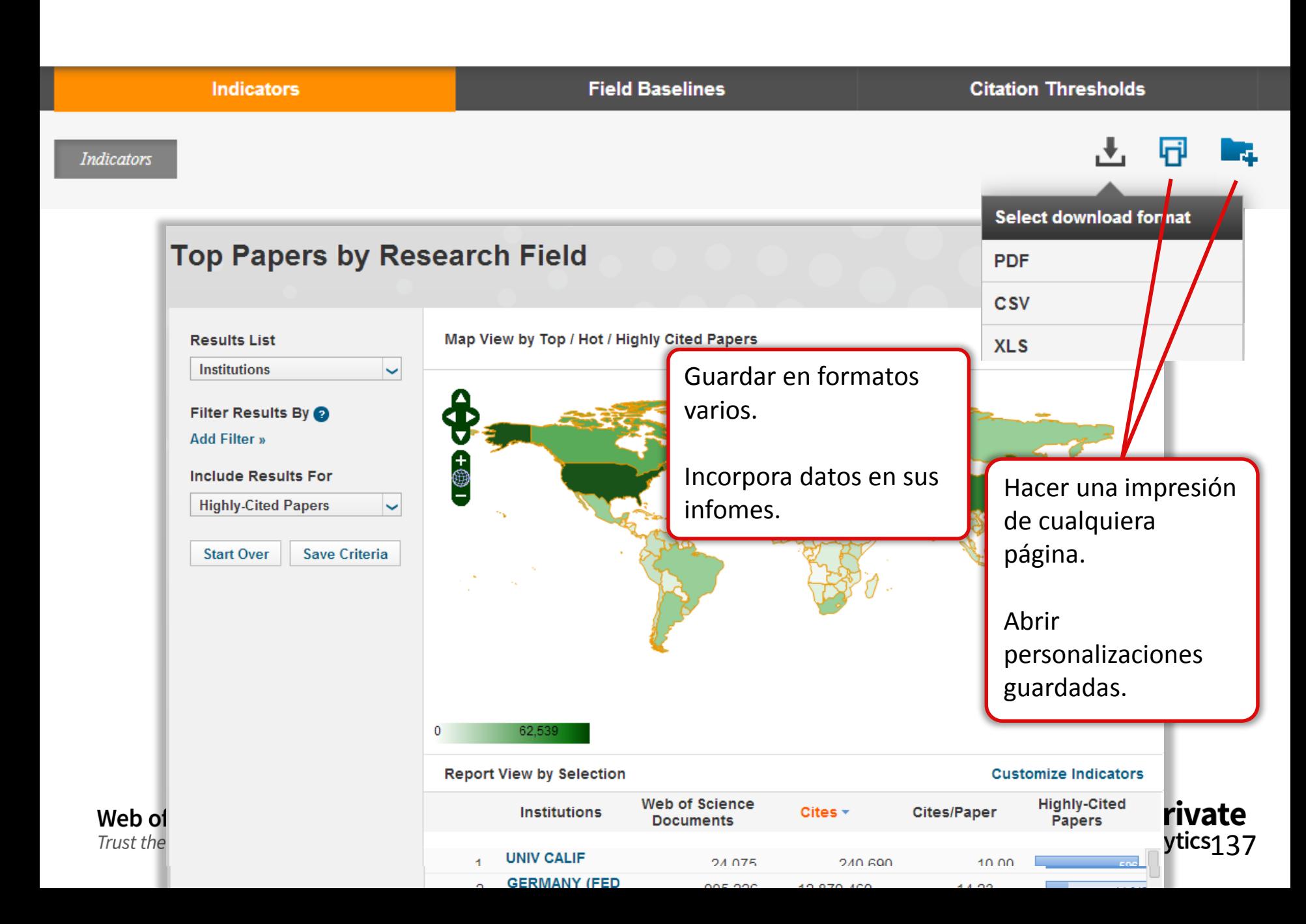

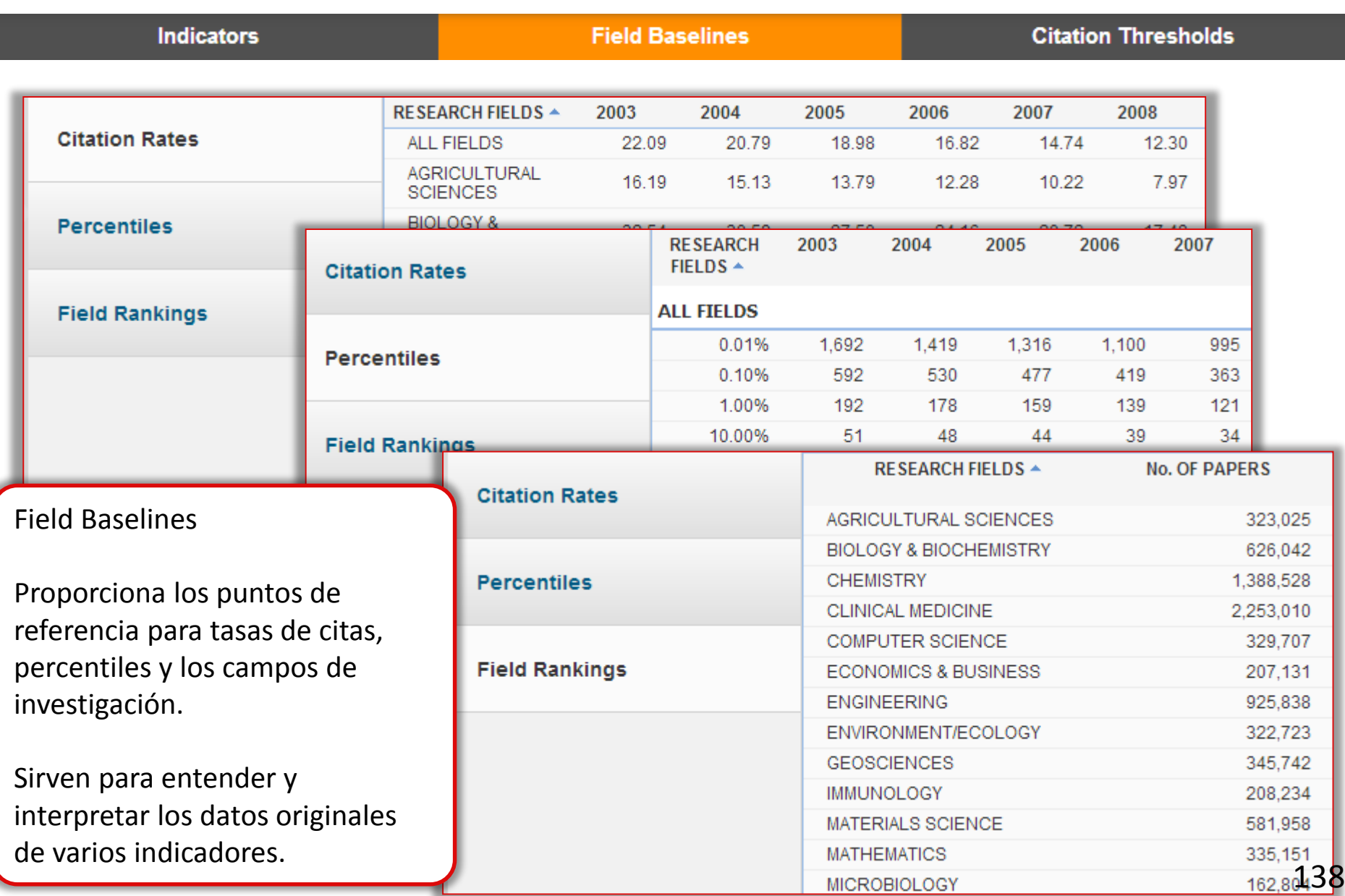

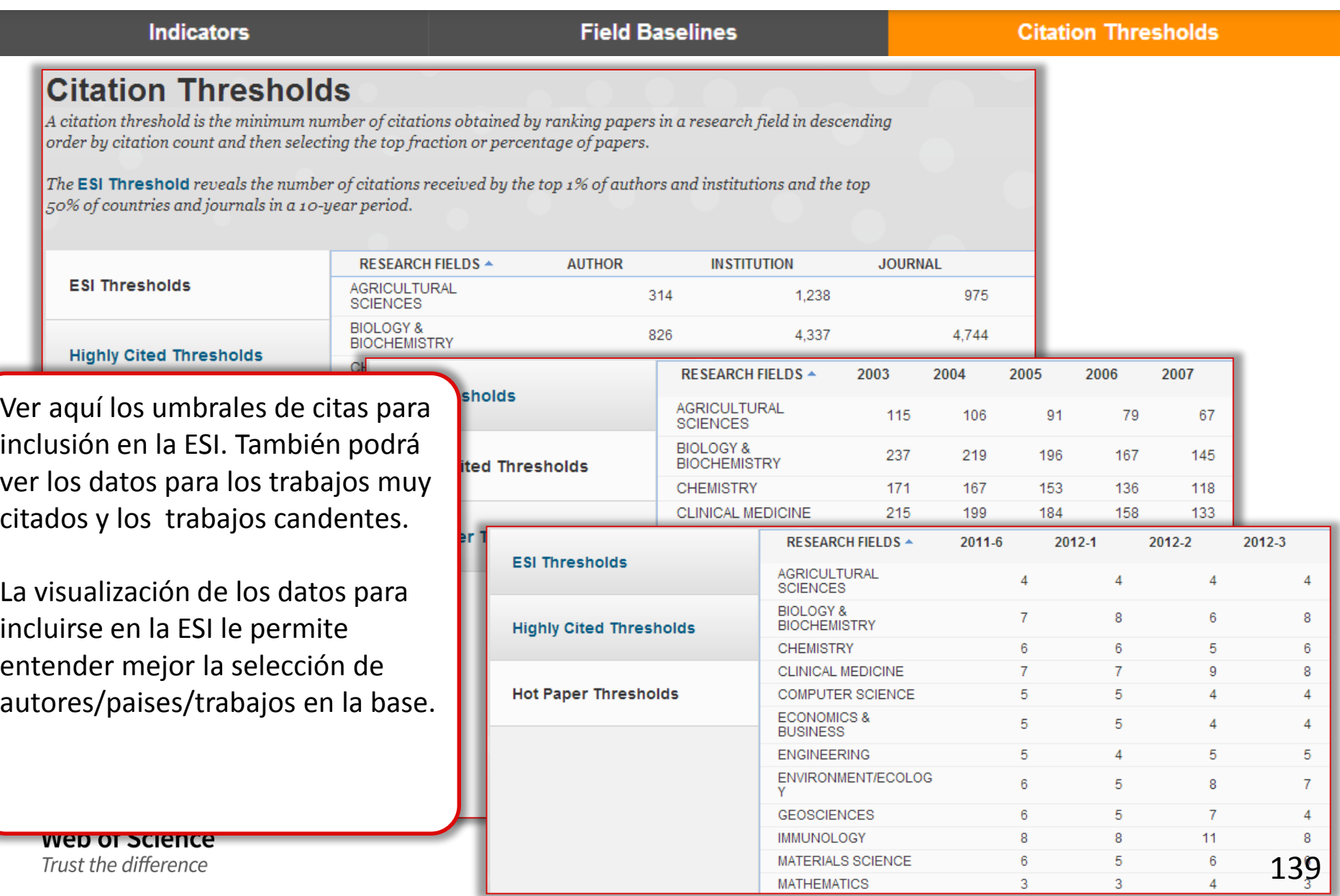

# **6. Endnote (en línea)**

Herramientas de referencias

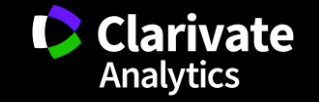

# **Endnote (en línea) le permite...**

- <sup>o</sup> Almacenar referencias sin limite (depende de su nivel de acceso)
- <sup>o</sup> Organizar- crear grupos y encontrar referencias duplicadas
- <sup>o</sup> Editar- las referencias
- $\circ$  Importar- referencias desde 1.800+ de bases de datos y catálogos en línea
- <sup>o</sup> Compartir- sus grupos sus colaboradores
- <sup>o</sup> Capturar- referencias en una página web
- $\circ$  Crear bibliografías- de una selección de 3.300 estilos
- <sup>o</sup> Introducir- Citas en un documento mientras se escribe
- <sup>o</sup> Manejar- sus listados de publicaciones de RID
- <sup>o</sup> Añadir- archivos adjuntos- hasta 5GB (depende de su nivel de acceso)
- $\circ$  Sincronizar la versión web con la versión de ordenador (hace falta tener la versión Endnote 6)

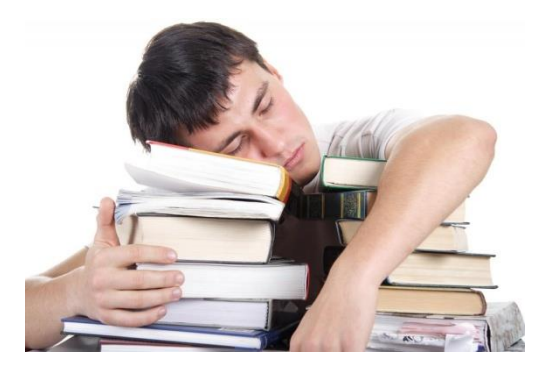

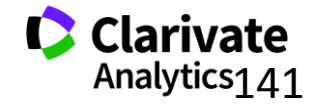

### **Guardar registros de la Web of Science a Endnote**

**Web of Science** Trust the difference

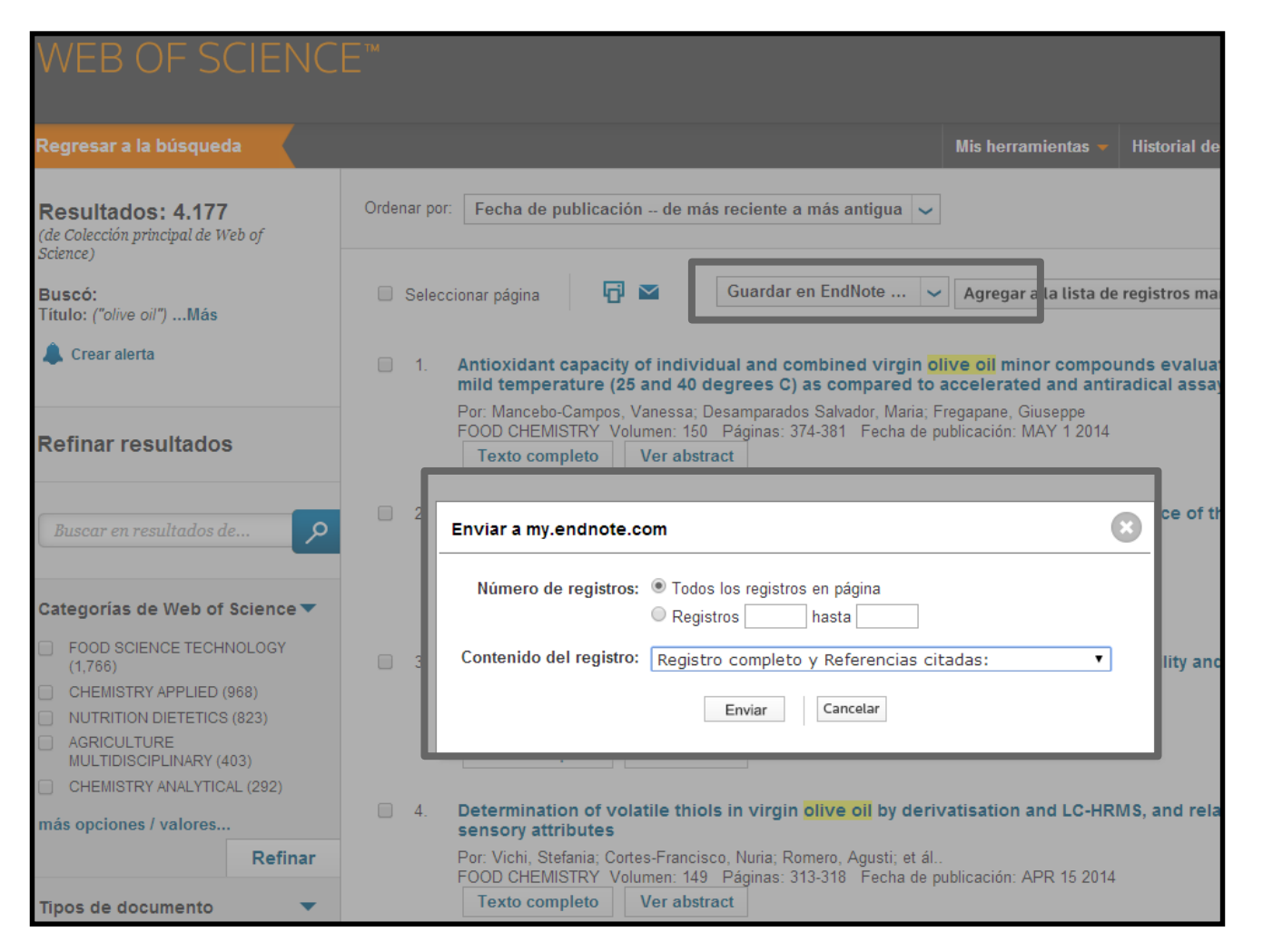

**C** Clarivate Analytics 142

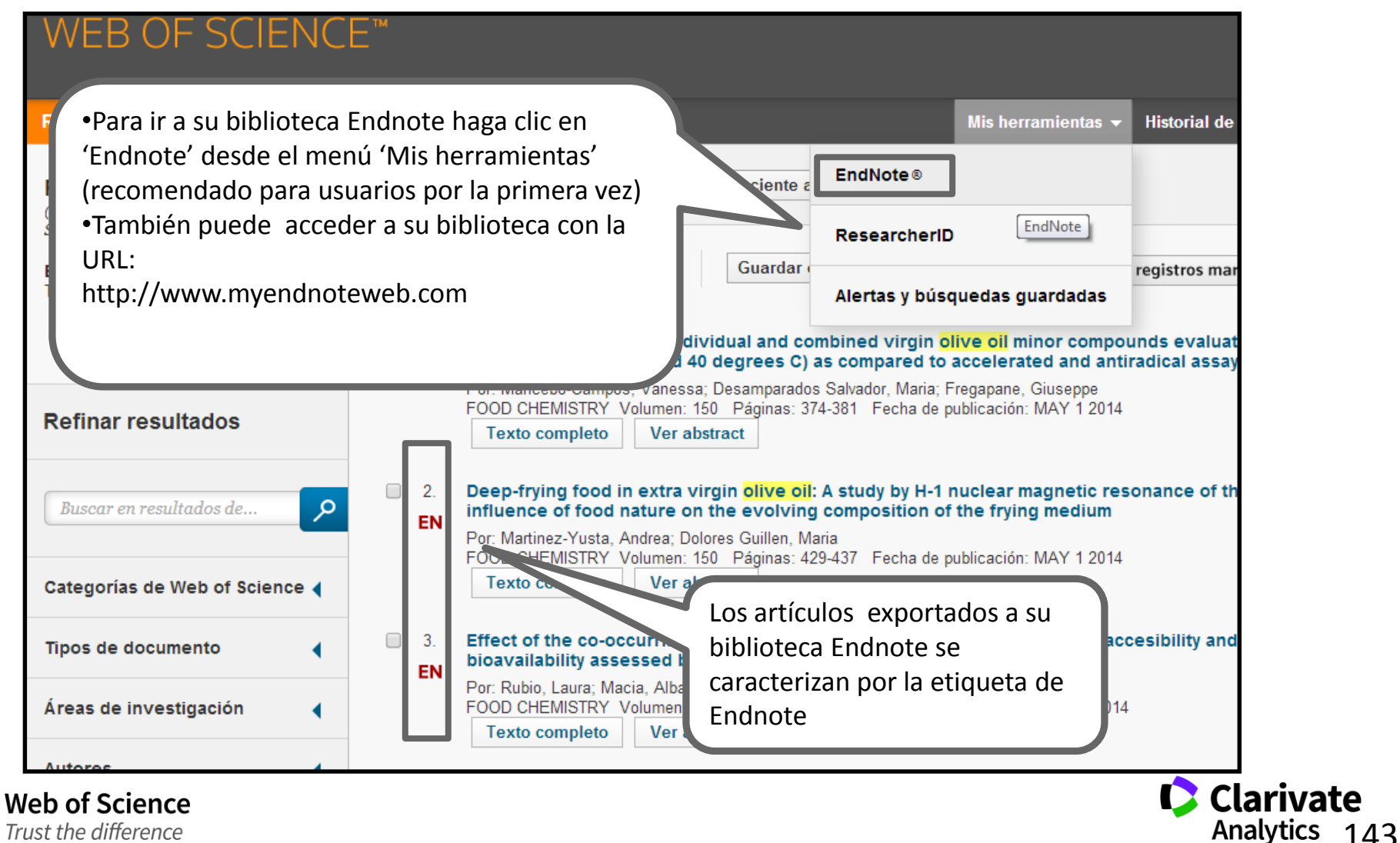

Trust the difference

## **Acceso a Endnote desde la web**

**Web of Science** Trust the difference

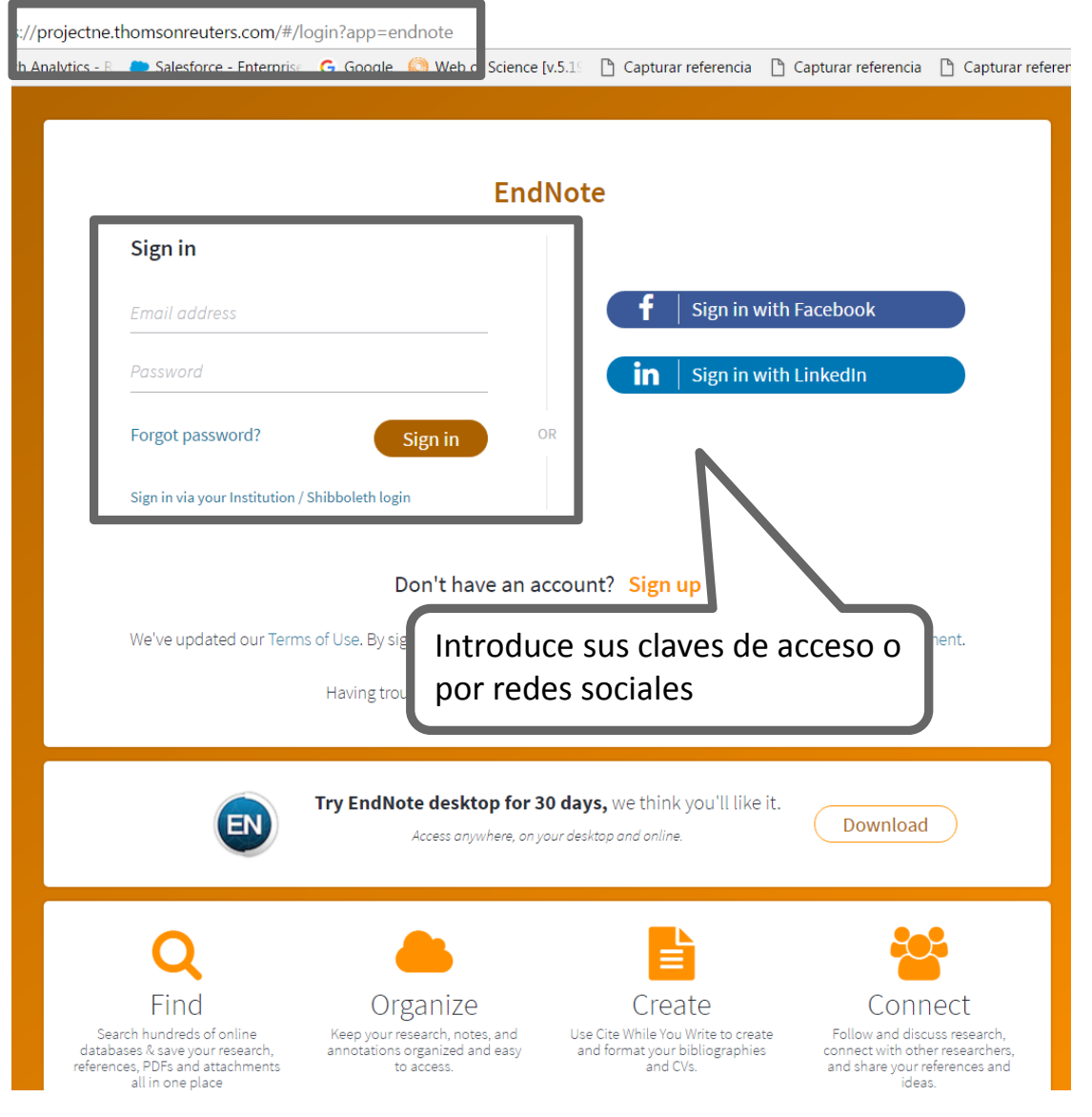

**Clarivate**<br>Analytics 144
## **Mi biblioteca Endnote**

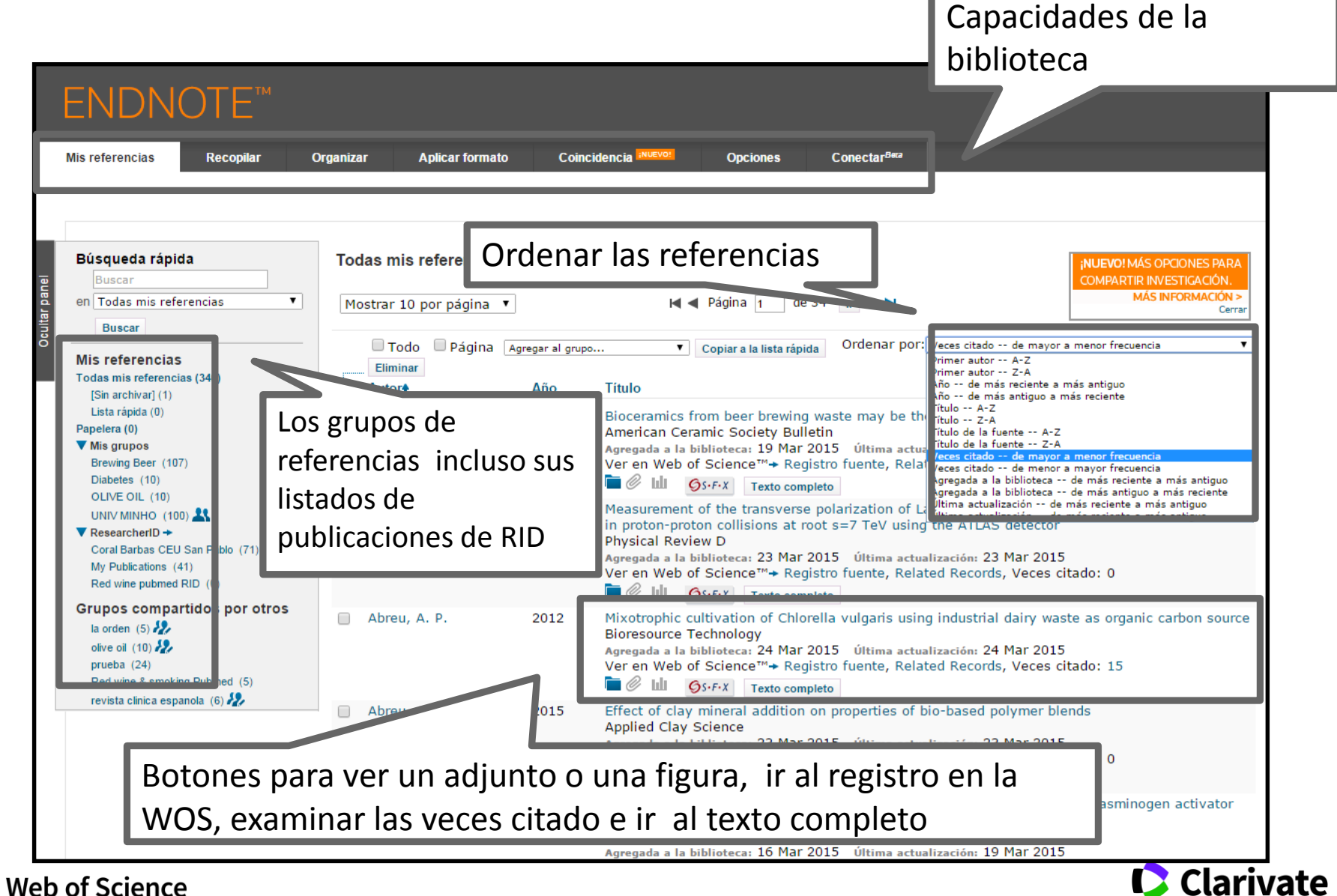

Trust the difference

Analytics  $145$ 

## **Guardar Resultados enviados desde la Web of Science**

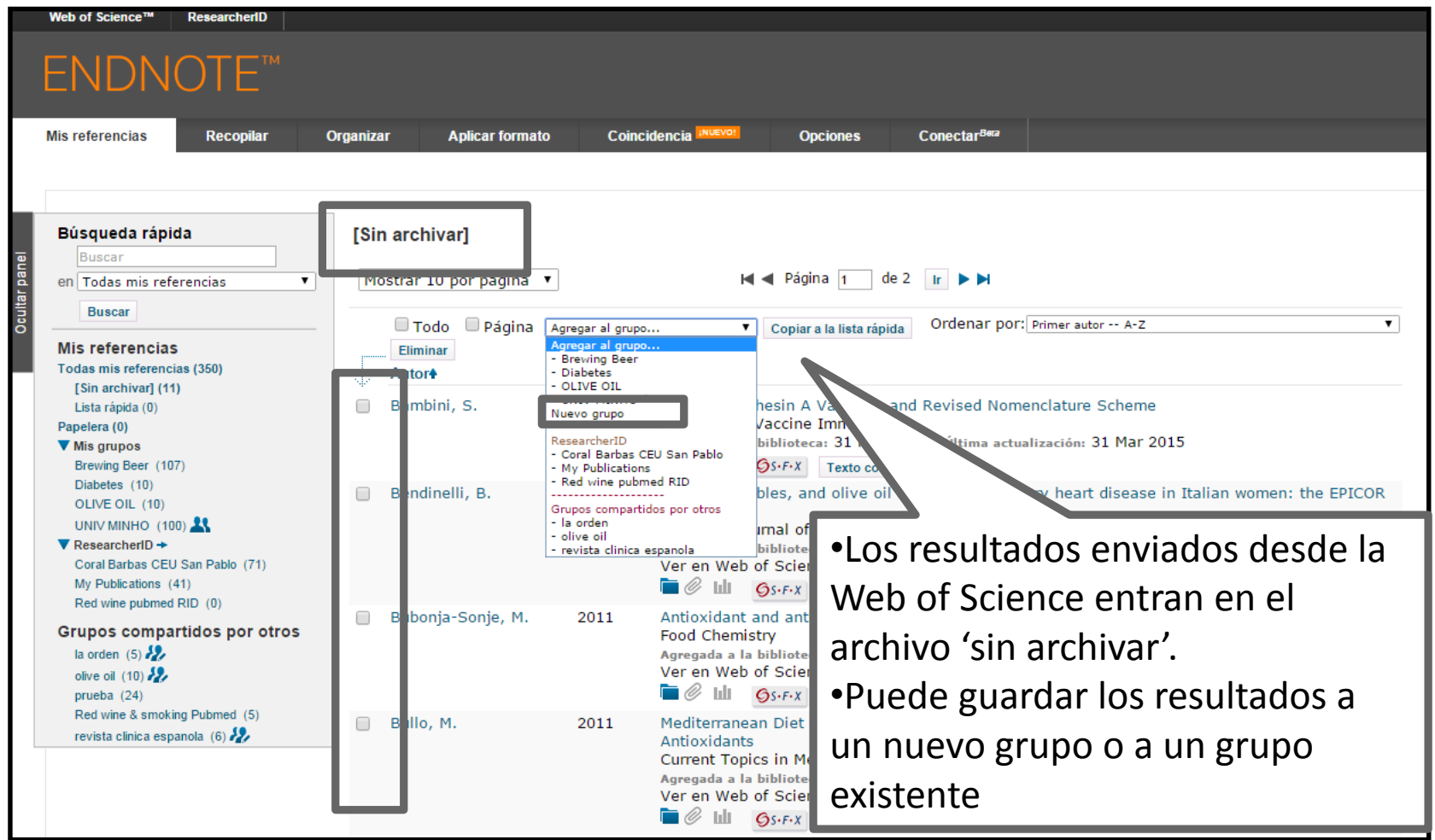

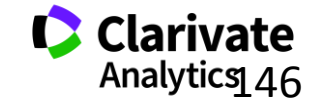

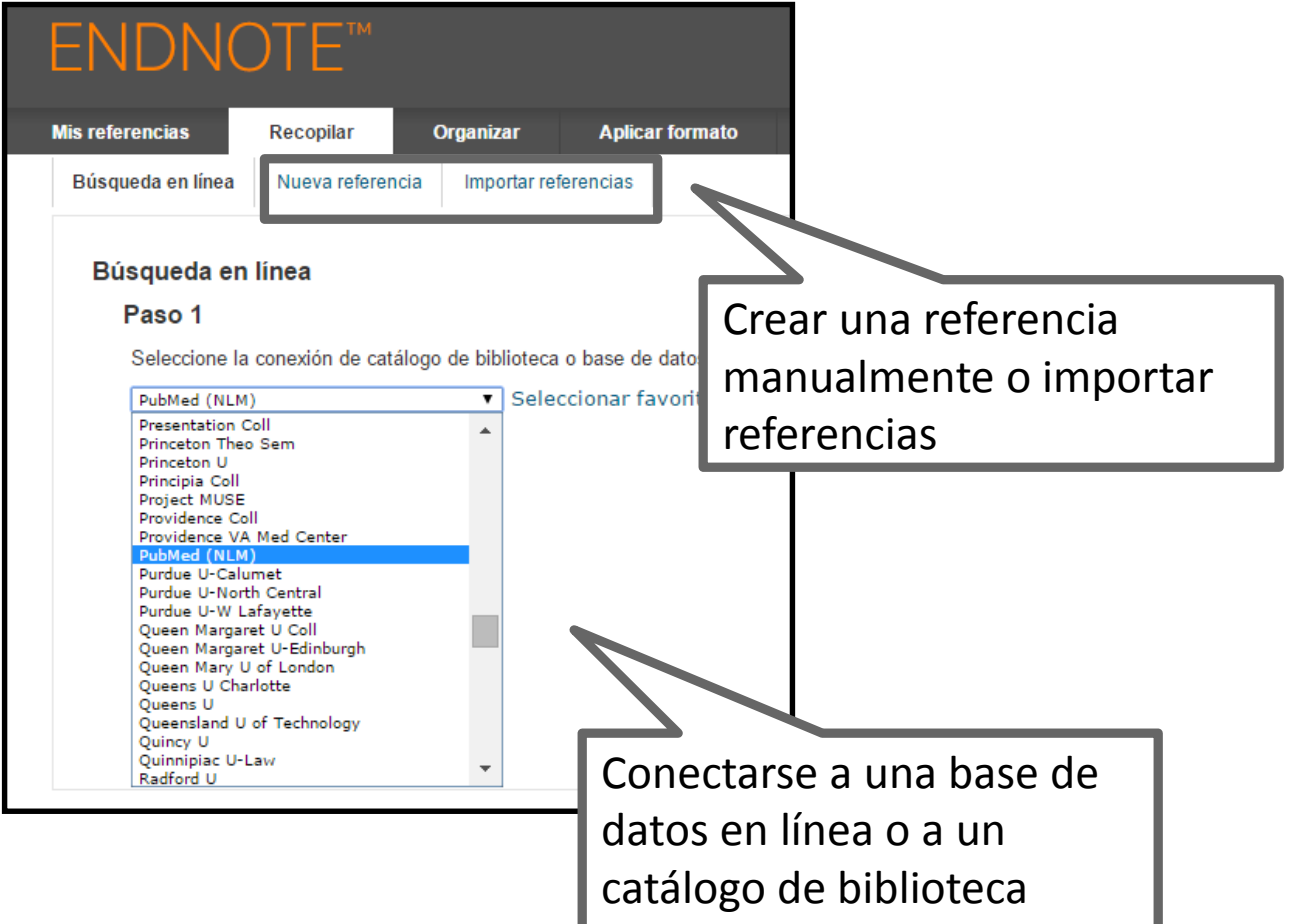

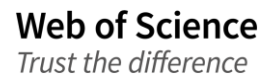

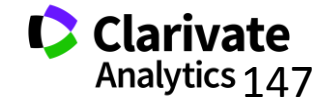

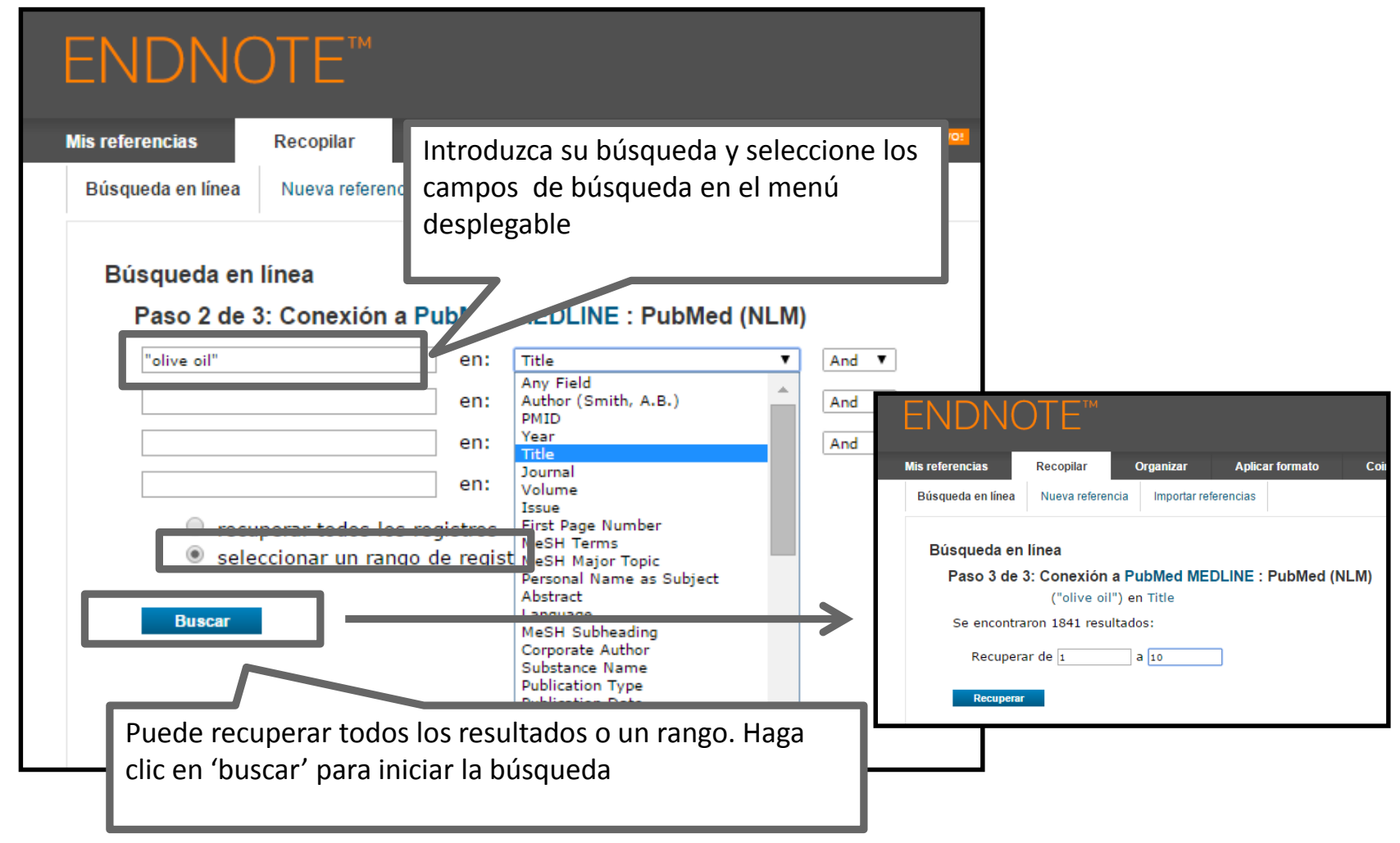

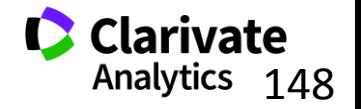

## **Organizar las referencias**

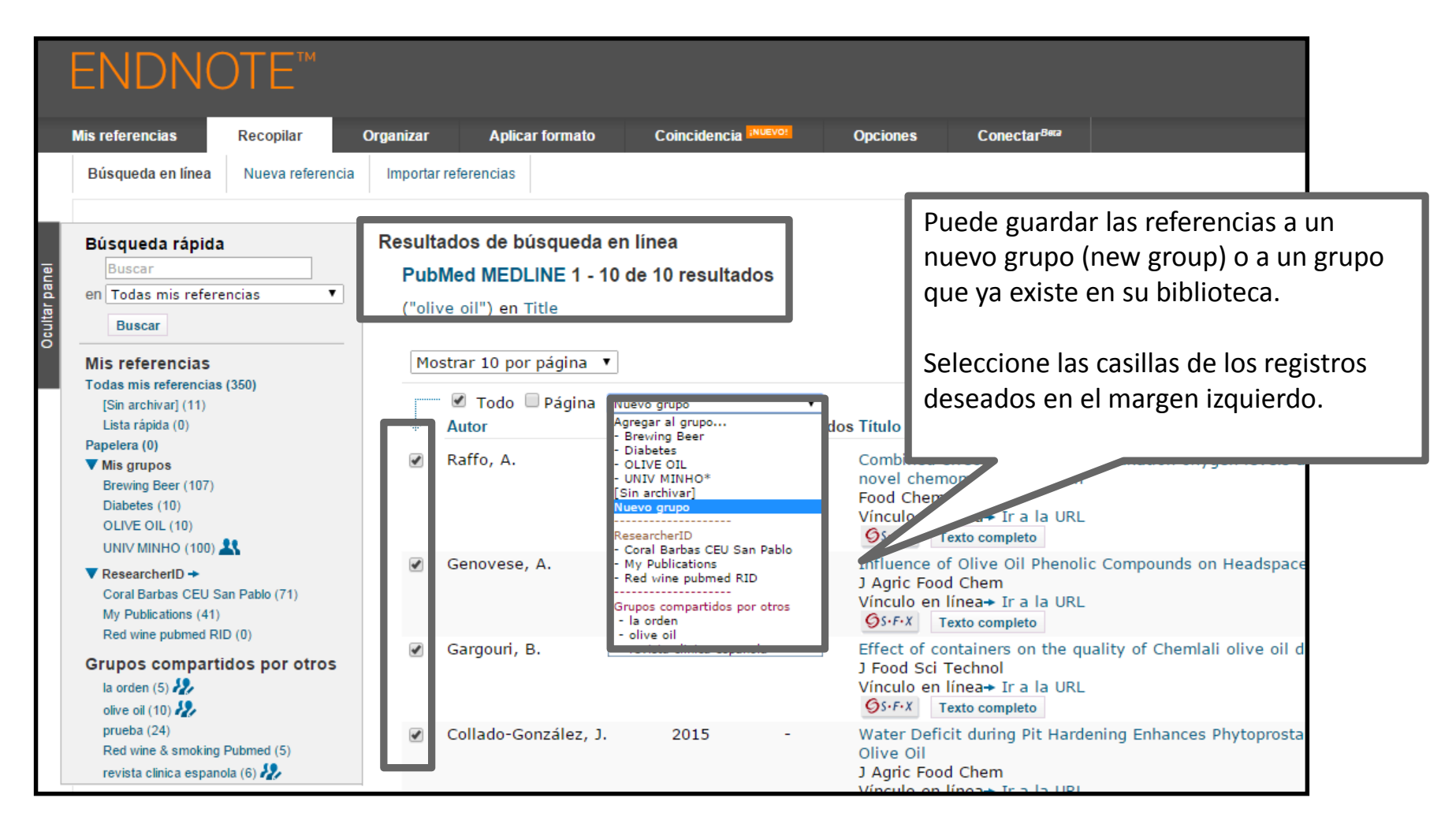

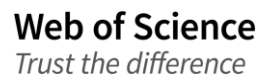

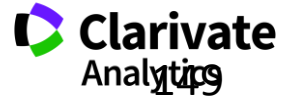

#### **Importar referencias**

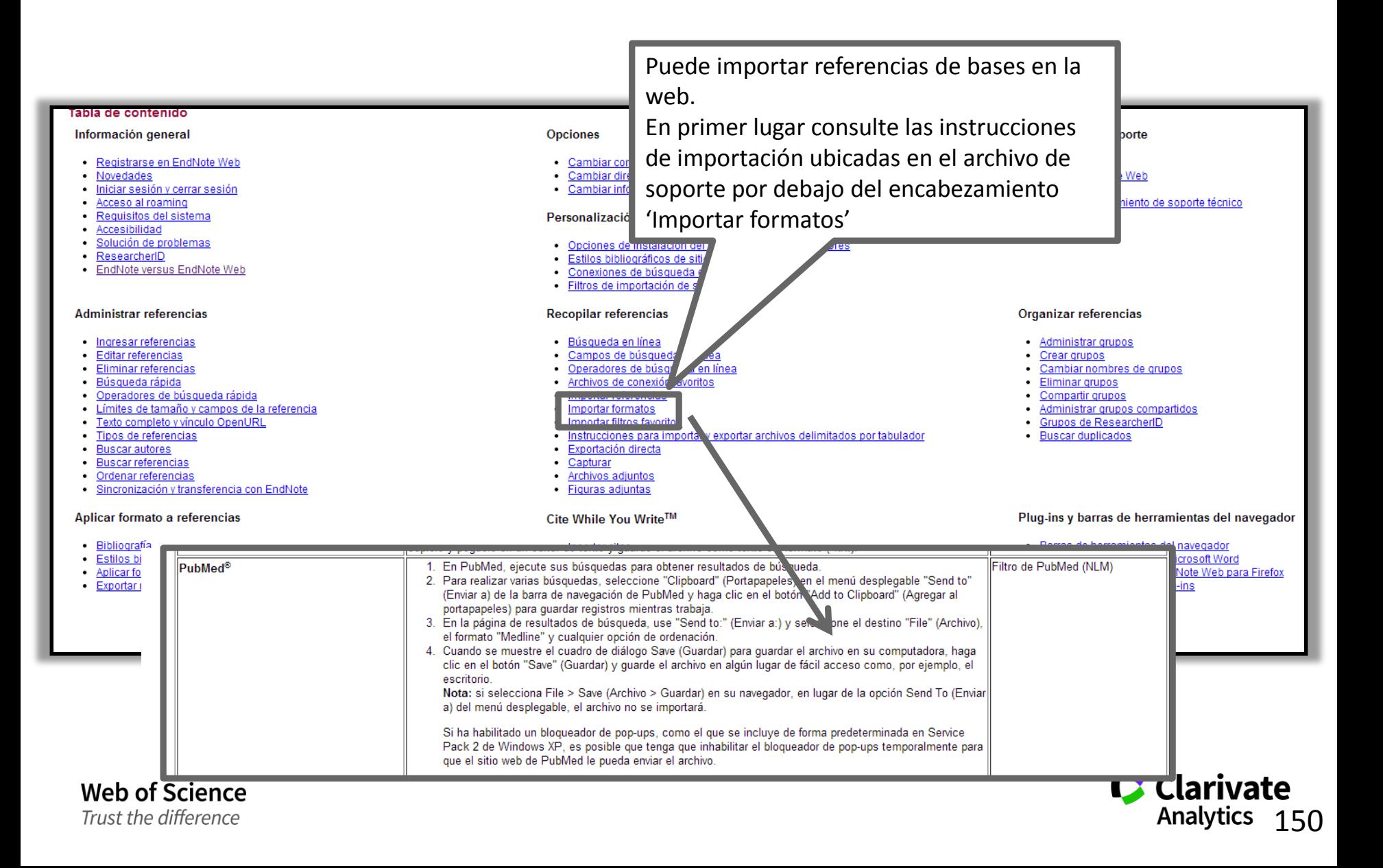

## **Exportar referencias de una base en línea- Pubmed**

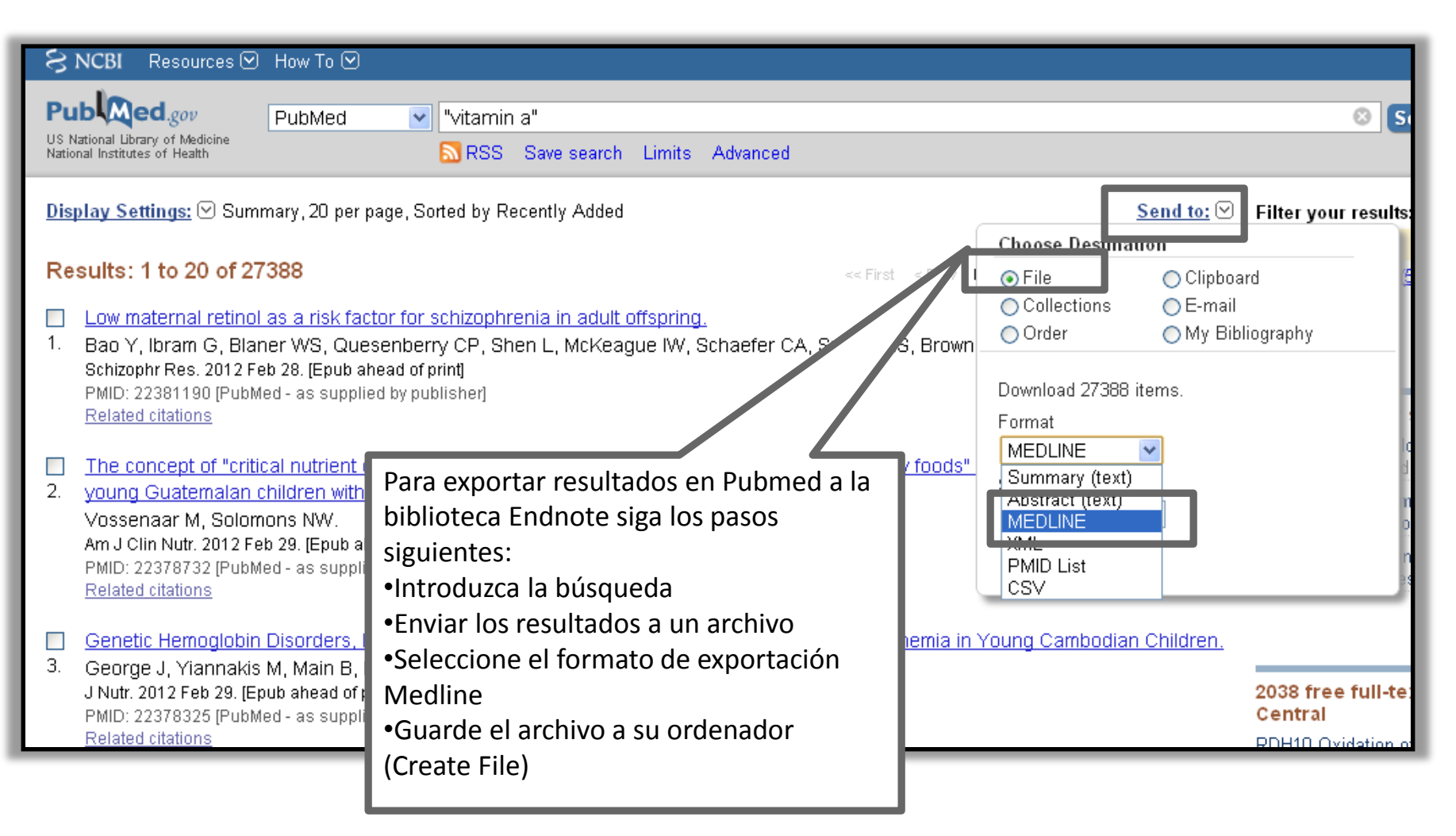

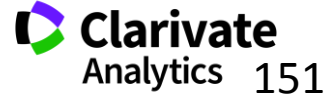

# **Importar referencias**

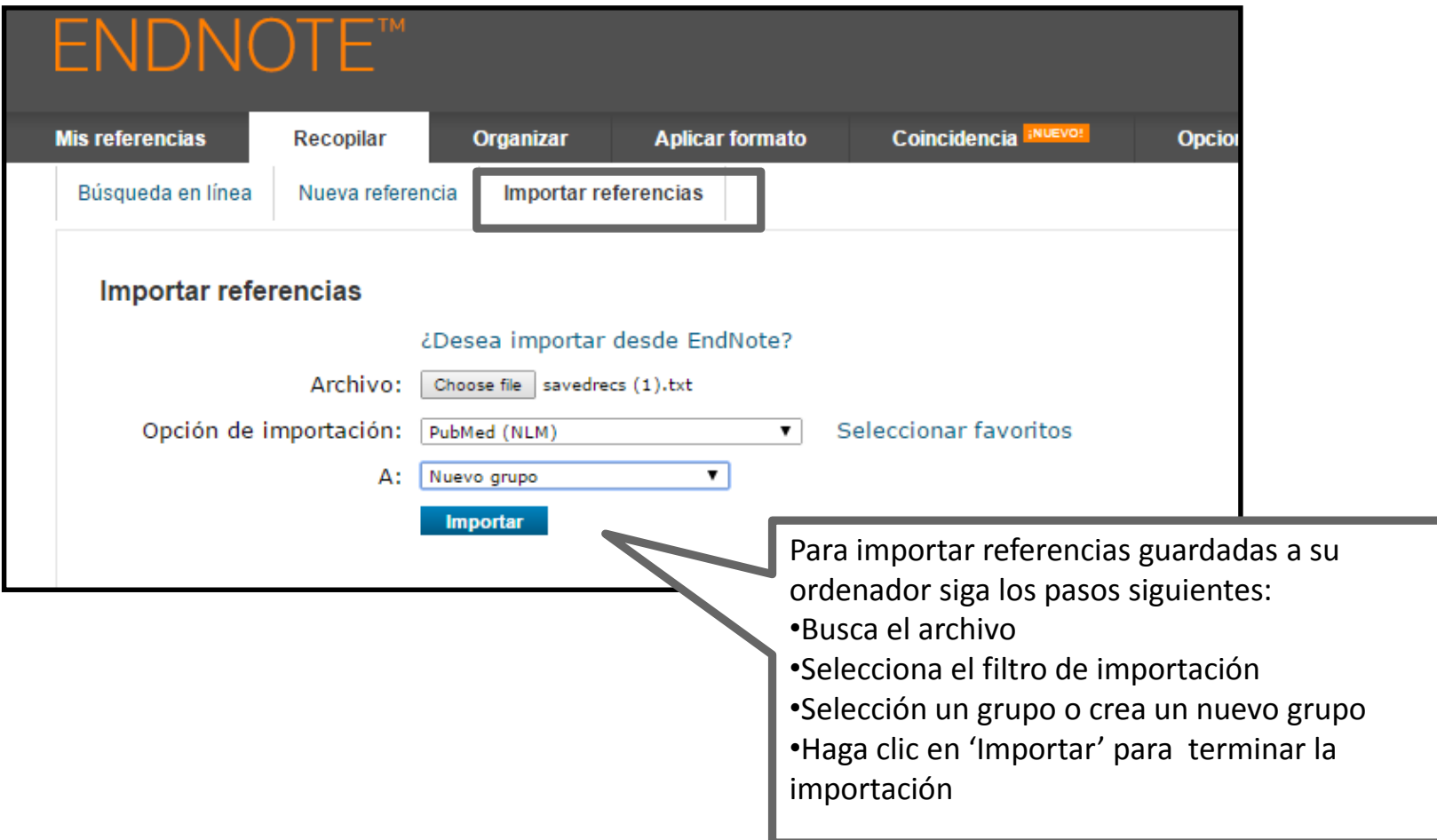

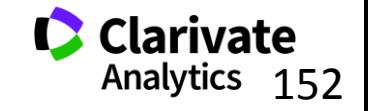

## **Crear una nueva referencia manualmente**

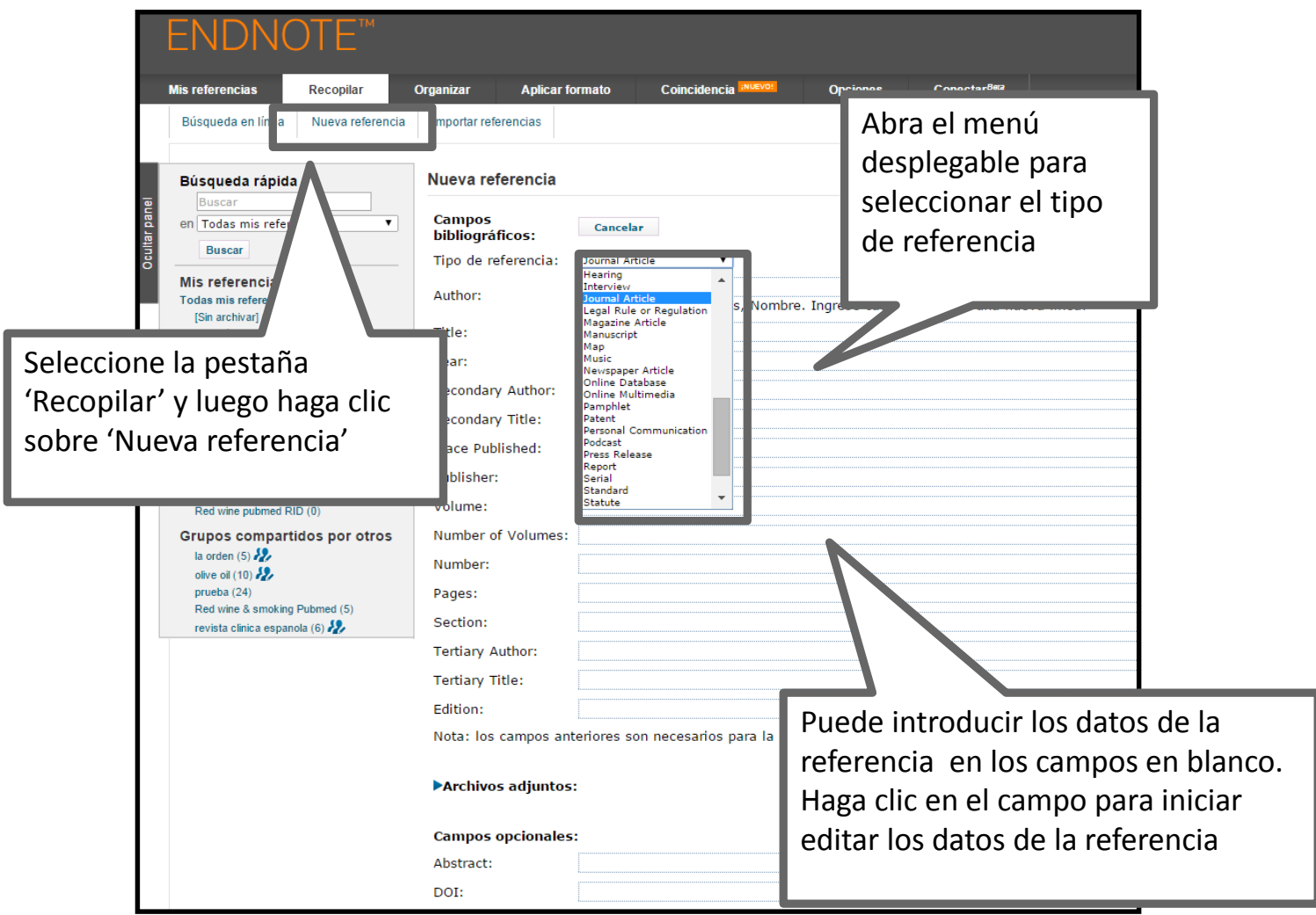

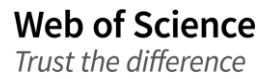

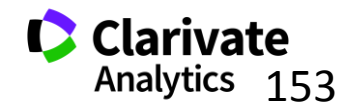

#### **Editar una referencia**

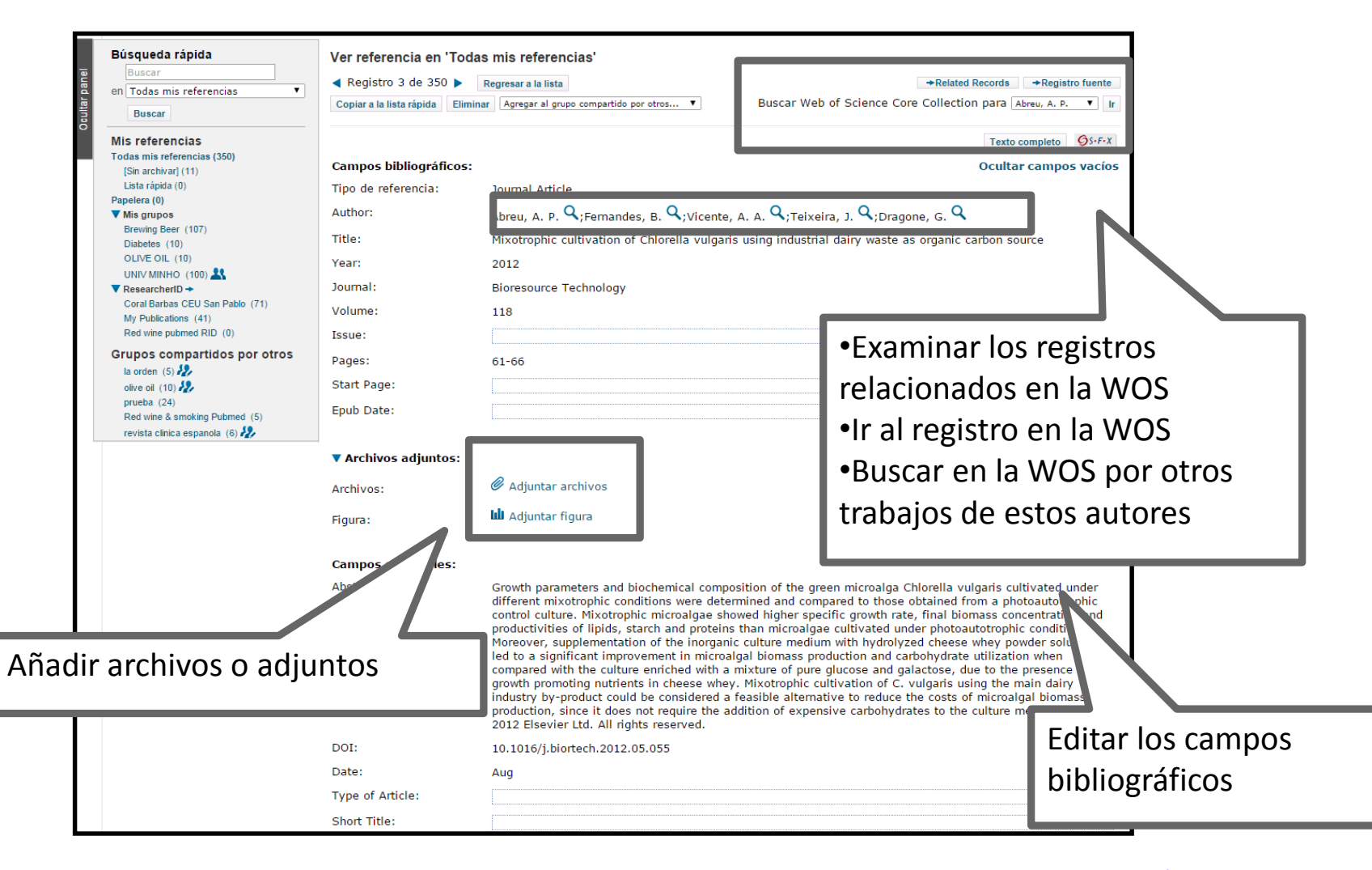

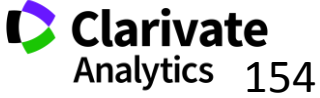

## **Organizar su biblioteca**

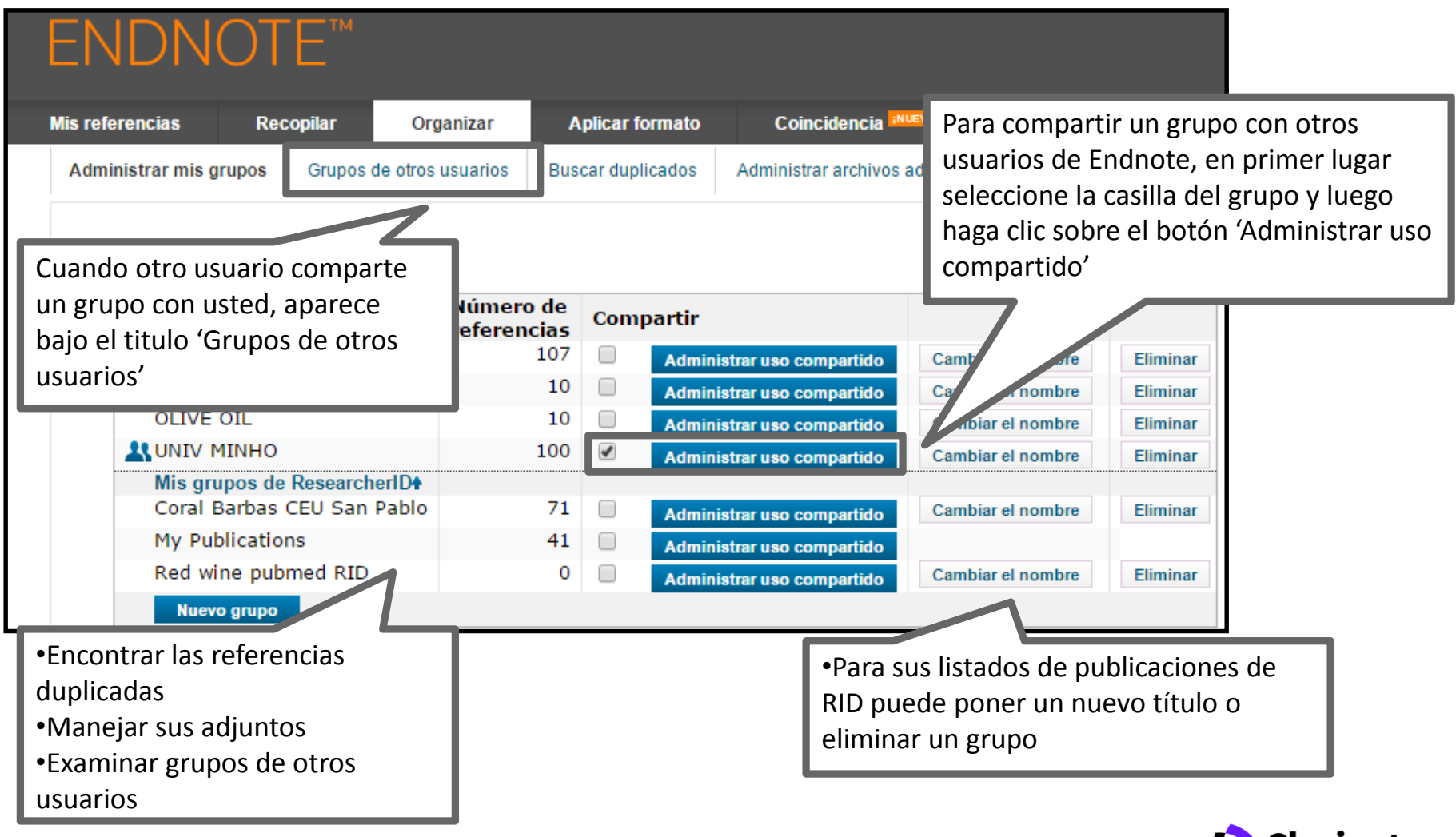

# **Web of Science**

Trust the difference

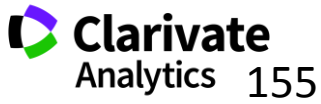

#### **Compartir sus grupos**

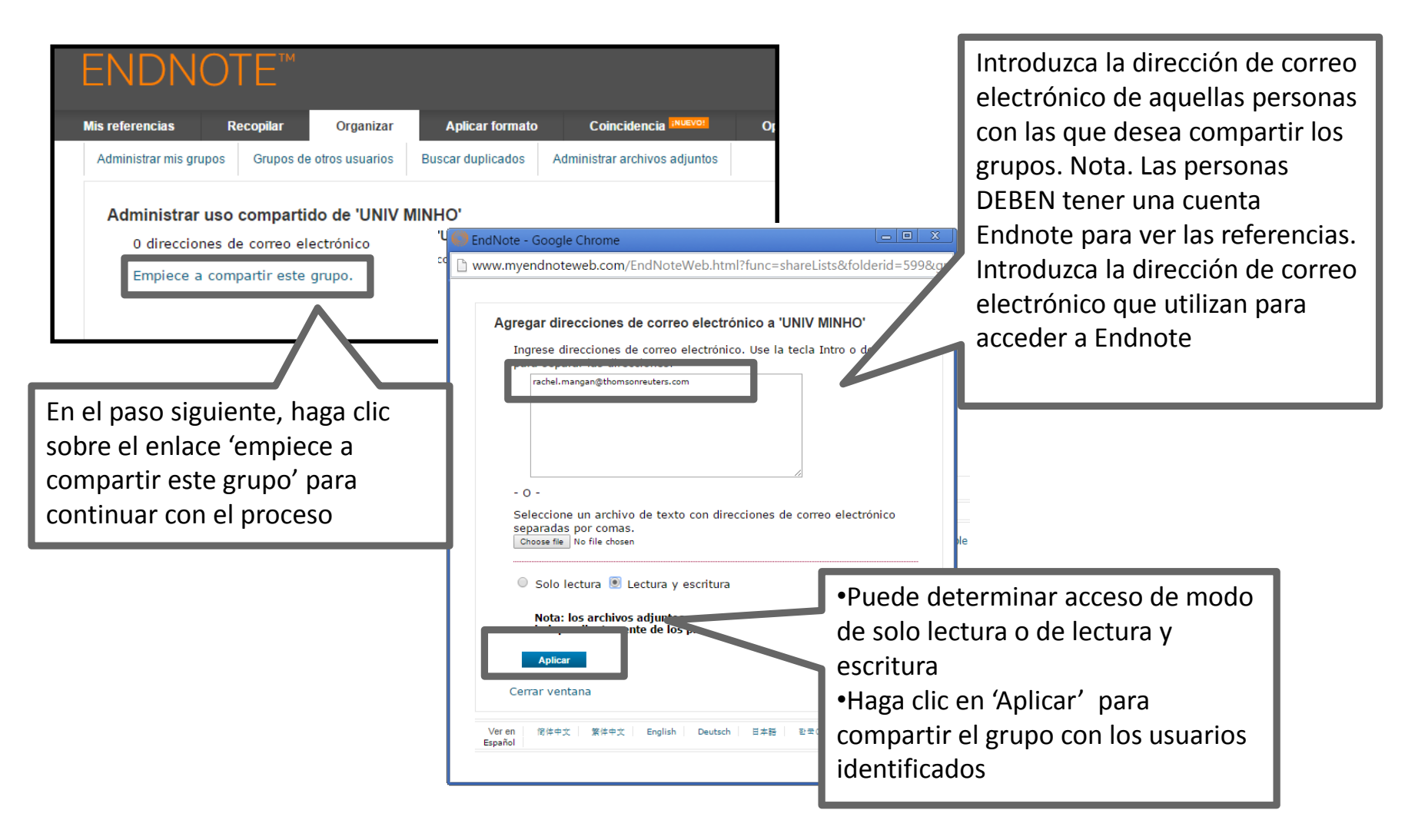

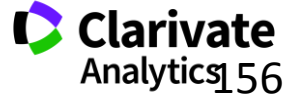

## **Crear una Bibliografía**

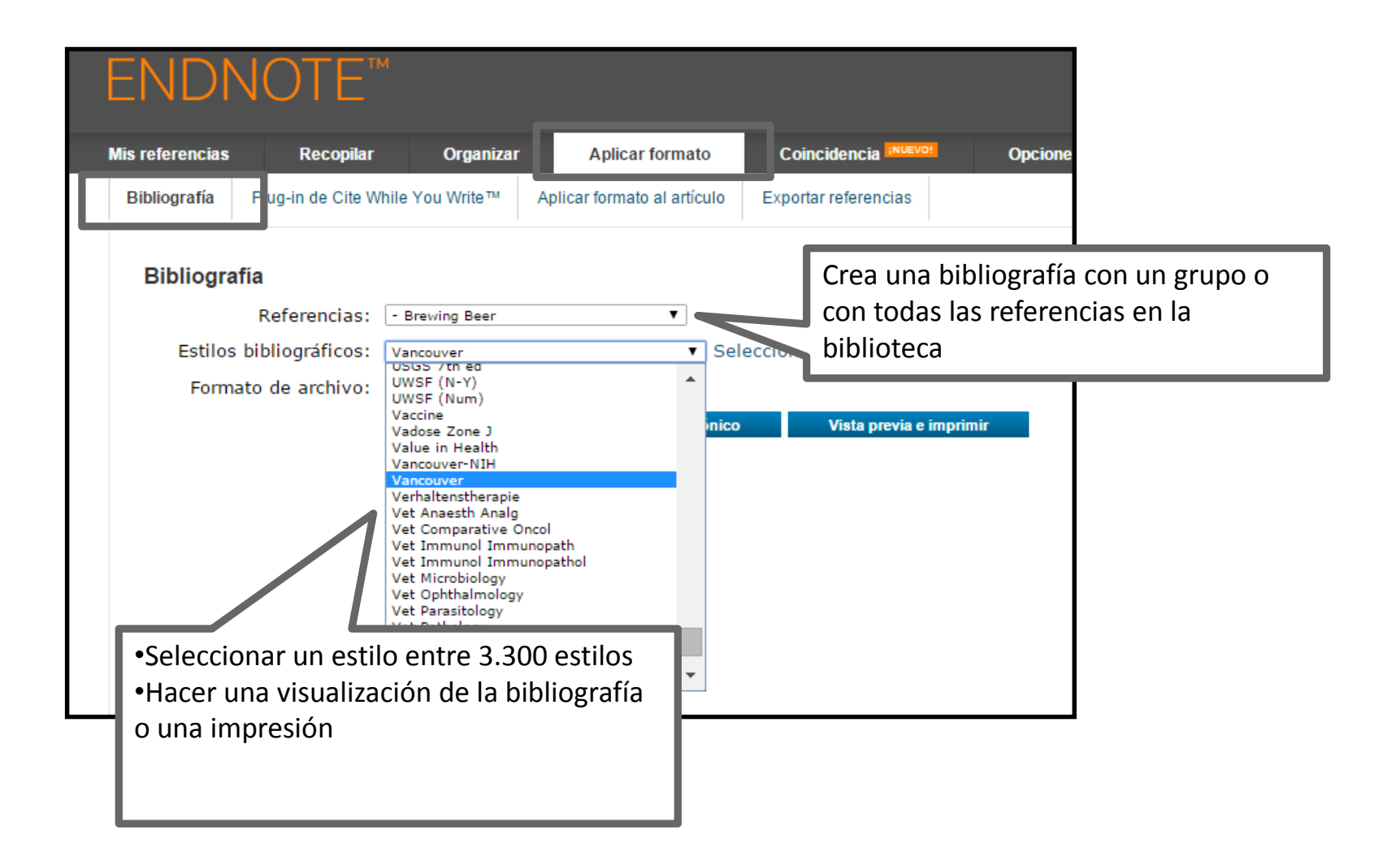

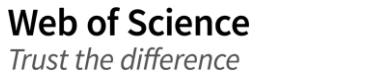

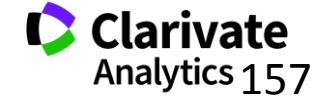

# **Crear una bibliografía**

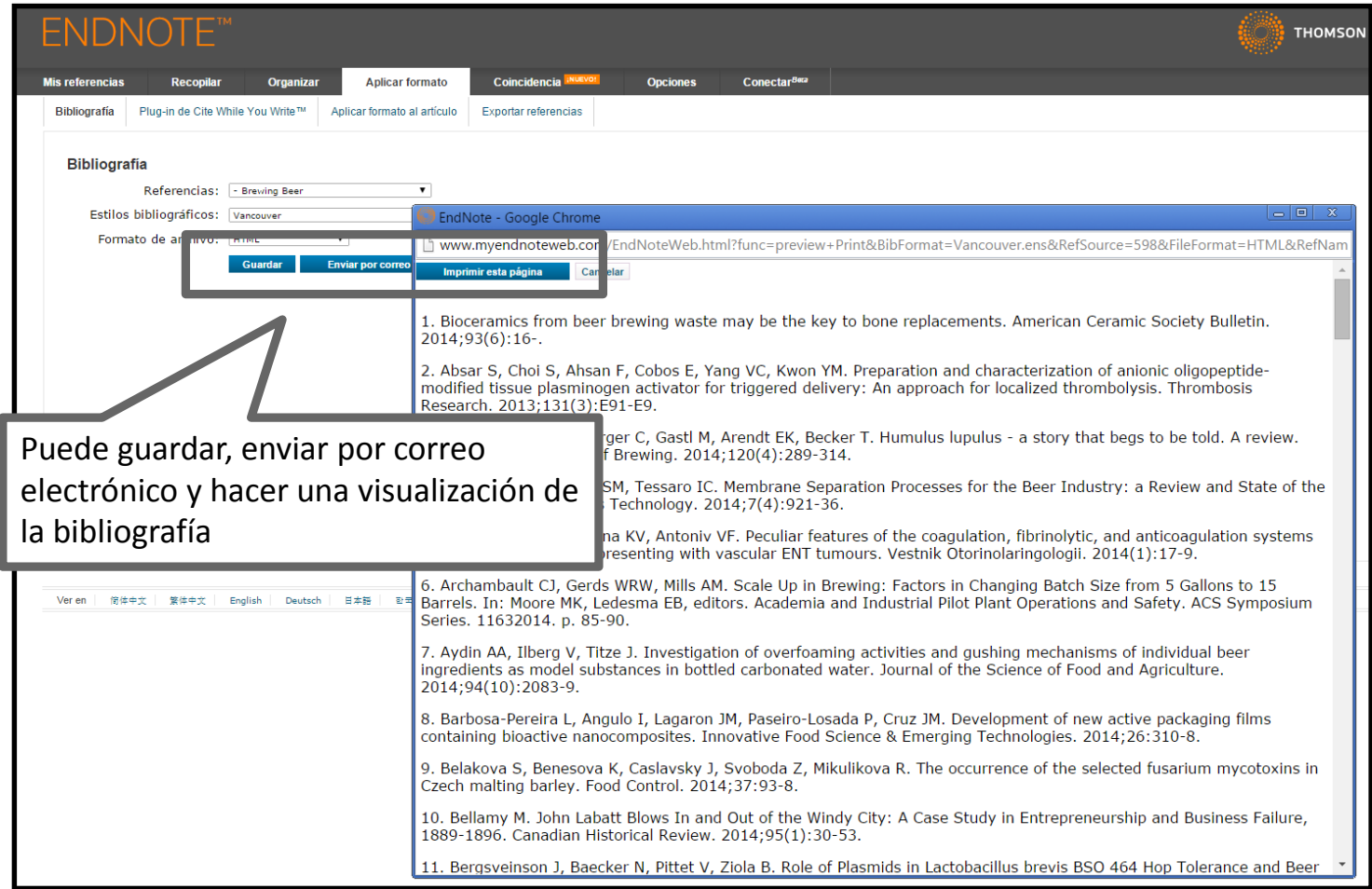

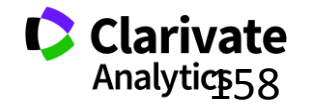

# **Instalar los Plug-Ins**

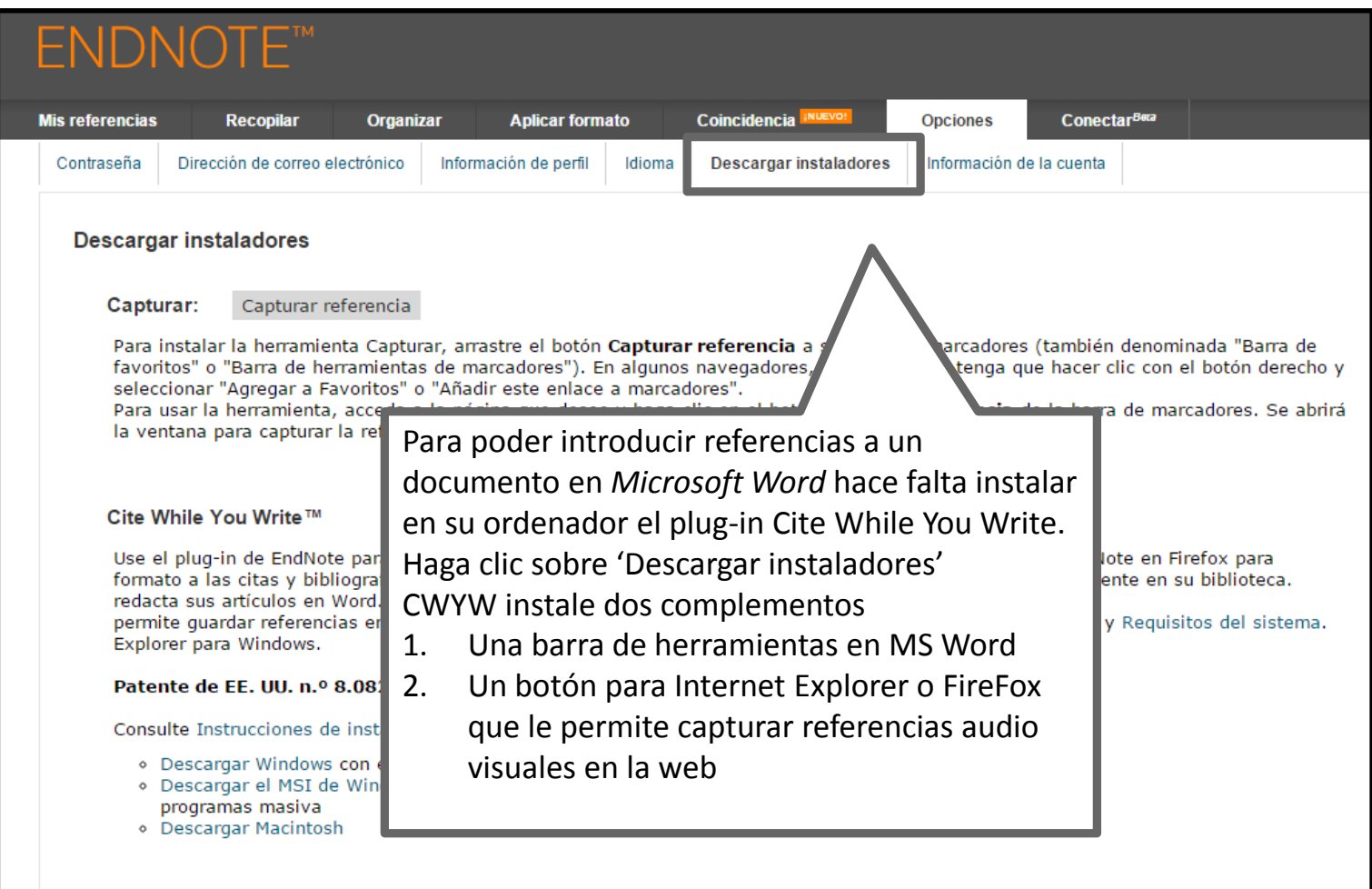

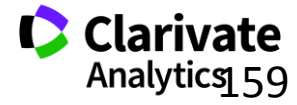

## **Capturar referencias en la Web (1)**

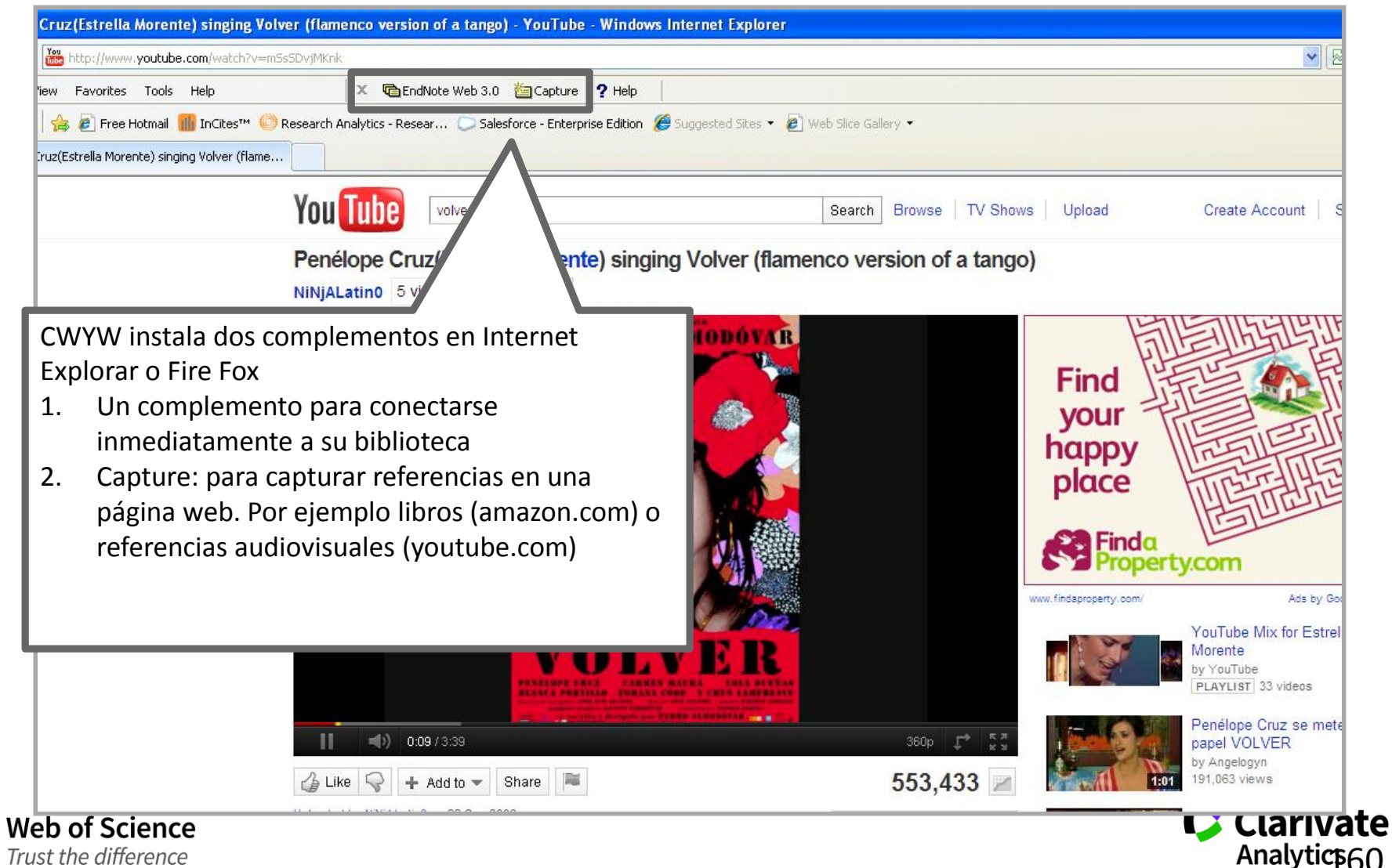

Trust the difference

## **Capturar referencias en la Web (2)**

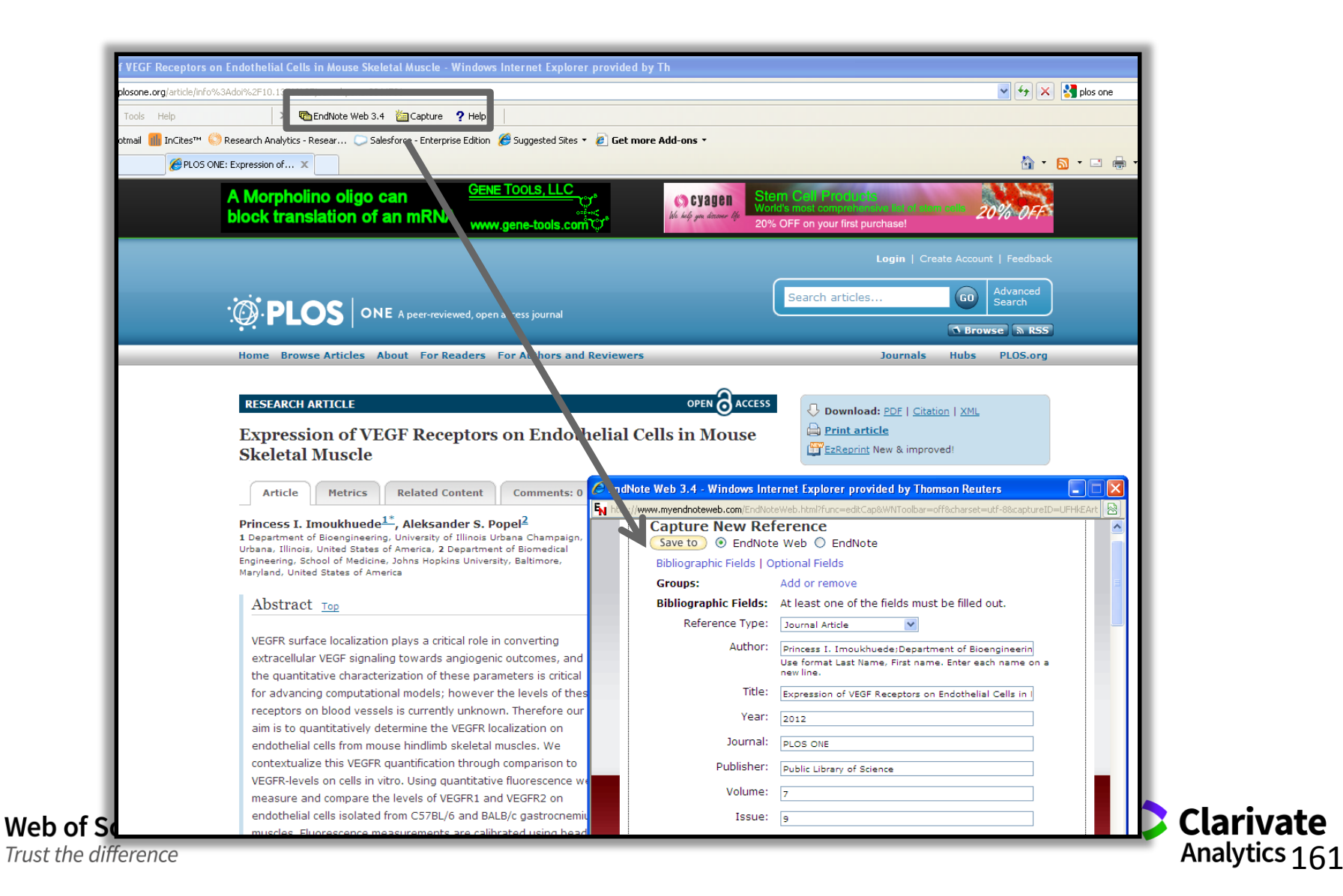

### **Introducir citas en un documento en MS Word**

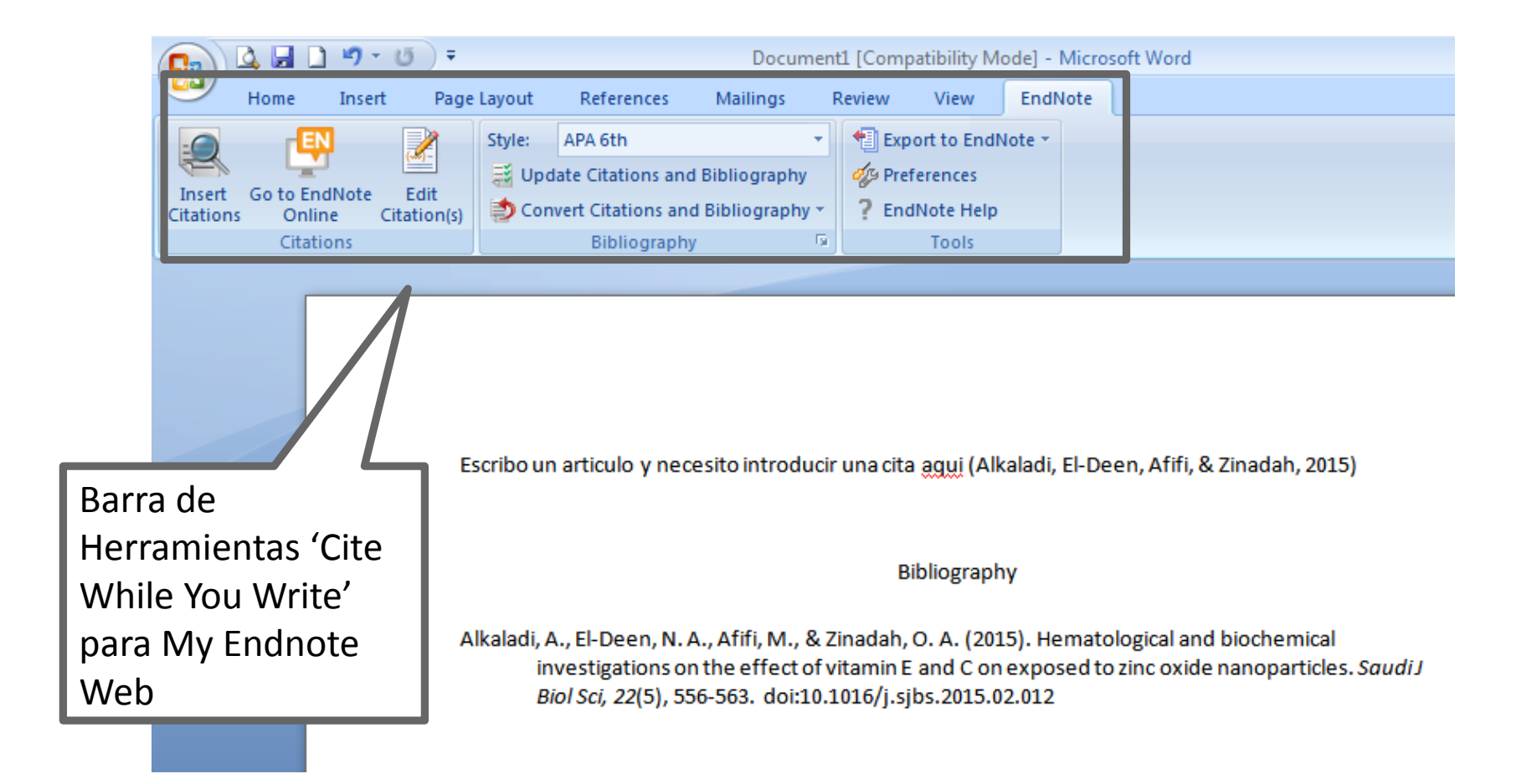

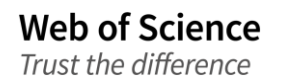

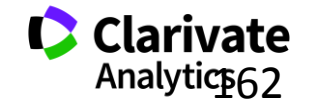

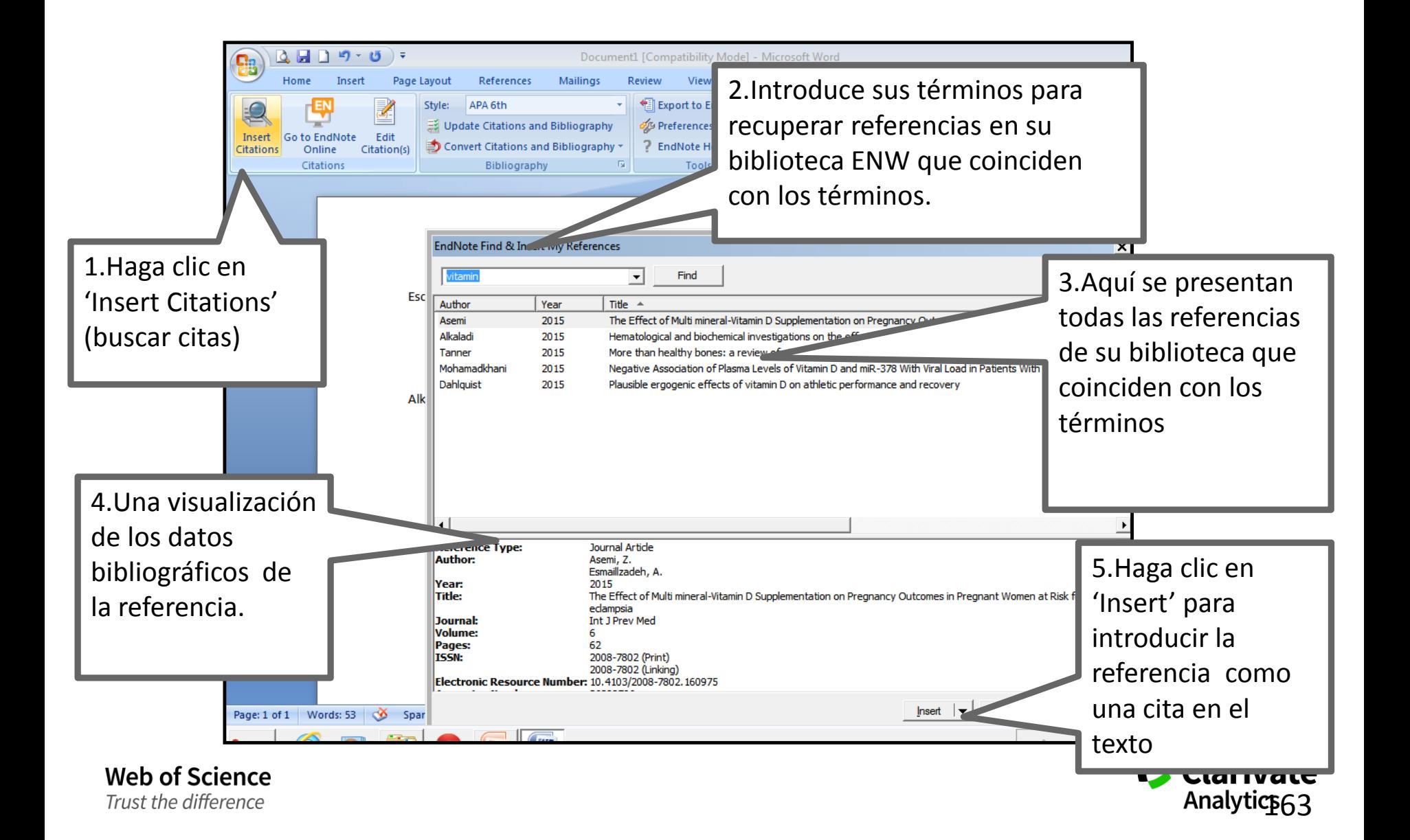

#### **Formatear una Bibliografía**

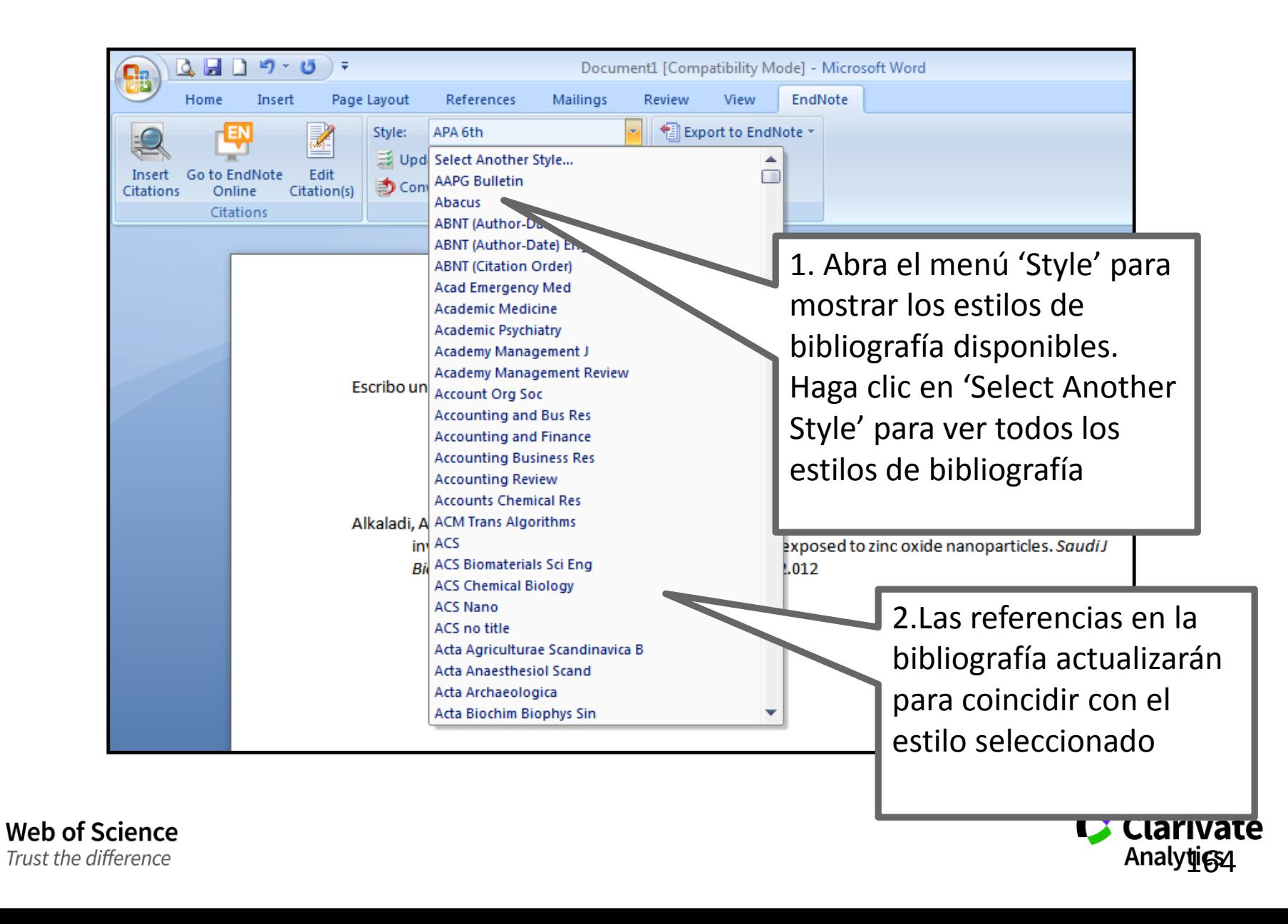

## **Las Preferencias**

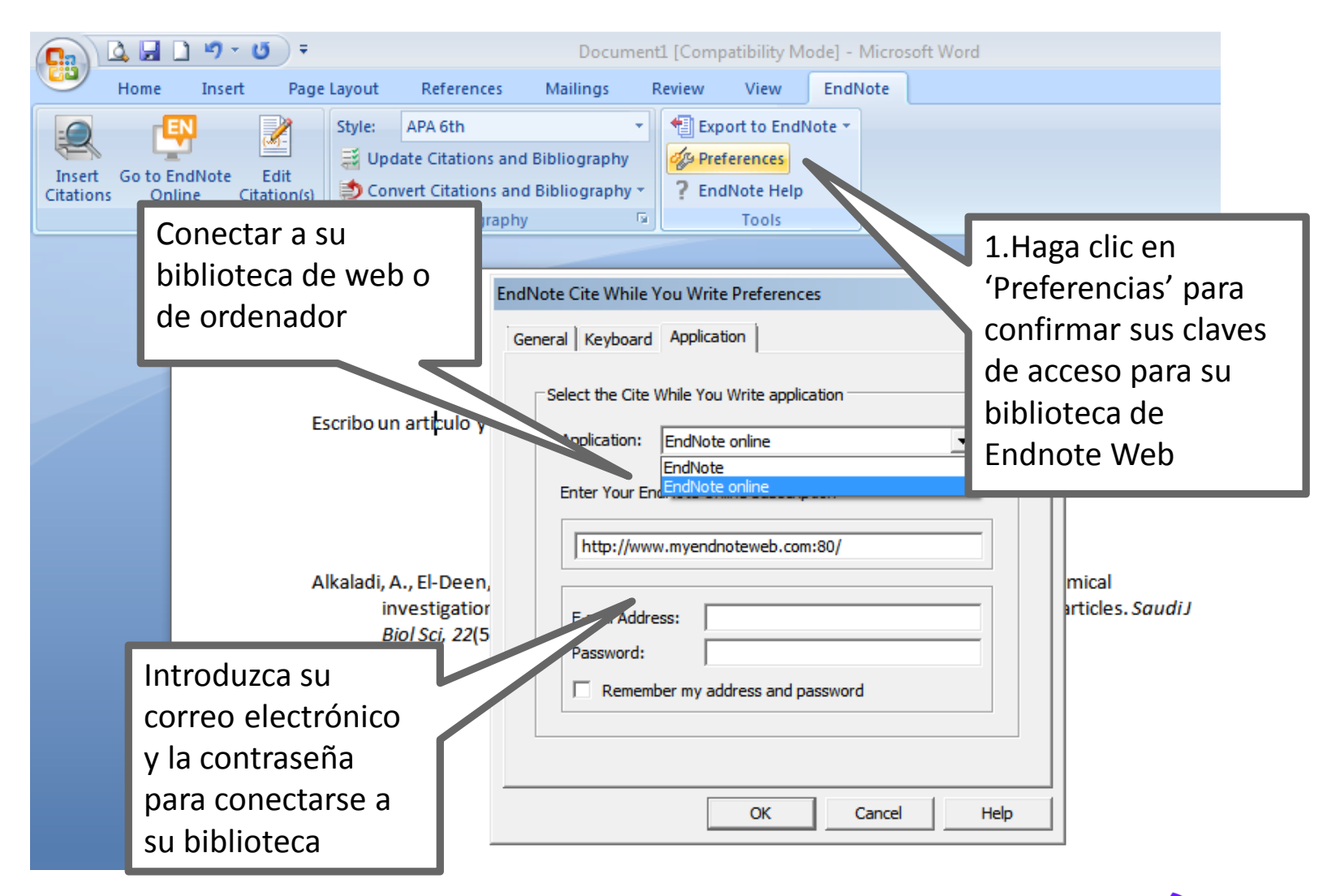

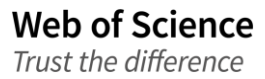

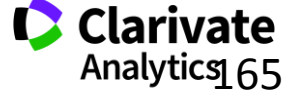

# **Convertir citas y la bibliografía**

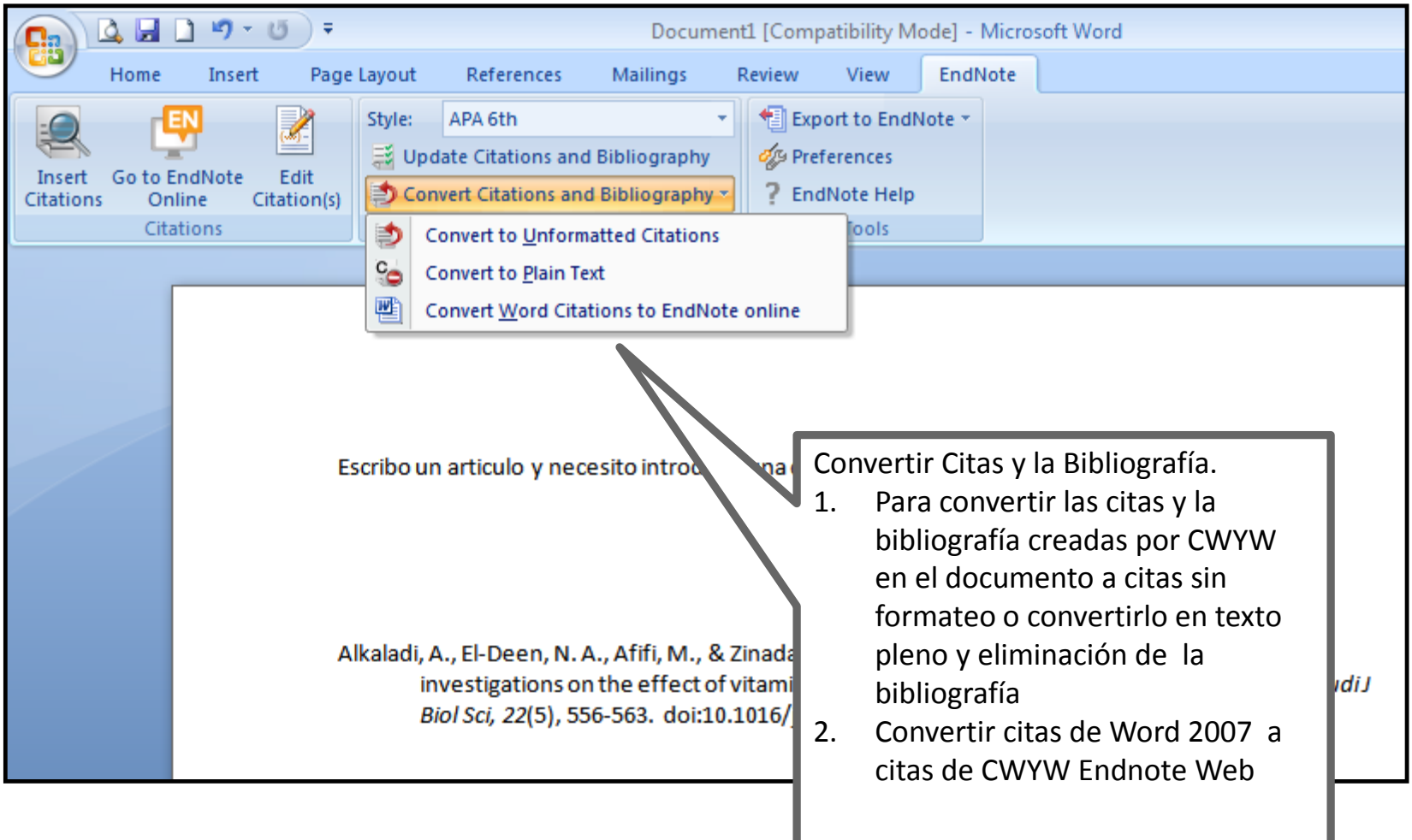

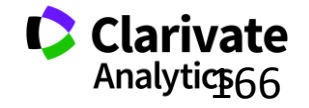

# **Formatear una bibliografía**

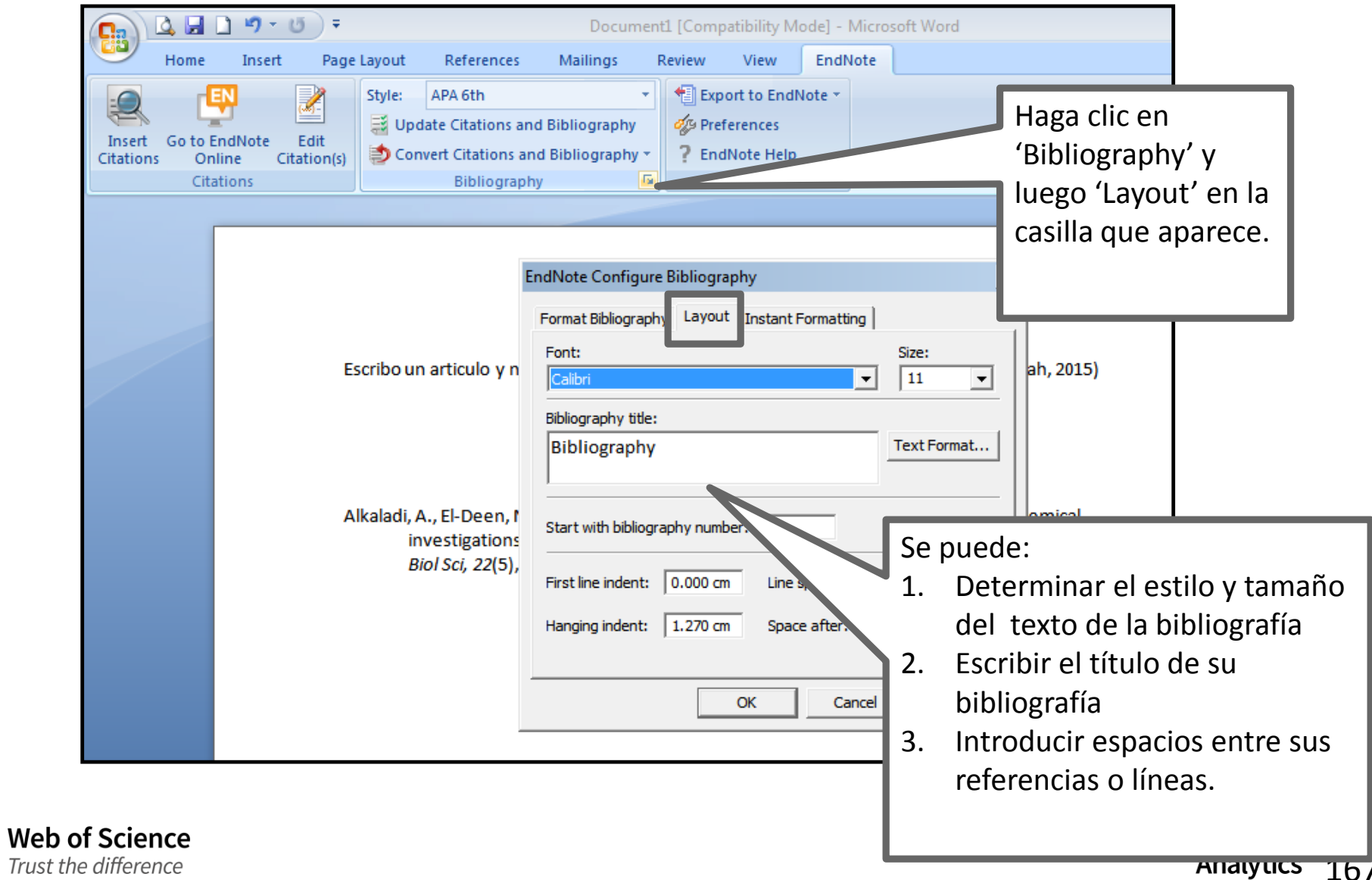

## **Biblioteca Viajera**

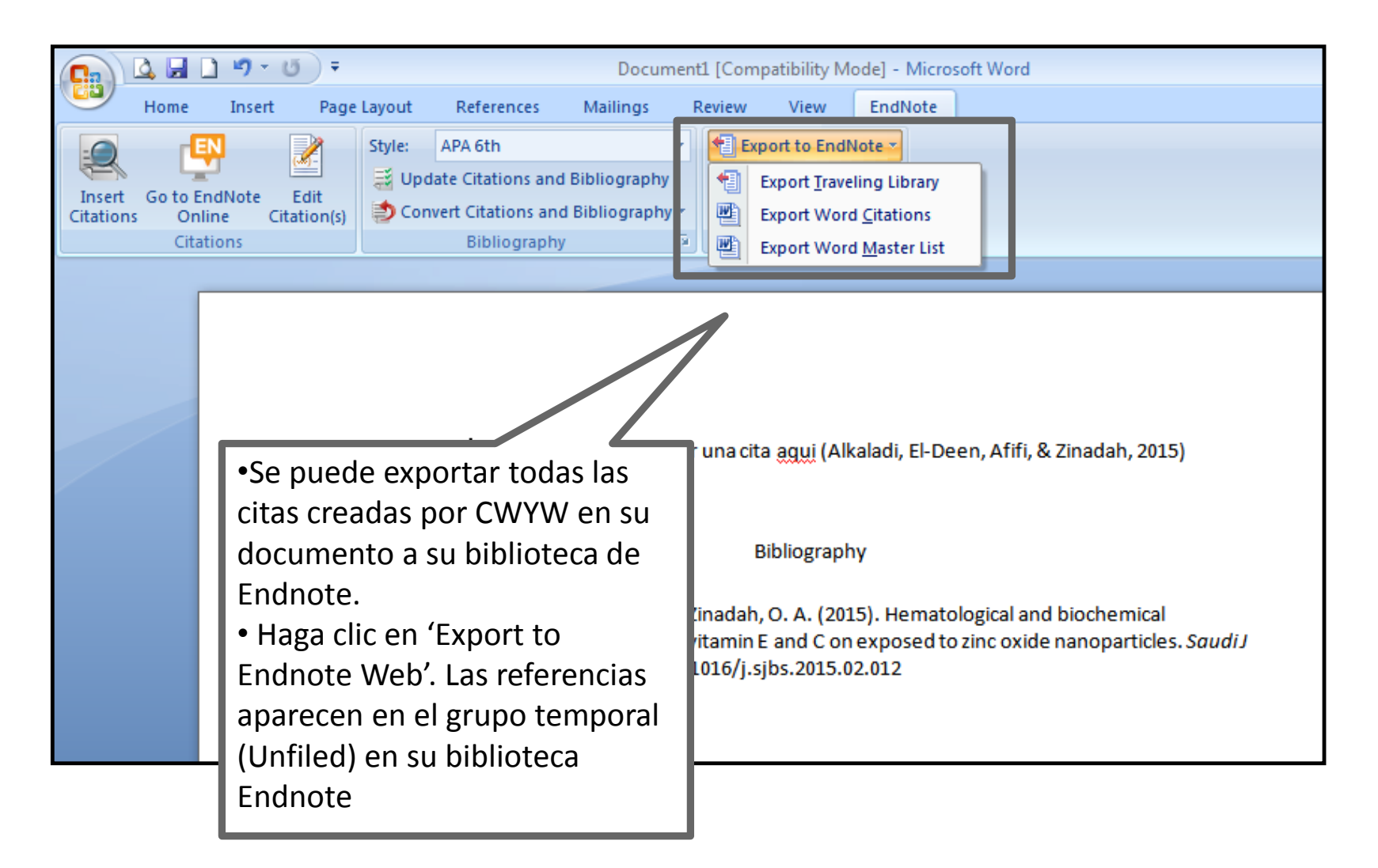

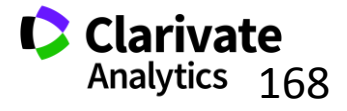

168

## **Exportar referencias**

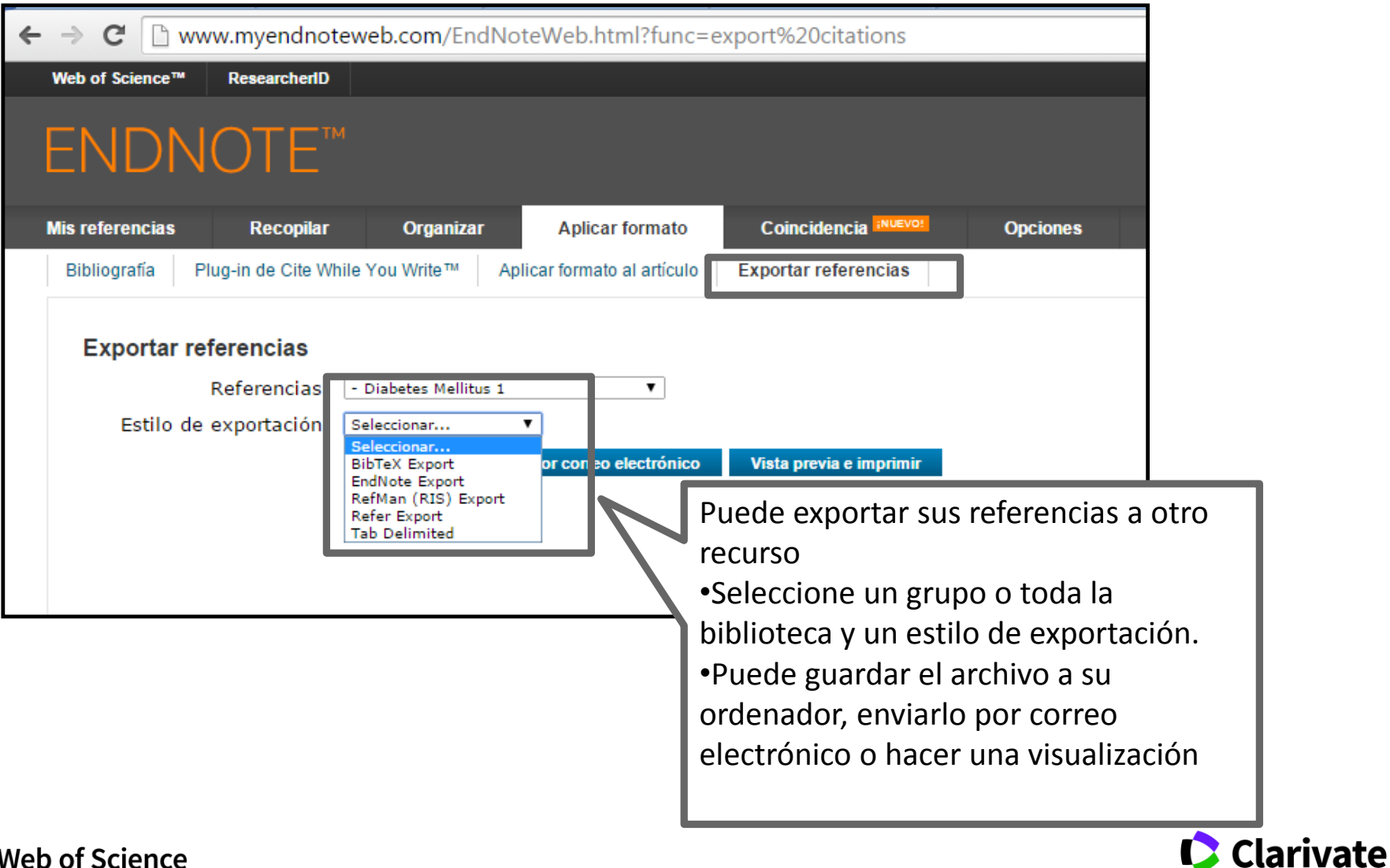

**Web of Science** Trust the difference

169

Analytics

# **Recomendaciones de revistas para sus manuscritos**

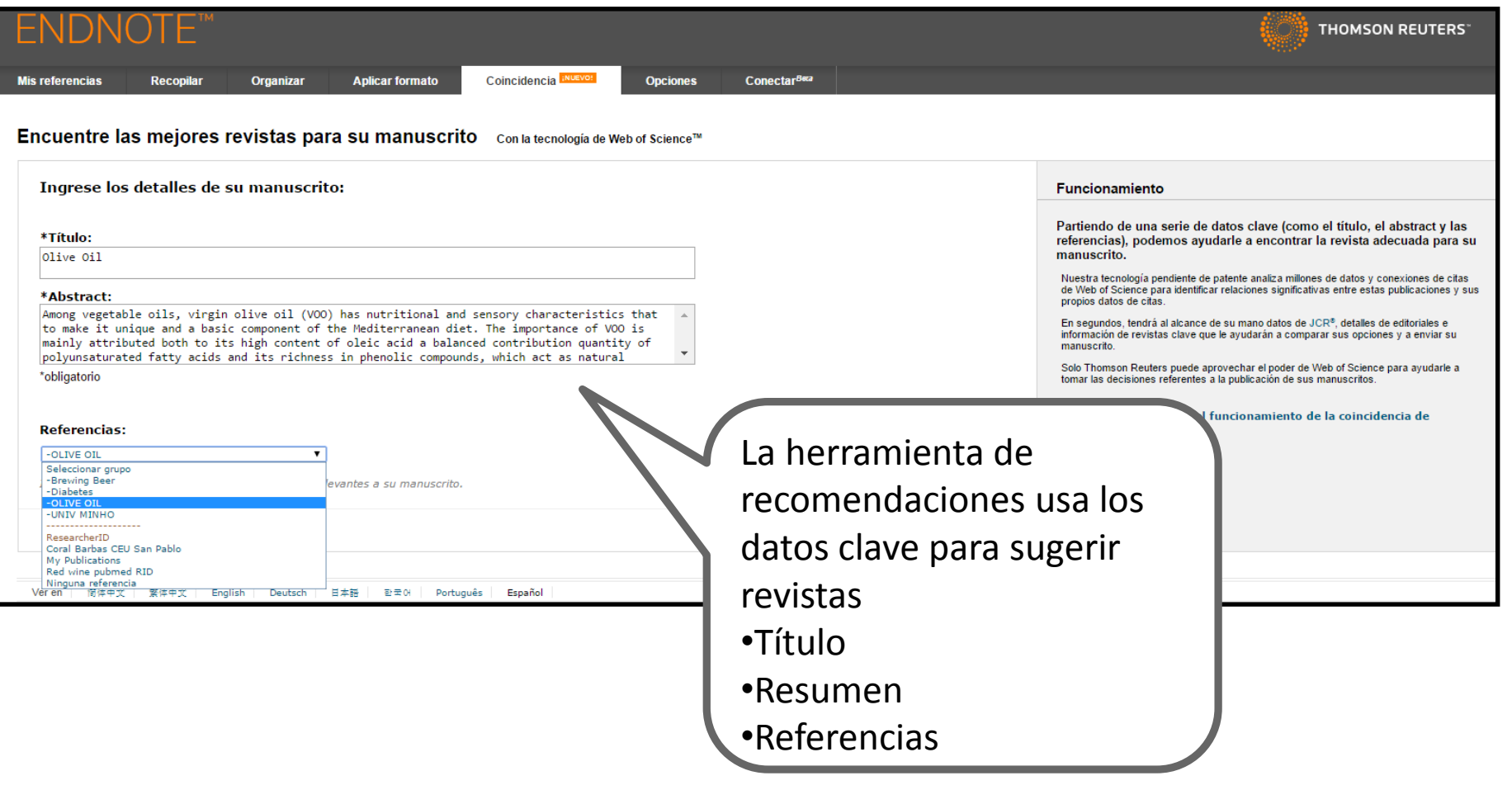

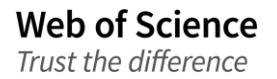

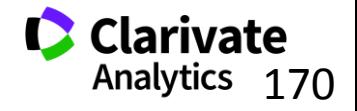

#### **Recomendaciones de revistas para sus manuscritos**

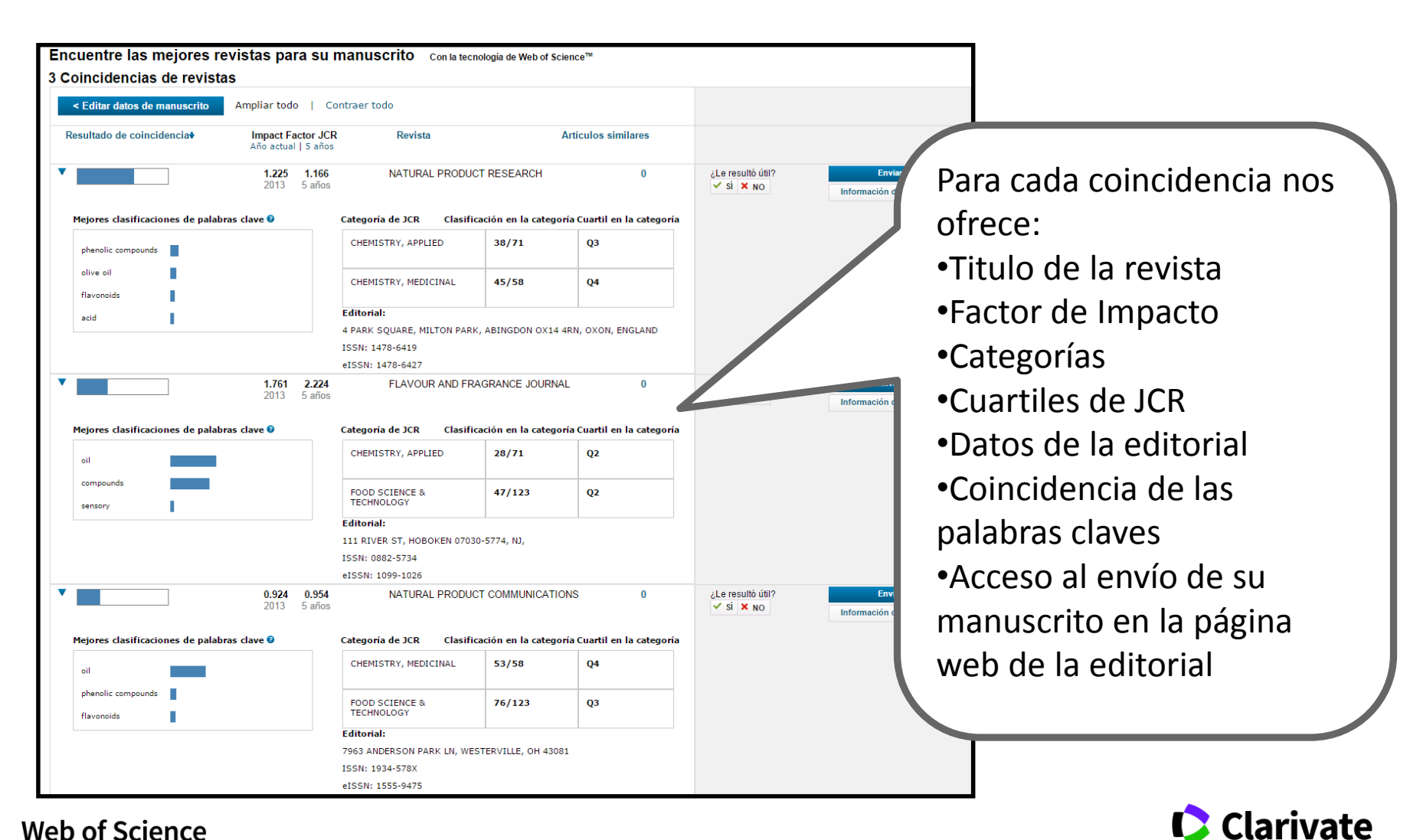

Trust the difference

171

Analytics

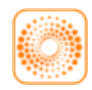

webofscience.com

EN

my.endnote.com

researcherid.com **RID** 

**www** 

wokinfo.com

**You**<br>Tube youtube.com/WoSTraining

http://clarivate.libguides.com/home

http://clarivate.libcal.com/calendar/wos-incites-training

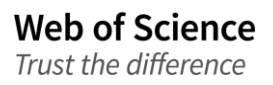

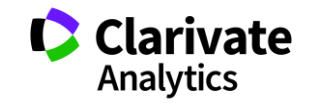

# **¡Muchas gracias!**

—

# RACHEL.MANGAN@CLARIVATE.COM

*[www.wokinfo.com](http://www.wokinfo.com/) www.recursoscientificos.fecyt.es*

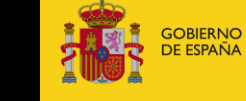

**MINISTERIO** DE ECONOMÍA, INDUSTRIA

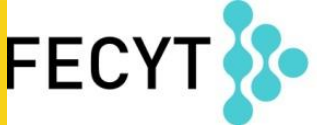

FUNDACIÓN ESPAÑOLA PARA LA CIENCIA Y LA TECNOLOGÍA

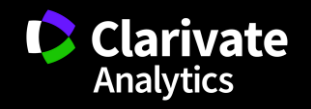